Customer Documentation

# Using the Command Processor

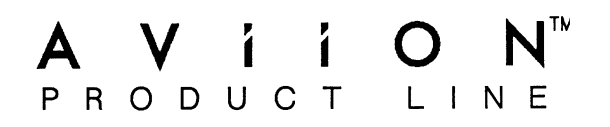

# Using the Command Processor

093-000706-00

For the latest enhancements, cautions, documentation changes, and other information on this product, please see the Release Notice (085-series) supplied with the software.

Ordering No. 093-000706 Copyright © Data General Corporation, 1989, 1990 All Rights Reserved Unpublished — All rights reserved under the Copyright laws of the United States Printed in the United States of America Rev. 00, December 1989 Rev. 00, December 1989<br>Licensed Material — Property of Data General Corporation

## **Notice**

DATA GENERAL CORPORATION (DGC) HAS PREPARED THIS DOCUMENT FOR USE BY DGC<br>PERSONNEL, LICENSEES, AND CUSTOMERS. THE INFORMATION CONTAINED HEREIN IS THE<br>PROPERTY OF DGC: AND THE CONTENTS OF THIS MANUAL SHALL NOT BE REPRODUCED PROPERTY OF DGC; AND THE CONTENTS OF THIS MANUAL SHALL NOT BE REPRODUCED IN<br>WHOLE OR IN PART NOR USED OTHER THAN AS ALLOWED IN THE DGC LICENSE AGREEMENT.

DGC reserves the right to make changes in specifications and other information contained in this document without prior notice, and the reader should in all cases consult DGC to determine whether any such changes have been made.

THE TERMS AND CONDITIONS GOVERNING THE SALE OF DGC HARDWARE PRODUCTS AND THE THE TERMS AND CONDITIONS GOVERNING THE SALE OF DUC HARDWARE PRODUCTS AND THE CONTRACTS BETWEEN CONSIST SOLELY OF THOSE SET FORTH IN THE WRITTEN<br>CONTRACTS BETWEEN DGC AND ITS CUSTOMERS. NO REPRESENTATION OR OTHER<br>AFFIRMATIO

This software is made available solely pursuant to the terms of a DGC license agreement, which governs its use.

CEO, DASHER, DATAPREP, DESKTOP GENERATION, ECLIPSE, ECLIPSE MV/4000, ECLIPSE Mv/6000, ECLIPSE MV/8000, GENAP, INFOS, microNOVA, NOVA, PRESENT, PROXI, SWAT, and TRENDVIEW are U.S. registered trademarks of Data General Corporation; and AOSMAGIC, AOS/VSMAGIC, AROSE/PC, ArrayPlus, AViiON, BaseLink, BusiGEN, BusiPEN, BusiTEXT, CEO Connection, CEO Connection/LAN, CEO Drawing Board, CEO DXA, CEO Light, CEO MAILI, CEO Object Office, CEO PXA, CEO Wordview, CEOwrite, COBOL/SMART, COMPUCALC, CSMAGIC, DASHER/One, DASHER/286, DASHER/386, DASHER/LN, DATA GENERAL/One, DESKTOP/UX, DG/500, DG/AROSE, DGConnect, DG/DBUS, DG/Fontstyles, DG/GATE, DG/GEO, DG/HEO, DG/L, DG/LIBRARY, DG/UX, DG/XAP, ECLIPSE MvV/1000, ECLIPSE MvV/1400, ECLIPSE MV/2000, ECLIPSE Mv/2500, ECLIPSE MV/5000, ECLIPSE MV/5500, ECLIPSE MV/7800, ECLIPSE MV/9500, ECLIPSE MV/10000, ECLIPSE MV/15000, ECLIPSE MV/18000, ECLIPSE Mv/20000, ECLIPSE MV/40000, FORMA-TEXT, GATEKEEPER, GDC/1000, GDC/2400, microECLIPSE, microMV, MV/UX, PC Liaison, RASS, REV-UP, SLATE, SPARE MAIL, SUPPORT MANAGER, TEO, TEO/3D, TEO/Electronics, TURBO/4, UNITE, WALKABOUT, WALKABOUT/SX, and XODIAC are trademarks of Data General Corporation. The Tector States Correct Correct Correct Correct Correct Correct Correct Correct Correct Correct Correct Correct Correct Correct Correct Correct Correct Correct Correct Correct Correct Correct Correct Correct Correct Corr

UNIX is a U.S. registered trademark of American Telephone and Telegraph Company. NFS is a registered trademark of Sun Microsystems, Inc. 386/ix is a trademark of Interactive Systems Corporation.

Restricted Rights Legend: Use, duplication, or disclosure by the U. S. Government is subject to restrictions as set forth in subparagraph  $(c)(1)(ii)$  of the Rights in Technical Data and Computer Software clause at [FAR] 52.227-7013 (May 1987). Nestricted Kignis Legend: Use, diplocation, or disclosure by the U.S. Government is subset forth in subparagraph (c)(1)(ii) of the Rights in Technical Data and Computer Softwa<br>
set forth in subparagraph (c)(1)(ii) of the R

Data General Corporation 4400 Computer Drive Westboro, MA 01580

Using the Command Processor 093-000706-00 093-000707-00 (Japan only)

Original Release - December, 1989<br>Addendum 086-000167-00 - June, 1990 (086-000169-00 Japan only)

A vertical bar in the margin of a replacement page indicates substantive technical change from the previous revision.

# Preface

This manual describes how to use the Command Processor (CP), a utility that provides the user interface to interactive tools, such as Mxdb; that operate from a textual interface. The CP defines command rules, checks command arguments, and offers several predefined facilities. This manual contains both tutorial and reference information.

Using the Command Processor is intended for readers who are familiar with the AViiON<sup>TM</sup> DG/UX<sup>TM</sup> or  $386/\text{ix}$ <sup>M</sup> system, have programming experience, and use interactive tools such as Mxdb.

# Manual Organization

Chapter 1 introduces the CP and describes how to create command lines.

Chapter 2 describes the CP utilities such as help, session logging, and execution control-flow.

Chapter 3 describes how to customize your environment by writing macros, creating and managing realms, and changing the values of arguments.

Chapters 4-7 contain the available on-line help messages in printed form. The messages include command descriptions and information about a variety of topics.

# Reader, Please Note

Data General manuals use certain symbols and styles of type to indicate different meanings. The Data General symbol and typeface conventions used in this manual are defined in the following list. You should familiarize yourself with these conventions before reading the manual.

' This manual presumes the following meanings for the terms "command line," "format line," and "syntax line." A command line is an example of a command string that you should type verbatim; it is preceded by a system prompt and is followed by a delimiter such as the curved arrow symbol for the New Line key. A format line shows how to structure a command; it shows the variables that must be supplied and the available options. A syntax line is a fragment of program code that shows how to use a particular routine; some syntax lines contain variables. Shows a minimizer years the following meanings for the terms "command thing," "format line," and<br>
This manual presumes the following meanings for the terms "command string that you should type verbatim; it<br>
is preceded by

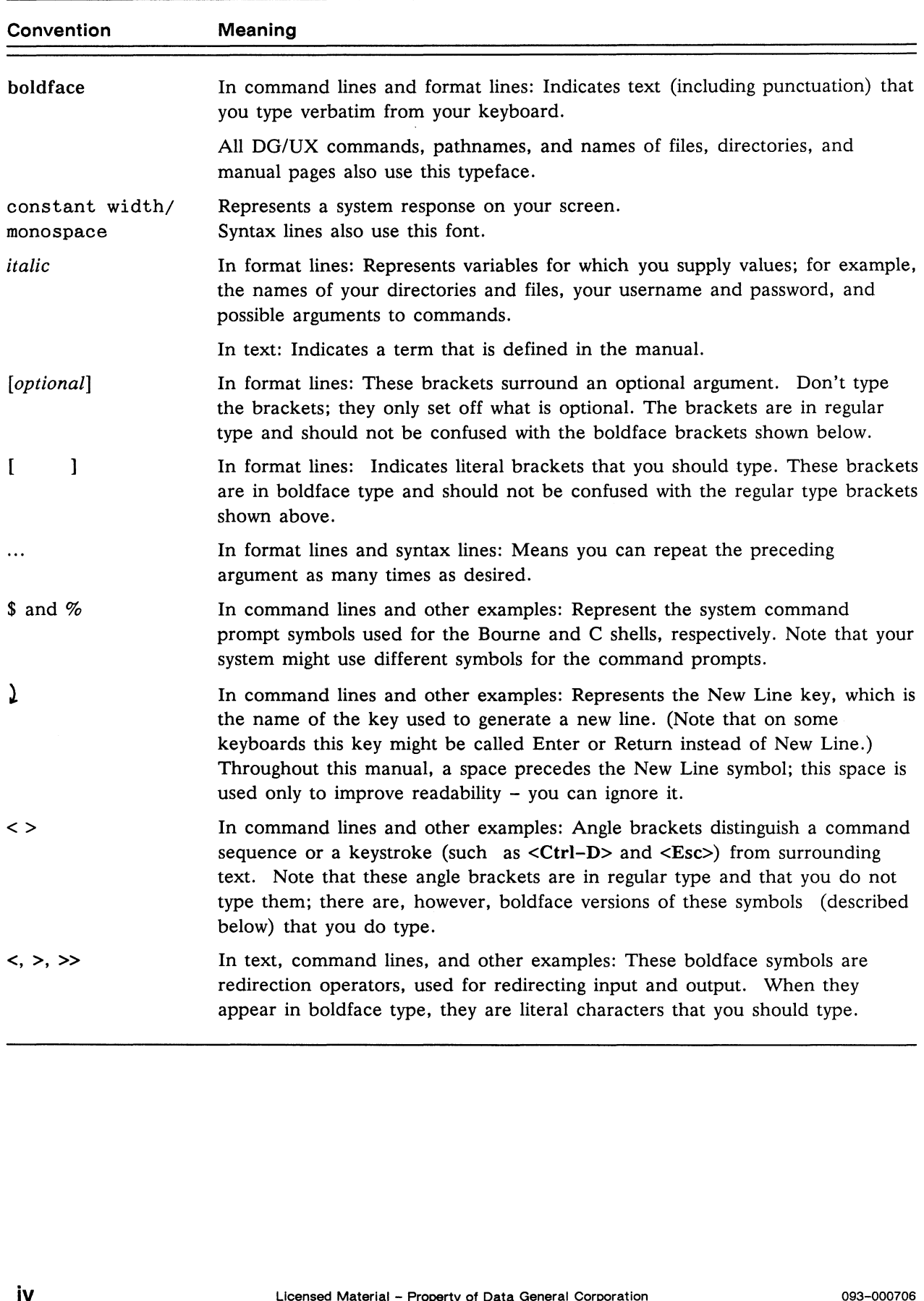

# Contacting Data General

### Manuals

- ® To order any Data General manual, please use the enclosed TIPS order form (USA only) or contact your local Data General sales representative.
- e If you have comments on this manual, please use the prepaid Comment Form that appears at the back. We want to know what you like and dislike about this manual.

## Telephone Assistance

If you are unable to solve a problem using any manual you received with your system, and you are within the United States or Canada, contact the Data General Service Center by calling 1-800-DG-HELPS for toll-free telephone support. The center will put you in touch with a member of Data General's telephone assistance staff who can answer your questions.

Free telephone assistance is available with your warranty and with most Data General service options. Lines are open from 8:30 a.m. to 8:30 p.m., Eastern Time, Monday through Friday.

For telephone assistance outside the United States or Canada, ask your Data General sales representative for the appropriate telephone number.

# Related Documents

This section lists the documents referred to in the text of this manual.

@ Using the Multi-extensible Debugger (Mxdb for DG/UX and 386lix Systems) (093-000710)

End of Preface

# **Contents**

# Chapter 1 Introduction to the Command Processor

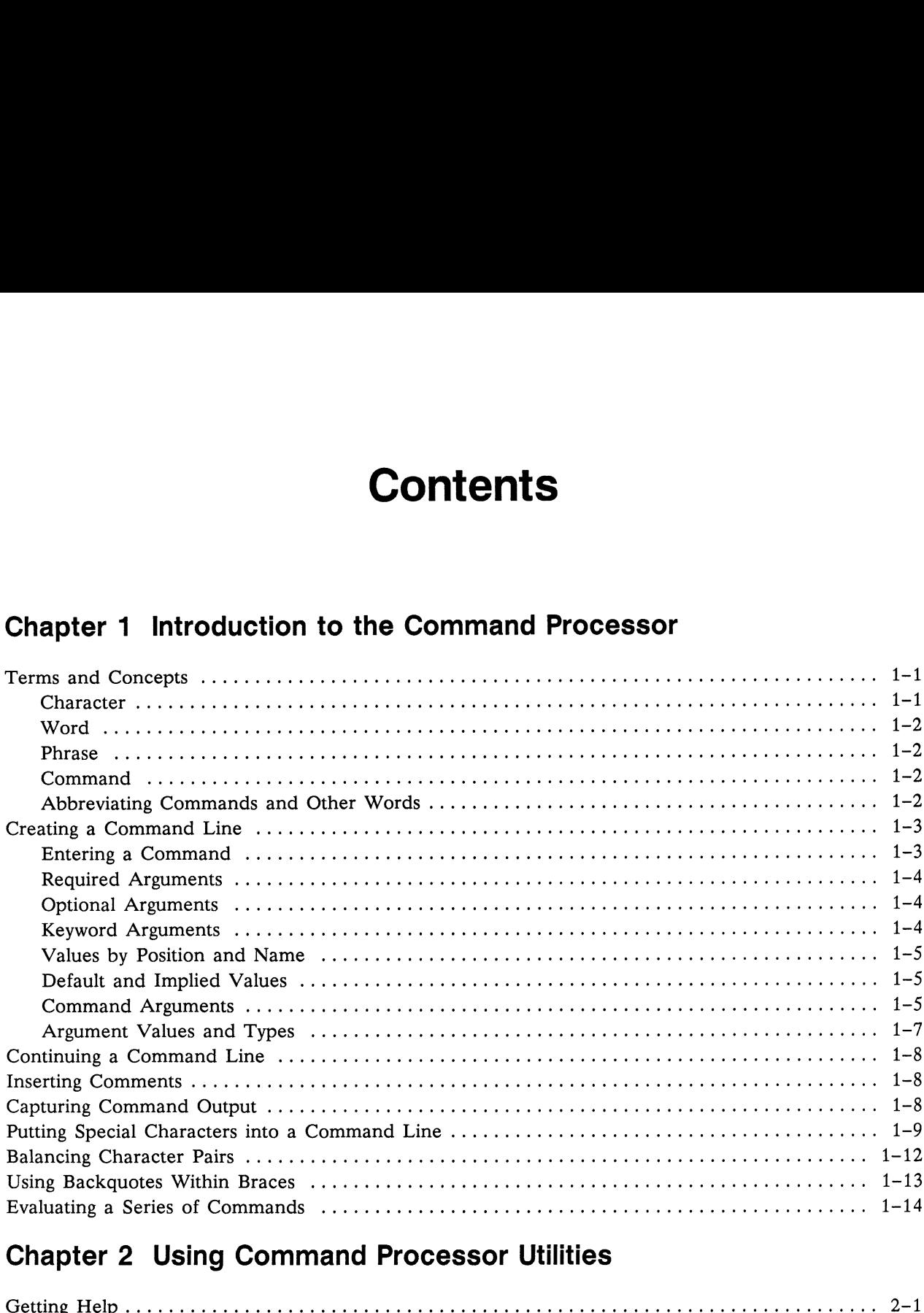

# Chapter 2 Using Command Processor Utilities series<br>2 U<br>.....

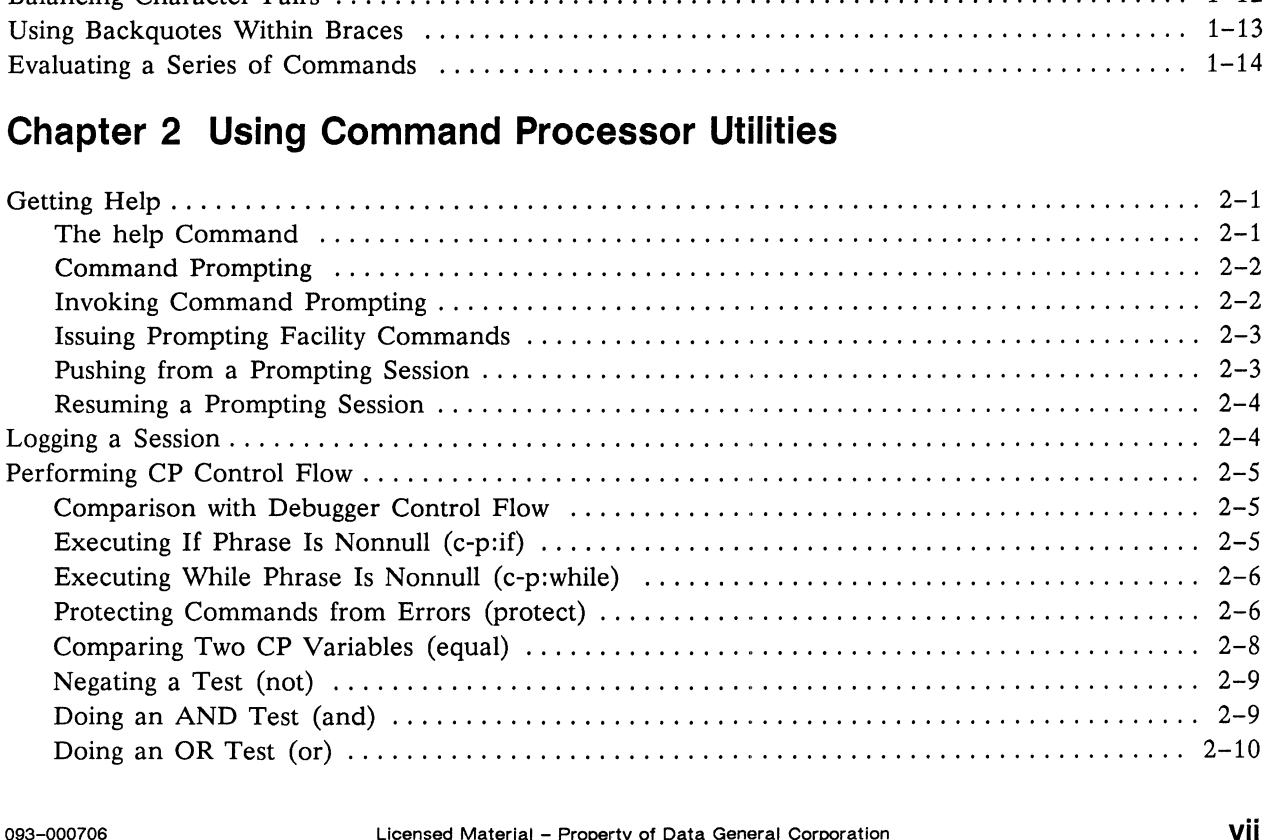

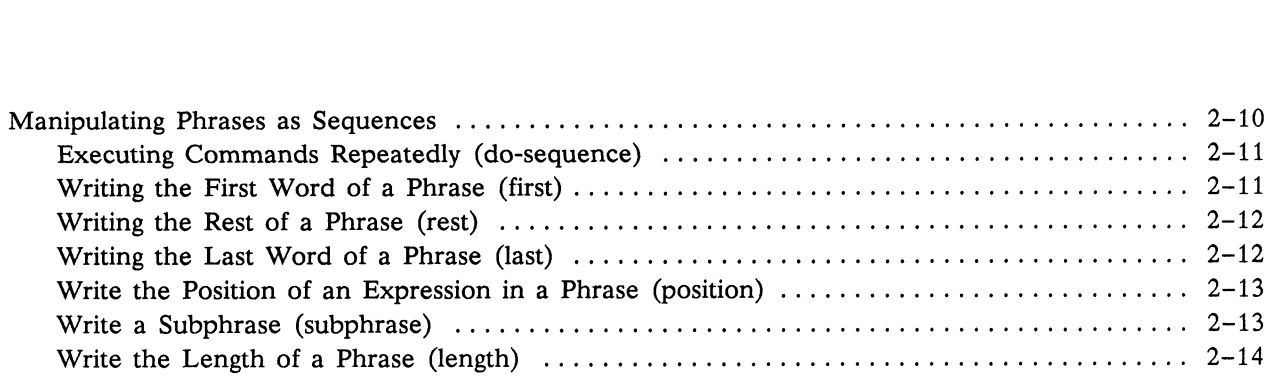

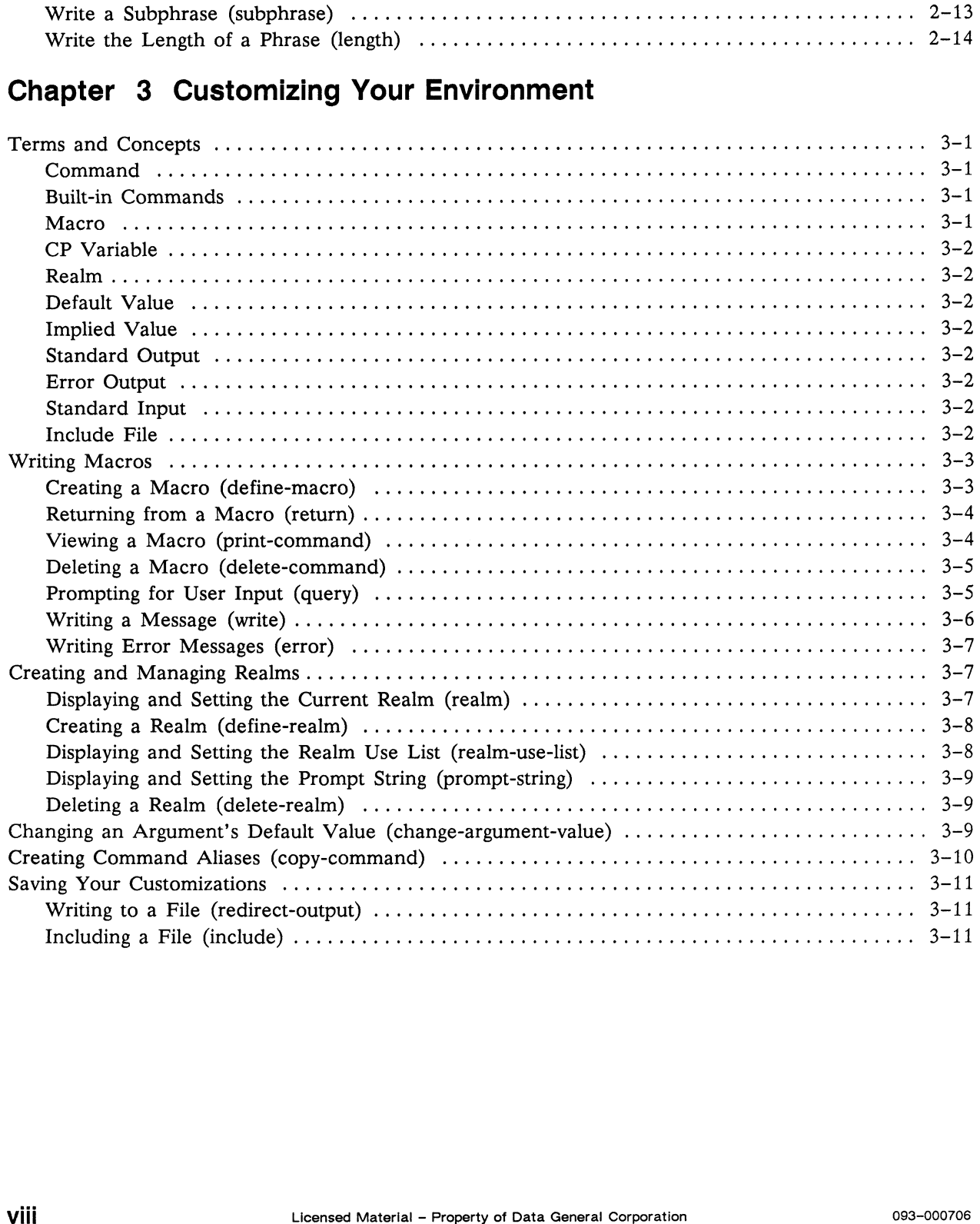

- Chapter 4 Command Processor Commands
- Chapter 5 Command Processor Types
- Chapter 6 Command Processor Topics
- Chapter 7 Character Commands

# **Tables**

### Table

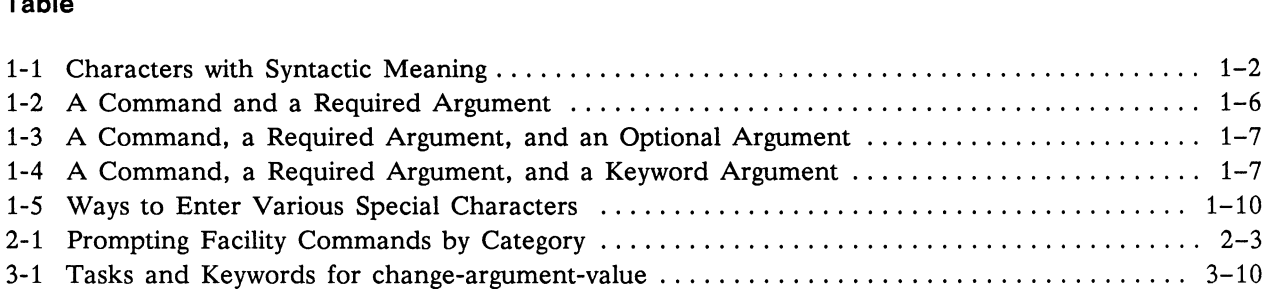

# Chapter 1

# Introduction to the Command Processor

The Command Processor (CP) is a command interpreter; it is a utility that provides a uniform user interface to interactive tools, such as Mxdb, that operate from a textual interface. With the CP, you can dynamically create variables and tailor your working environment by creating commands (macros), organizing commands into groups, and modifying commands.

The CP defines rules for the syntax of commands, checks the syntax and meaning of command arguments, and offers several predefined facilities, such as help, session logging, execution control-flow, and command set management.

This chapter discusses CP terms and concepts, and then tells how to do the following tasks:

- @ Create a command line
- @ Continue a line
- @e Capture command output by using backquotes
- e Put special characters in a command line
- @ Balance character pairs
- @ Use backquotes within braces
- @ Evaluate a series of commands
- @ Insert a comment

For information about the help system, see "Getting Help" in Chapter 2.

# Terms and Concepts

This section defines the terms character, word, phrase, and command; it also describes how to abbreviate commands and other words.

## **Character**

A character is any ASCII character that you can enter from your keyboard. Table 1-1 shows the characters that have special syntactic meaning to the CP. **Terms and Concepts**<br>
This section defines the terms character, word, phrase, and command; it also describes how to<br>
abbreviate commands and other words.<br>
Character<br>
A character is any ASCII character that you can enter fr

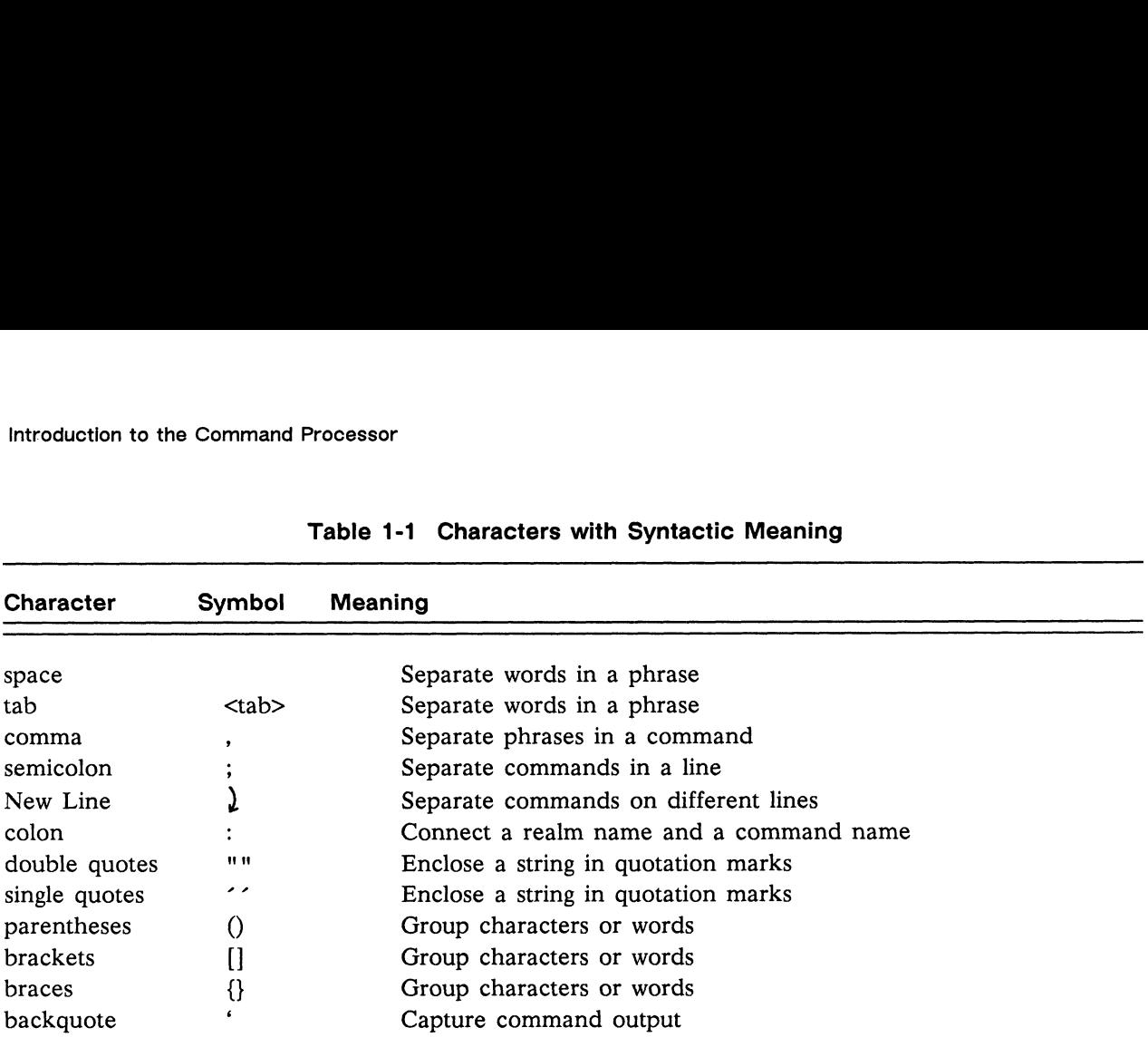

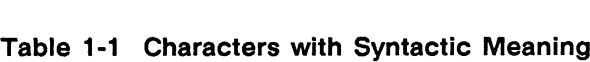

### Word

A word is normally composed of one or more printable characters. The ordinary word characters are as follows: letters  $(A-Z \text{ and } a-z)$ , digits  $(0-9)$ , and the characters  $\#\$\%\&*+-./<=?@` \_$ . However, a word can contain any ASCII character (including those shown in Table 1-1), as explained later in this chapter in the section "Putting Special Characters into a Command Line." Grouping characters  $(0, []$ , and  $\{\}$  are considered part of the words they group together, as are any enclosed separators.

Multiple words are separated by whitespace (spaces or tabs), commas, or semicolons.

### Phrase

A phrase consists of one or more words. Phrases are separated by commas.

## Command

A command contains one or more phrases and is terminated by a New Line character or a semicolon. The name of a command is normally a word but may be a phrase (see "Putting Special Characters into a Command Line"). A command name cannot contain a colon.

## Abbreviating Commands and Other Words

Commands are generally complete English words. To provide flexibility, the CP enables you to abbreviate the names of commands, arguments, certain variables, and some argument values. Since an abbreviation must be unique, the minimum abbreviation depends on the names against which the abbreviation is being compared. The minimum abbreviation is determined by what commands, variables, and macros are visible or by what arguments exist for a command or macro.

A name has one or more "syllables" separated by hyphens or underscores; for instance, the command print-command has two, "syllables." Names are case-insensitive, and the hyphen (—) and underscore (\_) are equivalent. The name you specify is resolved to a command (or other name) as follows:

- 1. The command and the name you specify are an exact match. For example, the specified name "evaluate" matches the command evaluate exactly.
- 2. The command has the same number of "syllables" as the specified name, and each syllable begins with the characters you specify. Thus, you could specify "eval" for the evaluate command or "pri-com" for the print-command command.
- 3. The command has more syllables than the specified name has, and begins with the characters you specify. As an example, you could use "pri" to indicate the print-command command.

Remember that any abbreviations must be unique. For instance, "i" is not a unique abbreviation for the include command; the if command begins with the same character. You must specify "in" for include.

# Creating a Command Line

This section explains how to create and enter a command line. It also describes the three kinds of arguments that a command can take, the four ways in which an argument can receive its value, and the relationship between argument values and types.

## Entering a Command

A command takes a series of arguments and performs the appropriate action. Each argument is classified as required, optional, or keyword, and can receive its value by position, by name, by default, or implicitly. The output is normally displayed on your screen.

The first phrase of a command starts with the command name as the first word; succeeding words are values for required or optional arguments of the command. The rest of the phrases each start with a comma followed by optional whitespace, then a keyword and, optionally, a value for that keyword.

To enter a command, type the command after the prompt on your screen and press the New Line key. A prompt indicates the realm in which you are working; a realm contains a group of commands that you can access. To enter a command, type the command after the prompt on your screen and press the New Line<br>
key. A prompt indicates the realm in which you are working; a realm contains a group of commands<br>
that you can access.<br>
Here are

Here are some sample commands that follow the default prompt for the  $c-p$  realm  $(c-p)$ :

```
(c-p) write Here are some symbols: #$&*<>?\|- )
Here are some symbols: #$&*<>?\|-
(c-p) include script file, continue )
(c-p)
```
Above, write and include are commands, Here are some symbols: #\$&\*<>?\|- and script\_file are required arguments, and continue is a keyword.

## Required Arguments

If an argument is required, you must specify it. You can specify the value by position (usually the simpler method) or by keyword (if you remember the keyword but forget the order of arguments). See the "Values by Position and Name" section for more detail.

The following one-phrase command (assign) requires two arguments, one a variable (x, for example), and the other a phrase ("computer"):

```
(c-p) assign x computer \lambda(c-p)
```
## Optional Arguments

You can specify an optional argument by position or keyword. If you omit an optional argument, the CP uses the default value associated with that argument.

Following is a one-phrase command (prompt-string) with an optional argument that represents a new prompt:

```
(c-p) prompt-string (Yes?) \lambda(Yes?)
```
## Keyword Arguments

A keyword argument cannot receive a value by position; to specify a keyword argument, you must use the keyword. If you omit a keyword argument, the CP uses the argument's default value. If the argument has an implied value, you can specify the keyword and omit the value.

Following is a command (realm-use-list) with a keyword argument name (realm, which specifies which realm use list to display) and its value  $(c-p)$ :

```
(c-p) realm-use-list, realm c-p \lambda{ { command—processor } { characters } }
(c-p)
```
In the next example, the realm-use-list command uses the realm keyword without specifying a value; the implied value is the current realm (c-p in this case):

```
(c-p) realm-use-list, realm \lambda{ { command-processor } { characters } }
(c-p)
```
### Values by Position and Name

You can specify arguments by position or by name. A value by position is associated with a particular argument because of its position in the command line. A value by name follows a keyword.

In the following assign command, the required arguments (variable and phrase) receive their values (x and "computer") by position:

```
(c-p) assign x computer \lambda(c-p)
```
In the following equivalent examples the arguments receive their values by name:

```
(c-p) assign, variable x, phrase computer \lambda(c-p)(c-p) assign, phrase computer, variable x \lambda(c-p)
```
### Default and Implied Values

Every command argument is given a value when the command is executed. Arguments that are not given values by name or by position are given values by default. Arguments that are mentioned by name but are given no explicit value on the command line are given values implicitly. Implied values are often set up for keywords, so that just mentioning the keyword does something useful.

### Command Arguments

Use the help command to find out what arguments a command accepts. To generate a one-line list of arguments for a command (define-realm, for example), specify the keyword verbosity followed by the phrases "text none" and "arguments short" in braces:

```
(c-p) help define-realm, verbosity { text none, arguments short } \big\}define—-realm name [use], prompt, doc
(c-p)
```
As shown above, the define-realm command accepts arguments in each of the three categories: required (name), optional (use), and keyword (prompt and doc). The following example shows argument values being specified by position: (c-p) help define-realm, verbosity { text none, arguments short }  $\lambda$ <br>
define-realm — name [use], prompt, doc<br>
(c-p)<br>
As shown above, the define-realm command accepts arguments in each of the three categories:<br>
required

```
(c-p) define-realm macros { macros command-processor } \lambda(c-p)
```
This example shows argument values being specified by name:

```
(c-p) define-realm, name macros, use { macros c-p }, prompt (m) \downarrow(c-p)
```
This example shows argument values being specified by default:

```
(c-p) define-realm macros \lambda(c-p)
```
This example shows argument values being specified implicitly:

 $(c-p)$  define-realm macros, prompt  $\lambda$  $(c-p)$ 

Here is a summary of command argument rules:

- e Any argument can be specified by name.
- @ Any argument can have an implied value.
- e A keyword argument cannot receive its value by position; you must use the keyword or accept the argument's default value.
- e A required argument cannot have a default value.

To reset default and implied values, use the change-argument-value command.

The rest of this section goes into more detail about command arguments.

The following tables show possible combinations of command c with required argument al, optional argument a2, and keyword argument a3. Values assigned explicitly (by name or position) are indicated as vl, v2, and v3. Values assigned implicitly are indicated as i1, i2, and i3. Values assigned by default are indicated as d2 and d3. In the state of a Command and a Required Argument<br>
In Position By Position and V3. Values assigned implicitly are indicated as i1, i2, and i3. Values and<br>
indicated as d2 and d3.<br>
For command c with arguments displayed at

A help message for command c with arguments displayed at the "short" verbosity level (help c, v {text none, arguments short}) would show the following:

c al [a2], a3

Table 1-2 shows all the combinations of command c and its required argument (which cannot have a default value). In the example, "def-r" is the define-realm command.

#### Table 1-2 Combinations of a Command and a Required Argument

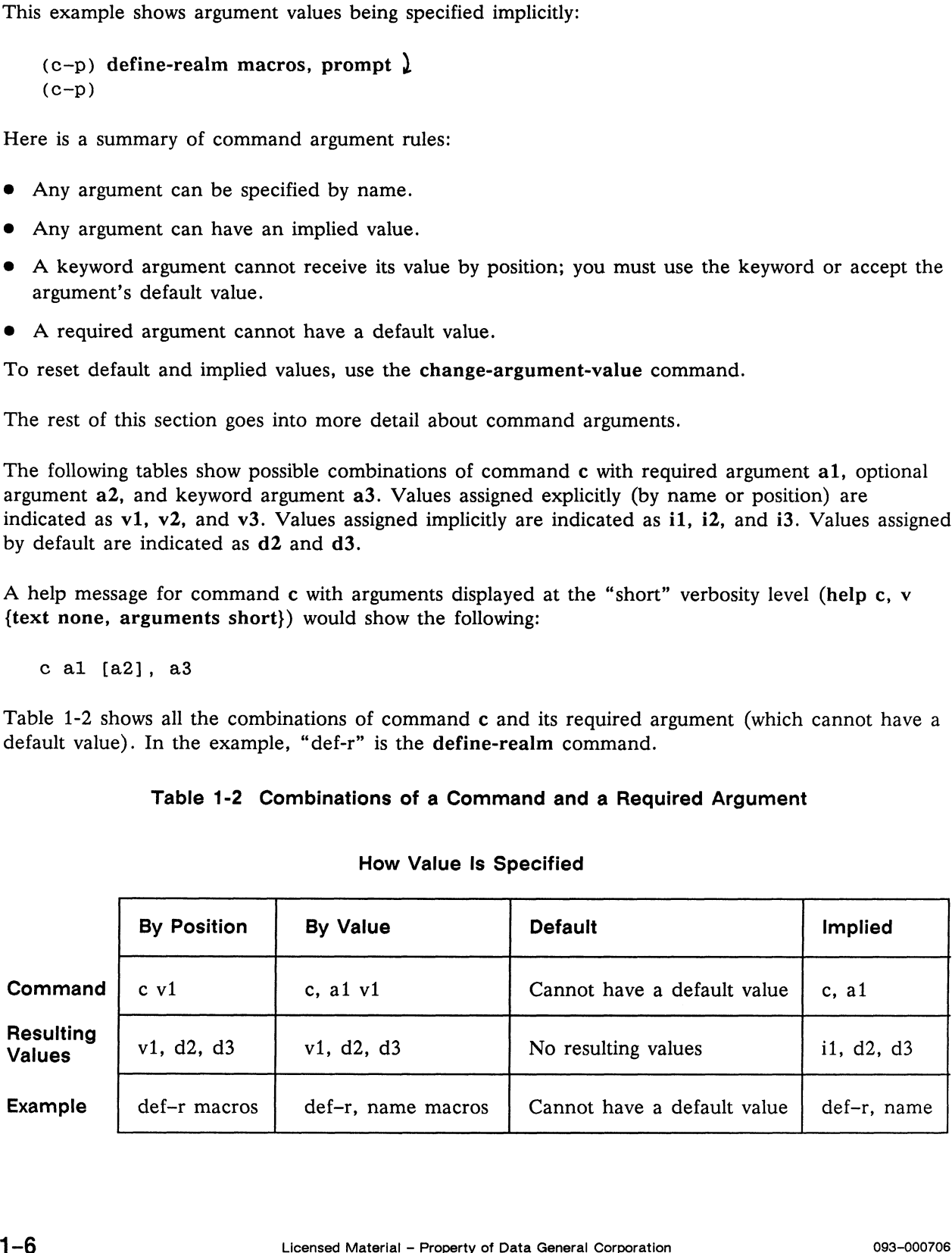

#### How Value Is Specified

Table 1-3 shows the combinations of command c, its required argument  $(v1)$ , with a value assigned by position), and its optional argument. Introduction to the Command Prior introduction to the Command Prior is the combinations of command c, its required argument (v1, with a value assign<br> **Combinations of a Command, a Required Argument, and an Optional Argum**<br>

#### Table 1-3 Combinations of a Command, a Required Argument, and an Optional Argument

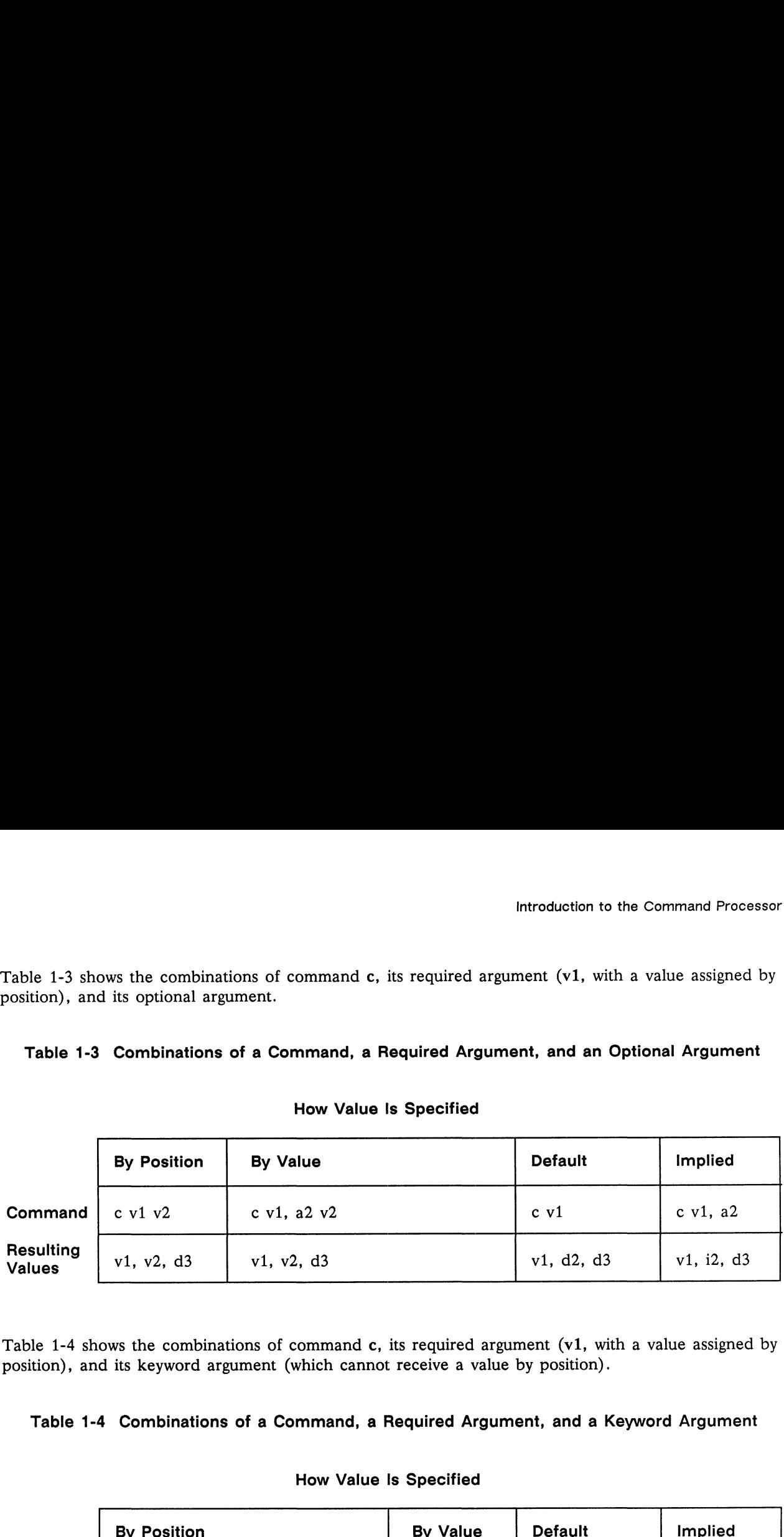

#### How Value Is Specified

Table 1-4 shows the combinations of command c, its required argument  $(v1)$ , with a value assigned by position), and its keyword argument (which cannot receive a value by position).

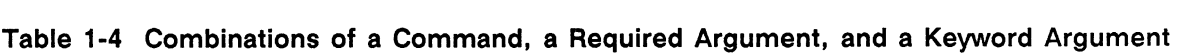

#### How Value Is Specified

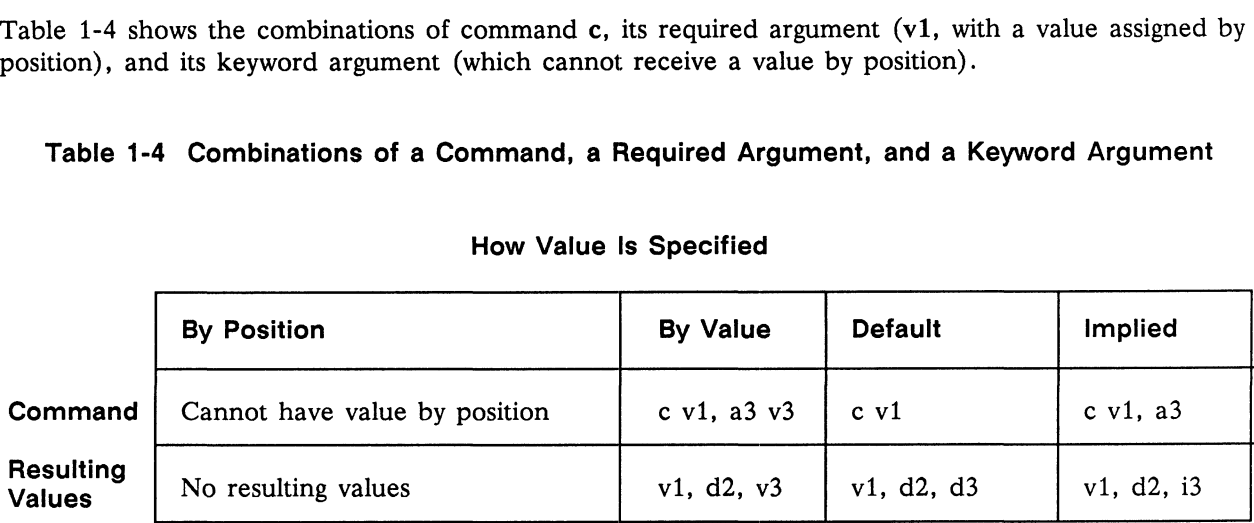

### Argument Values and Types

A type is a category of argument values accepted by the CP; each argument of a command has a type. When you specify an argument value, that value is checked to see whether it conforms to the syntax of the particular type. If the argument value you specify is invalid, you will receive an error message and execution will abort instead of having the invalid value passed to the command.

For example, the first argument to Mxdb's debugger realm's breakpoint command is the line argument, which is of type line-number. If you specify a decimal integer, CURRENT (the current line number, plus or minus an optional value), LAST (the last line number, minus an optional value), or an abbreviation of CURRENT or LAST for this argument, the CP passes the value to the command. The line-number type accepts values matching this syntax; the command can then check whether a specified integer is within the range of the specified module. Other values are rejected. For instance, if you specify "breakpoint a," you receive an error message, because "a" is not a recognized value for a line number. **Argument Values and Types**<br>A type is a category of argument values accepted by the CP; each argument of a command has a<br>type. When you specify an argument value, that value is checked to see whether it conforms to the<br>pro

# Continuing a Command Line

To continue a command onto the next line, type a backquote and press the New Line key. The backquote may be followed by blank space.

The CP then adds a backquote to the prompt on the continued line. Here is an example, where zoo is the variable:

```
(c-p) assign zoo lion tigers and ' \lambda(c-p) bears \lambda(c-p)
```
# Inserting Comments

You can insert comments after a command. To begin a comment, type two commas; to terminate a comment, type a semicolon or press the New Line key.

The following example shows a comment terminated by a New Line:

```
(c-p) assi pi 3.14159, The value of pi \lambda(c-p) pi \lambda3.14159
(c-p)
```
The following example shows a comment terminated by a semicolon:

```
(c-p) wri Current realm: ,,show realm; realm \lambdaCurrent realm:
command—processor
(c-p)
```
All input from the comma pair through the New Line or semicolon is ignored, including a line continuation character.

# Capturing Command Output

The CP enables you to capture command output, and then insert it into a command line. To do this, put a backquote before the command whose output you want to capture. If this command has arguments, enclose the command and its arguments in a pair of braces. All input from the comma pair through the New Line or semicolon is ignored, including a line<br>
continuation character.<br> **Capturing Command Output**<br>
The CP enables you to capture command output, and then insert it into a co

A simple example follows:

```
(c-p) write The current realm is '{realm}. \lambdaThe current realm is command-processor.
(c-p)
```
Here is an example using an argument and braces:

```
(c-p) assign x '{realm-use-list, realm c-p} \lambda(c-p) \times \{ { command-processor } { characters } }
(c-p)
```
Note that if you type a variable name (such as x above) at the beginning of a line, that variable's value is displayed:

```
(c-p) assi name realm \lambda(c-p) name \lambdarealm
(c-p)
```
If you precede such a variable name with a backquote, the CP resolves the variable's value and executes it as a command:

```
(c-p) 'name \lambdacommand-processor
(c-p)
```
You can also capture output from multiple commands:

```
(c-p) assi x '{realm; realm-use} \lambda(c-p) \times \command-processor
{ { command-processor } { characters } }
(c-p)
```
More involved instances using backquotes are covered later in this chapter in the section "Using Backquotes Within Braces."

# Putting Special Characters into a Command Line

This section explains how to do these tasks:

- ® Put a syntactic character (such as a comma or space) into a command line without having the CP treat it specially.
- e Put a control character other than a tab or New Line into a command line.

Table 1-1 lists the characters that the CP interprets as having syntactic meaning. If you try to create a CP variable containing one of these characters, you may have difficulty.

Control characters in general may pose difficulties. For example, trying to type a control character while you are using the debugger may produce an error message.

Four ways exist to put special characters into a command line:

- 1. Enclose ("group") the character in braces, brackets, or parentheses.
- 2. Enclose ("quote") the character in a pair of double or single quotation marks preceded by a backquote.
- 3. Use a command from the characters realm for a specific character (see Chapter 7, "Character Commands"). 3. Use a command from the characters realm for a specific character (see Chapter 7, "Ch<br>
Commands").<br>
4. Use the character-from-code command (see Chapter 7).<br>
Table 1-5 shows which of the first three methods apply to vario
- 4. Use the character-from-code command (see Chapter 7).

| backquote.      |                                                                                                    |                                                              |                                                                                                |  |  |
|-----------------|----------------------------------------------------------------------------------------------------|--------------------------------------------------------------|------------------------------------------------------------------------------------------------|--|--|
| 3.              | Use a command from the characters realm for a specific character (see Chapter 7, "Character<br>Commands"). |                                                              |                                                                                                |  |  |
| 4.              | Use the character-from-code command (see Chapter 7).                                                       |                                                              |                                                                                                |  |  |
|                 | applies to any character if you know its ASCII value.                                                      |                                                              | Table 1-5 shows which of the first three methods apply to various special characters. Method 4 |  |  |
| Character       | Grouped <sup>1</sup>                                                                                       | Table 1-5 Ways to Enter Various Special Characters<br>Quoted | <b>Character Command</b>                                                                       |  |  |
| space           | Yes                                                                                                    | Yes                                                          | Yes                                                                                            |  |  |
| tab             | Yes                                                                                                    | Yes                                                          | Yes                                                                                            |  |  |
| comma           | Yes                                                                                                    | Yes                                                          | Yes                                                                                            |  |  |
| semicolon       | Yes                                                                                                    | Yes                                                          | Yes                                                                                            |  |  |
| New Line        | Yes                                                                                                    | Yes                                                          | Yes                                                                                            |  |  |
| double quote    | No.                                                                                                    | Yes                                                          | Yes                                                                                            |  |  |
| single quote    | No                                                                                                    | Yes                                                          | Yes                                                                                            |  |  |
| brace           | No                                                                                                    | Yes                                                          | Yes                                                                                            |  |  |
| bracket         | N <sub>0</sub>                                                                                             | Yes                                                          | Yes                                                                                            |  |  |
| parenthesis     | No                                                                                                    | Yes                                                          | Yes                                                                                            |  |  |
| backquote       | No                                                                                                    | No.                                                          | Yes                                                                                            |  |  |
| carriage return | N <sub>0</sub>                                                                                             | Yes                                                          | Yes                                                                                            |  |  |
| form feed       | No                                                                                                    | Yes                                                          | Yes                                                                                            |  |  |
| null            | No                                                                                                    | Yes                                                          | Yes                                                                                            |  |  |

Table 1-5 Ways to Enter Various Special Characters

'Enclosed in braces, brackets, or parentheses

Restrictions for putting a character into a command line may depend on context. For example, it is easy to create a CP variable whose value contains spaces:

 $(c-p)$  assi x Now is the time.  $\lambda$  $(c-p) \times \$ Now is the time.  $(c-p)$ 

However, you must use one of the methods from Table 1-5 to create a CP variable whose name contains a space. For example, you can use braces as grouping characters to create a variable whose name is the word '{ }':

```
(c-p) assi { } braces \lambda(c-p) \{\}\)braces
(c-p)
```
If you want to create a CP variable whose value contains a comma, you can enclose the comma in quotation marks and use a backquote:

```
(c-p) assi x ""," phrase containing comma )
(c-p) \times \mathbf{1},phrase containing comma
(c-p)
```
You can put a literal backquote into a phrase by using the backquote command from the characters realm:

```
(c-p) assi y backquote '{char:backquote}phrase )
(c-p) y \lambdabackquote "phrase
(c-p)
```
To put control characters such as the bell (Ctrl-G) into a phrase, you must use the character-from-code command (see Chapter 7). This example creates a CP variable that produces a beep on most display units:

```
(c-p) assi beep '{char:char 7}Beep! \lambda(c-p) beep \lambdaBeep!
(c-p)
```
You can create a CP variable whose name is a phrase rather than a word, though this is not recommended (see the note below):

```
(c-p) define-realm test \lambda(c-p) realm test \lambda(test) assign "do it" This is not wise., doc '\lambda(test)' "CP variable whose name is a phrase" \lambda(test) "do it" \lambdaThis is not wise.
       (test) help, command \lambdait" This is not wise., doc ' \lambda<br>ble whose name is a phrase" \lambda<br>.<br>and \lambda<br>Command: do it Realm: test
        (c-p) realm test \lambda<br>
(test) assign "do it" This is not wise, doc '\lambda<br>
(test) "CP variable whose name is a phrase" \lambda<br>
(test) "do it" \lambda<br>
This is not wise.<br>
(test) help, command \lambda<br>
Command: do it Realm: test<br>
Su
               ecamments<br>mary CP var<br>Arguments <none>
       (test)
(c-p) define-realm test \lambda<br>
(c-p) realm test \lambda<br>
(test) assign "do it" This is not wise., doc '\lambda<br>
(test) "do it" \lambda<br>
(thest) "do it" \lambda<br>
This is not wise.<br>
This is not wise.<br>
This is not wise.<br>
(test) help, com
```
NOTE: If you create a CP variable whose name contains a space, tab, or new line, you will not be able to use that variable in the name-and-phrase argument to a do-sequence command (described in Chapter 4); do-sequence would treat the name as multiple names.

You can put braces, brackets, and parentheses into a command with no difficulty if they are paired. However, to use one alone you must take special action, as previously indicated in Table 1-5. The next section discusses the rules for balancing character pairs.

# Balancing Character Pairs

If a command line has a word containing a single quotation mark, double quotation mark, parenthesis, bracket, or brace, that word normally must contain a matching character to form a pair. To create a word containing one of these characters unpaired, you can use either of the following two techniques shown earlier in Table 1-5:

- 1. Enclose the character in a pair of double or single quotation marks preceded by a backquote; or,
- 1. Enclose the character in a pair of double or single quotation marks<br>2. Use a command from the characters realm for a specific character.

The relevant character commands are as follows:

single-quote double-quote left-parenthesis right-parenthesis left-square-bracket right-square-bracket left-curly-brace right-curly-brace

The following example creates and executes a CP variable whose name contains parentheses:

```
(c-p) assi abc(1) xyz \lambda(c-p) abc(1) \lambdaXYZ
(c-p)
```
The following example writes a word containing an unpaired brace:

```
(c-p) write ab'" {"cd \lambdaab{cd
(C-p)
```
Here is an equivalent example using the left-curly-brace command:

```
(c-p) wri ab'{characters:left-curly}cd \lambdaab{cd
       (c-p)
The following example writes a word containing an unpaired brace:<br>
(c - p) write ab'"{"cd \lambda<br>
Here is an equivalent example using the left-curly-brace command:<br>
(c - p) wri ab'{characters:left-curly}cd \lambda<br>
ab{cd<br>
(c -
```
If you put an unpaired right brace, bracket, or parenthesis in a command line and do not use one of the above methods, the CP displays an error message. If you put an unpaired left brace, bracket, or parenthesis in a command line and do not use one of the above methods, the CP changes the prompt until you provide the matching character. For example:

```
(c-p) assi bracket-stuff [ }
(c-p) [ line of input \lambda(c-p)[ ] )(c-p) bracket-stuff \lambda\lceilline of input
]
(c-p)
```
# Using Backquotes Within Braces

As described earlier, you can capture command output by putting a backquote before the command whose output you want to capture.

However, if you use a single backquote within braces, that backquote has no special syntactic meaning. For example:

```
(c-p) assi name realm \lambda(c-p) write \{ 'name \}\{`name\}(c-p)
```
To execute a command within braces, use one more backquote than the number of pairs of braces. To continue the above example:

```
(c-p) write \{"name} \}{realm}
(c - p) write {'{''}}name}} \lambda\{ \{ \text{realm} \} \}(c-p)
```
Other paired characters, such as parentheses and square brackets, do not affect backquote resolution:

```
(c-p) write "(['name])" )
"(frealm])"
(c-p)
```
An exception to the rule for using backquotes within braces occurs within the body of a macro definition. In this case, the CP resolves a command preceded by a backquote. For example:

```
(c-p) define-macro bang {phrase} {write ! 'phrase !} \lambda(c-p) bang two words \lambda! two words !
      (c-p)(c-p)<br>
Other paired characters, such as parentheses and square brackets, do not affect backquote resolution:<br>
(c-p) write "(['naam])"<br>
(c-p)<br>
An exception to the rule for using backquotes within braces occurs within the b
```
For more information about macro definitions, see the "Writing Macros" section in Chapter 3.

# Evaluating a Series of Commands

The CP evaluate command evaluates one or more commands and displays the output. Use evaluate to capture command output that contains characters you want the CP to interpret syntactically:

```
(c-p) assi x ""," verbosity {text short, arg short} \lambda(c-p) eval { help shell "x } \lambdashell Execute a sub-shell or a shell command sequence.
   [command-line] |
(c-p)
```
In the previous example, evaluate is used after the value of x is assigned. In the next example evaluate is used when a value is assigned to x:

```
(c-p) assi name realm \lambda(c-p) assi x '{eval { name }} \lambda(c-p) \times \realm
(c-p)
```
You can do the same thing by using backquote evaluation:

```
(c-p) assi name realm \lambda(c-p) assi x 'name)
(c-p) \times \realm
(c-p)
```
By combining evaluate with backquote evaluation, you can carry the command evaluation a step further:

```
(c-p) assi name realm \lambda(c-p) assi x '{eval { 'name }} \iota(c-p) \times \command-processor
(c-p)
```
If the argument is a command containing no captured command output, the evaluate command has the same effect as if you omitted it:

```
(c-p) evaluate {realm} )
command—processor
(c-p) realm \lambdacommand—processor
(c-p)
```
End of Chapter

# Chapter 2 Using Command Processor Utilities

This chapter describes various Command Processor (CP) utilities. It tells how to do the following tasks:

- @ Use the help facility, including command prompting
- Log a session
- @ Perform CP control flow
- @ Manipulate phrases as sequences

# Getting Help

The CP offers two ways to use its help system: a help command and command prompting.

### The help Command

The help command displays information about a command, argument, realm, or topic. To use this command, type help after invoking the tool you are using, such as Mxdb. Then, if you want general information, press the New Line key. If you want information about a specific command, argument, information, press the New Line key. If you want information about a specific command, argume<br>
realm, or topic, type that name after help and press the New Line key. For example, if you type<br>
help define-realm and press th help define-realm and press the New Line key, you will see the summary portion of the define-realm command's help message, which defines the command and its arguments, and shows examples: m, or topic, type that name after help and<br>
b define-realm and press the New Line key<br>
ne-realm command's help message, which<br>
mples:<br>
(c-p) help define-realm  $\sum_{\text{command: define\_res}}$ <br>
Command: define\_realm

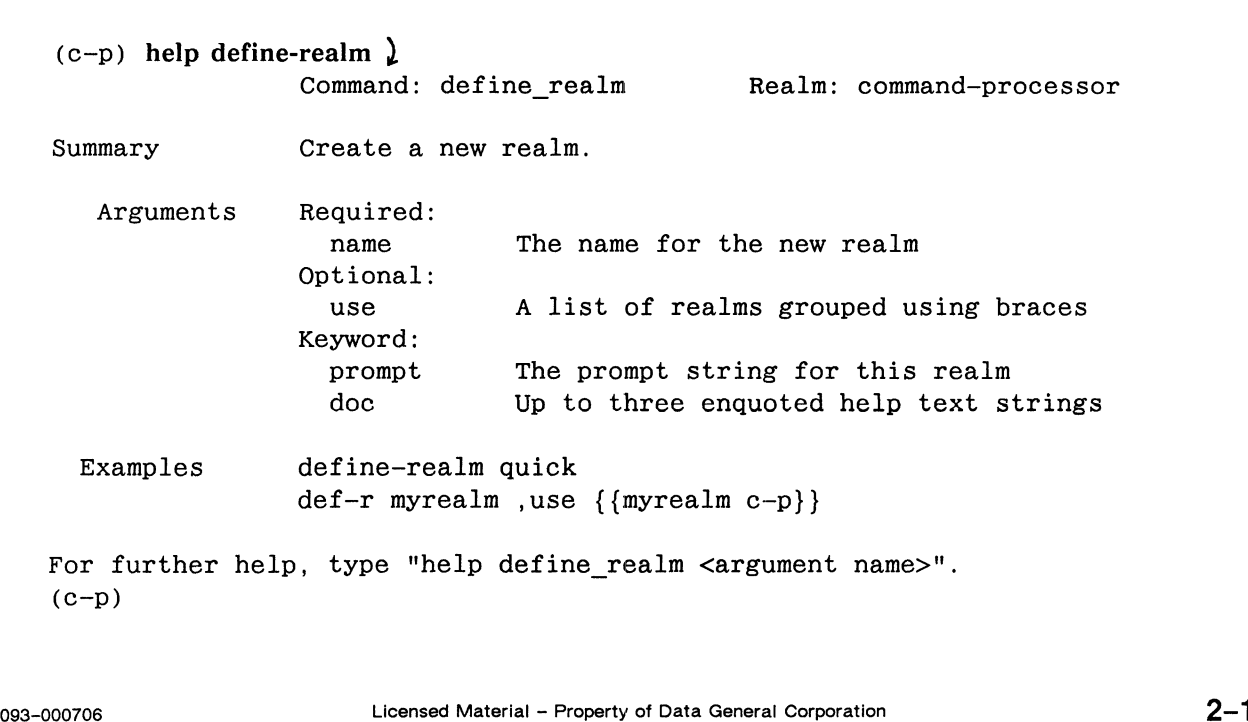

To get a more detailed message, add a ,verbosity argument. For example, type this command:

```
(debug) help define-realm, v \nightharpoonup
```
You will then see the entire define-realm help message, which also elaborates the definitions and examples.

### Command Prompting

The command prompting facility helps you to enter commands interactively. Any command will prompt you for input if you type the command followed by a comma and no argument. Command prompting displays each argument name, one at a time, showing the default value in parentheses.

To use the default value, press the New Line key. To use another value, type the value and press New Line. If no default is shown, the argument is required and you must enter a value.

### Invoking Command Prompting

To invoke the command prompting facility for a command, type the command followed by a comma; then press the New Line key. The comma may be preceded or followed by blank space.

For example, to get command prompting on the write command:

```
(c-p) write, \lambdaType ",help" for help.
      text () =
```
At this point, the prompting facility is asking for a value for the text argument. To enter a value, type the value and press the New Line key. For example:

```
(c-p) write, \lambdaType ",help" for help.
       text () = computer \lambda
```
You are then prompted for the remainder of the arguments. To use the defaults, press New Line for each one. You are then prompted for the remainder of the arguments. To use the defaults, press New Line for<br>each one.<br>
(c-p) write,  $\}$ <br>  $\text{Type }$ , help" for help.<br>  $\text{Use }$  () = computer  $\}$ <br>  $\text{message }$  (no) =  $\}$ <br>  $\text{message }$  (no) =  $\}$ 

```
(c-p) write, \lambdaType ",help" for help.
       text () = computer \lambdamessage (no) = \lambdano-newline (no) = \lambda
```
The final line asks whether you want to execute the selections you have just made. To answer yes, press New Line.

```
Execute? (Yes) = \lambdacomputer
(c-p)
```
If you want to change one or more of your selections before you execute the command, type No and the query process repeats. Type your new selection(s):

```
Execute? (Yes) = No \nightharpoonuptext (computer) = Computers are fun. \lambdamessage (no) = \lambdano-newline (no) = Yes \lambdaExecute? (Yes) = \lambdaComputers are fun. (c—p)
If you want to change one or more of your selections before you execute the<br>the query process repeats. Type your new selection(s):<br>\csc{vec}(9) = N_0 \int 1<br>\csc{vec}(1) = N_0 \int 1<br>\csc{vec}(2) = N_0 \int 1<br>\csc{vec}(2) = N_0 \int 1<br>\csc{vec}(2) = N_0 \
```
All arguments that have defaults are initialized to their default value unless you have explicitly supplied another value. In the example above, the text argument initially has no default. However, the default is set to "computer." Thus, when you go through the prompting a second time, that value is displayed.

## Issuing Prompting Facility Commands

| displayed.                   | All arguments that have defaults are initialized to their default value unless you have explicitly sup-<br>plied another value. In the example above, the text argument initially has no default. However, the<br>default is set to "computer." Thus, when you go through the prompting a second time, that value is |                                |  |
|------------------------------|----------------------------------------------------------------------------------------------------|--------------------------------|--|
|                              | <b>Issuing Prompting Facility Commands</b>                                                                                                    |                                |  |
|                              | At any time during the prompting session you can issue a command, preceded by a comma, that will<br>take a particular action. The ,help command displays the available prompting facility commands<br>(which you may abbreviate). Table 2-1 organizes these commands by topic and task.                              |                                |  |
|                              | Table 2-1 Prompting Facility Commands by Category                                                                                                    |                                |  |
| <b>Topic</b>                 | Task                                                                                                    | Command                        |  |
| Information                  | Describe the current argument<br>Display a help message<br>Refresh the screen                                                                                                    | ,help<br>,refresh              |  |
| Argument                     | Specify a value<br>Select the default value<br>Select the implied value                                                                                                    | value<br>, default<br>,implied |  |
| Termination                  | Abort back to the top level<br>Execute the command                                                                                                    | ,abort<br>,execute             |  |
| Navigation                   | Move back one argument                                                                                                    | , previous                     |  |
|                              | Logging a Session                                                                                                    |                                |  |
| sion, use the log command.   | To create files containing records of command line input, output, or errors during the debugging ses-                                                                                                    |                                |  |
| error log file named logerr: | This command line creates an input log file named login, an output log file named logout, and an                                                                                                    |                                |  |
|                              | $(c-p)$ log, input login, output logout, error logerr $\lambda$                                                                                                    |                                |  |
| 086-000167 updates           | $2 - 3$<br>Licensed Material - Property of Data General Corporation                                                                                                    |                                |  |

Table 2-1 Prompting Facility Commands by Category

# Logging a Session

If the files login, logout, and logerr do not exist, the log command creates them. If the files do exist, output will be appended to them.

If you want one log file that includes input, output, and errors, type <sup>a</sup> command line like this:

 $(c-p)$  log logfile  $\lambda$ 

You can also specify an absolute (complete) pathname:

```
(c-p) log /usr/mark/mxdb/anotherlogfile )
```
To create a log file overwriting any existing file, use one of these arguments: input-delete, output-de-<br>lete, or error-delete. This command line overwrites any existing input logfile named login:

 $(c-p)$  log, input login, input-delete )

To display the current log files, type log with no arguments:

```
(c-p) log \lambdainput log files:
                  /usr/chris/login
output log files:
                  /usr/chris/logout
error log files:
                  /usr/chris/logerr
```
To turn all logging off, use the unlog command with no arguments:

```
(c-p) unlog \lambdainput log files:
                  /usr/chris/login
output log files:
                  /usr/chris/logout
error log files:
                   /usr/chris/logerr
```
This command turns logging off and writes the names of the log files to the standard output. You can also specify a filename to turn off logging to a file:

 $(c-p)$  unlog logerr  $\lambda$ 

# Performing CP Control Flow

This section compares CP control flow with Mxdb debugger control flow and describes how to do these tasks:

- @ Execute command(s) if a command writes a nonnull phrase
- $\bullet$  Execute command(s) while a command writes a nonnull phrase
- @ Protect commands in case an error occurs
- @ Check whether two CP variables have the same value
- Negate a test
- @ Perform an AND test
- @ Perform an OR test

### Comparison with Debugger Control Flow

This section discusses similarities and differences between Mxdb debugger control flow and Command Processor control flow.

The general semantics of Mxdb and CP control flow are similar. The debugger and the CP both provide if and while commands to control the flow of command execution. Each if command accepts three arguments: a predicate, a then phrase, and an else phrase. Each while command accepts two arguments: a predicate and a command body. The kind of values accepted by the then, else, and body arguments are the same in the debugger and the CP.

However, the value that the predicate argument accepts is not the same. In the debugger realm, the predicate argument accepts a language expression that evaluates to true or false as defined by the language being used. In the command-processor realm, the predicate argument accepts and evaluates a series of commands, each of which returns a phrase. If any of the phrases is nonnull, the predicate is considered true.

In the c-p realm, control-flow commands capture and discard the standard output from predicate commands. If you want to write output in a predicate command that is not discarded, used the write command's message argument; this writes to the error output. See "Terms and Concepts" in Chapter 3 for a discussion of standard output and error output.

## Executing If Phrase Is Nonnull (c-p:if)

The Command Processor's if command conditionally executes one or more commands. If evaluates the predicate. If it returns a nonnull phrase, then it evaluates the then-part argument value; otherwise it evaluates the else-part value. command's message argument; this writes to the error output. See "Terms and Concepts" in Chapter<br>
3 for a discussion of standard output and error output.<br> **Executing If Phrase Is Nonnull (c-p:if)**<br>
The Command Processor's

This example sets x to the value of abc, if abc is nonnull:

```
(c-p) assign abc xyz \lambda(c-p) if { abc } { assign x 'abc } \}(c-p) \times \mathbf{1}XYZ
(c-p)
```
To evaluate an empty variable, try this example:

```
(c-p) assign x "" \lambda(c-p) if \{x\} {wri x is not empty}, else {wri x is empty} \lambdax 1s empty
(c-p)
```
These commands evaluate a nonempty variable:

```
(c-p) assign x abc \lambda(c-p) if \{x\} {wri x is not empty}, else {wri x is empty} \lambdax is not empty
(c-p)
```
### Executing While Phrase Is Nonnull (c-p:while)

The Command Processor's while command executes one or more commands while a predicate is nonnull. While evaluates the predicate; if the predicate writes a nonnull phrase, while evaluates the body and repeats.

The following example sets a CP variable, and then displays and shortens the value of the variable while it is nonnull:

```
(c-p) assign x a b c \ell(c-p) while \{x\} {wri X is "'x"; assign x '{rest 'x}} \{ \}x is "a bc"
x is "bc"
x is "c"
(c-p)
```
See Chapter 4 for a description of the rest command.

## Protecting Commands from Errors (protect)

The protect command executes commands in a protected region and, optionally, commands specified as cleanup actions. This command is useful if you want to recover reliably from potential errors that may occur in the protected region. You can have cleanup actions execute unconditionally or only when an error occurs; the cleanup actions execute after the main body of commands.

An example of the protect command follows:

```
(c-p) assign var '"" \lambda(c-p) protect {write 1; if {var} {error E}, else {write 2}; write 3} '\lambda(c-p)', cleanup {write 4} \lambda1
2
3
4
(c-p) assign var test \lambda(c-p) protect {write 1; if {var} {error E}, else {write 2}; write 3}, cleanup {write 4} \lambda1
Error: E
4
(c-p)
```
If you specify the errors-only keyword, you can capture any error output in a CP variable. If you are writing a macro (see "Writing Macros" in Chapter 3), you can suppress error messages. In many situations, an error may occur that affects what actions the macro takes.

Following is an example of an error message captured in a CP variable:

```
(c-p) define-macro capture-error {obj} {assi an-error ' \lambda(c-p) {' '{protect {eval 'obj}, errors-only }} \lambda(c-p) capture-error .z \lambda(c-p) an-error \lambdaError: '.z' is not a visible command, macro or variable.
(c-p)
```
If you rebind the error stream as above, errors in CP flow control commands will not be written to you in the context of error protection. Since the CP if and while commands capture and discard the standard output of their predicate phrase to determine whether the predicate is null or nonnull, error output is discarded, but any errors will affect the flow of control in the execution environment.

The following examples show error output being suppressed while an error controls the flow. The examples show what happens in three cases:

@ The CP variable \*junk\* exists and is nonnull.

```
(c-p) assign *junk* stuff )
(c-p) protect {write *junk*, no-newline; if {\text{*junk*}} {\in \mathcal{L}}(c-p) assign *junk* stuff <u>)</u><br>(c-p) protect {write *junk*, no-newline; if {*junk*} { <u>)</u><br>(c-p) {{ write '" is not", no-newline}, else {write '" is", no-newline}; write '" null."} ' )
(c-p)', clean { write '" does not exist." }, errors-only \lambda*junk* is not null.
(c-p)
```
@® The CP variable \*junk\* exists and is null.

```
(c-p) assign *junk* '"" \lambda(c-p) protect {write *junk*, no-newline; if {*junk*} { \lambda(c-p) assign *junk* '"" )<br>(c-p) protect {write *junk*, no-newline; if {*junk*} { )<br>(c-p) {{ write '" is not", no-newline}, else {write '" is", no-newline}; write '" null."} ' )
(c-p)', clean { write '" does not exist." }, errors-only \lambda*junk* is null.
(c-p)
```
® The CP variable \*junk\* does not exist (see Chapter 4 for a description of delete-command).

```
(c-p) delete-command *junk* \lambda(c-p) protect {write *junk*, no-newline; if {*junk*} { \lambda(c-p) {{ write '" is not", no-newline}, else {write '" is", no-newline}; write '" null."} ' \}(c-p)', clean { write '" does not exist." }, errors-only \lambda*junk* does not exist.
(c-p)
```
### Comparing Two CP Variables (equal)

The equal command determines whether two arguments are equal, and then writes a phrase to the standard output. If the arguments are equal, "true" is written. If the arguments are not equal, a null string ("") is written. Equal is useful as a predicate evaluator for the  $c$ -p:if command.

Comparisons are case insensitive unless equal's case-sensitive argument has a "yes" value. Case insensitivity includes considering the hyphen  $(-)$  and underscore  $($   $)$  to be equivalent.

The following example assigns a value to CP variables x and y, and then compares them:

```
(c-p) assi x foo \lambda(c-p) assi y foo \lambda(c-p) if { eq 'x 'y } { write same } \}same
(c-p)
```
The next example resets the value of y and compares x and y again:

```
(c-p) assi y bar \lambda(c-p) if { equ 'x 'y } { write equal } \lambda(c-p)
```
The following example demonstrates case insensitivity:

```
(c-p) assi x foo-bar \lambda(c-p) assi y Foo Bar \lambda(c-p) if { equ 'x 'y } { write yes } \lambdayes
      (C-p)
2-8 Licensed Material – Property of Data General Corporation<br>
2-8 2-8 Licensed Material – Property of Data General Corporation<br>
2-8 Licensed Material – Property of Data General Corporation<br>
2-8 Licensed Material – Propert
```
Here are two examples that use the case-sensitive argument:

```
(c-p) if { equ Foo_Bar foo-bar, cas } { wri yes } { wri no} \lambdano
(c-p)(c-p) if { equal 'x 'X, cas } { wri Yes'"," indeed. } \lambdaYes, indeed.
(c-p)
```
Note that when a comparison involves the output of commands, case sensitivity applies to the values being output into the command line, not to the names of the commands producing the output. Command names (including CP variables) are always case insensitive.

### Negating a Test (not)

The not command negates a value and writes the negated value to the standard output. Not converts "" (the null string) into "true" and everything else into the null string. The following example negates a null string:

```
(c-p) not \cdots<sup>2</sup>
true
(c-p)
```
The next example negates a nonnull string:

```
(c-p) not '{ not '"" } \lambda(c-p)
```
The following example uses the not command with other commands:

```
(c-p) if {not '{equal foo bar}} {write hello} \lambdahello
(c-p)
```
### Doing an AND Test (and)

To do an AND test, use the and command.

```
(c-p) assi x one \lambda(c-p) assi y two \lambda(c-p) if { and {x} {y} } { write x and y } \lambdax and y
(c-p)(c-p) assi x one \lambda(c-p) assi y \cdots )
(c-p) if { and {x} {y} } { write x and y } \lambda(c-p)
```
## Doing an OR Test (or)

To do an OR test, use the or command. Two examples follow:

```
(c-p) assi x '"" \lambda(c-p) assi y two \lambda(c-p) if { or \{x\} \{y\} } { write x or y } \lambdax or y
(c-p)(c-p) assi x "" \lambda(c-p) assi y '"" \lambda(c-p) if { or \{x\} \{y\} } { write x or y} \downarrow(c-p)
```
You can do an exclusive OR test with the if command. Two examples follow:

```
(c-p) assi x '"" \lambda(c-p) assi y two \lambda(c-p) if { if {x} {not 'y}; if {y} {not 'x}} {wr x xor y} \downarrowX xor y
(c-p)
(c-p) assi x one \lambda(c-p) assi y two \lambda(c-p) if { if {x} {not 'y}; if {y} {not 'x}} {wr x xor y} \downarrow(c-p)
```
# Manipulating Phrases as Sequences

This section discusses commands that manipulate phrases as sequences: do-sequence, first, rest, last, position, subphrase, and length. The tasks you can perform with them are as follows:

- Execute a command repeatedly (do-sequence)
- Write the first word of a phrase (first)  $\bullet$
- Write all but the first word of a phrase (rest)
- Write the last word of a phrase (last)
- Write the position of an expression in a phrase (position)
- Write a subphrase (subphrase)
- Write the length of a phrase (length)
#### Executing Commands Repeatedly (do-sequence)

The do-sequence command executes a command repeatedly. The command has two required arguments: name-and-phrase and body. Do-sequence executes the body once for each word in the phrase with the specified name bound to the nth word on the nth iteration. If the phrase is the null string, do-sequence does nothing.

The following examples show different uses of do-sequence:

```
(c-p) assign list all good boys \lambda(c-p) do-sequence \{x \text{ list}\}\ {write .. 'x .. } \}.. list ..
(c-p) do-sequence \{x' \text{list}\}\{write .. 'x .. } \downarrow.. all good boys ..
(c-p) do-sequence \{x' \text{list}\}\{write .. 'x .. } \}\ldots all \ldots. good ..
.. boys ..
(c-p)
```
If you want to eliminate the space after the x value, you must enclose x with braces:

```
(c-p) do-sequence \{x' \text{list}\}\ {write ..'\{x\}.. } \downarrow..all good boys..
```
The next example shows how to use do-sequence to set variables AA through JJ to 1 to 10:

```
(c-p) debug: define-variable j 0 \lambda(c-p) do { x AA BB CC DD EE FF GG HH II JJ } \Delta(c-p)' { debug: as j j+1; as 'x '{debug: eval j} } \lambda(c-p) AA \lambda1
(c-p)
```
#### Writing the First Word of a Phrase (first)

The first command writes the first word of a phrase. This is useful in macros (see "Writing Macros" in Chapter 3). If you use the character keyword, first writes the first character of a phrase.

Following is a simple example:

```
(c-p) first a b c \lambdaa
(c-p)
```
This example uses the character keyword:

```
(c-p) first abc def, character \lambdaa
(c-p)
```
Ш

In the next two examples the first word contains spaces:

```
(c-p) first {a b } c d \lambda{ a b }
(c-p)
(c-p) first foo( bar) baz \lambdafoo( bar )
(c-p)
```
The following two examples use first with other commands (including rest, described below):

```
(c-p) assign x now is the time \lambda(c-p) write "'{first 'x} '{rest 'x} ..." \lambda"now is the time ..."
(c-p)(c-p) write "'{rest 'x} '{first 'x} ?" \downarrow"is the time now ?"
(c-p)
```
#### Writing the Rest of a Phrase (rest)

The rest command writes all but the first word of a phrase. Following is a simple example:

```
(c-p) rest a b c \lambdab c
(c-p)
```
Here are two more examples:

```
(c-p) rest {ab}cd \lambdacd
(c-p)(c-p) rest foo( bar) baz \lambdabaz
(c-p)
```
#### Writing the Last Word of a Phrase (last)

The last command writes the last word of a phrase. This is useful in macros (see "Writing Macros" in Chapter 3). If you use the character keyword, last writes the last character of a phrase. 2-1 2 Licensed Material — Property of Data General Corporation 086-000167 updates

Following is a simple example:

```
(c-p) last a b c \lambda\mathbf{c}(c-p)
```
This example uses the character keyword:

```
(c-p) last abc def, character )
f
(c-p)
```
In the next example the last word contains spaces:

```
(c-p) last a b \{c d \} )
{ cd }
(c-p)
```
#### Write the Position of an Expression in a Phrase (position)

The position command writes the numeric position (starting with position 0) of the first character in a phrase that matches a specified regular expression. See Chapter 6 for a discussion of regular expressions.

In this example, a CP variable x is assigned a pathname for a file, my inventory file. The position command then returns the numeric position of and number of characters in my\_inventory\_file:

```
(c-p) assign x /somedir/otherdir/my_inventory_file )
(c-p) position my_inventory file 'x \lambda18 17
(c-p)
```
#### Write a Subphrase (subphrase)

Use the subphrase command to write part of a phrase. If you use the character keyword, subphrase writes the specified number of characters from a phrase.

The following example continues the example from the position command. If you just want the filename my\_inventory\_file instead of the entire pathname to be contained in a CP variable (here, file), use the assign and subphrase commands:

```
(c-p) assign file '{subphrase 18 17 'x, character} \lambda(c-p) file \lambdamy_inventory file
     (c—p)
(c-p) assign file '{subphrase 18 17 'x, character} \}<br>
(c-p) file \}<br>
my_inventory_file<br>
(c-p)<br>
(c-p)<br>
(a3-000706<br>
Licensed Material – Property of Data General Corporation<br>
2-13
```
## Write the Length of a Phrase (length)

The length command calculates the size of <sup>a</sup> phrase (in words, by default), which is useful when you are lining up formatted output. If you use the character keyword, length writes the length of the phrase in characters.

In the following example, the CP variables var1 and var2 receive values. Then, length writes the size (in characters) of the two variables:

```
(c-p) assign varl 987654321 )
(c-p) assign var2 32 \lambda(c-p) length 'var1, character; length 'var2, character \lambda9
2
(c-p)
```
End of Chapter

# Chapter 3 Customizing Your Environment

This chapter describes how you can customize your environment. After defining terms and concepts, the chapter tells how to do the following tasks:

- @ Write a macro
- ® Create and manage realms
- @ Change an argument's default and implied values
- @ Create command aliases
- @ Save your customizations

## Terms and Concepts

This section defines several terms that relate to customizing the environment.

#### Command

A command is a keyword that tells the CP what to do. Commands can occur at the beginning of a line or following a semicolon. The CP recognizes three kinds of entities as commands: built-in commands, macros, and CP variables.

When you execute a command, there is no visible difference among the various types of commands. This regularity lets you concentrate on the task you are doing instead of learning a different syntax for each kind of command. One exception to this regularity is that you cannot write a macro to permanently set the current realm; a macro is executed in the realm in which it is defined and then returns to the realm from which it was invoked. A macro can, however, set the current realm for the remainder of the macro's execution. of the current realm; a macro is executed in the realm in which it is defined and then<br>returns to the realm from which it was invoked. A macro can, however, set the current realm for the<br>remainder of the macro's execution.

#### Built-in Commands

Built-in commands are part of the standard environment. Normally, for most common tasks you will invoke built-in commands directly. For more complicated tasks you can use the built-in commands as building blocks to create macros.

#### Macro

A macro is a collection of commands saved as a single unit for later invocation. Macros are especially useful if you have a complex invocation of a series of commands that you use repeatedly.

#### CP Variable

A CP variable is a Command Processor environment variable that is created by the c-p:assign command. When executed, a CP variable displays its value.

### Realm

All commands are organized into groups called realms. Realms organize commands similar to the way directories organize files, except that a realm cannot contain another realm. As every file in a file system is in a directory, every command is in a realm. Realms also control command visibility. Customizing Your Environment<br>
CP Variable<br>
A CP variable is a Command Processor environment variable that is<br>
command. When executed, a CP variable displays its value.<br>
Realm<br>
All commands are organized into groups called

#### Default Value

The default value is the value associated with an argument if you omit the argument in a command

#### Implied Value

The implied value is the value associated with an argument if you specify the argument name but omit the value in a command line.

#### Standard Output

The standard output is the file to which a command's normal output is written. The standard output is by default the display unit associated with your debugging process.

#### Error Output

The error output is the file to which a command's error output is written. The error output is by default the display unit associated with your debugging process.

### Standard Input

The standard input is the input device currently associated with your debugging process. This is by default the keyboard of your terminal or workstation.

#### Include File

Normally, command input comes from the keyboard associated with your process. An include file is a file containing commands to be executed by the include command. When you execute the include command, the standard input is temporarily changed from the keyboard to the include file.

## Writing Macros

This section tells how to do the following tasks:

- @ Create a macro
- Return from a macro
- @ View a macro definition
- @ Delete a macro
- @® Prompt for user input
- Write a message
- @ Write an error message

#### Creating a Macro (define-macro)

The define-macro command creates a new command with the name and interface you specify. This command has three required arguments:

- name This is the macro's name. If you choose the name of an existing command, that command will be overwritten unless it is built in. To overwrite a built-in command, you must explicitly delete it first.
- arguments This value (or values), which must be enclosed in braces, specifies the names of the new macro's arguments and whether they are required (the default), optional, or keyword. You can set default and implied values for CP variables and for each macro argument, and you can document each argument. If you omit the argument documentation, the help facility uses a short string from the documentation for the argument's type. You can also define macro variables with this argument.
- body The body contains one or more commands enclosed in braces. A macro typically uses backquotes in the body to substitute the value of the specified arguments into the definition.
- Define-macro also accepts two keyword arguments: doc and invocation-realm. The doc argument accepts up to three quoted help text strings. The first string is displayed by a help message of short, medium, or long text verbosity. The second is displayed by a help message of medium or long text verbosity. The third is displayed only by a help message of long text verbosity.

If you specify the invocation-realm argument, the defined macro will always execute in the realm in which it is invoked. By default, a macro executes in the realm in which it is defined. The following macro usually would not work, as shown below, because the realm changes only for the duration of the macro; this is due to the behavior of CP variables: **Define-macro** also accepts two keyword arguments: doc and invocation-realm. The doc argument<br>accepts up to three quoted help text strings. The first string is displayed by a help message of short,<br>meldion, or long text v

```
(debug) define-macro my-change-realm {,optional name} {c-p:realm 'name} \lambda(debug) my-change-realm c-p )
(debug)
```
However, using the invocation-realm argument enables you to define a macro that has a permanent realm change as a side effect:

```
(debug) define-macro my-change-realm {,optional name} \{ \}(debug) {c-p:realm 'name}, invocation-realm \lambda(debug) my-change-realm c-p \nightharpoonup(c-p)
```
With the arguments argument, you can specify arguments and local variables; the specifications can be fairly complex or very simple, depending upon the macro. For instance, the macro write-twowords accepts two required arguments, word1 and word2; you don't need to specify that the arguments are required since that is the default.

```
(c-p) define-macro write-two-words {word1 word2} {write 'word1; write 'word2} \lambda(c-p) write-two-words Hi there! )
Hi
there!
(c-p)
```
The next macro, write-more-words, is defined with a required argument, an optional argument, a keyword argument, and a local variable (which must be explicitly defined); it also uses the doc keyword:

```
(c-p) define-macro write-more-words {reqword, optional optword, keyword kword, \lambda(c-p) { variable varword} {assign varword words \lambda(c-p) { write 'reqword 'optword 'kword '{eval varword} \lambda(c-p) { }, doc "This macro writes words." \lambda(c-p) write-more-words \lambdaError: No value supplied for the required argument 'reqword' of the "write-
more—words' command/macro.
(c-p) write-more-words Here are, kword four \lambdaHere are four words
(c-p) help write-more-words \lambdaCommand: write-more-words Realm: command-processor
Summary This macro writes words.
   Arguments Required:
                   reqword Any value
                 Optional:
                   optword Any value
                 Keyword:
                   kword Any value
For further help, type "help write-more-words <argument name>"
```
 $(c-p)$ 

The next example adds types, default and implied values, and more documentation to the write-<br>more-words macro:<br>(c-p) define-macro write-more-words {  $\lambda$ <br>(c-p) { freqword, implied Godzilla, type anything,  $\lambda$ more-words macro:

```
(c-p) define-macro write-more-words { \lambdae-words macro:<br>
(c-p) define-macro write-more-words { \}<br>
(c-p) { { reqword, implied Godzilla, type any<br>
(c-p) { { doc "reqword accepts anything"}, }
       (c-p) { \{ doc "<br>(c-p) { optional \{(c-p) define-macro write-more-words { \downarrow<br>
(c-p) { { (reqword, implied Godzilla, type anything, \downarrow<br>
(c-p) { { doc "reqword accepts anything"}, \downarrow<br>
(c-p) { (optional \downarrow<br>
(c-p) { (optional default Meets, implied 
        (c-p) { { (eqword, implied Godzilla, type anything, \lambda<br>
(c-p) { doc "reqword accepts anything"}, \lambda<br>
(c-p) { optional \lambda<br>
(c-p) { (optword, default Meets, implied Eats, type<br>
(c-p) { doc "so does optword"}, \lambda(c-p) { keyword \lambda(c-p) { optional \downarrow<br>
(c-p) { { (optword, default Meets, implied Eats, type anything)<br>
(c-p) { { doc "so does optword"}, \downarrow<br>
(c-p) { { keyword } { { kword, default The, implied The, type anything, \downarrow(c-p) { doc "so does optword"}, \lambda<br>(c-p) { keyword \lambda<br>(c-p) { { kword, default The, implie<br>(c-p) { doc "ditto kword"}, \lambda(c-p) { variable \lambda(c-p) { { kword, default The, implied The, type anything, \lambda<br>(c-p) { { doc "ditto kword"}, \lambda<br>(c-p) { variable \lambda<br>(c-p) { { varword, default Blob, \lambda(c-p) { \{ doc "varword is a local variable to this macro" } \}(c-p) { } {write 'reqword 'optword 'kword '{eval varword} \lambda(c-p) { }, doc "This macro still writes words." \lambda(c-p) write-more-words )
       Error: No value supplied for the required argument "reqword' of the 'write-
       more-words' command/macro.
        (c-p) w-m-w King Kong, optword )
       King Kong Eats The Blob
        (c-p) w-m-w, reqword \lambdaGodzilla Meets The Blob
        (c-p) help write-more-words, v \lambdasupplied for the required argument 'reqword' of the 'writ<br>and/macro.<br>g_Kong, optword )<br>he Blob<br>word )<br>he Blob<br>nore-words, v )<br>Command: write-more-words Realm: command-processor
        more-words' command/macro.<br>
(c-p) w-m-w King_Kong, optword )<br>
King_Kong Eats The Blob<br>
(c-p) w-m-w, reqword )<br>
Godzilla Meets The Blob<br>
(c-p) help write-more-words, v )<br>
Command: write-more-words<br>
Summary – This macro stil
               mary<br>mary This macr<br>Arguments Required:
                                               Command: write-more-words Realm: command-processor<br>This macro still writes words.<br>Required: reqword reqword accepts anything
                                                                               Implied: Godzilla
                                               Optional:
                                                     quired:<br>
reqword reqword accepts<br>
Implied: Godzill<br>
tional:<br>
optword so does optword
                                                                               so does optword<br>Default: Meets
                                                                               Implied: Eats
                                               Keyword:
                                                    Implied: God<br>
tional:<br>
optword so does opt<br>
Default: Mee<br>
Implied: Eat<br>
yword:<br>
kword ditto kword
                                                                               Default: The
                                                                               Implied: The
       For further help, type "help write-more-words <argument name>".
Arguments Required:<br>
reqword reqword accepts anything<br>
Implied: Godzilla<br>
(optional:<br>
optional: so does optword<br>
Default: Meets<br>
Mayword:<br>
kword ditto kword<br>
optional: The<br>
For further help, type "help write-more-words car
```
 $(c-p)$ 

This defines an up macro for viewing source text:

```
(c-p) def-mac up ' \lambda(c-p) {,optional {screens, default 1, type ordinal }} ' \lambda(c-p) {debug:view, up 'screens } \lambda(c-p)
```
The next example defines a down macro for viewing source text:

```
(c-p) def-mac down ' \lambda(c-p) {,optional {screens, default 1, type ordinal }} ' \lambda(c-p) {debug:view, down 'screens } \lambda(c-p)
```
Since the down macro specifies the ordinal type for the screens variable, the CP provides type checking the same as for commands:

```
(c-p) down 0 }
Error: '0' is not a valid ordinal expression.
(c-p)
```
#### Returning from a Macro (return)

The return command writes a phrase to the standard output and terminates the execution of a macro. Following is an example of the return command:

```
(c-p) define-macro star \{x\} {return *'{x}*'characters:new-line} \{x\}(c-p) star foo )*foo*
(C-p)
```
#### Viewing a Macro (print-command)

The print-command command displays the definition of a macro or a CP variable. It displays a macro's definition as an invocation of the define-macro command and a CP variable's definition as an invocation of the c-p:assign command. Invoking print-command for a built-in command writes a null string to the standard output. The print-command command displays the definition of a macro or a CP variable. It displays a<br>matro's definition as an invocation of the c-p:assign command. Invoking print-command and a CP variable's definition as<br>an invoc

The following example sets the CP variable my var to 32 with documentation, then displays the definition:

```
(c-p) assi my_var 32, doc "value of my_var" \lambda(c-p) print-com my var \lambdacommand-processor: assign command-processor: my var 32
,doc "value of my_var"
(C-p)
```
This defines and prints the definition of a macro named say-hello:

```
(c-p) define-macro say-hello {} { \lambda(c-p) { write hello } \lambda(c-p) print-command say-hello \lambdacommand-processor:define-macro debugger:say-hello {
  } 4
write hello }
(c-p)
```
Print-command lets you save a macro or variable definition to a file if you use the redirect-output command (comments in the macro body are retained). You can then include the macro in another session. The names of printed variables or macros are displayed in their fully qualified form (with a realm prefix) to ensure that they will be defined in the same realm later in case you are using redirect-output.

For example, to save the macro say-hello to a file named hellofile, you could use this command:

```
(c-p) redirect-output {print-com say-hello} hellofile \lambda(c-p)
```
#### Deleting a Macro (delete-command)

The delete-command command deletes a command. The command can be any variable, macro, or built-in command. You cannot abbreviate when you specify the command name.

This example deletes the macro named say-hello:

```
(c—p) delete-command say-hello )
(c-p)
```
#### Prompting for User Input (query)

The query command writes a prompt to the standard output and reads a one-line user response from the standard input, as in this example:

```
(c-p) query How many? \lambdaHow many? 7 \ \mathrm{l}7
(c-p)
```
Here is query in a macro definition:

```
(c-p) define-macro ask { name } { assign x 'name; \lambda(c-p) { assign y '{query Number: }; \lambda(c-p) { write Name = 'x; write Number = 'y } \lambda(c-p) ask Fred Rogers \lambdaNumber: 12345 )
Name = Fred Rogers
Number =12345
(c-p)
```
#### Writing a Message (write)

The write command writes the value of its text argument, plus a New Line character, to the standard output. If the value of the message argument is "yes," the text is written to the error output instead of the standard output. If the value of the no-newline argument is "yes," the New Line is omitted.

To specify characters that are special to the CP (for example, braces, a comma, or a semicolon), use either backquote substitution or characters from the characters realm as specified in Chapter 1.

The following example writes "Hello everybody.":

```
(c-p) wri Hello everybody. \lambdaHello everybody.
(c-p)
```
This example writes "Hello, Mark.":

```
(c-p) write Hello'char:comma Mark. )
Hello, Mark.
(C-p)
```
This example does the same thing, but encloses the comma in quotation marks:

```
(c-p) write Hello'"," Mark. \lambdaHello, Mark.
(c-p)
```
This command specifies that both writes will be on the same line with no intervening space:

(c-p) evaluate {wr hello, no-new; wr hello}  $\lambda$ hellohello  $(c-p)$ 

If you want to write a message to the error output, type this command:

 $(c-p)$  write An error has occurred., message  $\lambda$  $(c-p)$ 

#### Writing Error Messages (error)

The error command writes a message to the error output and signals that an error has occurred. If this command occurs in a macro outside a protected region, the CP abandons execution of the macro at that point. If this command occurs inside a protected region, the CP executes the cleanup action for the statement. For information about protected regions, see "Protecting Commands from Errors" in Chapter 2.

Following is an example of the error command:

```
(c-p) error Something is wrong. \lambdaError: Something is wrong.
(c-p)
```
Here is an example in a macro; if the argument arg is null, you will receive the value of the error command's message argument:

```
(c-p) define-mac assert-not-null {arg message} { \lambda(c-p) { c-p:if {not 'arg} {error 'message}} \lambda(c-p) assert-not-null "" arg is null \lambdaError: arg is null
(c-p)
```
### Creating and Managing Realms

All commands are organized into groups called realms. Realms control command visibility. If you use a specific group of commands often, you may want to create a realm that includes just those commands. This section tells how to do the following tasks:

- @ Display and set the name of the current realm
- @® Create a realm
- ® Display or set a realm's realm use list
- @ Display or set a realm's prompt string
- ® Delete a realm

#### Displaying and Setting the Current Realm (realm)

To display the name of the current realm, use the realm command with no arguments:

```
(c-p) realm \ellcommand-—processor
(c-p)
```
To set the current realm, use the realm command with an argument value:

```
(debug) rea c-p \ell(c-p) rea \lambdacommand-processor
       (c-p)• Delete a realm<br>
Displaying and Setting the Current Realm (realm)<br>
To display the name of the current realm, use the realm command with no arguments:<br>
(c-p) reaming command-processor<br>
(c-p)<br>
To set the current realm, use
```
#### Creating a Realm (define-realm)

To create a realm, use the define-realm command. For example, this creates a realm named macros:

(debug) def-rea macros  $\lambda$ 

When a realm is created, it contains no commands. You can put commands into the realm using copy-command for built-in commands (see "Creating Command Aliases" later in this chapter), define-macro for macros (see "Creating a Macro" earlier in this chapter), or c-p:assign for CP variables (see Chapter 4).

Although a newly created realm contains no commands itself, many commands are immediately available in that realm through its realm use list; see the next section for more information.

#### Displaying and Setting the Realm Use List (realm-use-list)

The realm-use-list command displays or sets a realm use list. The realm keyword argument indicates the target realm whose use list is being displayed or set. The default is the current realm.

Without arguments, realm-use-list displays the realms that are used by the target realm. With a usedrealms argument, realm-use-list replaces the use list of the target realm.

When you create a realm using the **define-realm** command, you can supply an explicit realm use list via the use argument. The default use list contains the new realm and the command-processor. For example:

```
(c-p) def-realm macros \lambda(c-p) realm macros \lambda(macros) realm-use-list \lambda{ { macros } { command-processor } }
```
Which realms are in the target realm use list affect how you can abbreviate command names, because each abbreviated command name must be unique among the commands in the realms on the current realm use list.

This command displays the current realm use list:

```
(c-p) realm-use-list \lambda{{command-processor foo}}
```
To set the realm use list for the foo realm so that the CP first looks in realms foo and bar to find commands, macros, and CP variables, and then looks in the c-p realm, type this command: This command displays the current realm use list:<br>  $(c-p)$  realm-use-list  $\}$ <br>  ${\text{Sigma and D}}$ <br>  $\{command\}-\text{processor } \text{foo}\}$ <br>  $\text{To set the realm use list for the foots can then look in the CP first looks in realism } \text{foo and bar to find}\}$ <br>  $(c-p)$  realm-use-list  ${\text{Sigma of the top}}$ ,  $\{c-p\}$ , realm  $\text{foo }\}$ <br>  $(c-p)$ <br>  $(c-p)$ 

```
(c-p) realm-use-list {{foo bar} {c-p}}, realm foo \downarrow(c-p)
```
#### Displaying and Setting the Prompt String (prompt-string)

The prompt-string command displays or sets the prompt string of the current realm.

To display the prompt, omit the new-prompt argument. To set the prompt string for a realm, specify a value for the new-prompt argument. The CP automatically adds a space after the phrase that you specify for the prompt.

This example displays the prompt string:

```
(c-p) prompt \lambda(c-p)(c-p)
```
The next example sets the prompt string of the macros realm to (mac):

```
(c-p) rea macros \lambda(macros) prom (mac) }
(mac)
```
#### Deleting a Realm (delete-realm)

The delete-realm command deletes a user-created realm. The character, command-processor, graphical-interface, icobol, options, and debugger realms cannot be deleted.

To delete a realm, you must type the complete realm name; it cannot be abbreviated. This command deletes a realm named macros:

(debug) del-rea macros  $\lambda$ 

## Changing an Argument's Default Value (change-argument-value)

The change-argument-value command sets the default or implied value for a command's argument. You can change a default or implied value, remove an existing one, or create one where none existed.

Change-argument-value has two required arguments: command and argument. These arguments specify which command argument is being changed to what value. Change-argument-value also accepts several keyword arguments. Table 3-1 shows tasks you can accomplish using these keyword arguments. (CFICTIC-VCHICT)<br>The change-argument-value command sets the default or implied value for a command's argument.<br>You can change a default or implied value, remove an existing one, or create one where none<br>existed.<br>Change-arg

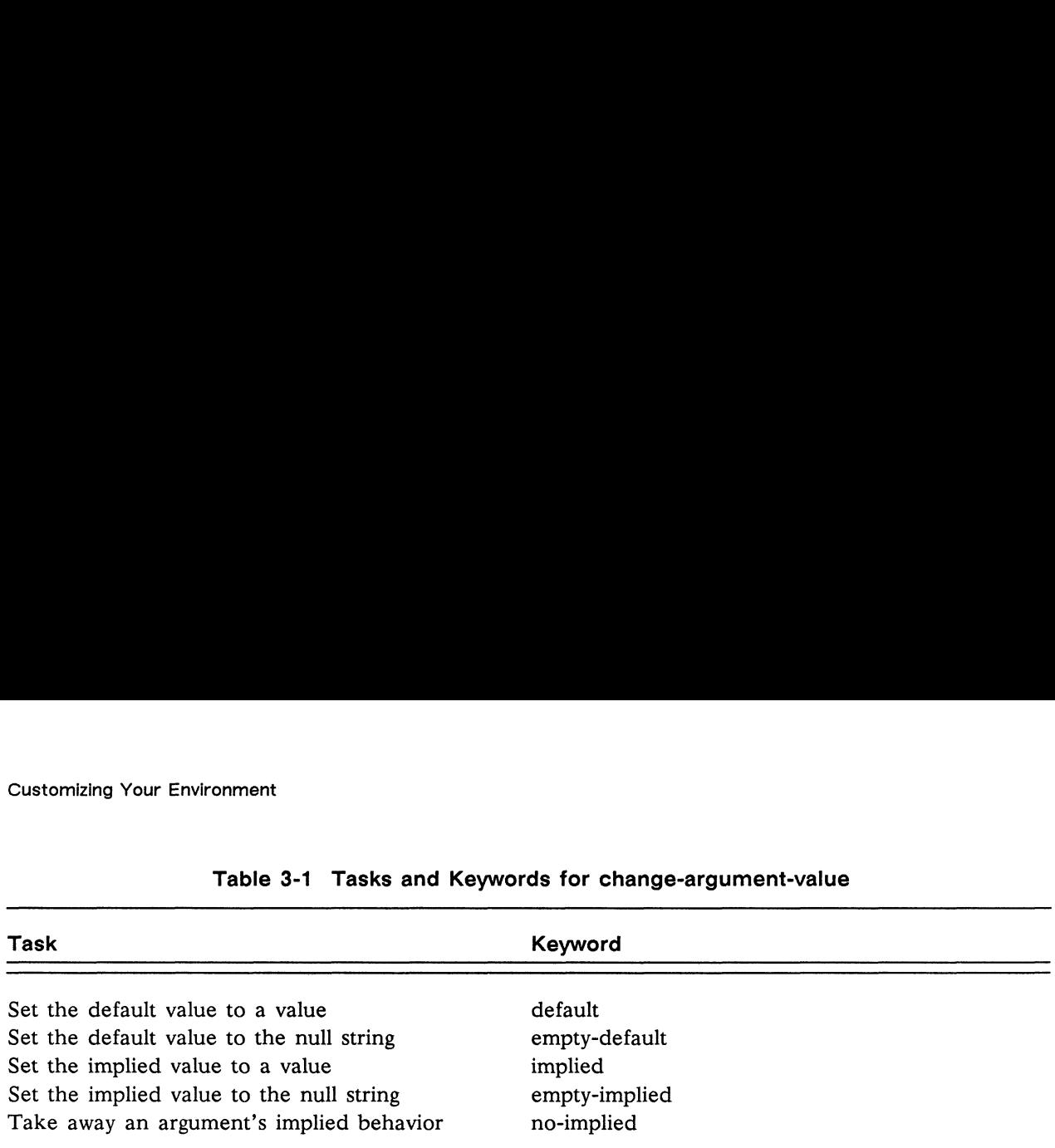

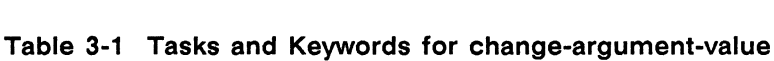

The following example changes the default value of help's command argument to "realm":

```
(c-p) change-argument-value help command, default realm \lambda
```
To reverse the default and implied values for the instructions argument of the step command, type this command:

```
(c-p) change-arg-value debug: step instruct, default yes ' \lambda(c-p)^{n}, implied no \lambda
```
## Creating Command Aliases (copy-command)

The copy-command command copies a command. You can use copy-command to make a copy of a built-in command, macro, or variable that has exactly the same interface and semantics as the original.

Changing a copy does not affect the original command, and assignment to a copied variable does not affect the original variable. Resetting the default or implied values of a copied command or macro does not affect the original command or macro.

A copy of a built-in command does not have the same permanence as the built-in command. The copy can be overwritten by a define-macro or cp:assign command.

This example copies variable var1 (which already exists) to var2:

 $(c-p)$  copy varl var2  $\lambda$ 

You could create an exit command identical to the bye command: This example copies variable var1 (which already exists) to var2:<br>
(c-p) copy var1 var2  $\downarrow$ <br>
You could create an exit command identical to the bye command:<br>
(c-p) copy-command bye exit  $\downarrow$ <br>
3-10<br>
Licensed Material - P

 $(c-p)$  copy-command bye exit )

## Saving Your Customizations

This section tells how to save your customized environment. It explains how to write macros to a file and how to include such a file into a debugging session later.

#### Writing to a File (redirect-output)

The redirect-output command sends output to a file. You can redirect the standard output and the error output independently. You can also independently control whether the output appends to or overwrites existing data.

This command writes the help message for the assign command toa file called help.messages, deleting that file if it already exists:

```
(c-p) redirect-output {help assign} help.messages \lambda
```
This command appends the help message for the evaluate command to help.messages; it uses the standard-append keyword:

 $(c-p)$  redir-o {help eval} help.messages, standard-append  $\lambda$ 

To save all of your macros to the file savefile, use this command:

 $(c-p)$  redir-o {do-seq {x "{help, c ".", v {text no, arg no}}} {print-command 'x}} savefile  $\lambda$ 

#### Including a File (include)

The include command reads and executes the contents of a specified file.

Type the following to include a file named savefile:

```
(c-p) include savefile \lambda
```
The following command includes a file named crowd and keeps going if errors are encountered: The following command includes a file named crowd and keeps going if errors are encountered:<br>  $(c-p)$  include crowd, continue  $\lambda$ <br>
End of Chapter<br>
End of Chapter<br>
Licensed Material – Property of Data General Corporation<br>
3

 $(c-p)$  include crowd, continue  $\lambda$ 

End of Chapter

 $\label{eq:2.1} \mathcal{S} = \mathcal{S} \left( \begin{smallmatrix} 1 & 0 & 0 \\ 0 & 1 & 0 \\ 0 & 0 & 0 \\ 0 & 0 & 0 \\ 0 & 0 & 0 \\ 0 & 0 & 0 \\ 0 & 0 & 0 \\ 0 & 0 & 0 \\ 0 & 0 & 0 \\ 0 & 0 & 0 \\ 0 & 0 & 0 \\ 0 & 0 & 0 \\ 0 & 0 & 0 \\ 0 & 0 & 0 & 0 \\ 0 & 0 & 0 & 0 \\ 0 & 0 & 0 & 0 \\ 0 & 0 & 0 & 0 \\ 0 & 0 & 0 & 0 & 0 \\ 0 & 0 & 0 &$ 

## Chapter 4 Command Processor Commands

This chapter contains the on-line help messages for the command-processor (c-p) realm and for the commands in that realm. The realm help message is first, followed by the help messages for the individual commands, listed in alphabetical order. The c-p realm contains general commands that perform tasks such as getting help, manipulating the debugging environment, or controlling the flow of macros.

Help messages for commands use the following conventions:

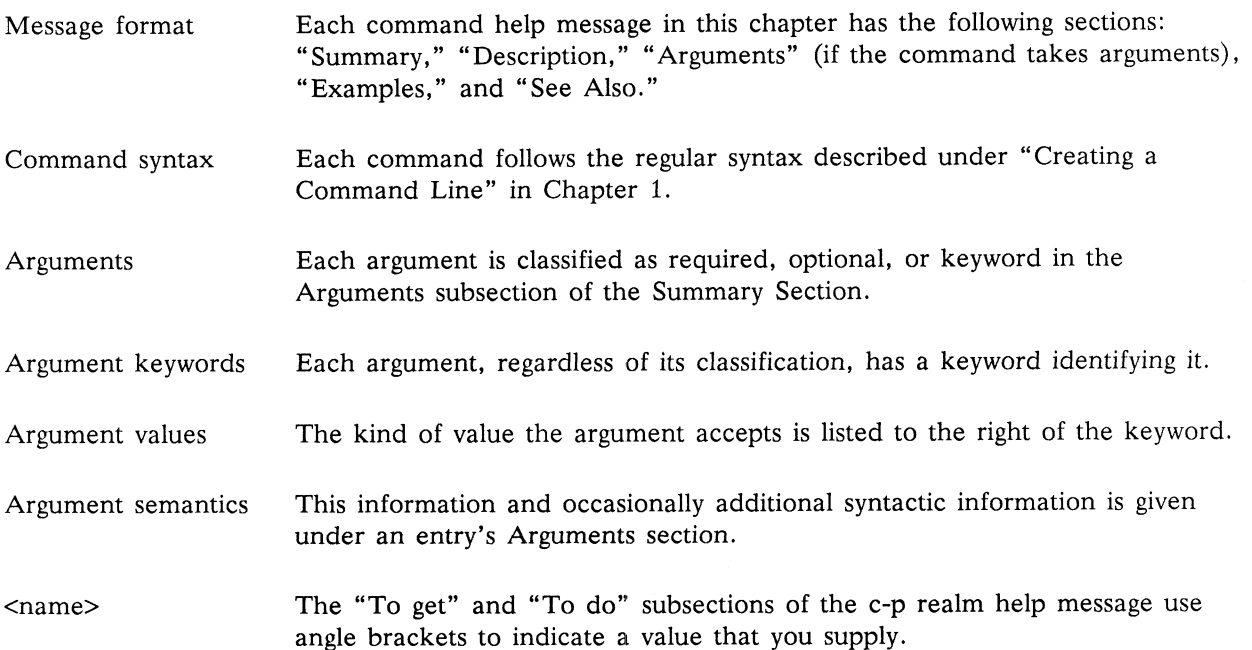

Each command's help message is divided into two sections: the first part shows what you would see if you typed help <command-name>; the first and second parts together show what you would see if you typed help <command-name> ,verbosity {text long, arguments long}.

## Realm: command-processor

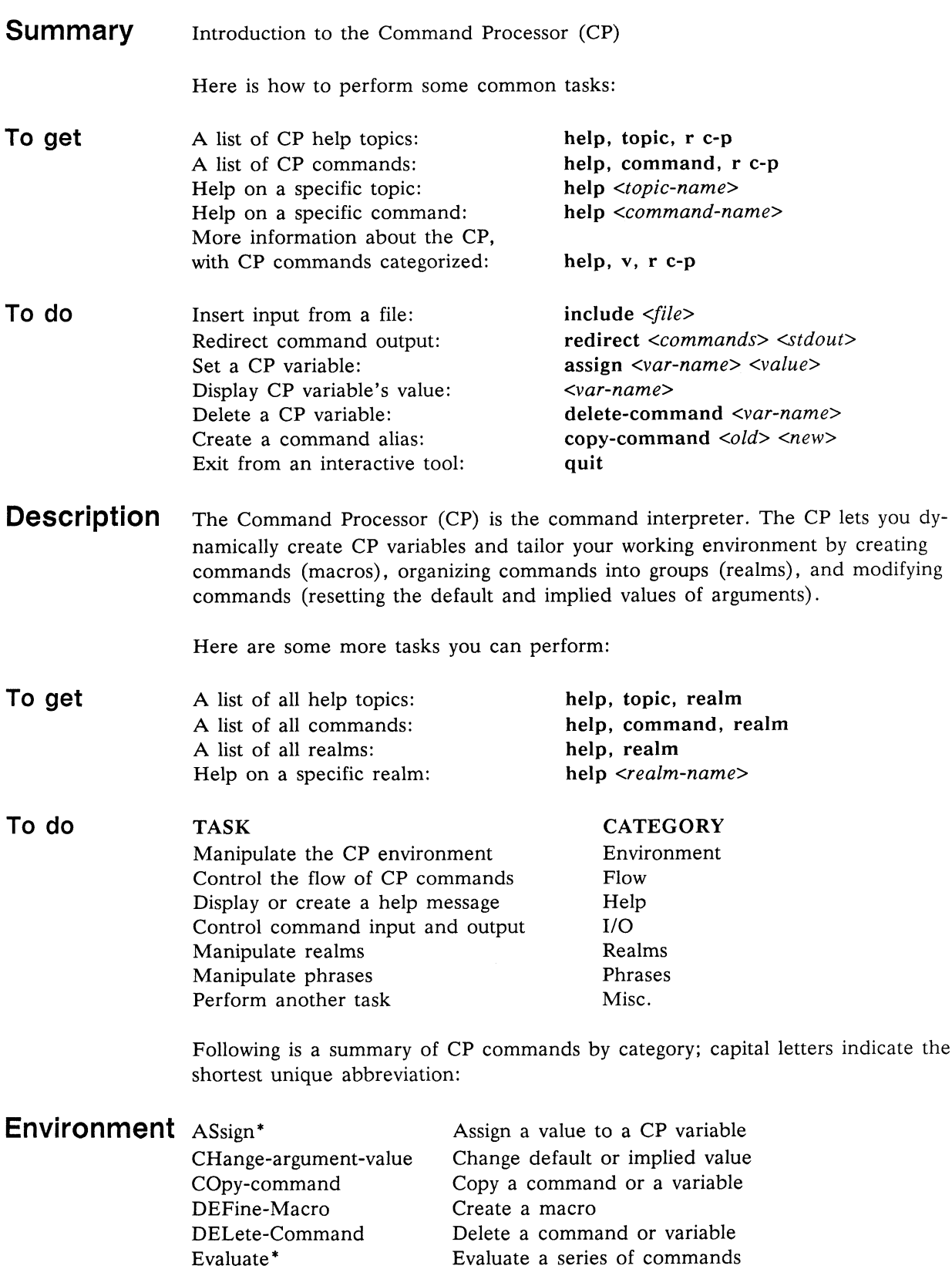

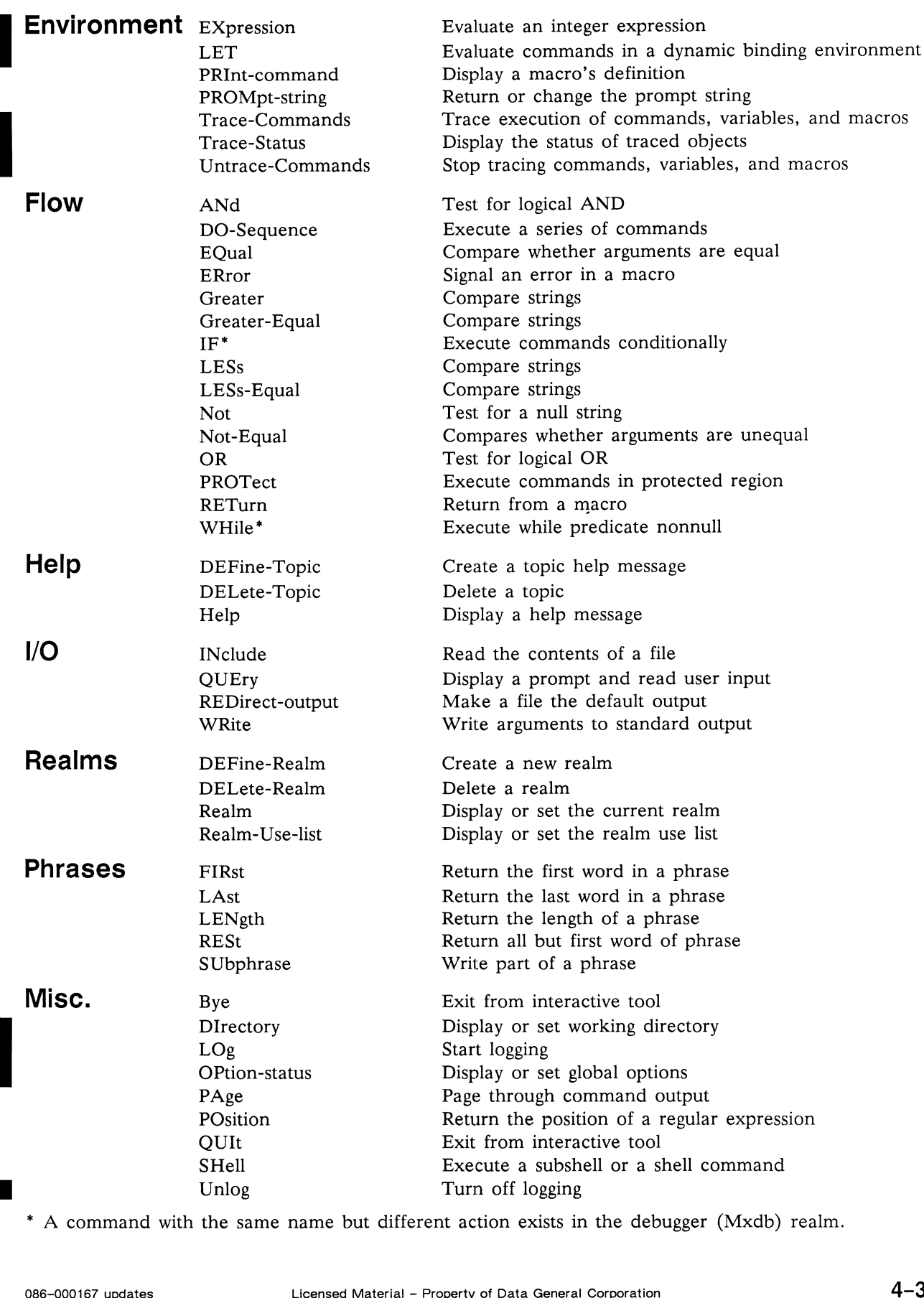

\* A command with the same name but different action exists in the debugger (Mxdb) realm.

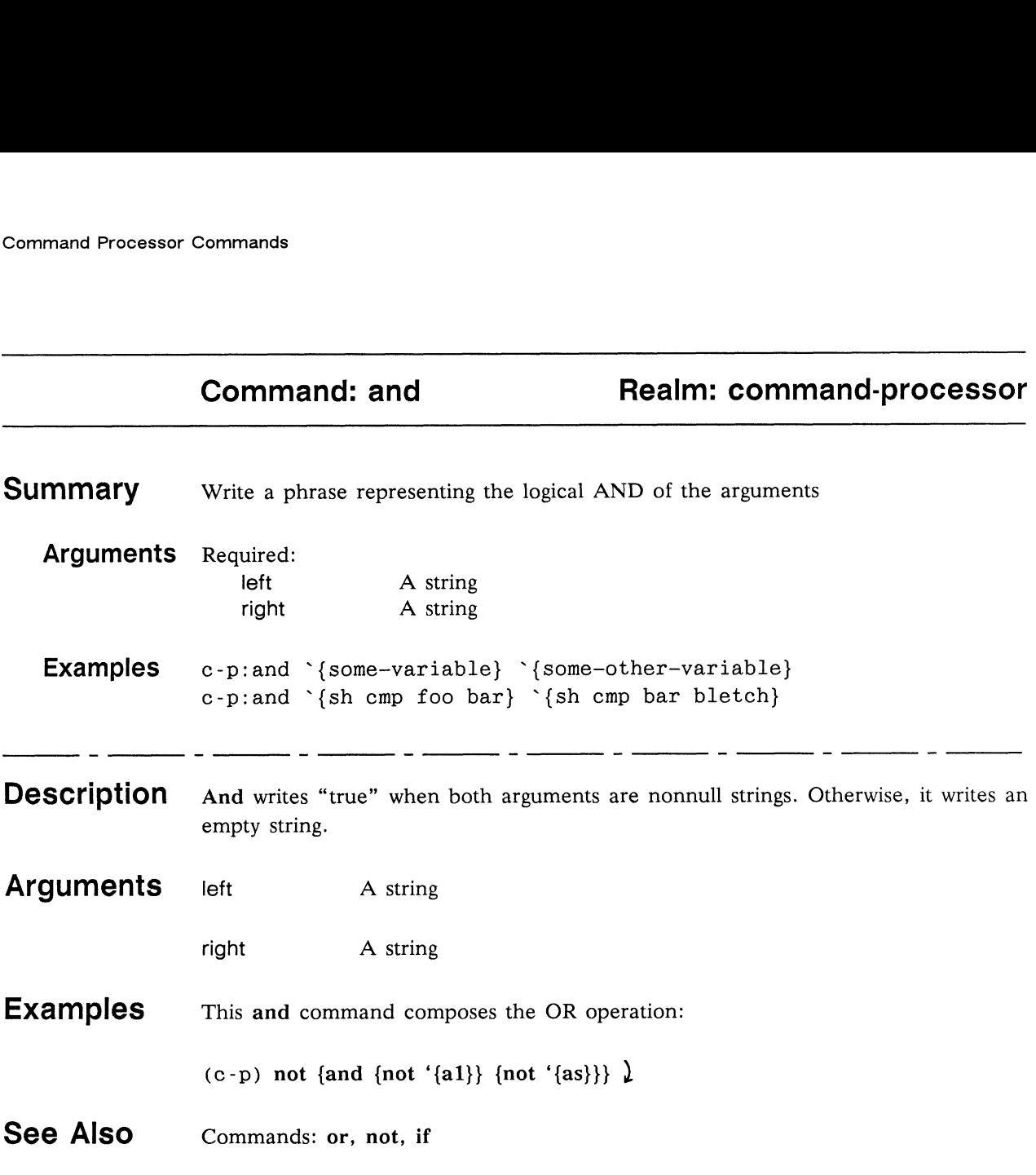

 $\bar{\beta}$ 

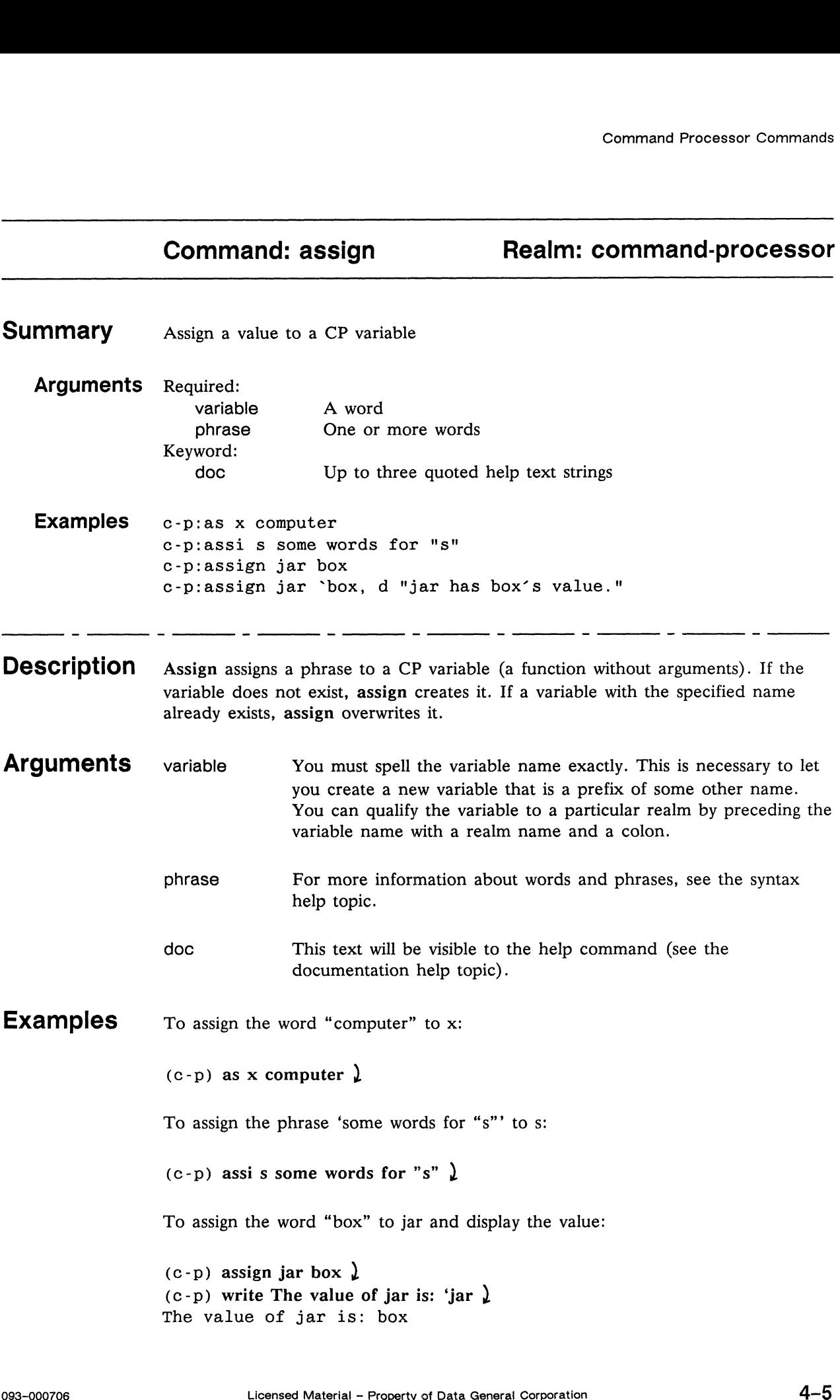

To assign a value to a CP variable named "box," and then assign the value of box to jar, document the jar variable, and display the value:

```
See Also
                    (c-p) assign box strawberries \lambda(c-p) assign jar 'box, doc "jar has box's value." "
                    (c-p)" Description<tab>The variables are as follows: \lambda(c-p)" <tab><tab>box: the original variable \lambda(c-p)" <tab><tab>jar: the copied variable" )
                    (c-p) write jar = 'jar \lambdajar =strawberries
                    (c-p) evaluate { jar } \lambdastrawberries
                    (c-p) help jar \lambdaab>jar: the copied variable" 』<br>r = 'jar 】<br>Tries<br>{ jar } 】<br>】<br>Command: jar    Realm: command-processor
                    Summary jar has box's value.
                         Arguments <none>
                   Description The variables are as follows:
                                    box: the original variable
                                    jar: the copied variable
                    (C-p)
                    Commands: c-p:evaluate, print-command, debug:assign
                   Topics: substitution, syntax
```
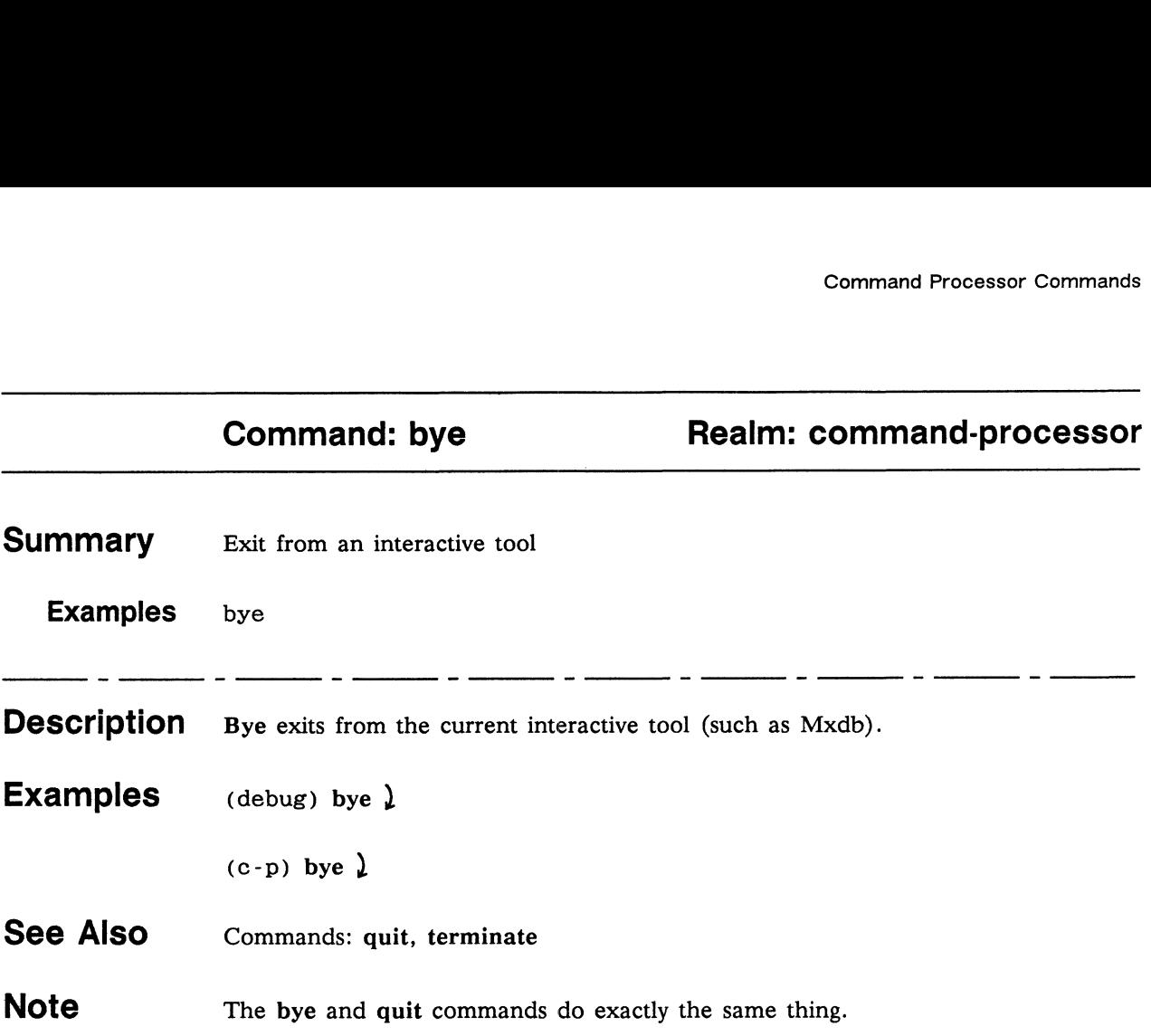

## Command: change-argument-value Realm: c-p

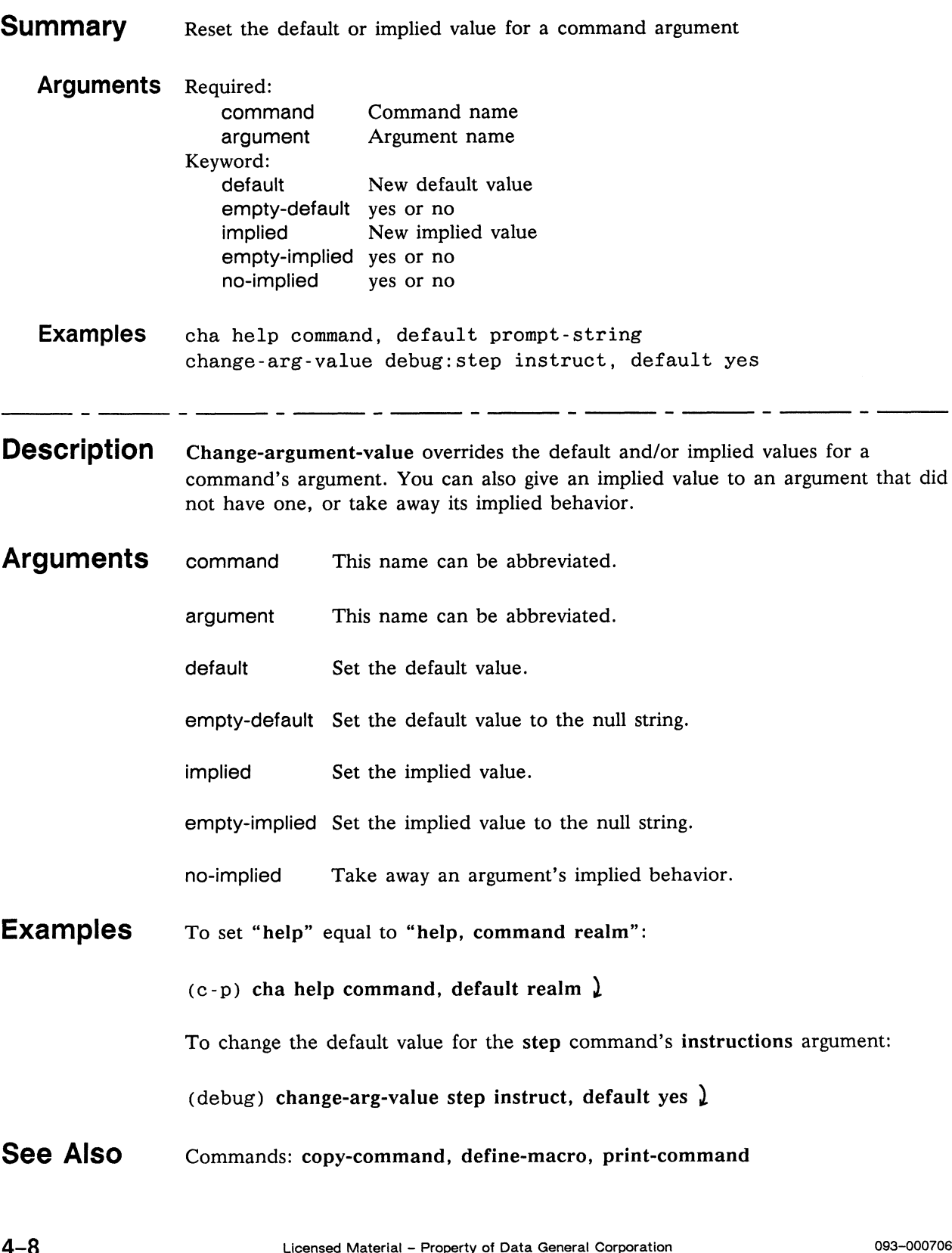

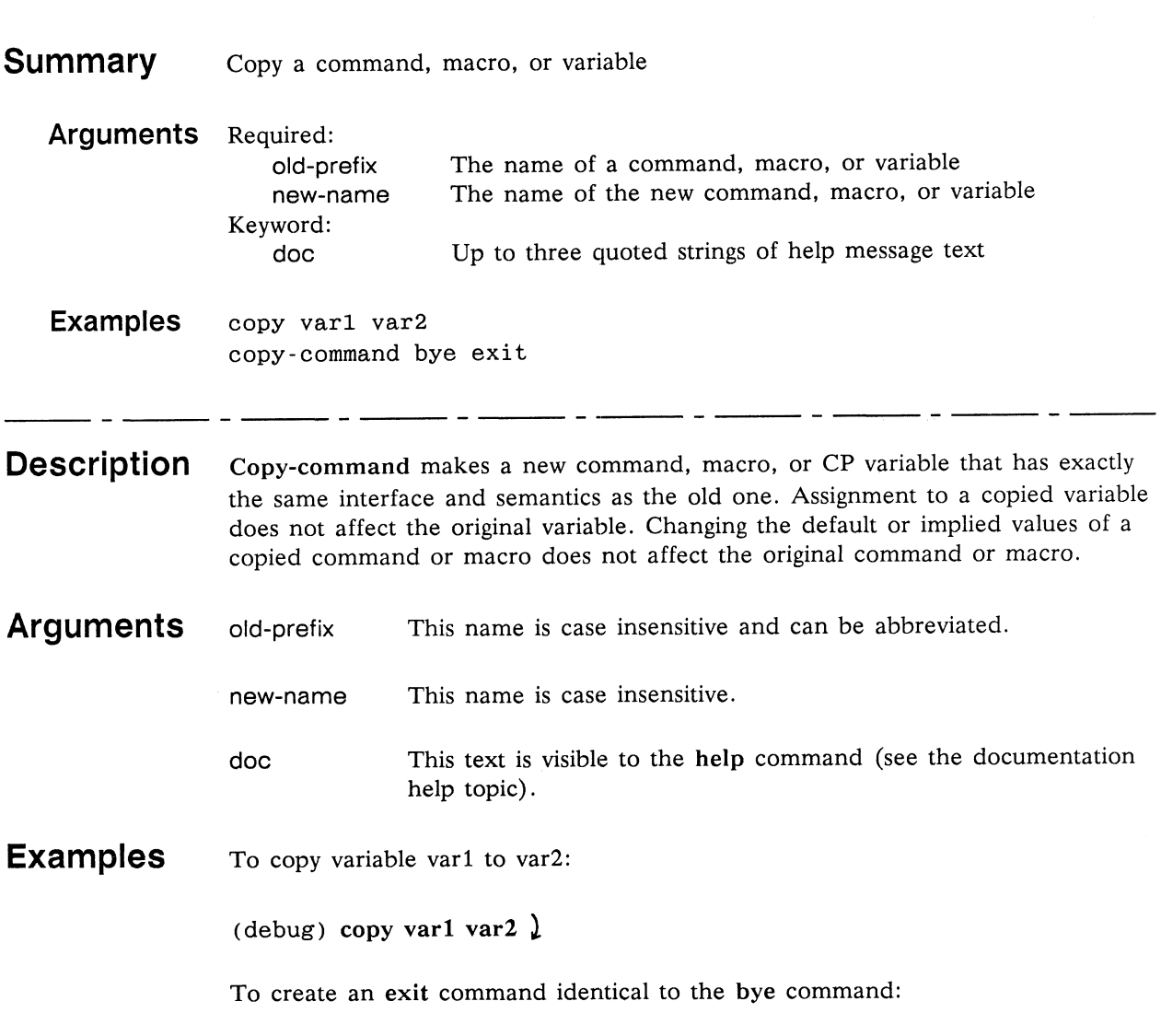

## Command: copy-command Realm: command-processor

See Also Commands: define-realm, realm

(debug) copy-command bye exit  $\lambda$ 

## Command: define-macro Realm: command-processor

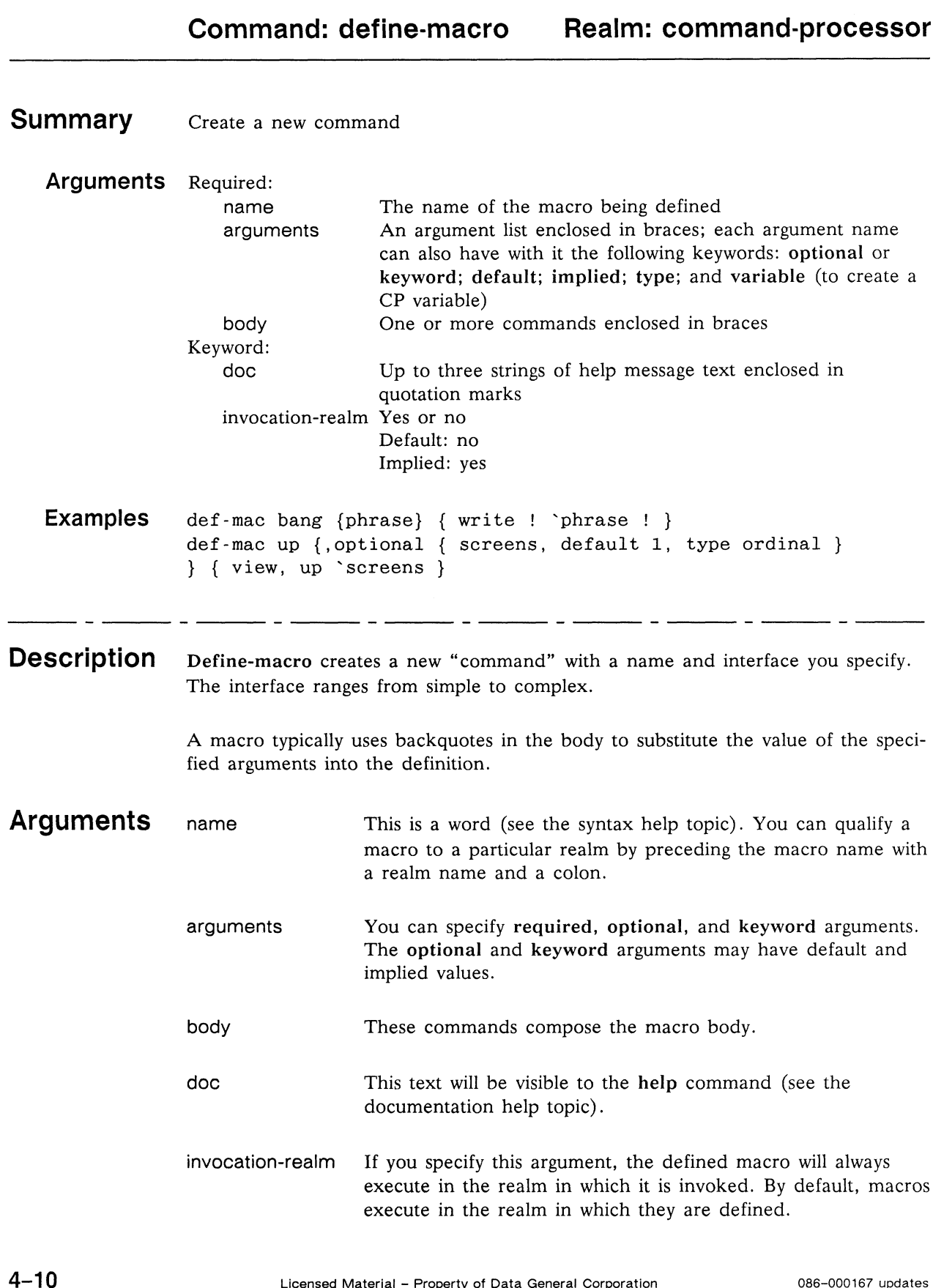

To define an up macro for viewing source text:

(debug) def-mac up  $\{\ \right\}$ (debug) {, optional { screens, default 1, type ordinal }  $\lambda$ (debug)  $\{ \}$  { view, up 'screens }  $\}$ 

To define a down macro for viewing source text:

(debug) def-mac down  $\{ \}$ (debug) {, optional { screens, default 1, type ordinal }  $\lambda$ (debug)  $\{ \}$  { view, down 'screens }  $\{ \}$ 

To define a frame macro for positioning to a frame:

```
(c-p) define-mac debug: frame {, optional level} \{\ \ \}(c-p) { c-p:if {level} {position, f 'level} {position}}' \lambda(c-p), d "Display or set the current frame position." \lambda
```
See Also Commands: define-realm, delete-command, help, realm, redirect-output Topics: substitution, syntax

#### Realm: command-processor Command: define-realm

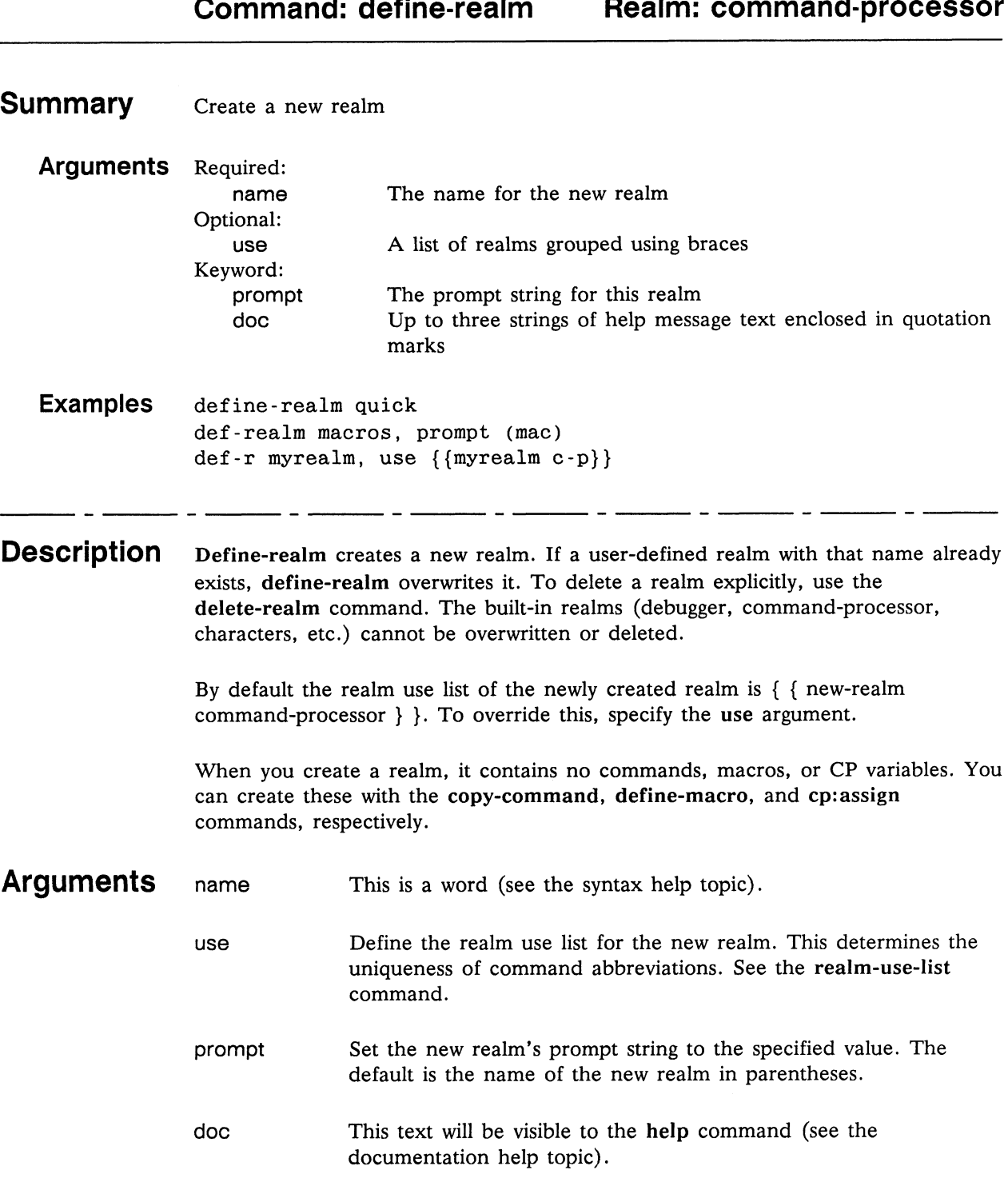

#### Examples To create a realm named quick:

(debug) define-realm quick  $\lambda$ 

To create and document <sup>a</sup> realm named macros (<tab> indicates <sup>a</sup> tab character):

(debug) define-realm macros, prompt (mac)  $\Delta$ (debug) `, doc "This realm contains my macros."  $\Delta$ (debug)  $\checkmark$  "These macros are defined automatically  $\checkmark$ (debug) " <tab><tab>in my .mxdb\_init file." )

See Also Commands: c-p:assign, copy-command, define-macro, delete-realm, include, realm, realm-use-list, redirect-output Topic: syntax

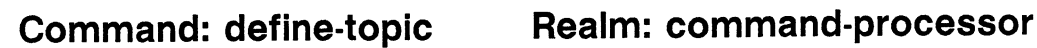

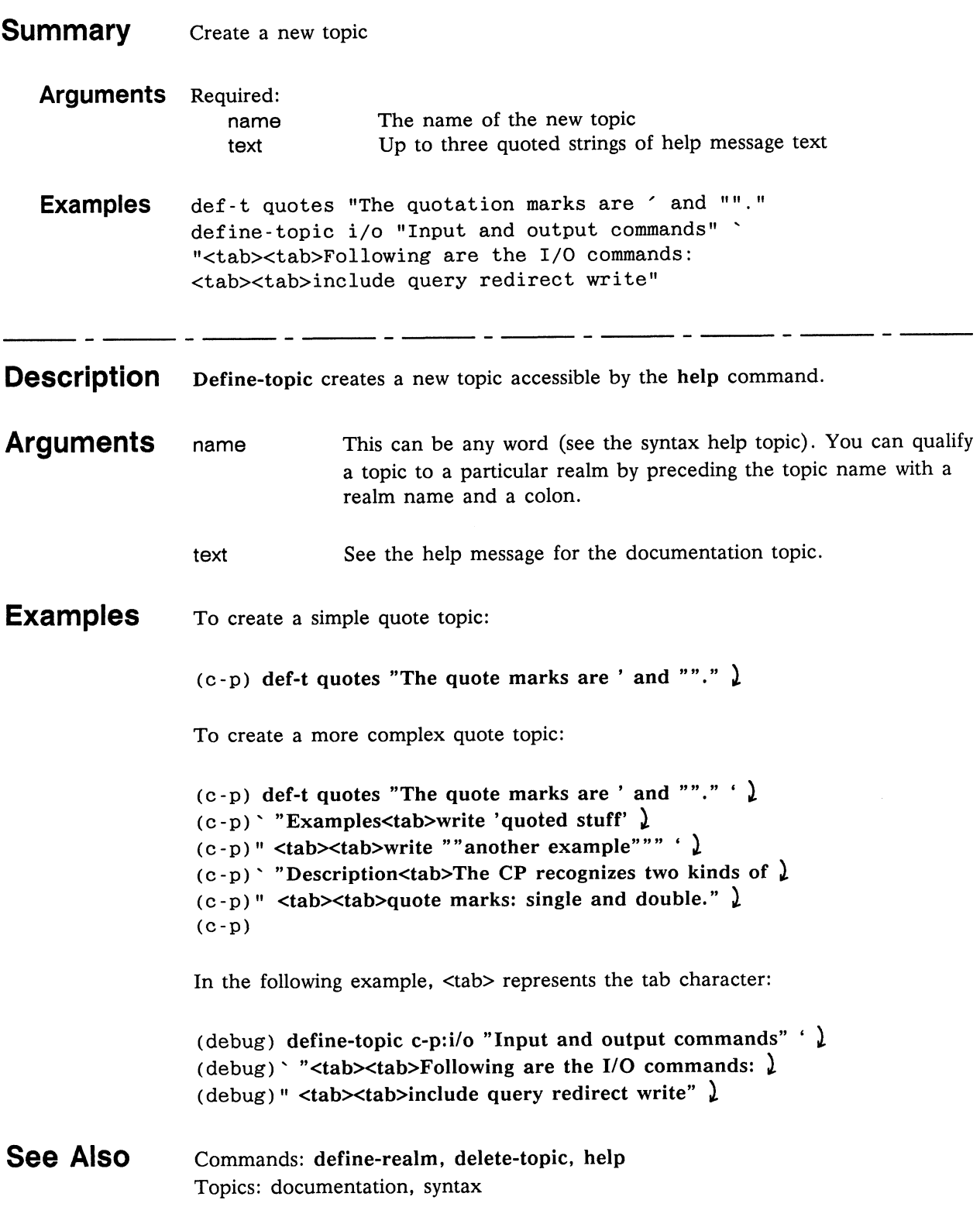

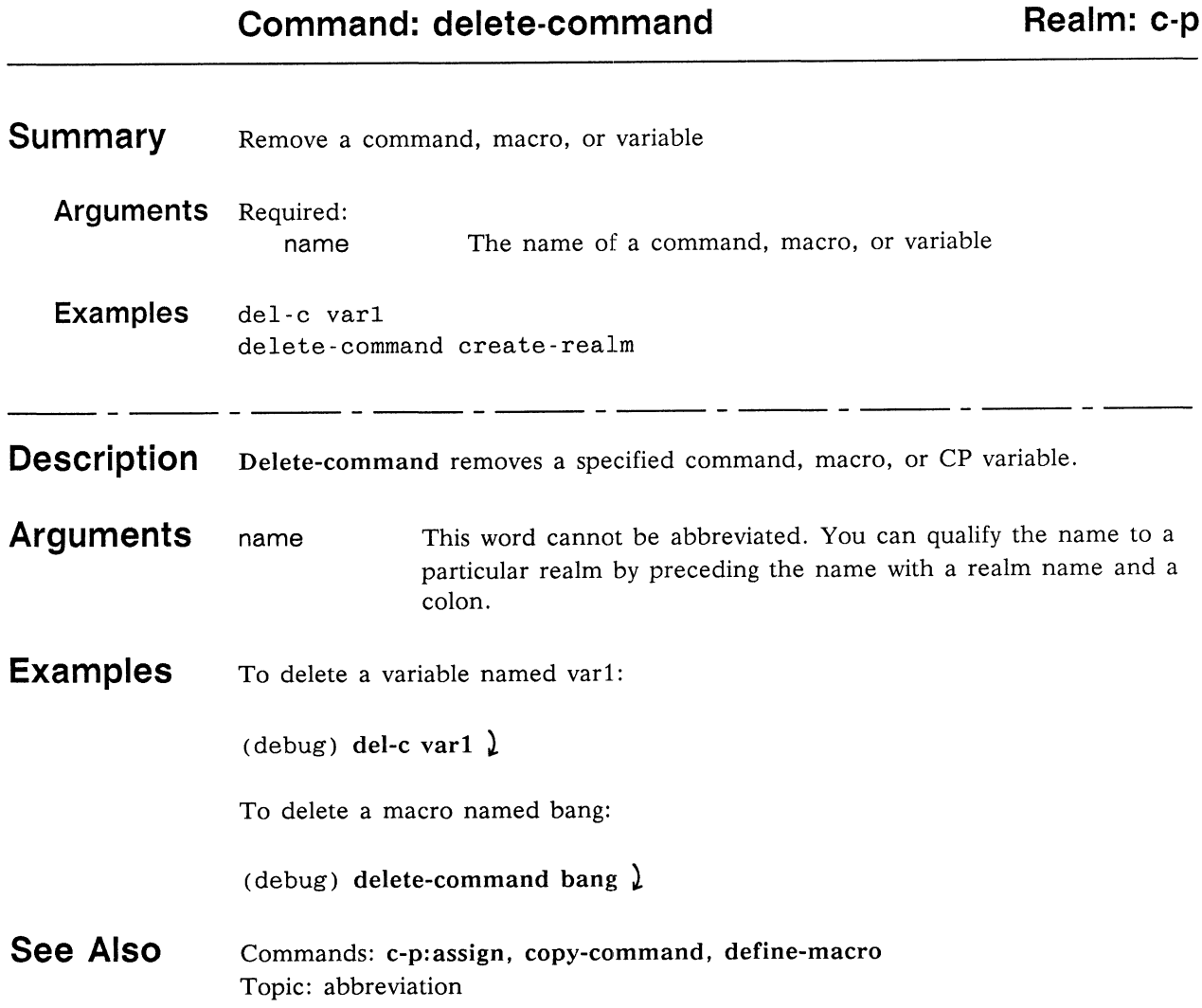

#### 086-000167 updates 093-000706-00

 $\blacksquare$ 

 $\bullet$ 

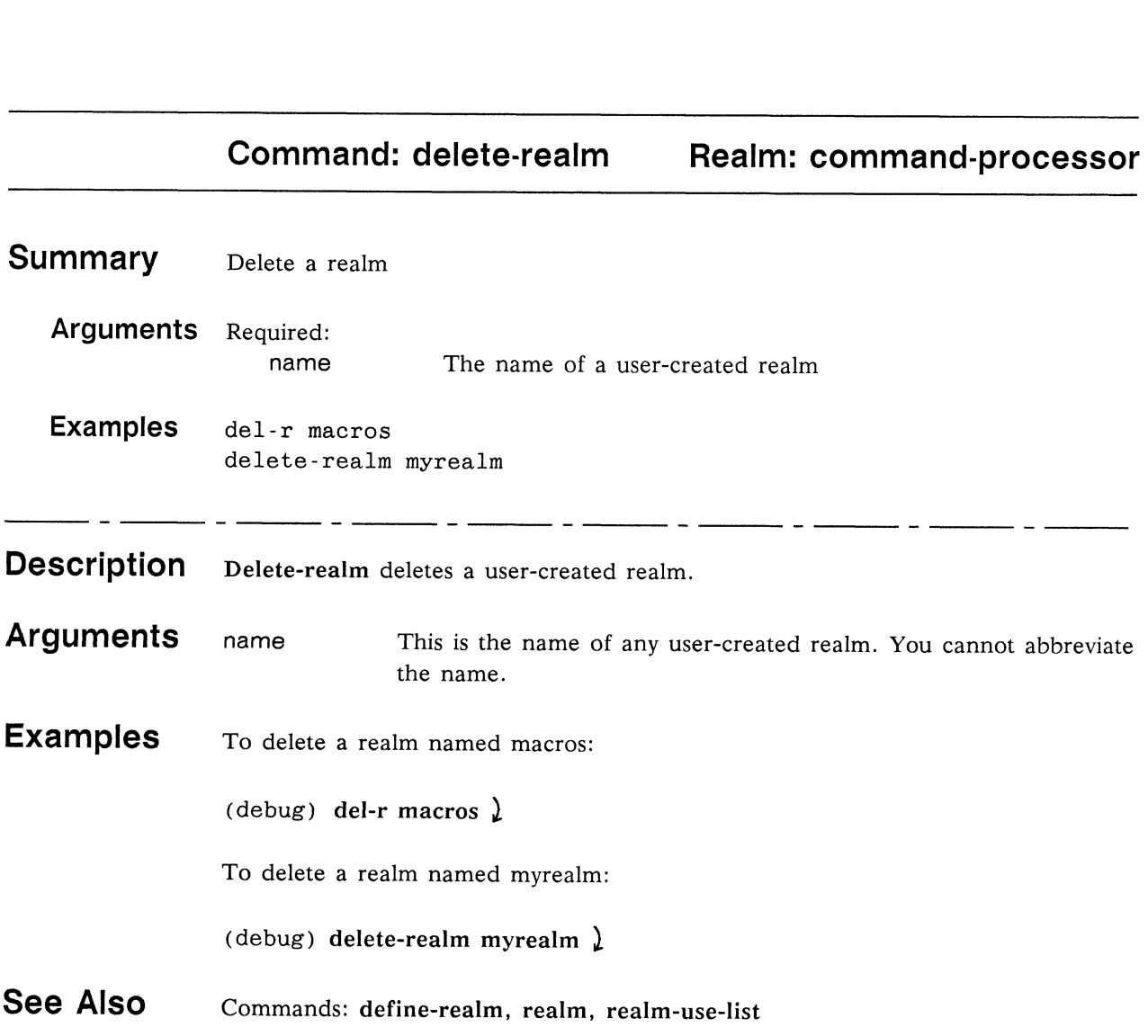

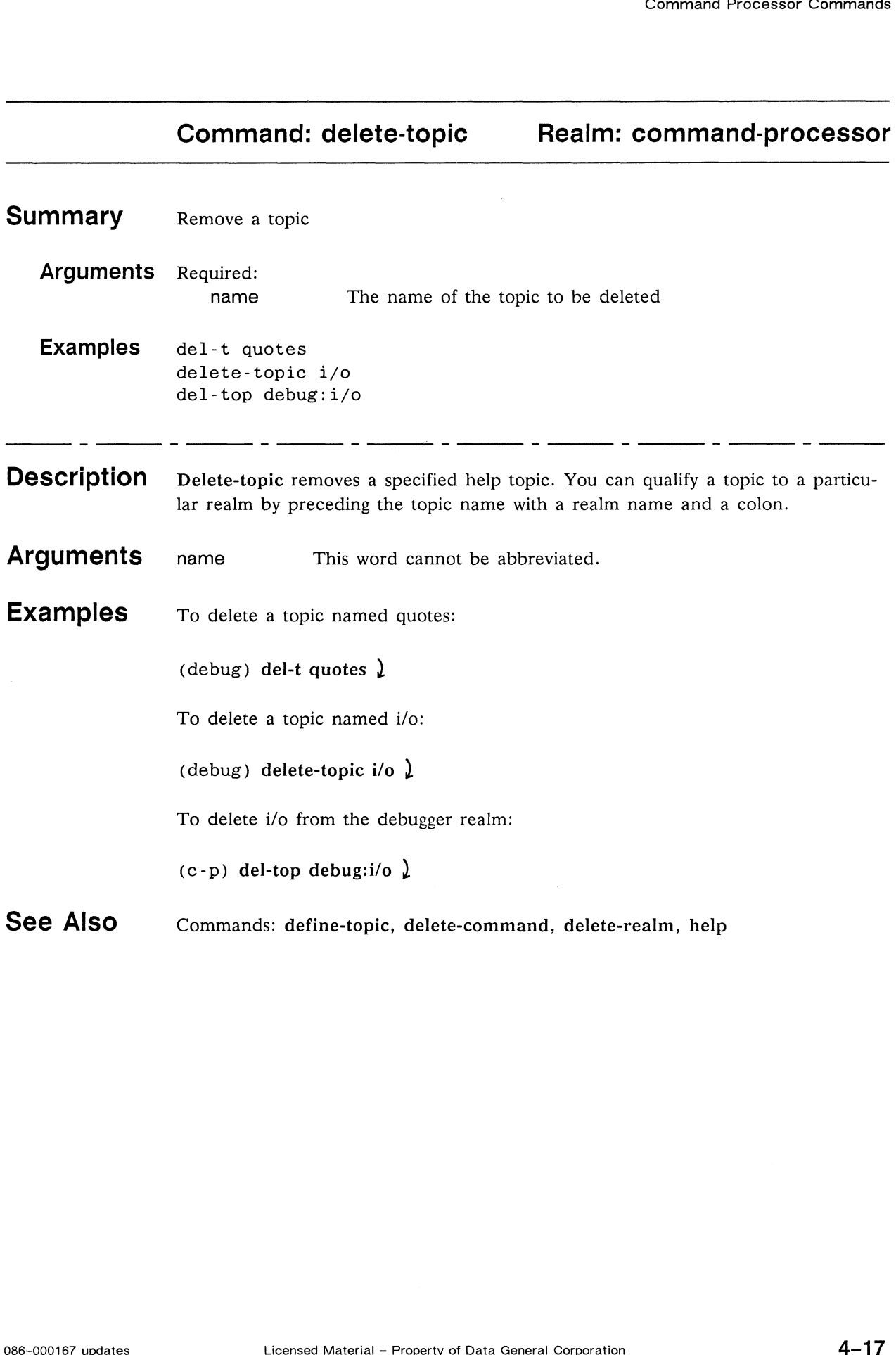

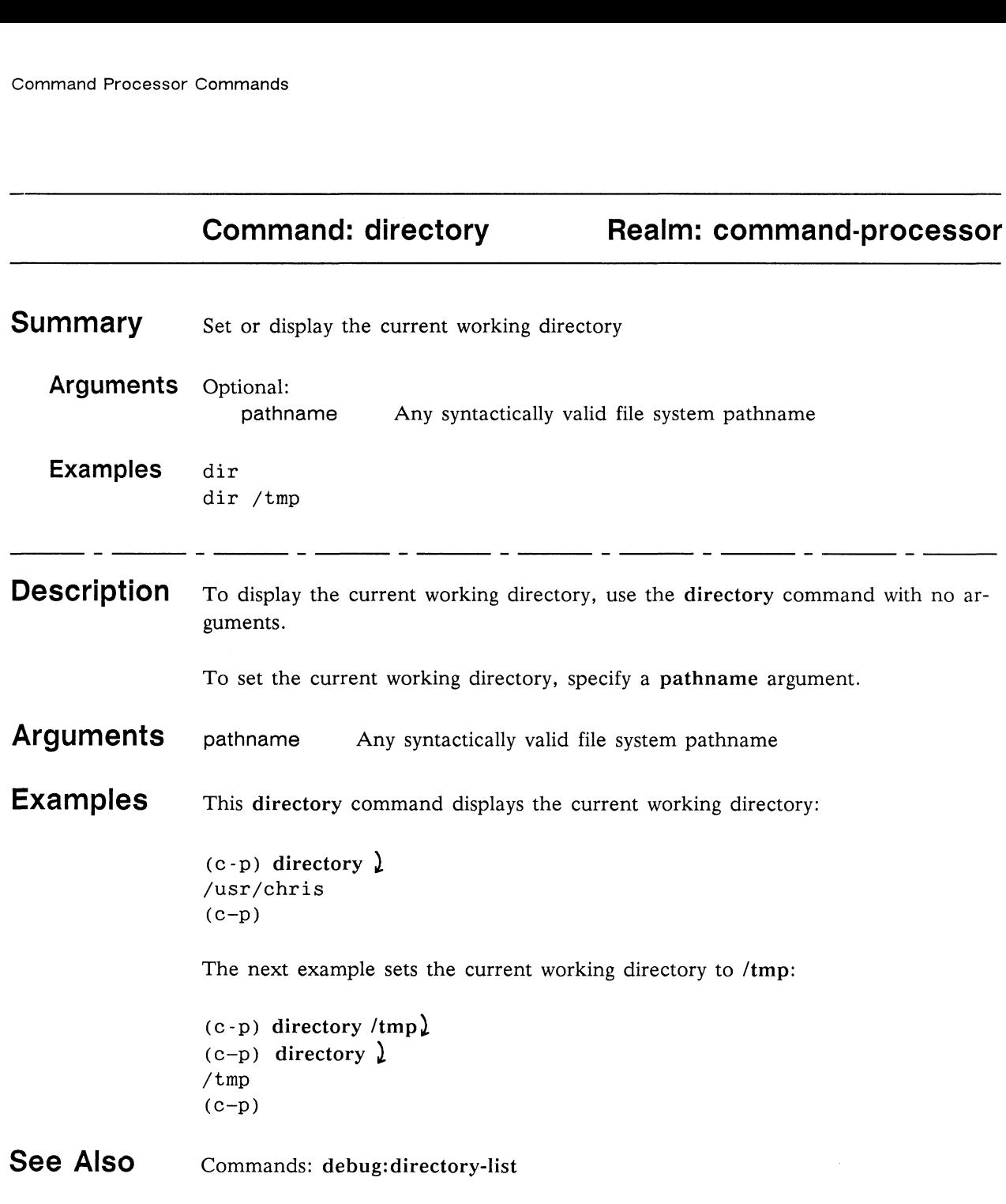
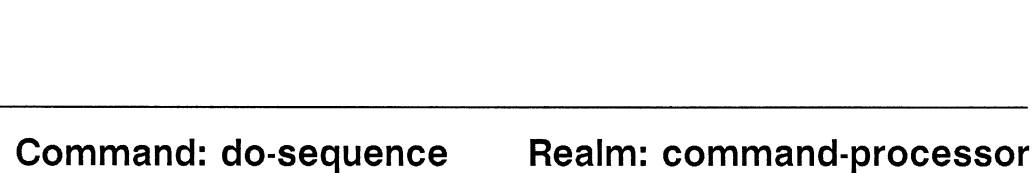

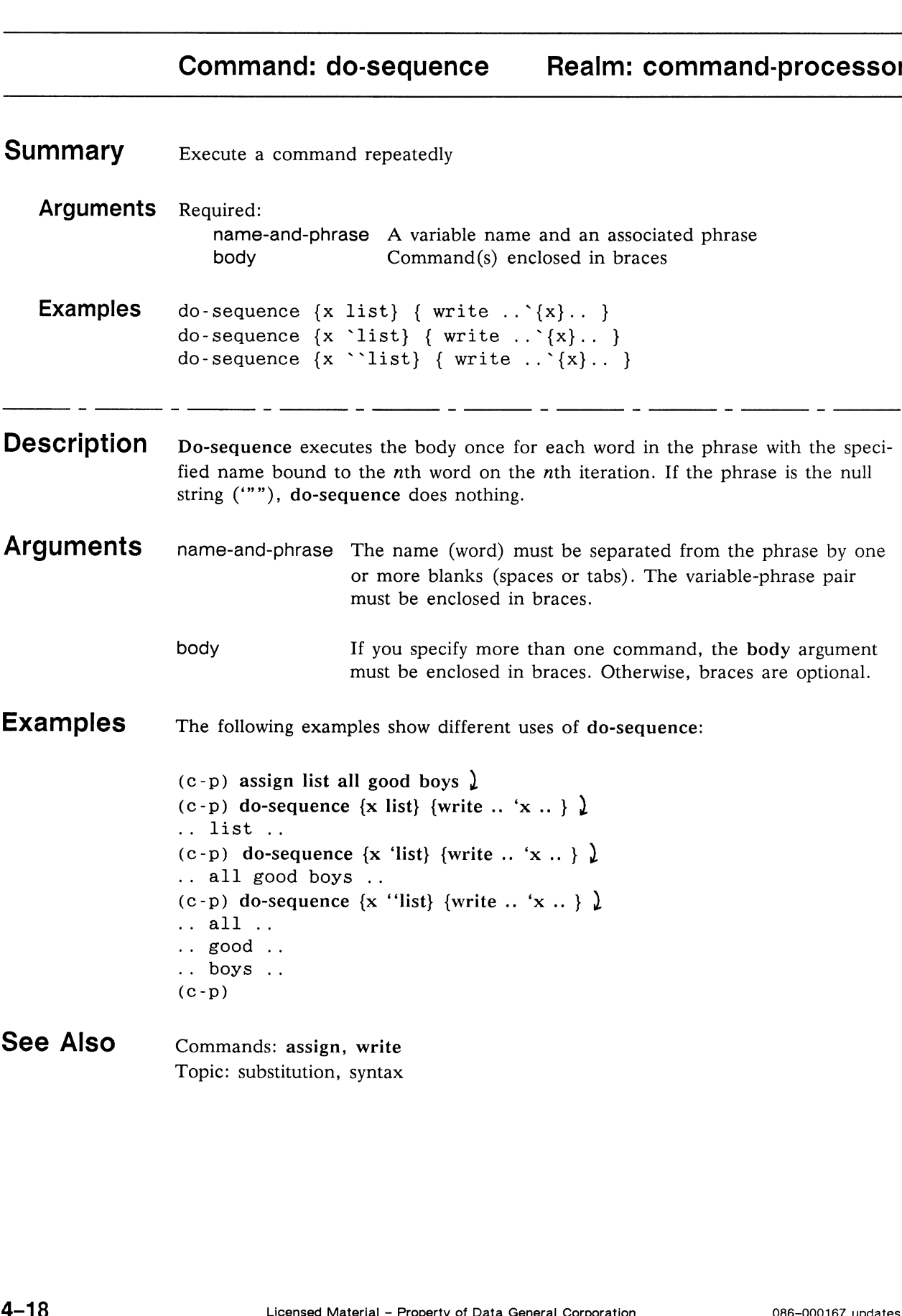

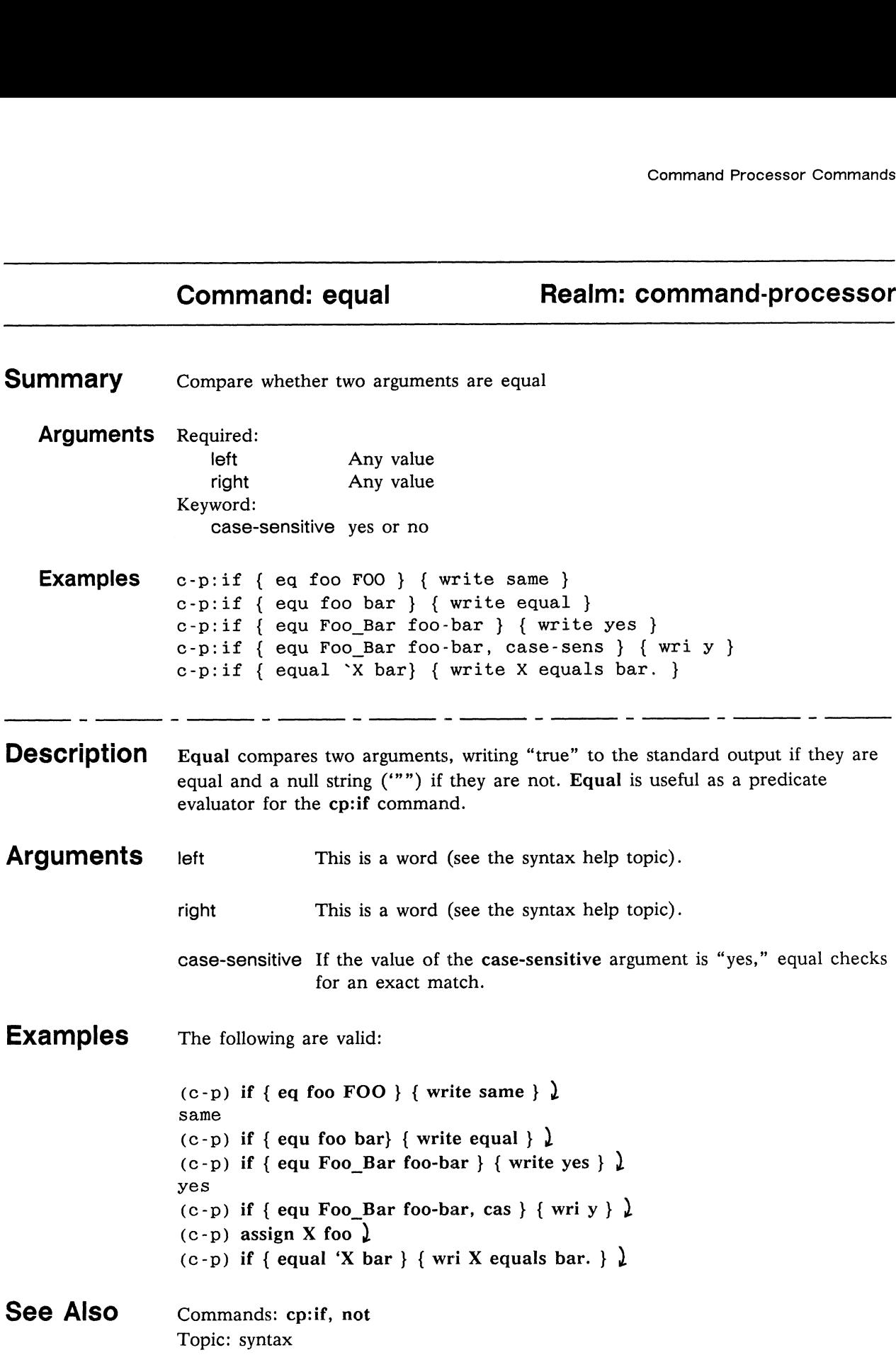

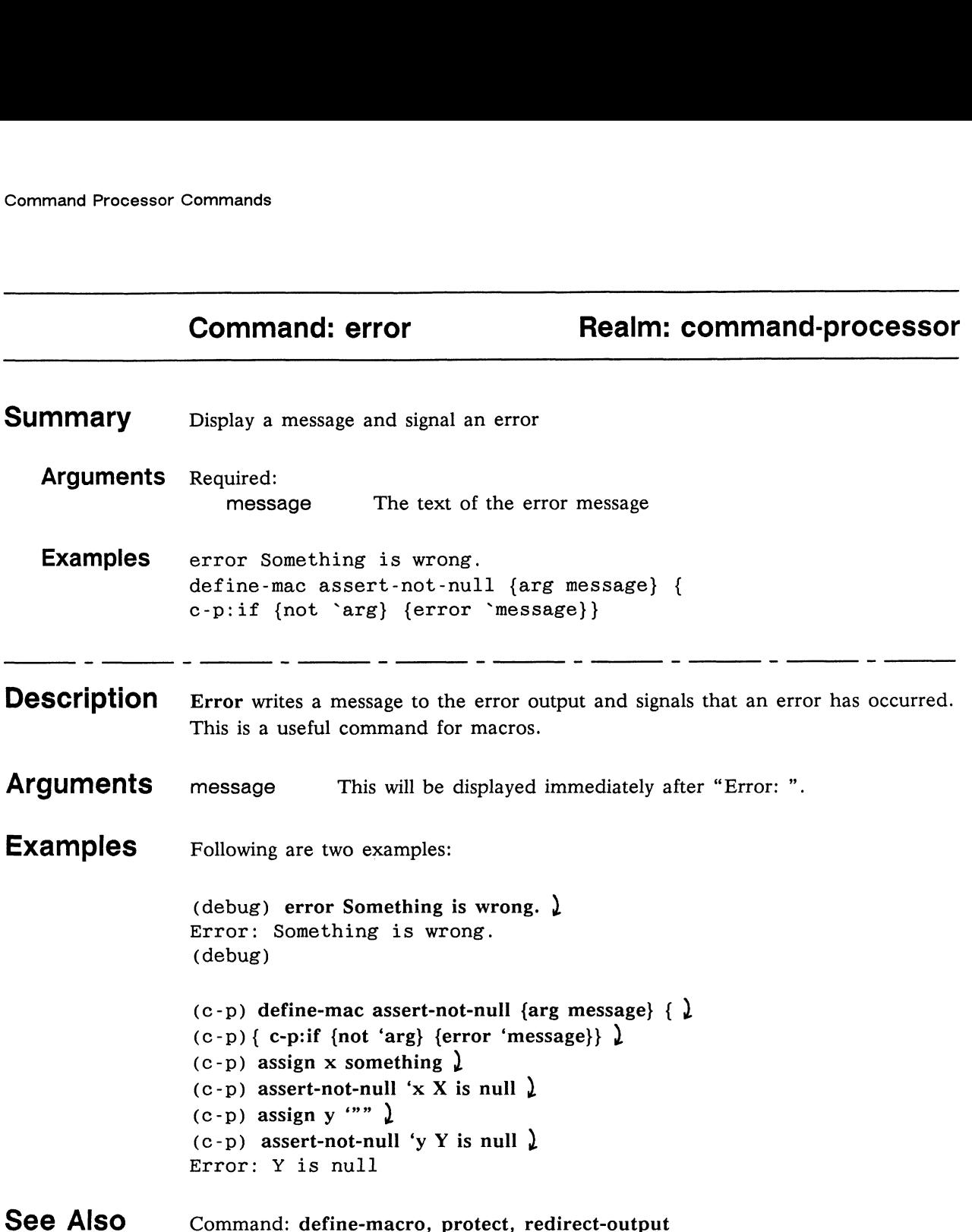

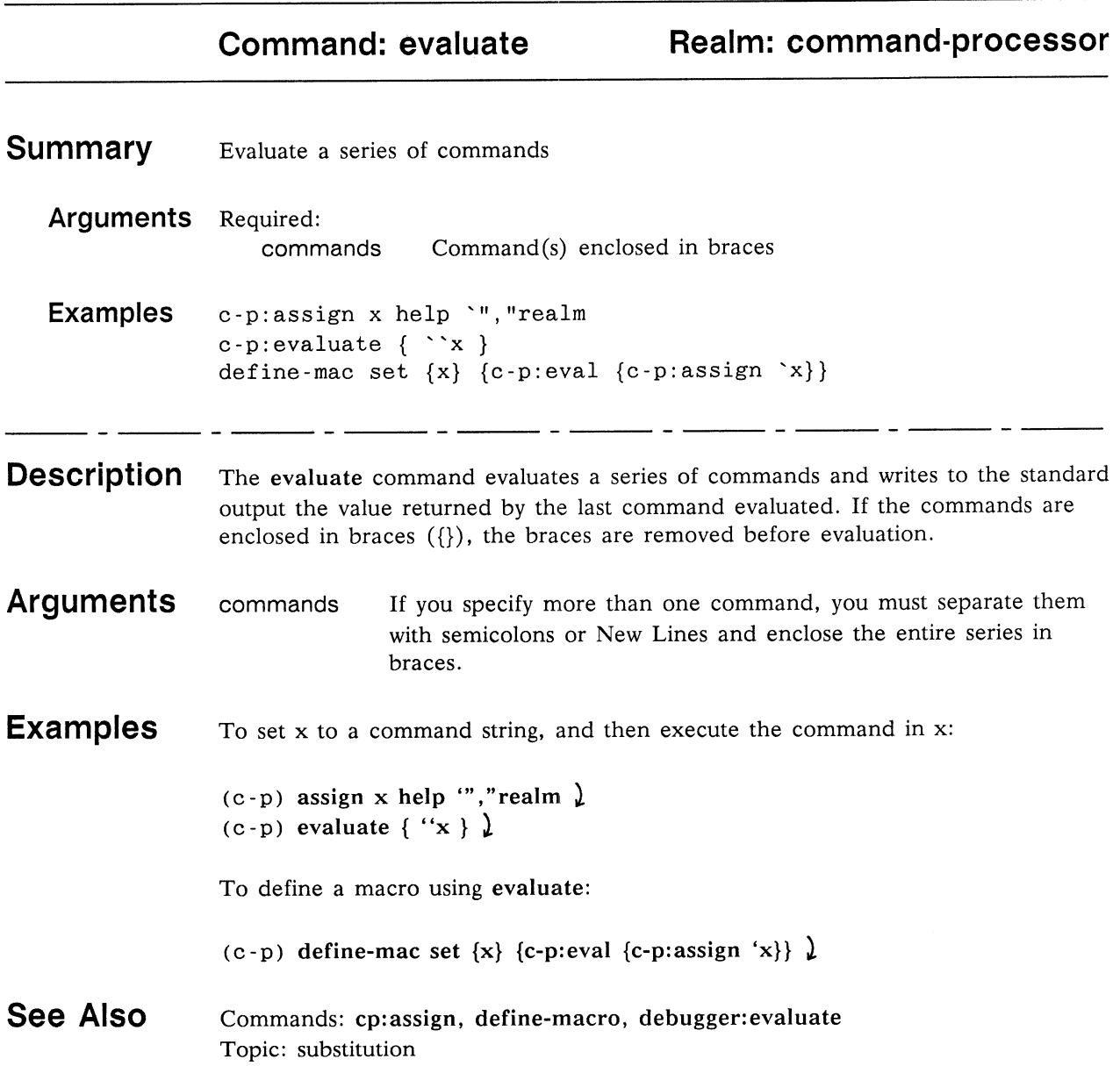

## commands<br> **Command: expression**<br> **Realm: command-processor**

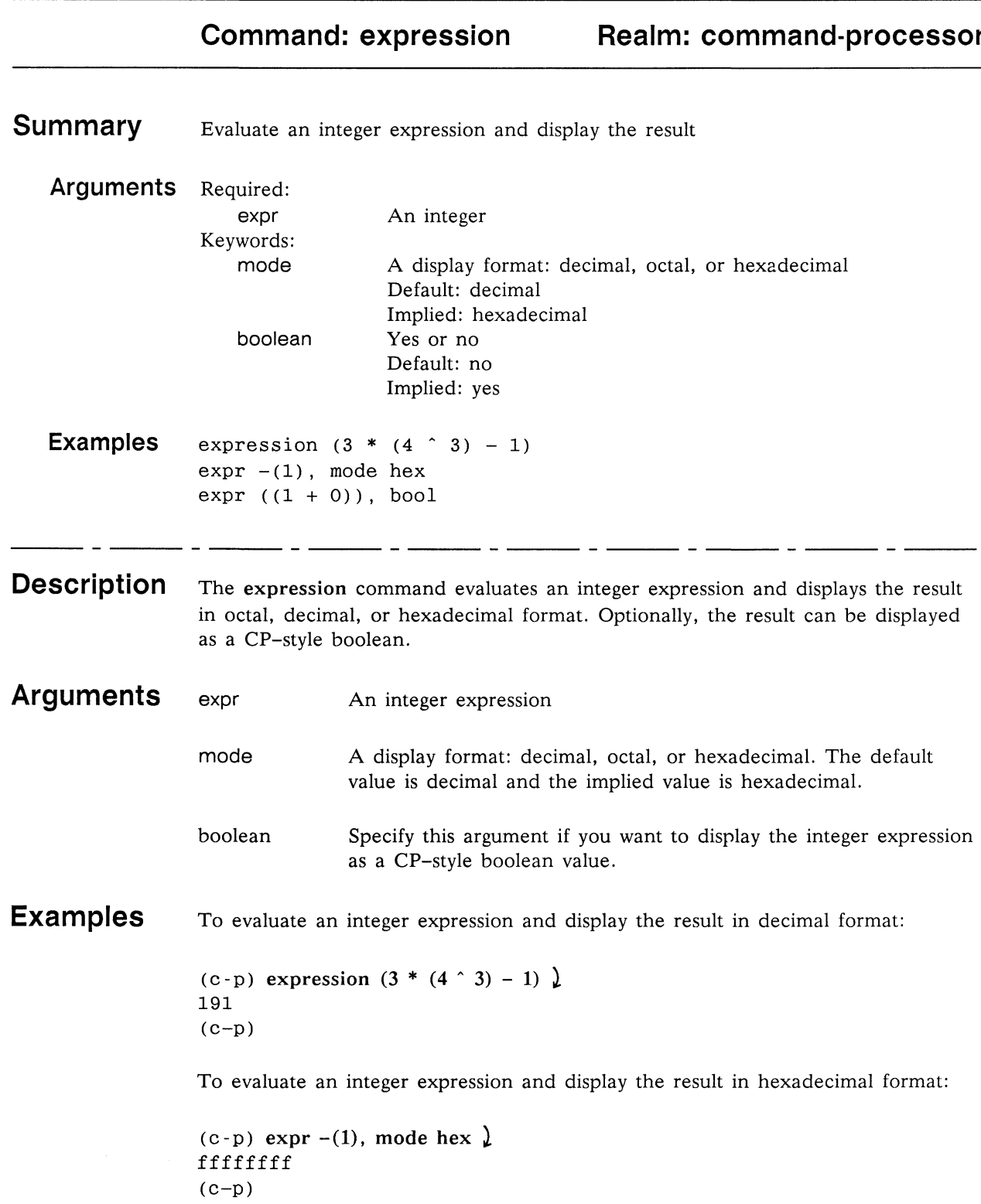

To evaluate an integer expression and display the result as <sup>a</sup> CP-style boolean:

(c-p) expr  $((1 + 0))$ , bool  $)$ true (c—p)

See Also Commands: debugger: evaluate

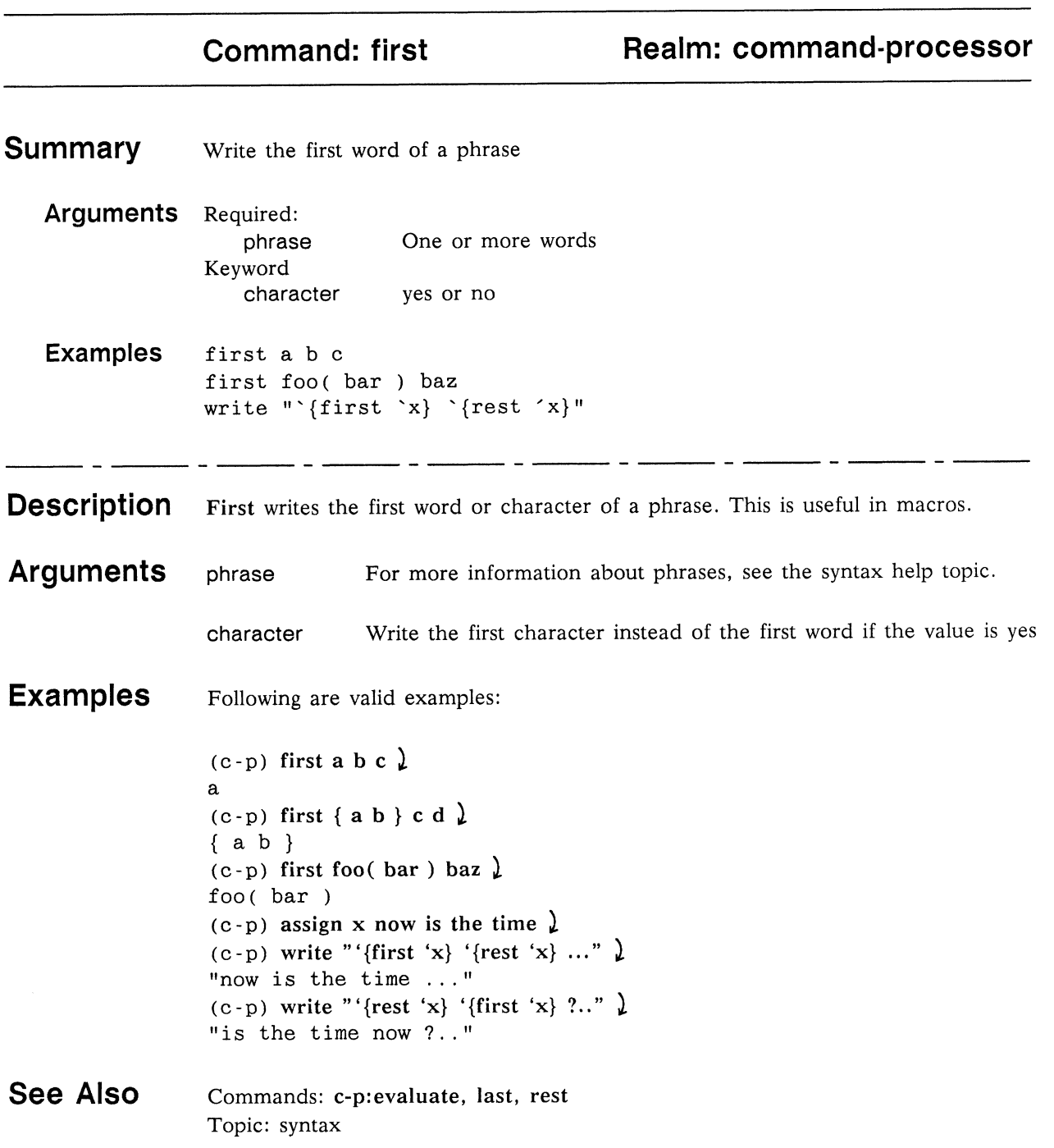

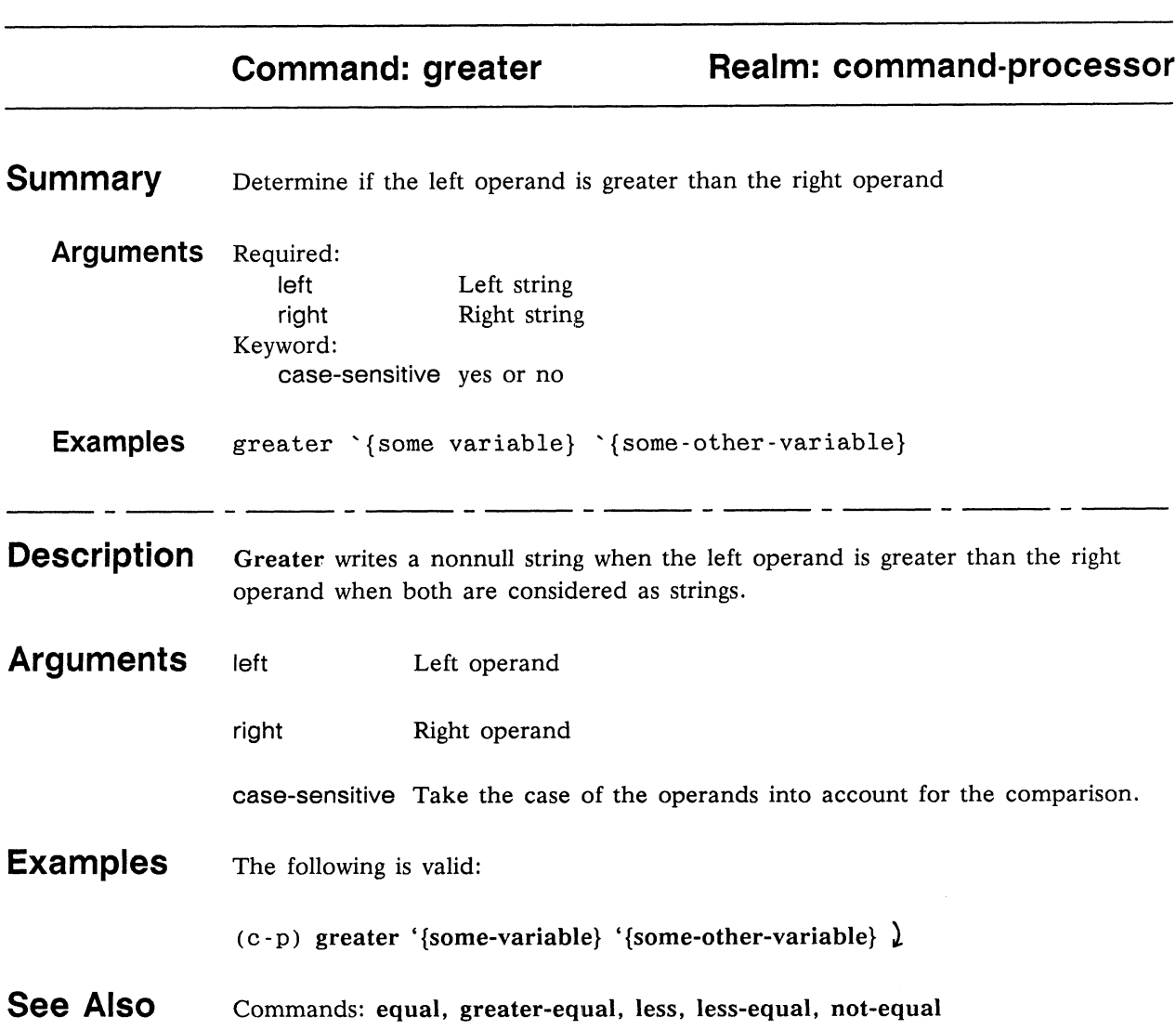

## Realm: command-processor

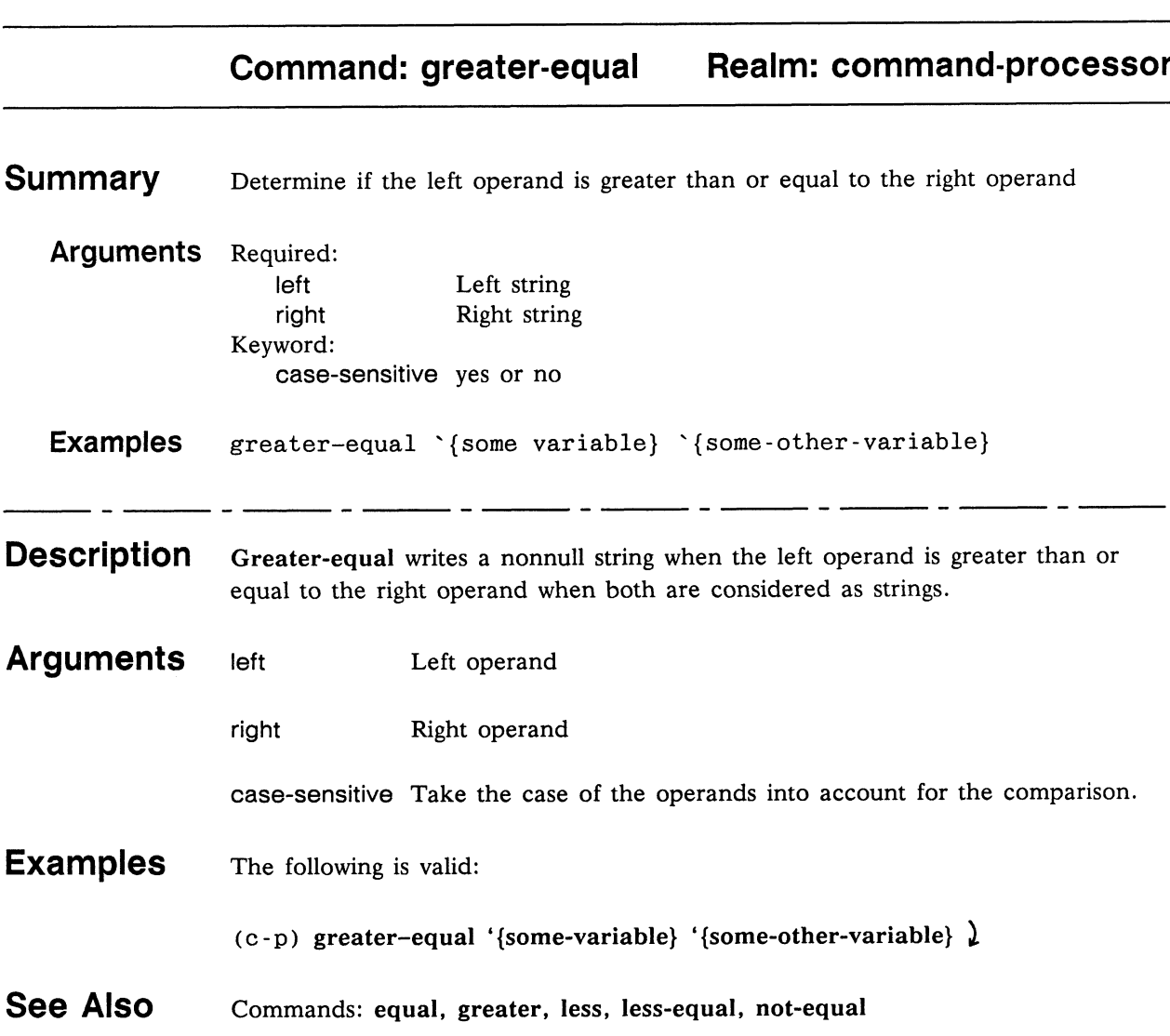

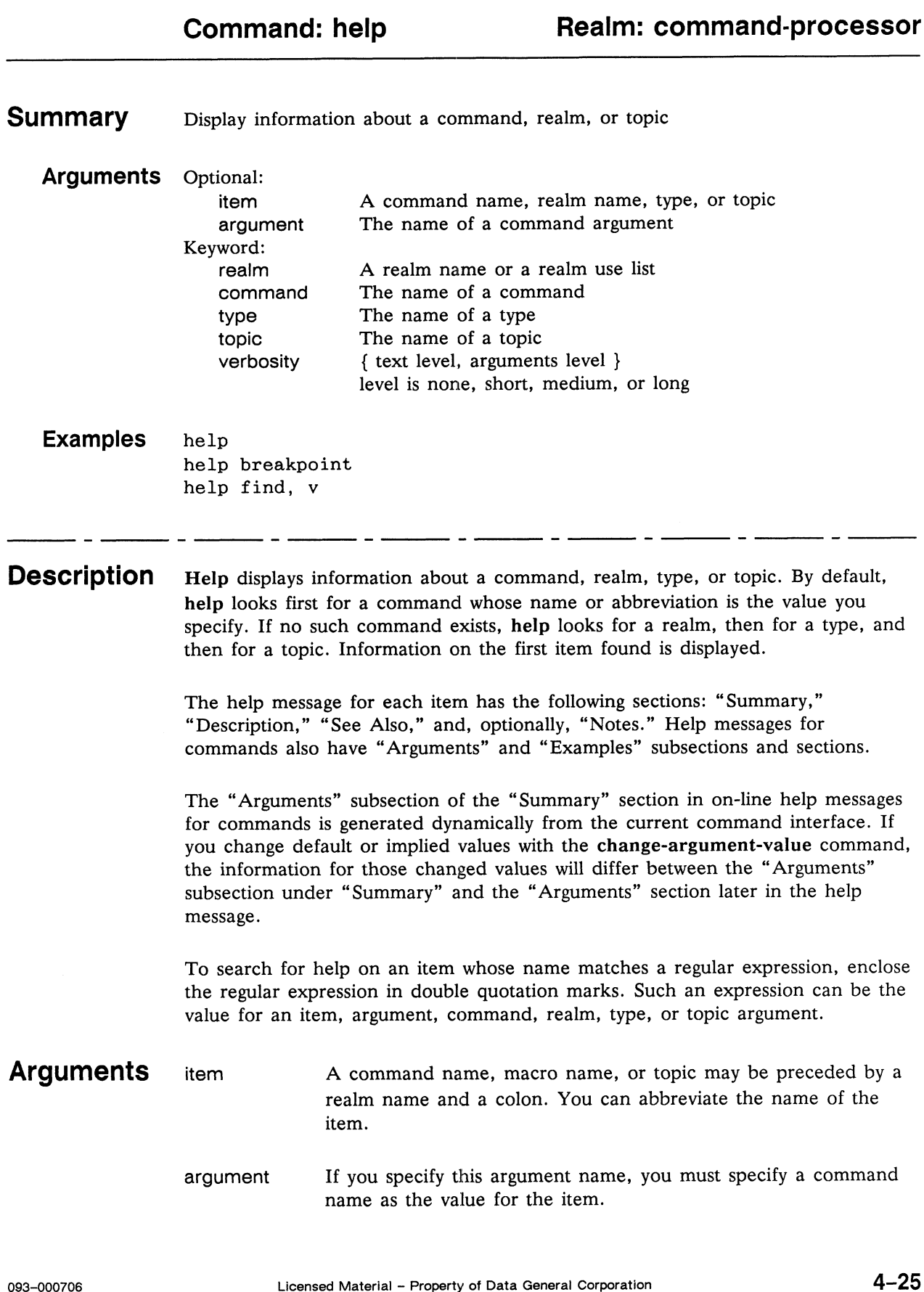

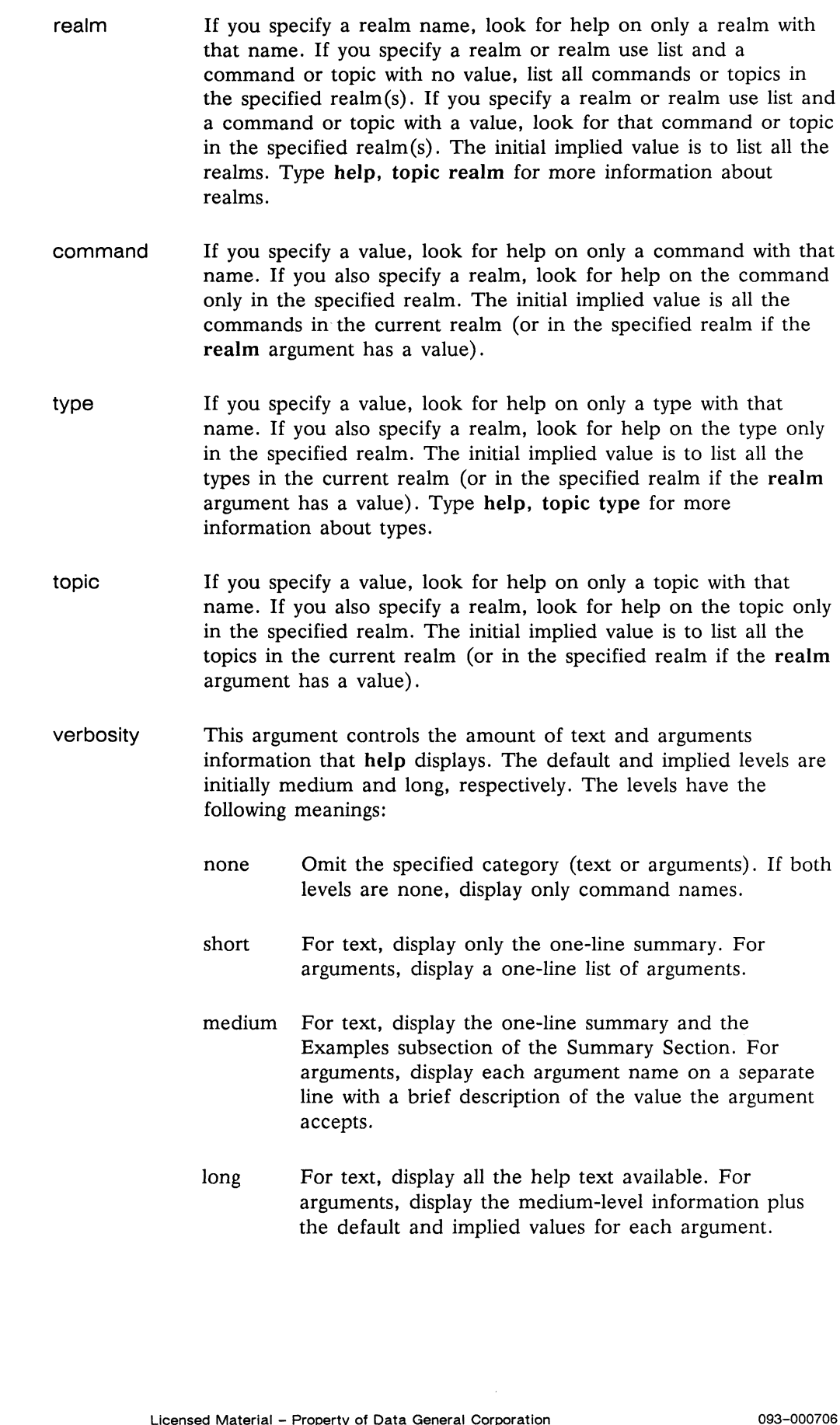

**Examples** To get help on the breakpoint command:

(debug) help breakpoint  $\lambda$ 

To see a verbose help message for the find command:

(debug) help find,  $v \nightharpoonup$ 

To get help on the scope argument of the breakpoint command:

(debug) help breakpoint scope )

To get help on the CP if command from the debugger realm:

(debug) help  $c-p$ : if  $\lambda$ 

To get a list of all commands in the current realm:

(debug) help, com  $\lambda$ 

To get a list of all realms:

(debug) help, realm  $\lambda$ 

To get a list of all topics in the current realm:

(debug) help, topic }

To get a list of all Command Processor commands:

(debug) help, com, rea c-p }

To get help on the debugger realm:

(debug) help, realm debugger  $\lambda$ 

To get a help on the c-builtin-types topic:

(debug) help, topic c-builtin-types  $\lambda$ 

To get only complete arguments information about the find command: (debug) help, realm debugger  $\lambda$ <br>
To get a help on the c-builtin-types topic:<br>
(debug) help, topic c-builtin-types  $\lambda$ <br>
To get only complete arguments information about the find command:<br>
(debug) help find, v { text non

(debug) help find,  $v \{ text none, arg long \}$ 

To get a list of all commands in the current realm with a one-line summary of each:

(debug) help, com, ver { text short, arg no }  $\lambda$ 

To get help on all commands in the current realm that contain the string "event" in their name:

(debug) help, command "event"  $\lambda$ 

See Also Commands: c-p:assign, change-argument-value, define-macro, define-topic, delete-topic, resume-prompting Topics: documentation, realm, regular-expression, type

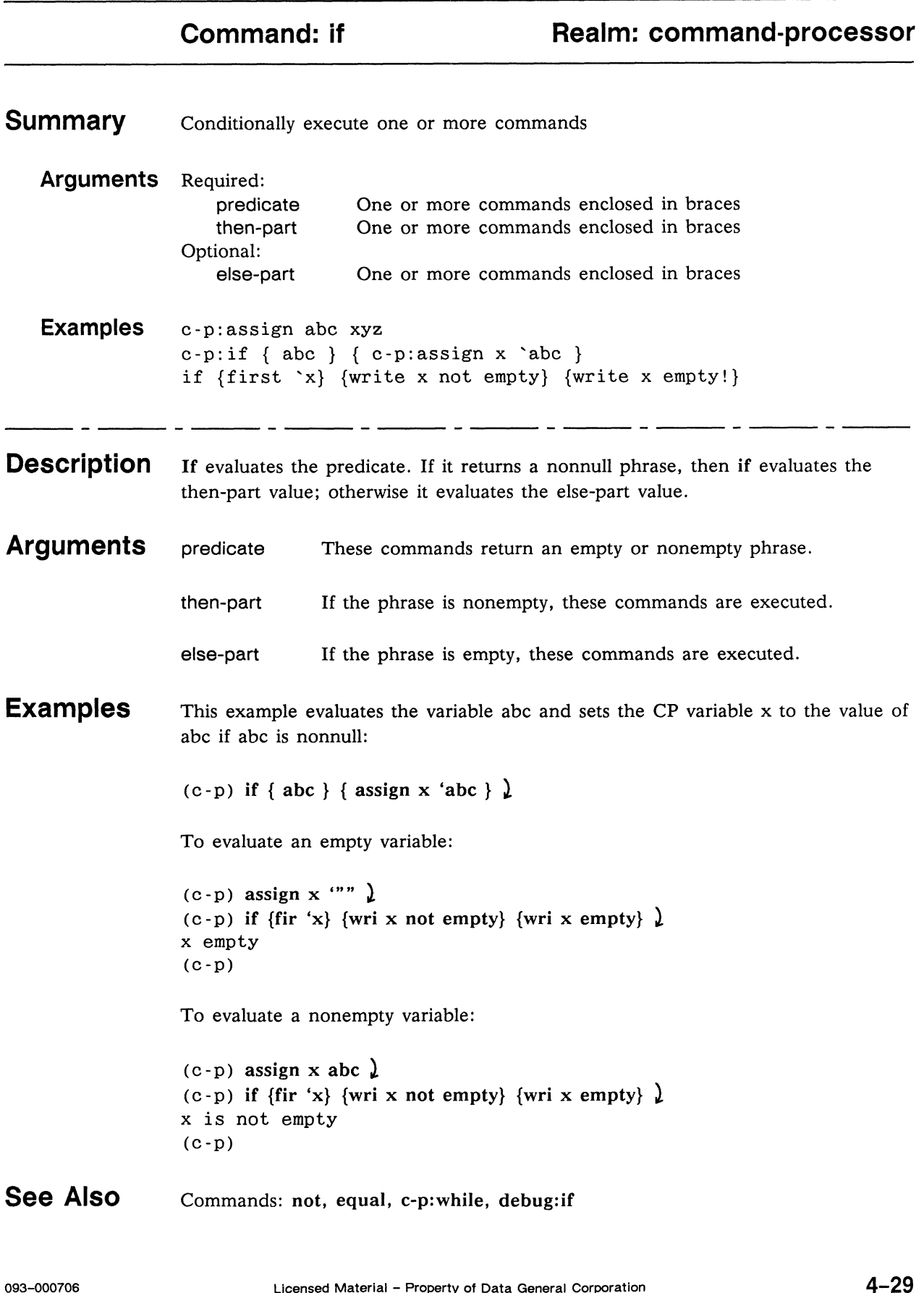

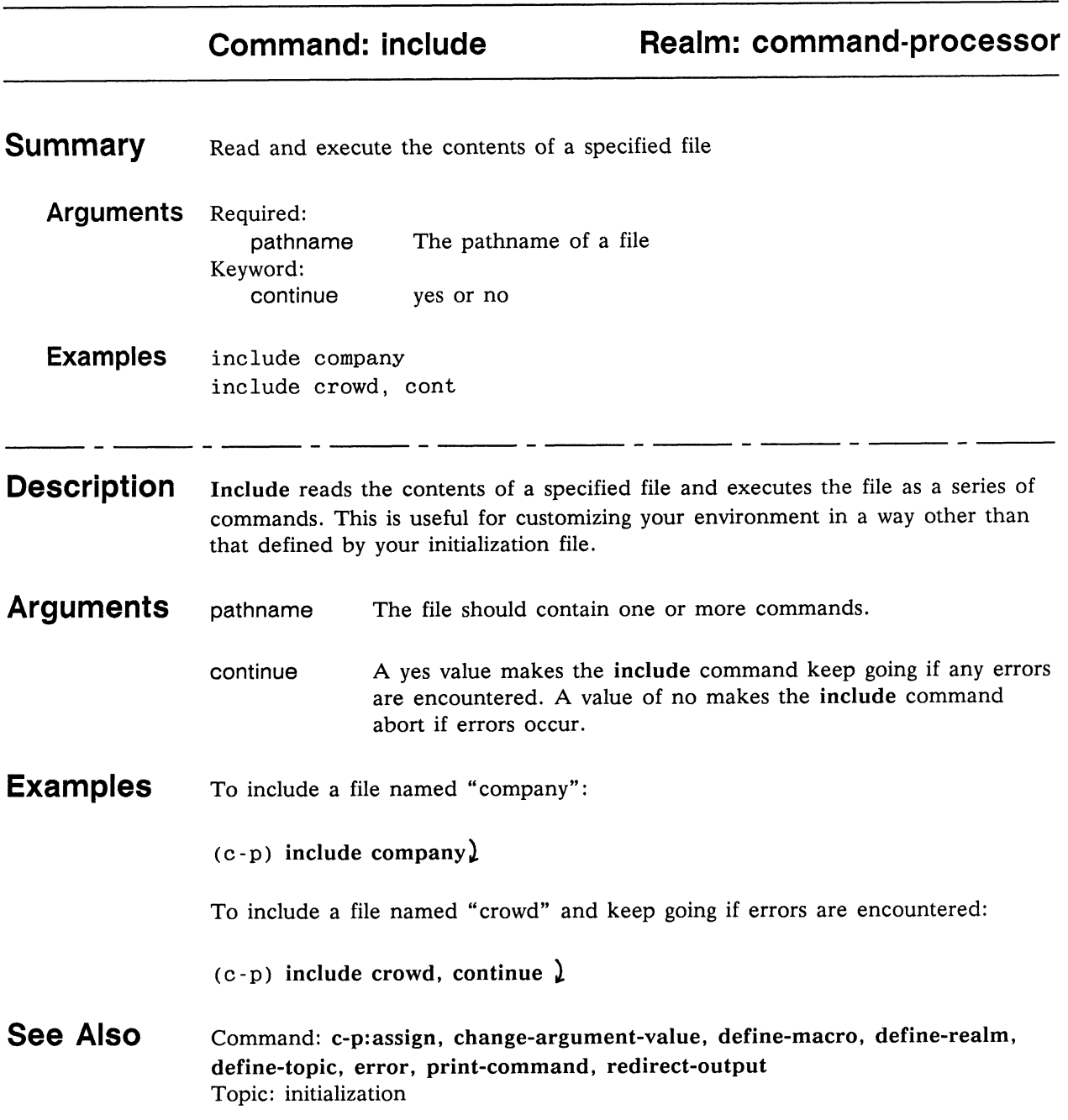

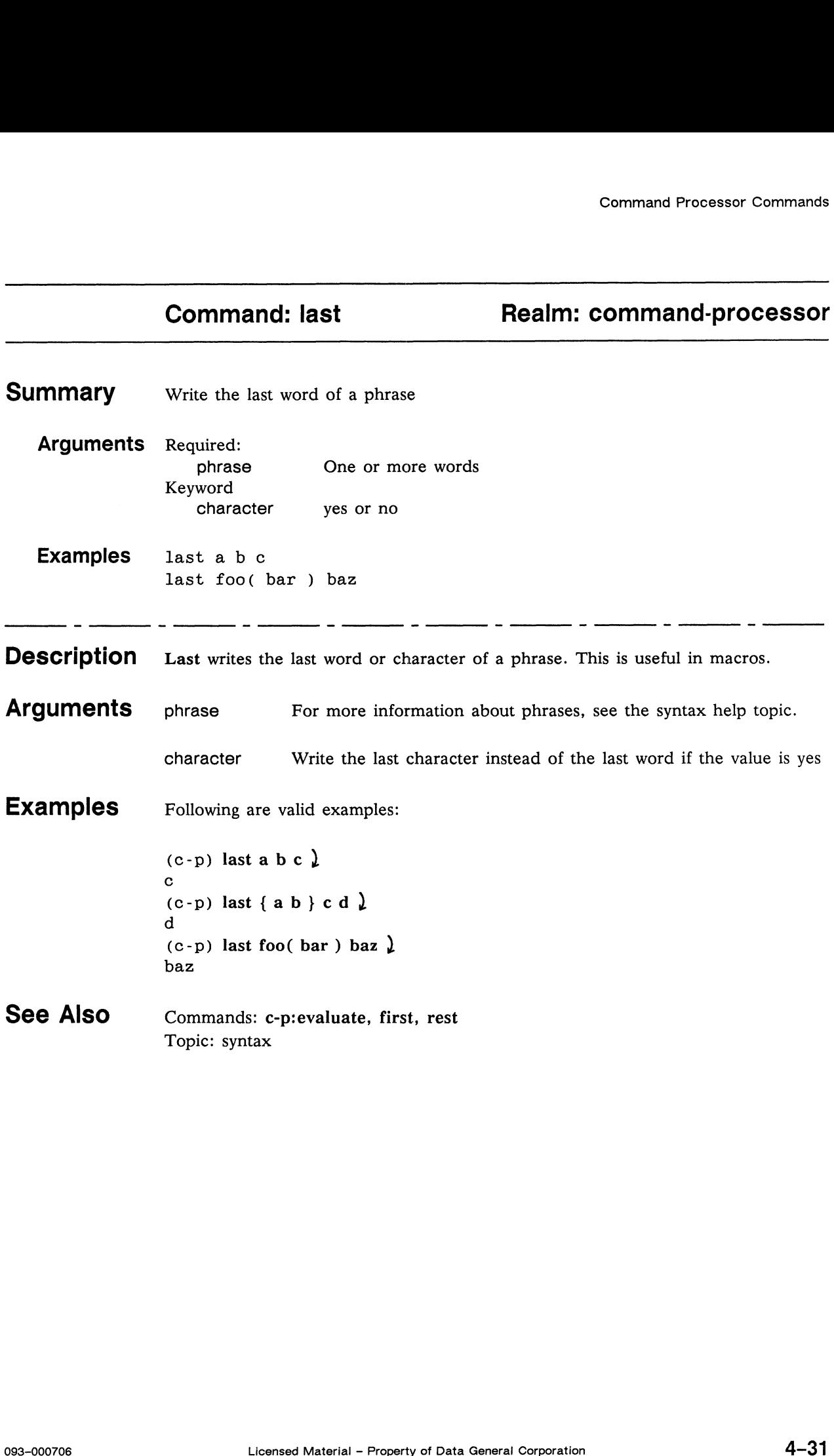

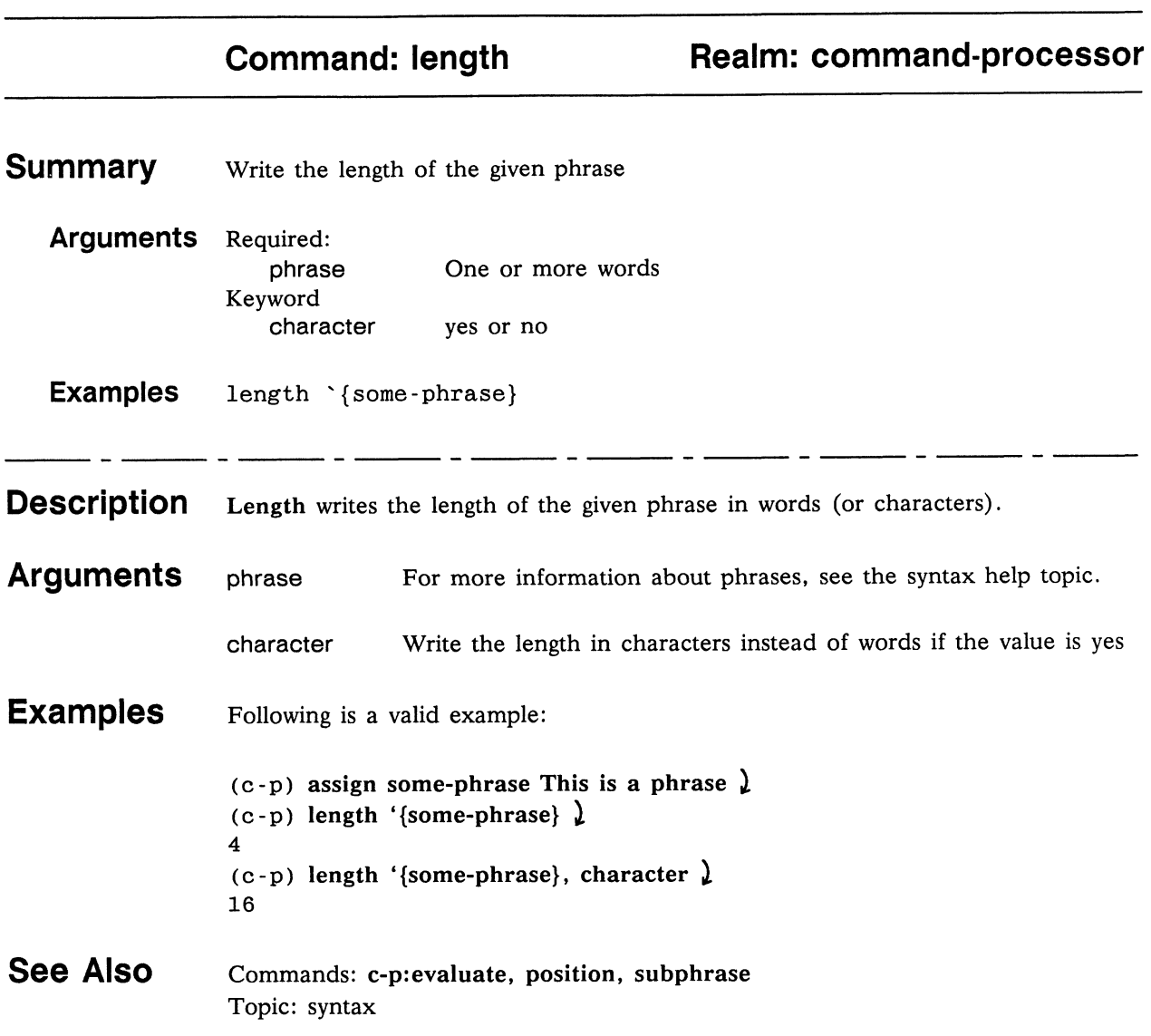

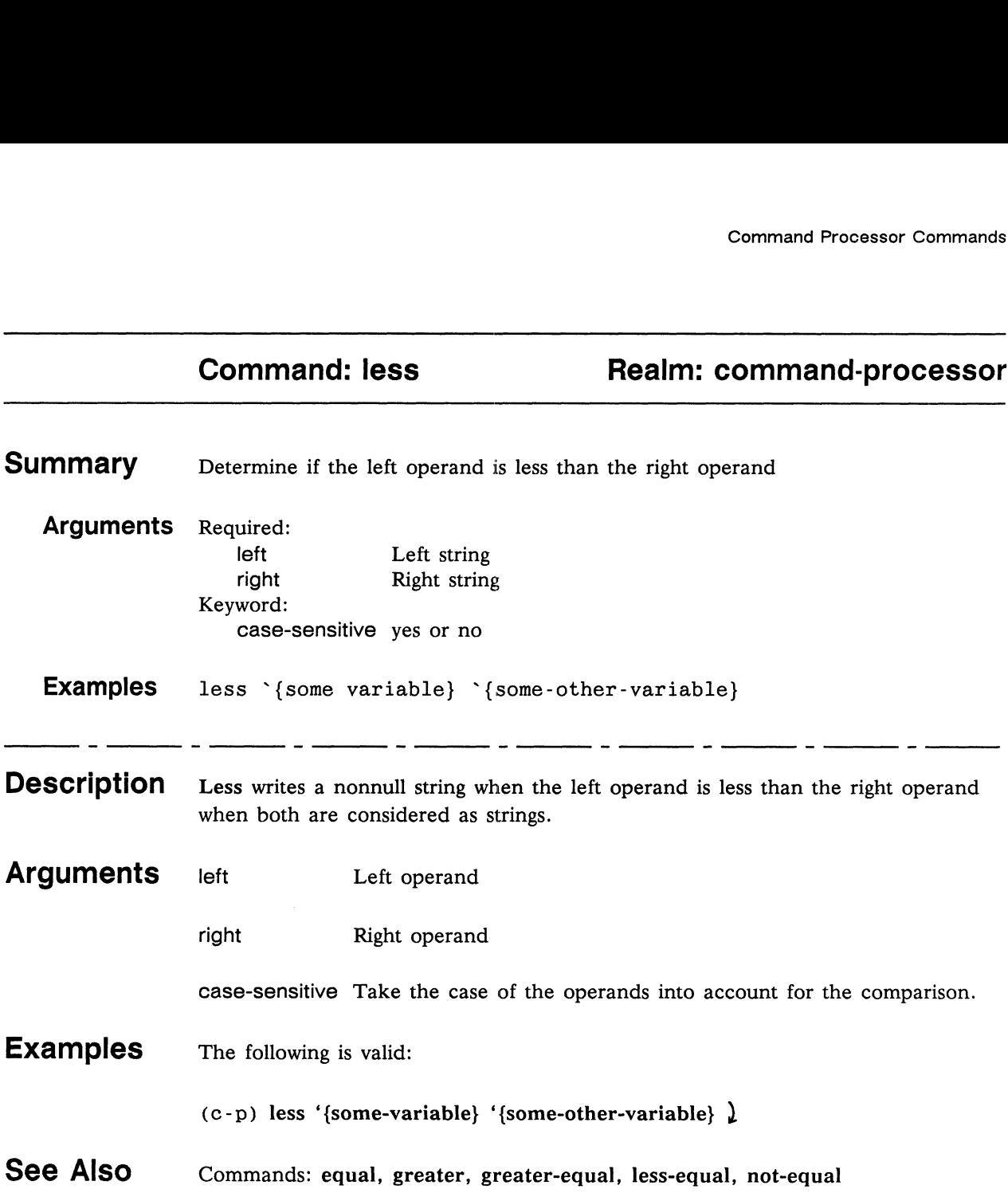

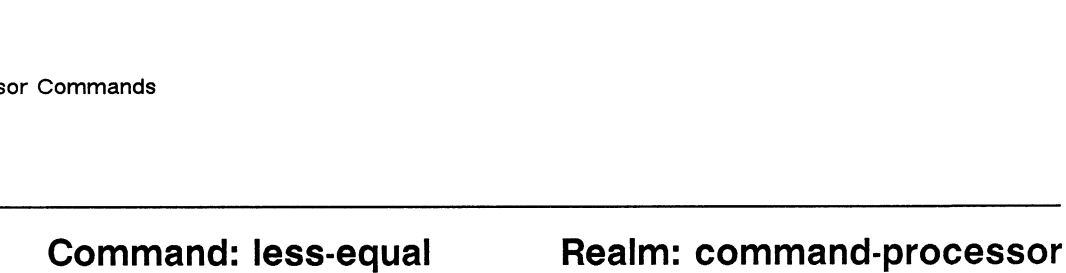

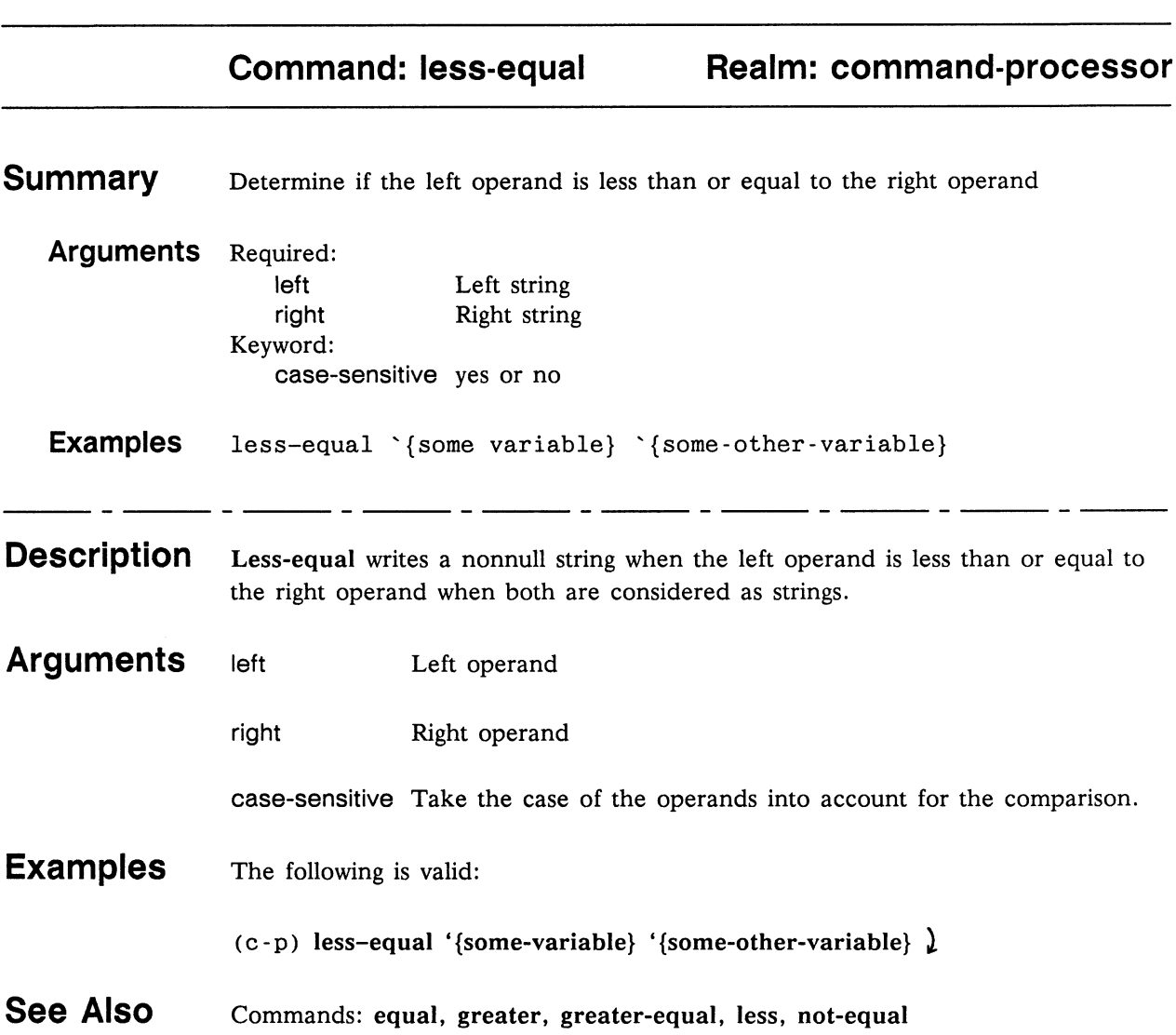

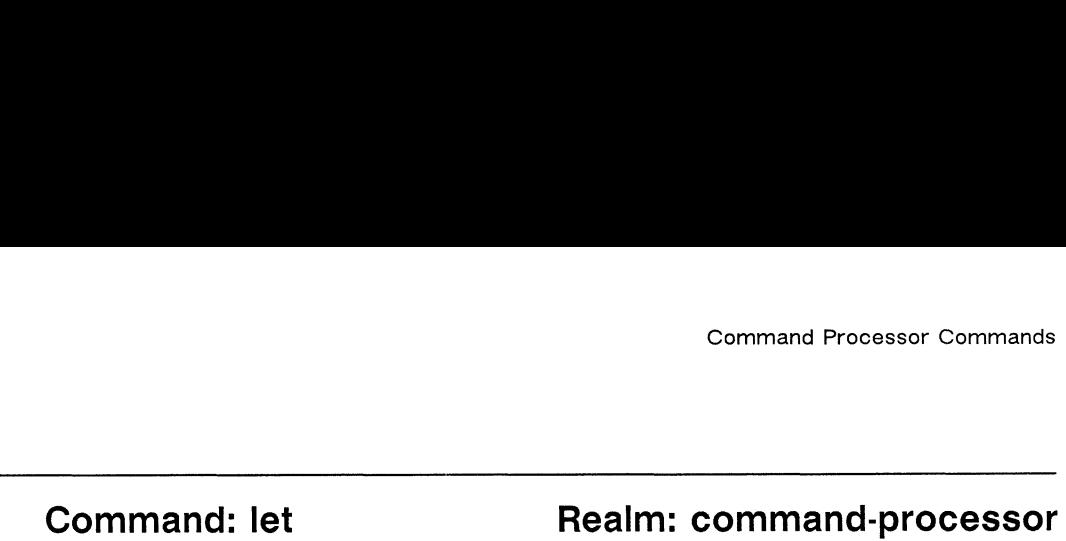

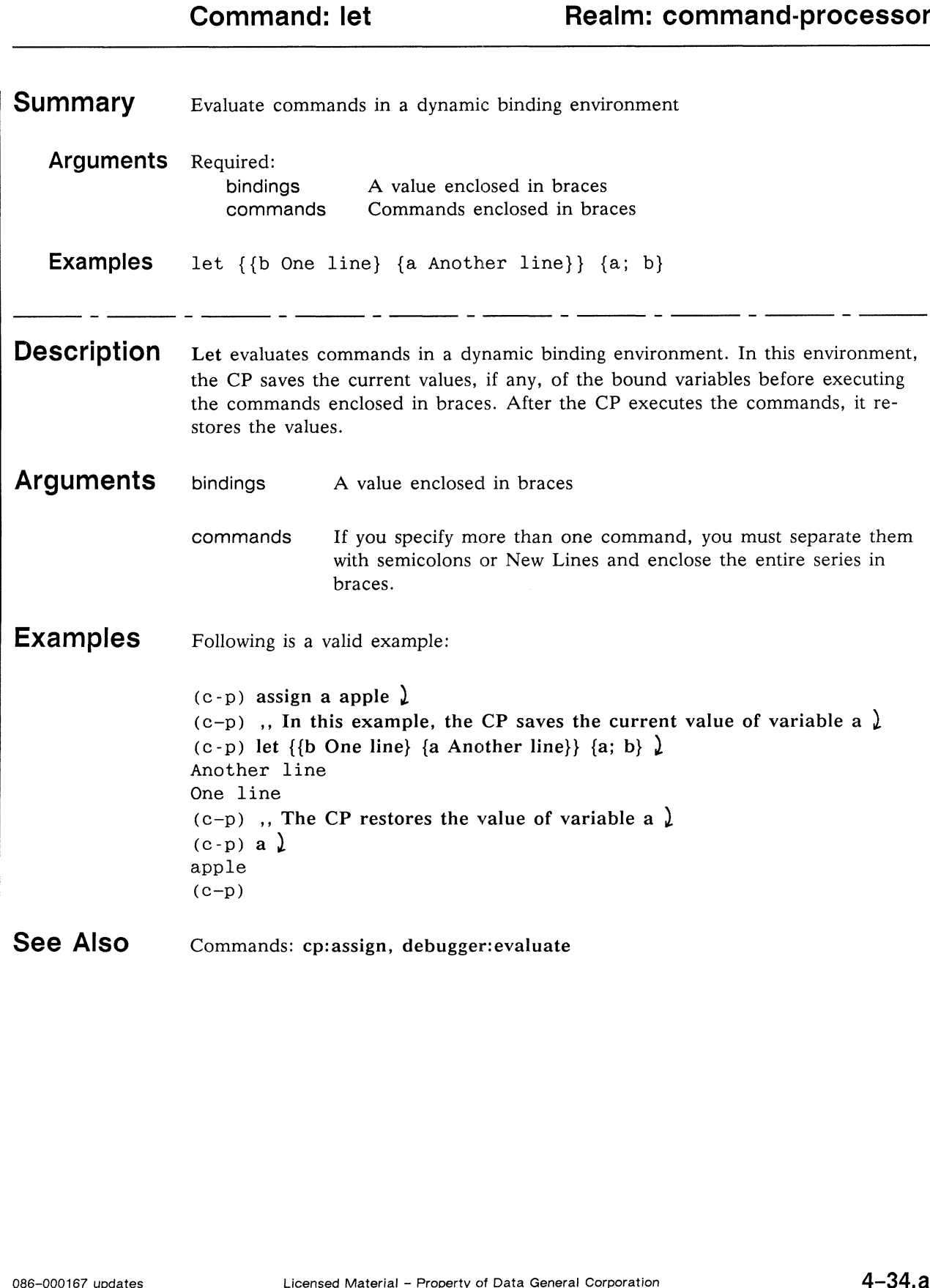

 $\mathcal{L}$ 

 $\overline{\phantom{a}}$ 

## Command Processor Commands<br>
Command: log<br>
Realm: command-processor

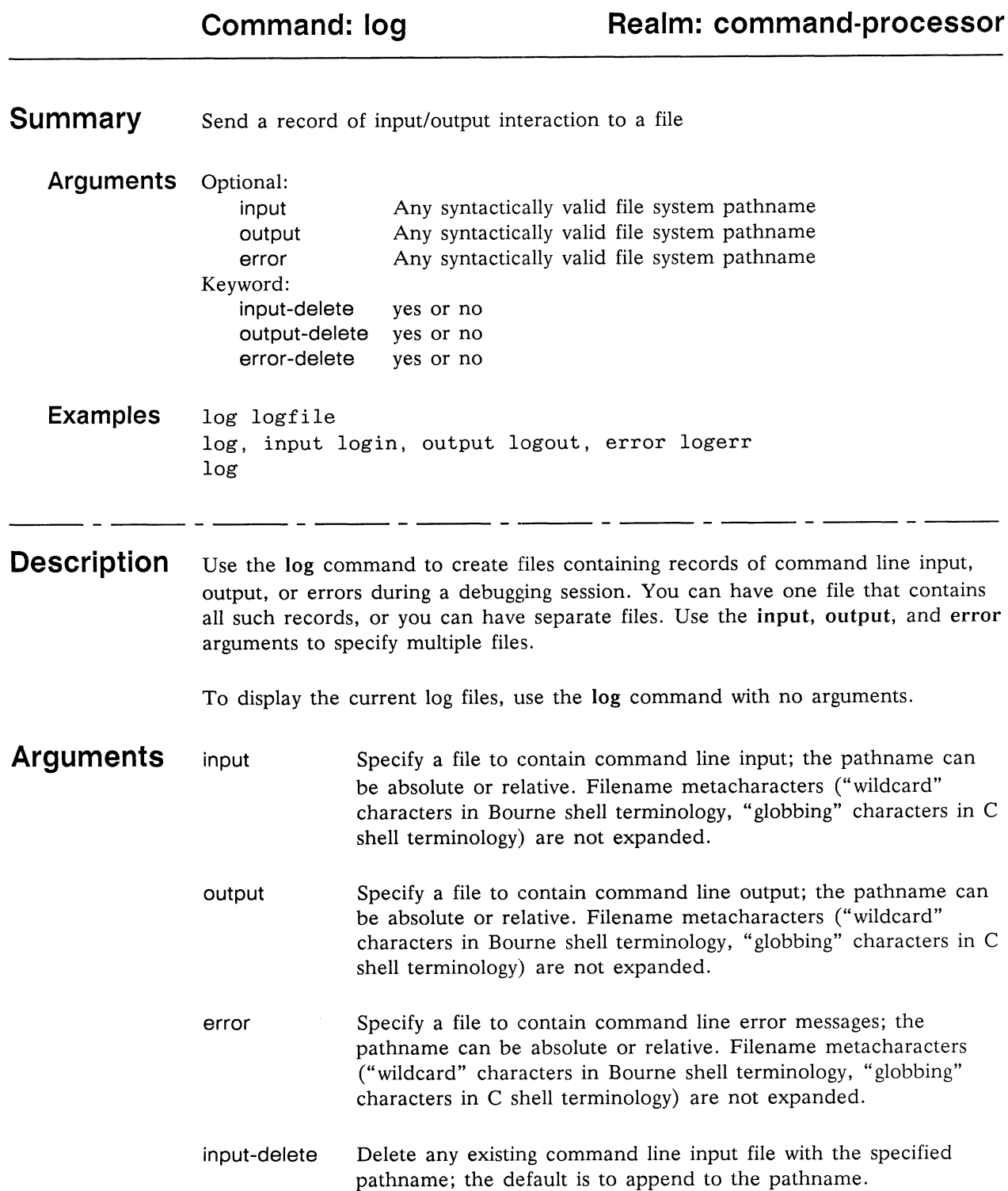

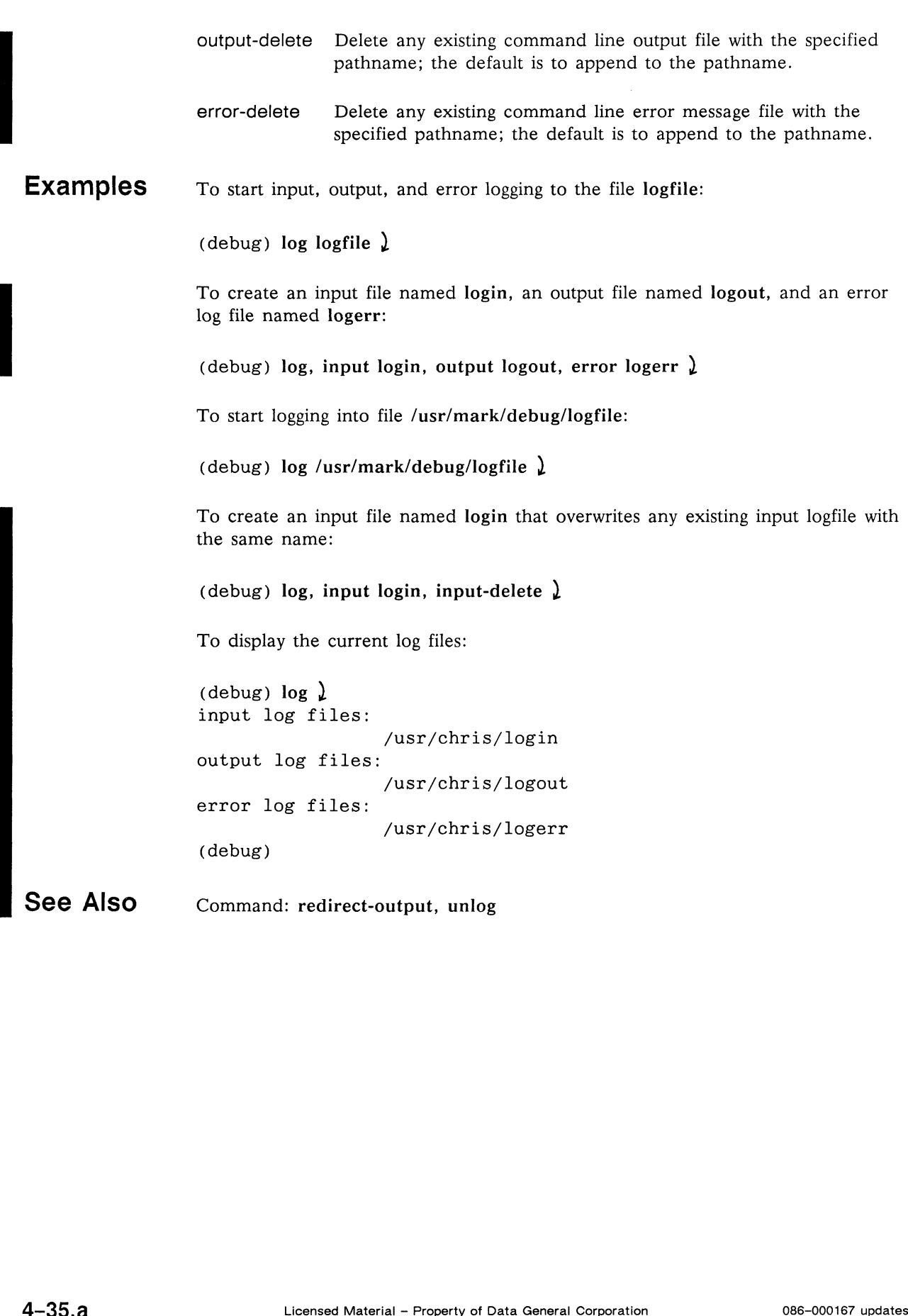

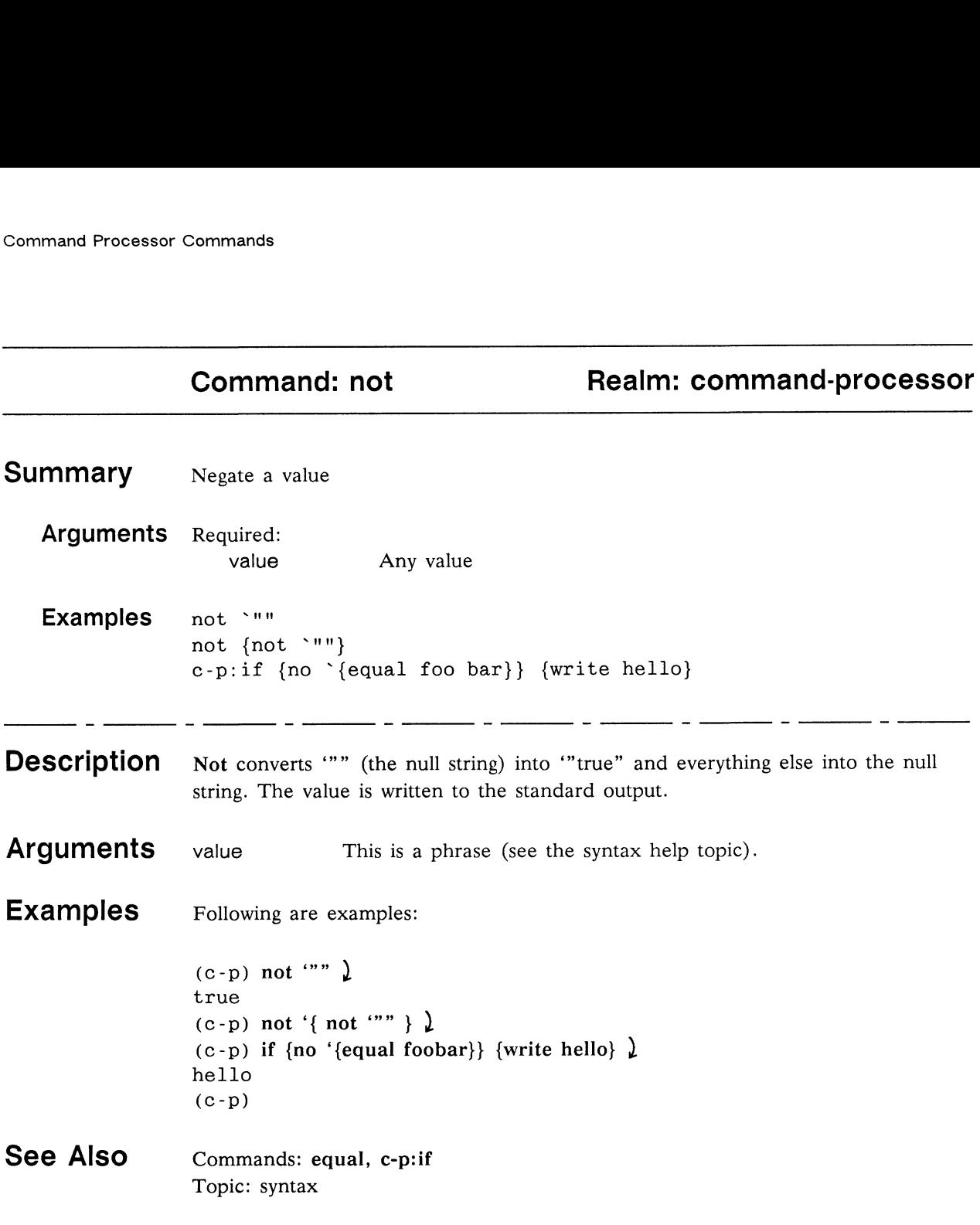

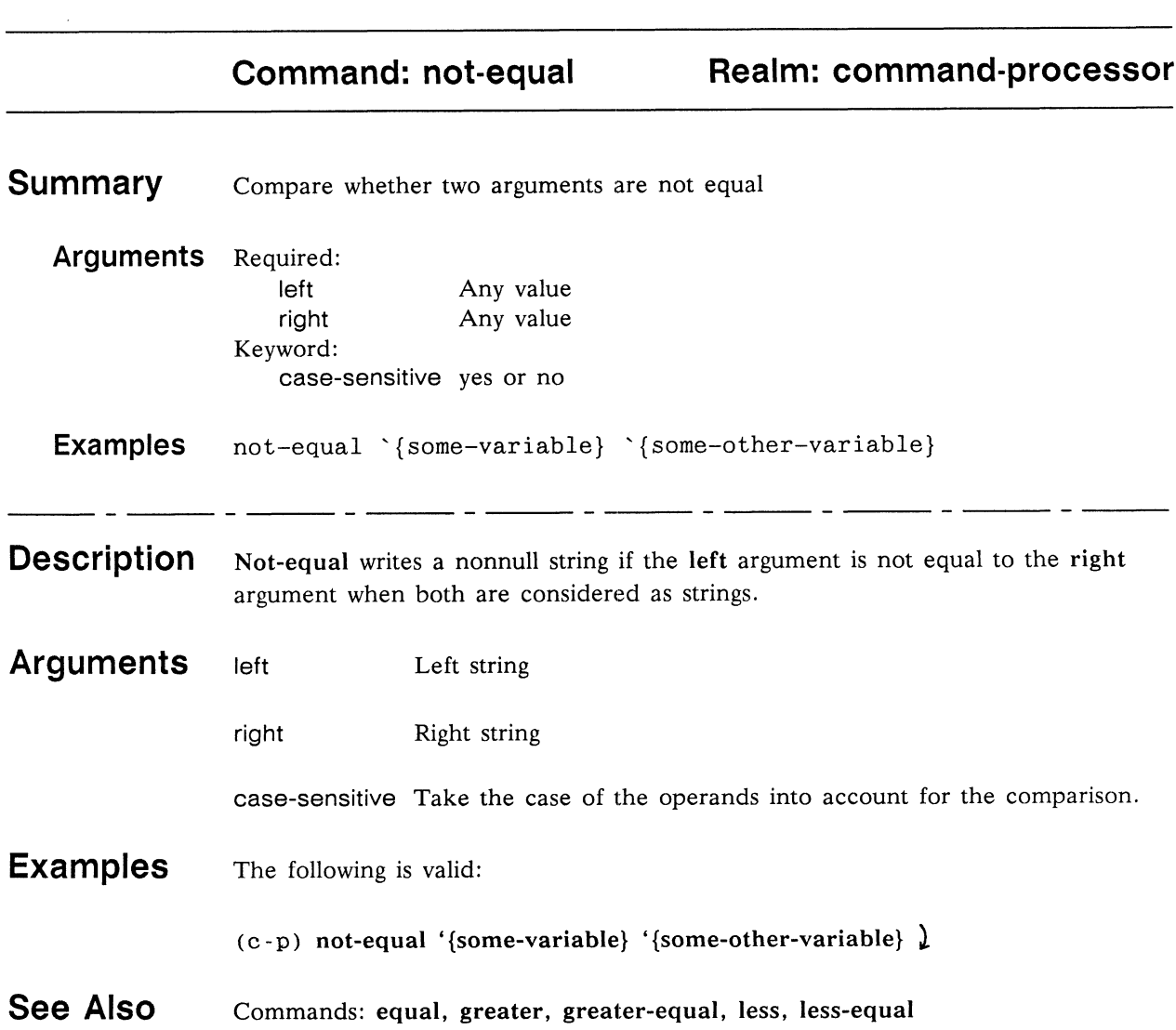

 $\bar{\gamma}$ 

# Eommands<br>
Command: option-status<br>
Realm: c-p

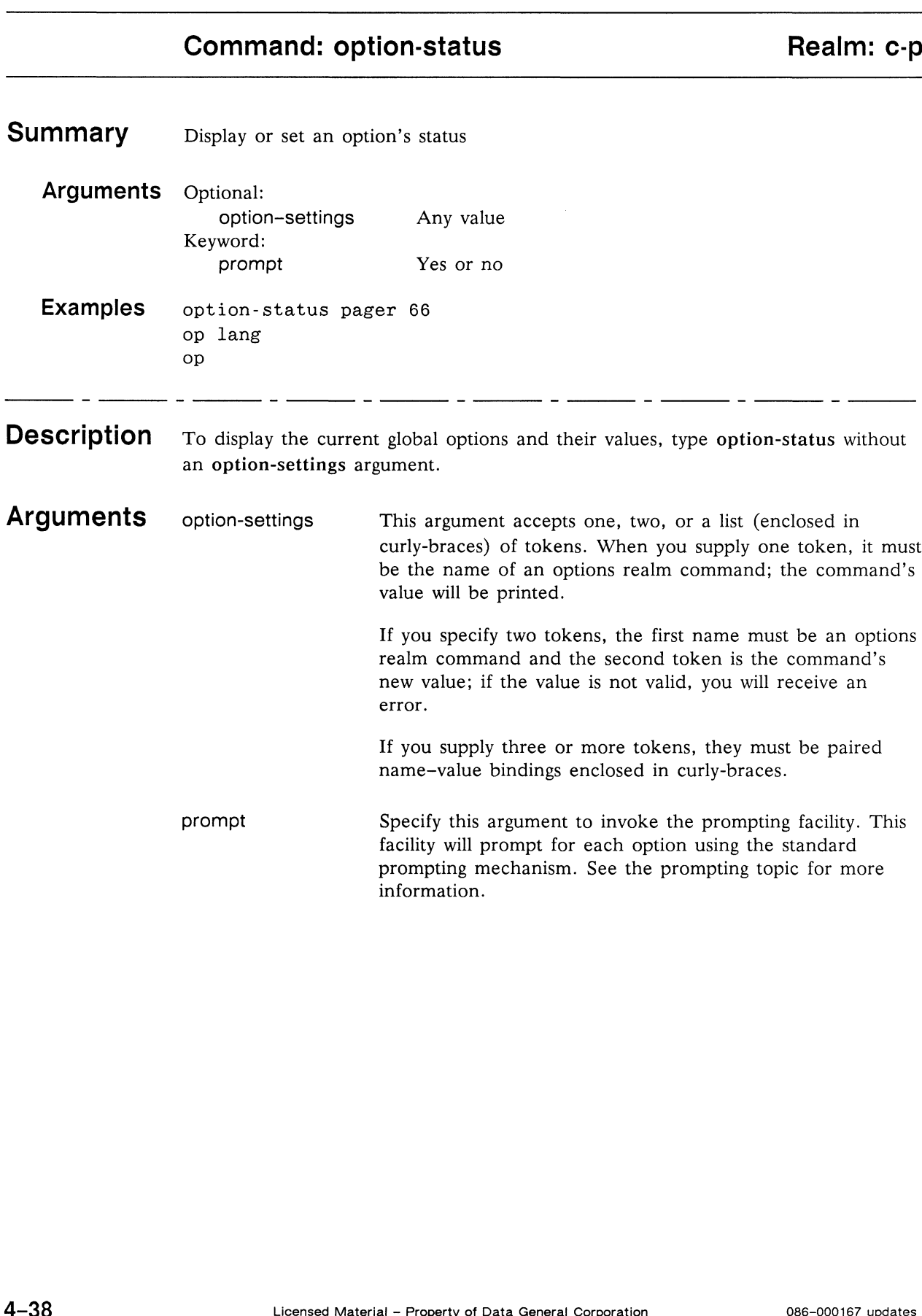

## Examples

To display all currently set option values:

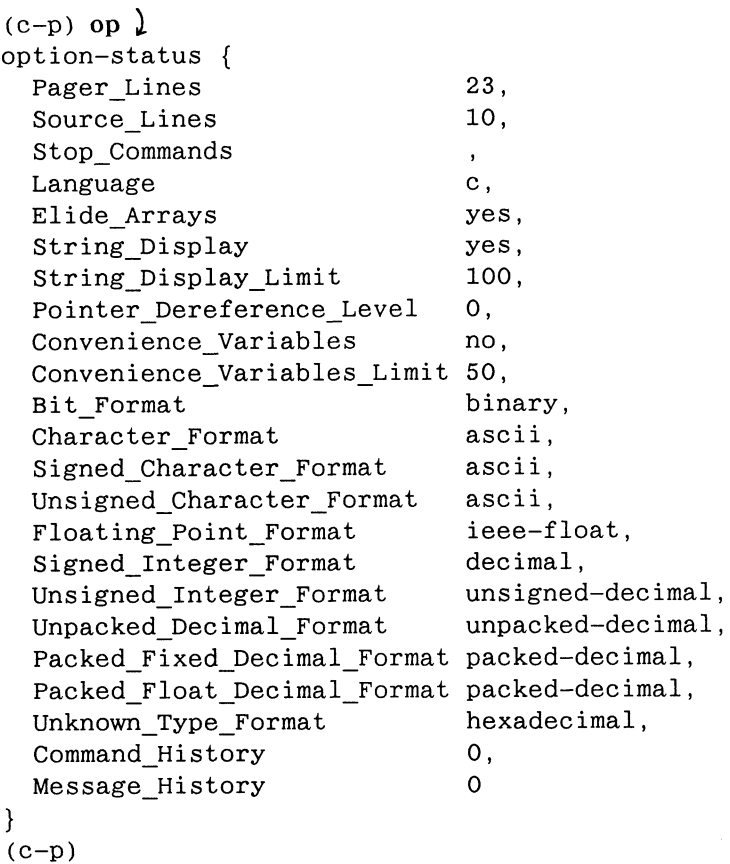

To set the number of lines used by the pager to 66:

 $(c-p)$  option-status pager 66 )

To display the current option value for the expression evaluation language:

 $(c-p)$  op lang  $\lambda$ 

To set the number of source lines and set the signed integer format to hexadecimal:

```
(c-p) op {source 15, unsigned_integer_format hex} \lambda
```
In this example, command prompting is invoked; since the prompting session is aborted, none of the options are actually changed:

```
(c-p) opt {language fortran}, prompt \lambdaPager Lines (23) = 20Source Lines (15) =, abort
(c-p) opt lang; opt pager \lambda\mathbf c23
(c-p)
```
The next example shows how to you can create a customized command in the options realm:

```
(debug) c-p:assign options:my-vacation-location home ,, I'm broke
(debug) define-macro options:my-vacation {,optional location} {
(debug) {c-p: if {location} {, remember the new location
(debug) { { c—p:assign my-vacation-location 'location
(debug) {{ }, else {,, Report the current vacation location
(debug) { {m_y\text{-}vacation-location}(debug) {{ }} 
   ions realm:<br>
ebug) c-p:assign options:my-vacatio<br>
ebug) define-macro options:my-vacatio<br>
ebug) { c-p:if {location} {,, remembe<br>
ebug) { c-p:assign my-vacation<br>
ebug) { {}, else {,, Report the currer<br>
ebug) { {}}<br>
my-vacati
   Language om
```
Now if you use the option-status command with no options, the global options will be listed first, and then your user-customization command (my-vacation, which contains exactly one optional argument, location) in the options realm will be listed:

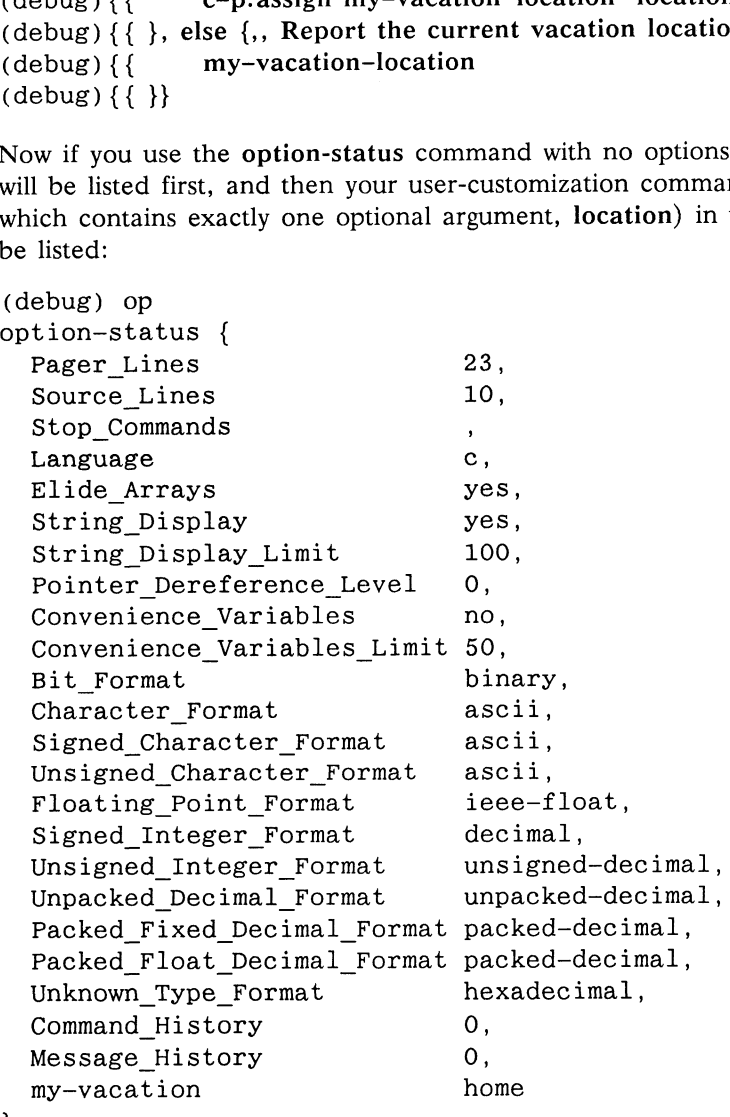

If a group of tired developers decided to go to Hawaii, they would give the optional argument location a new value:

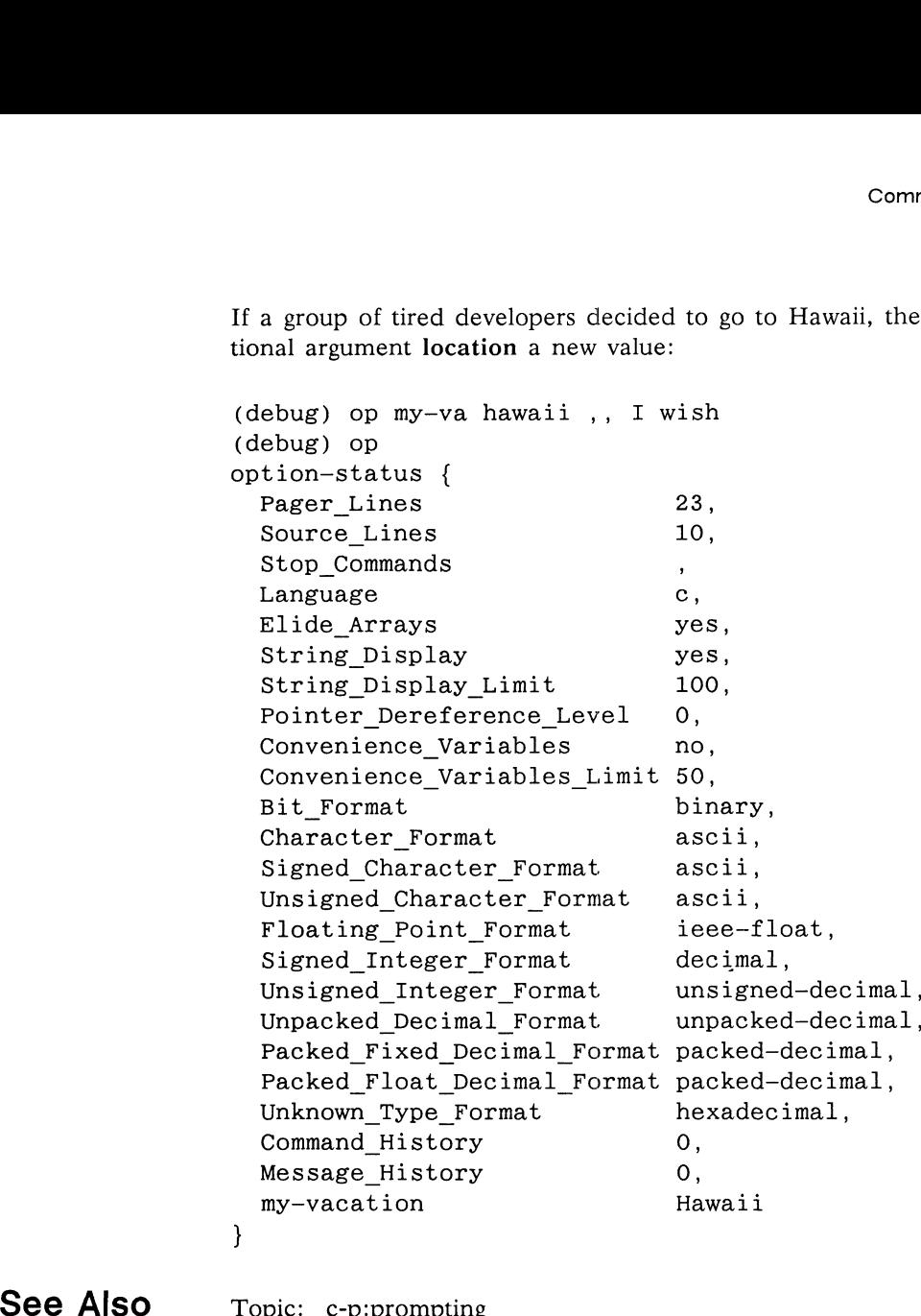

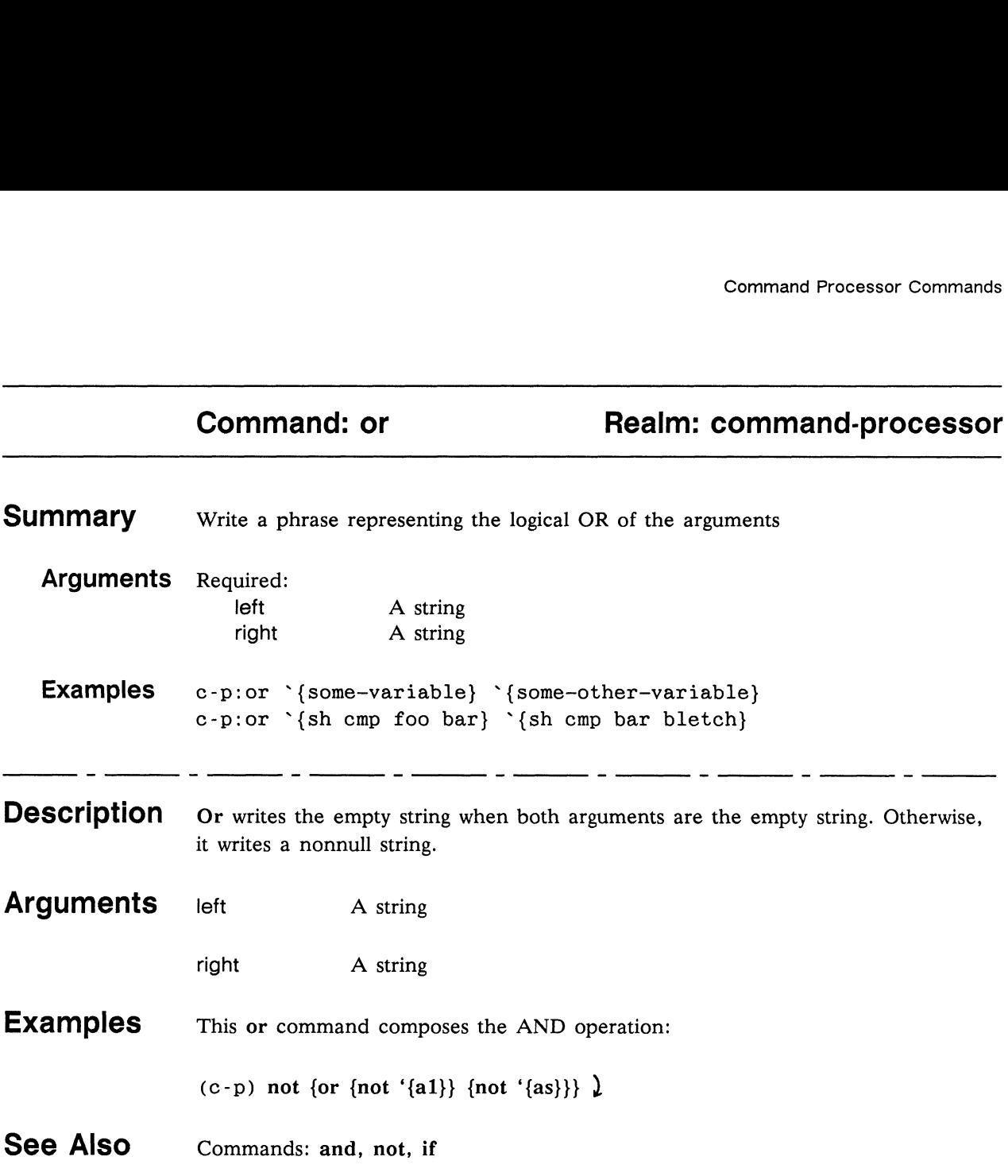

 $\bar{\epsilon}$ 

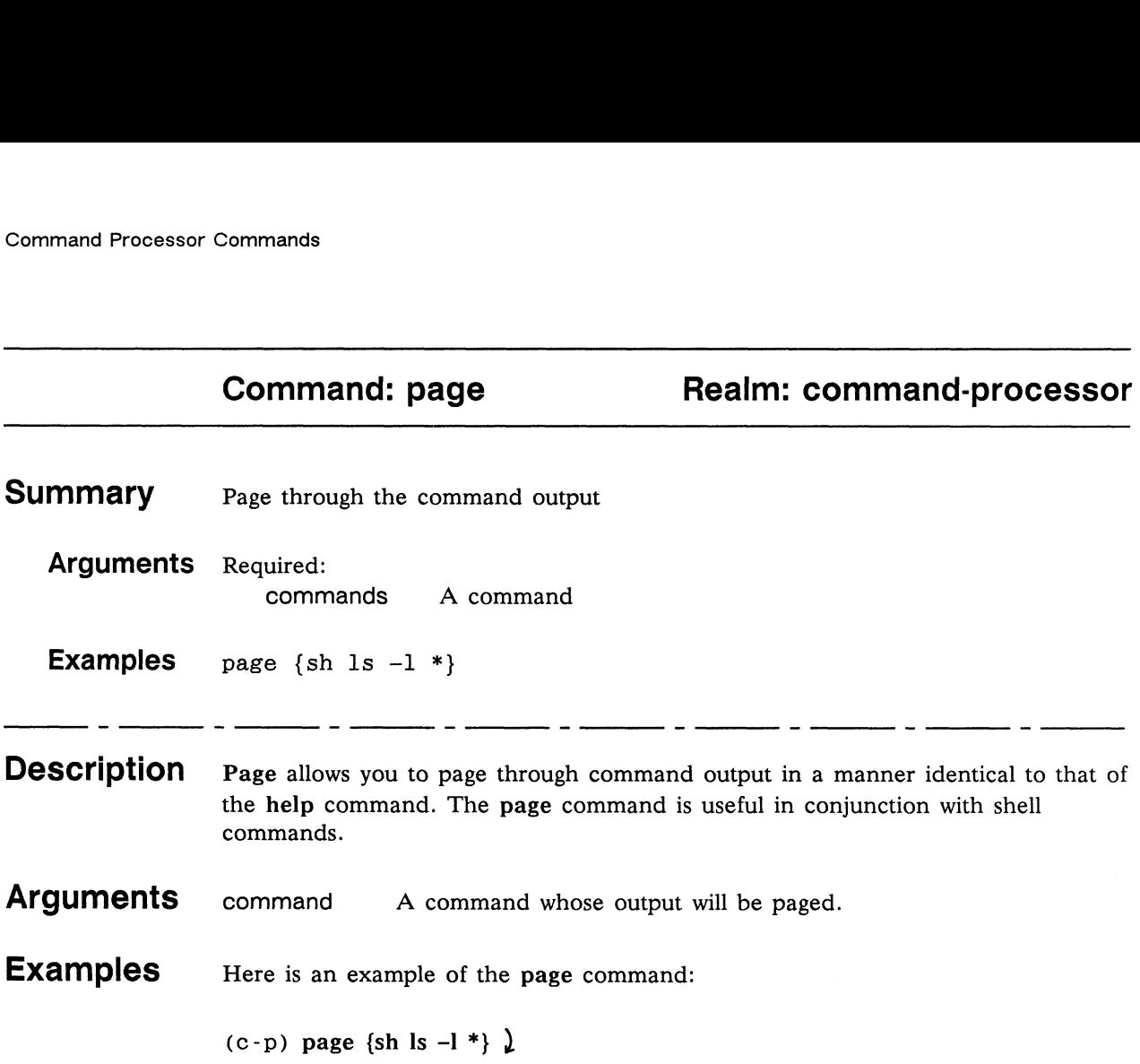

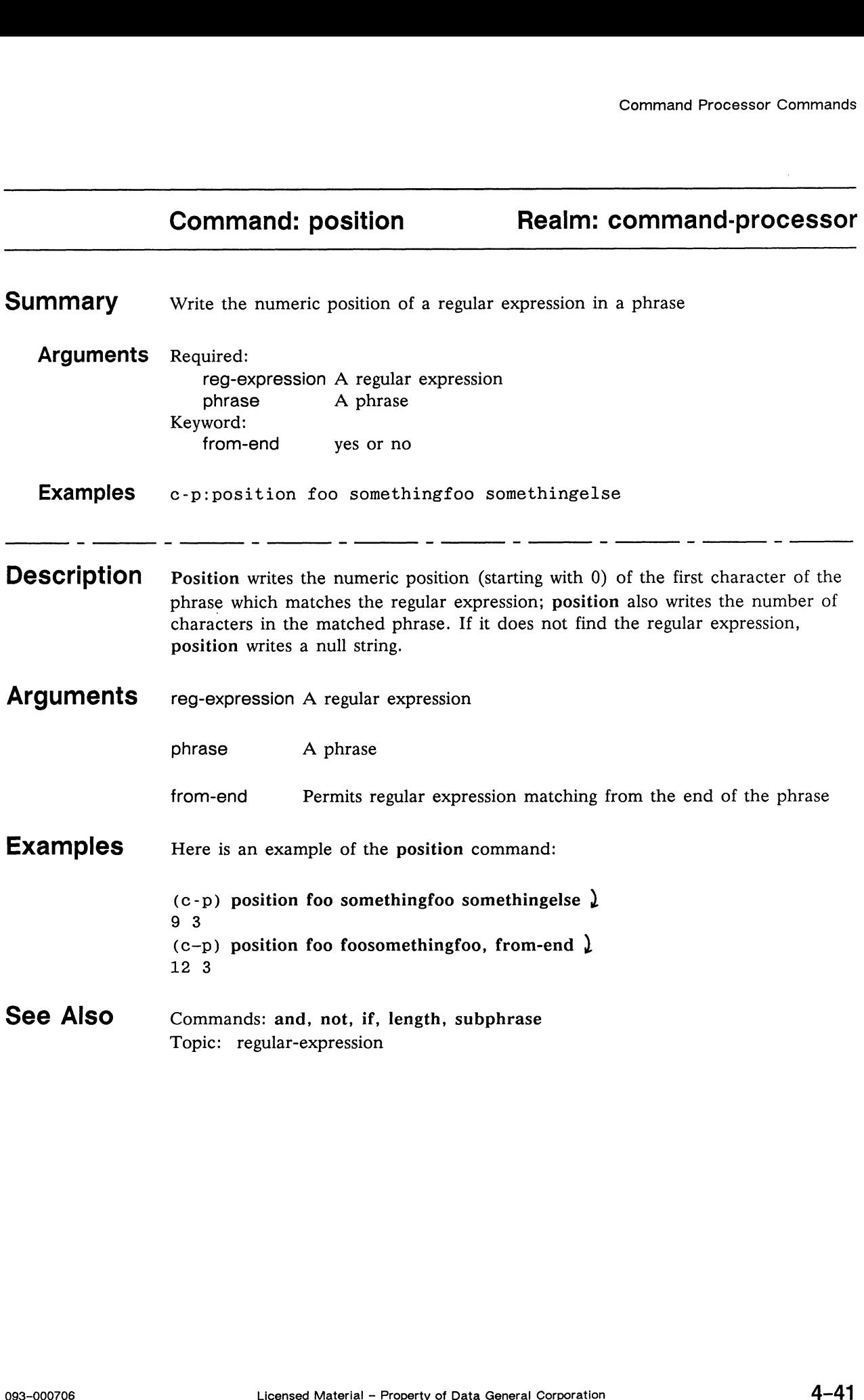

## Command: print-command Realm: command-processor

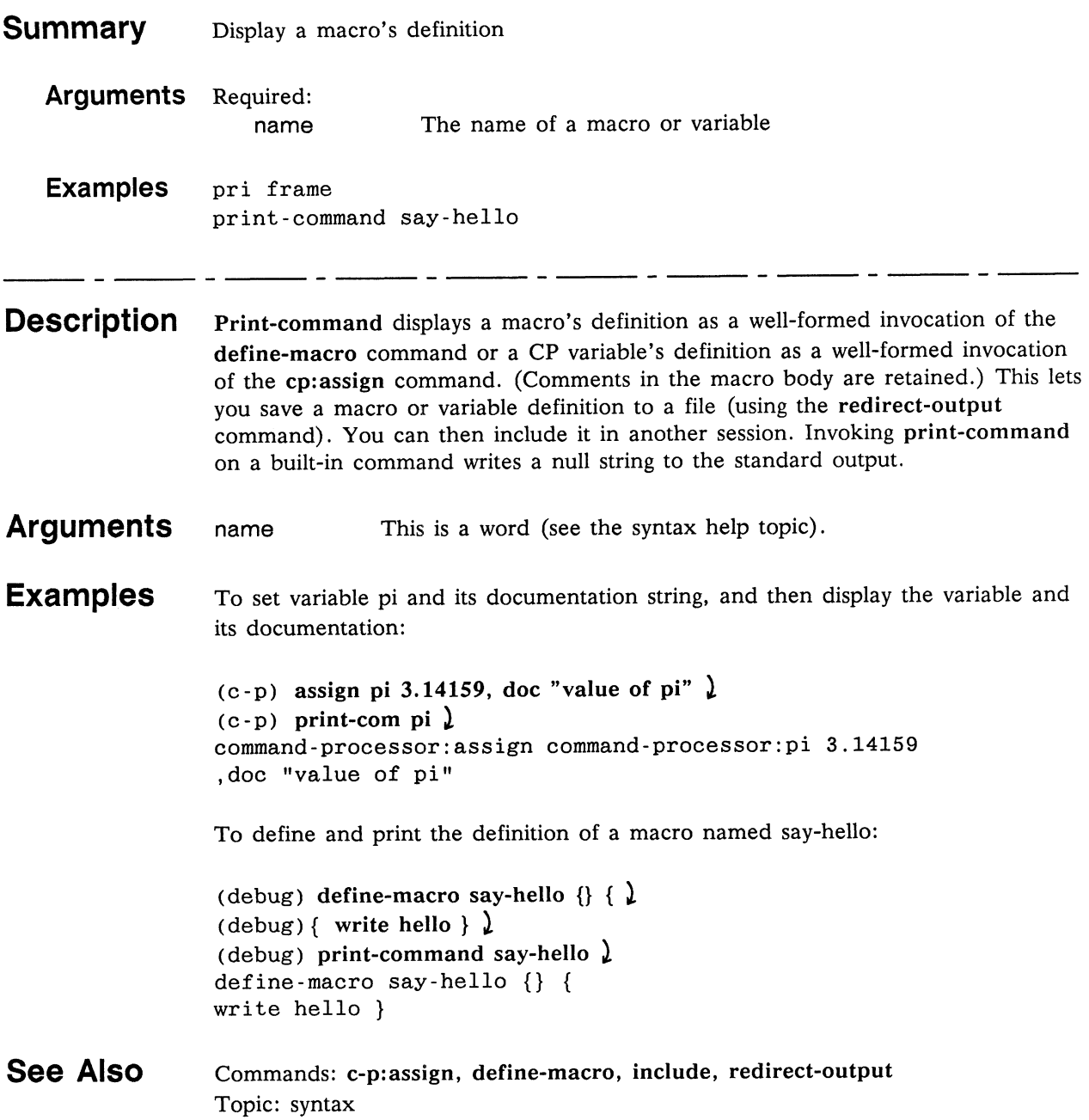
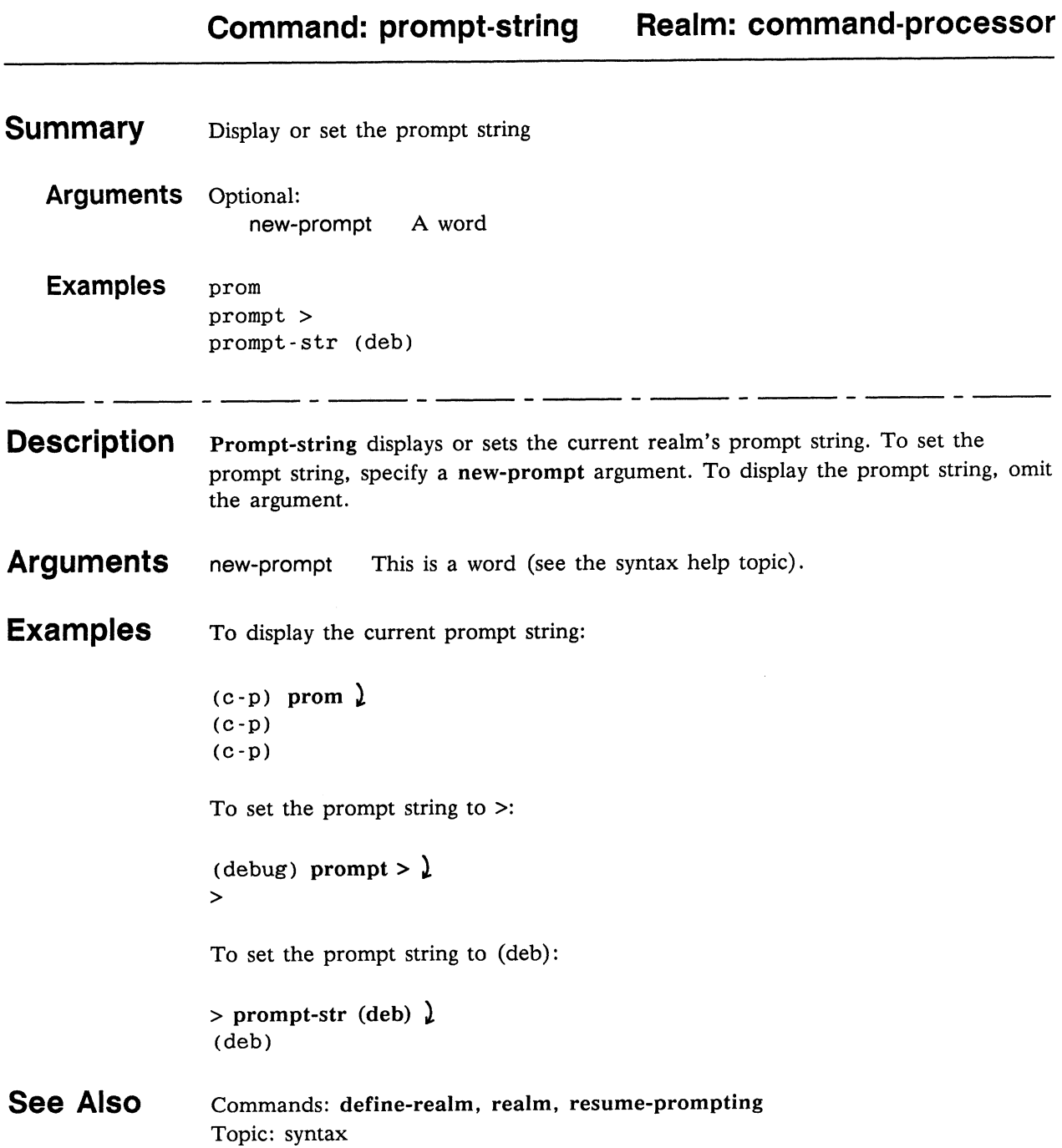

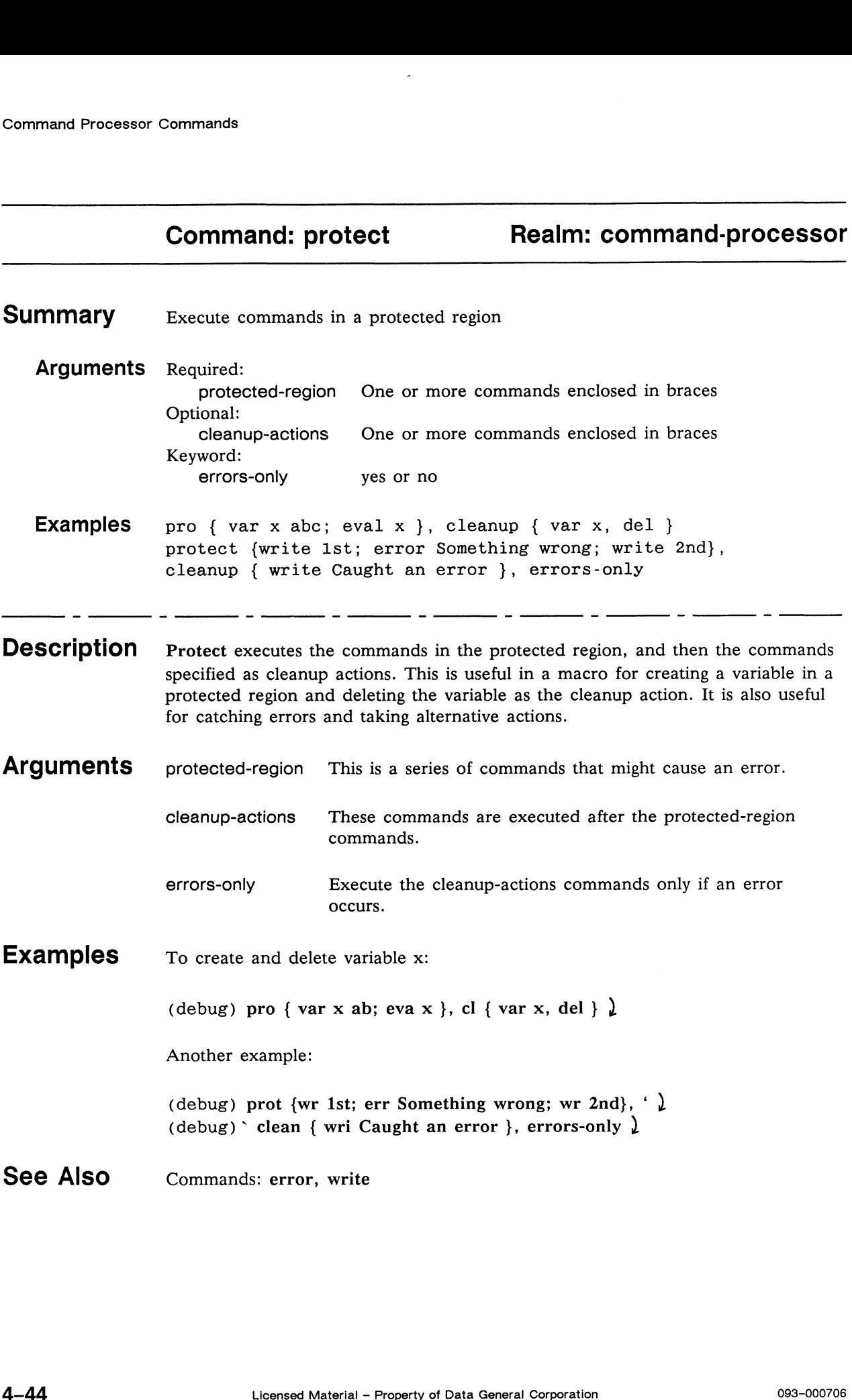

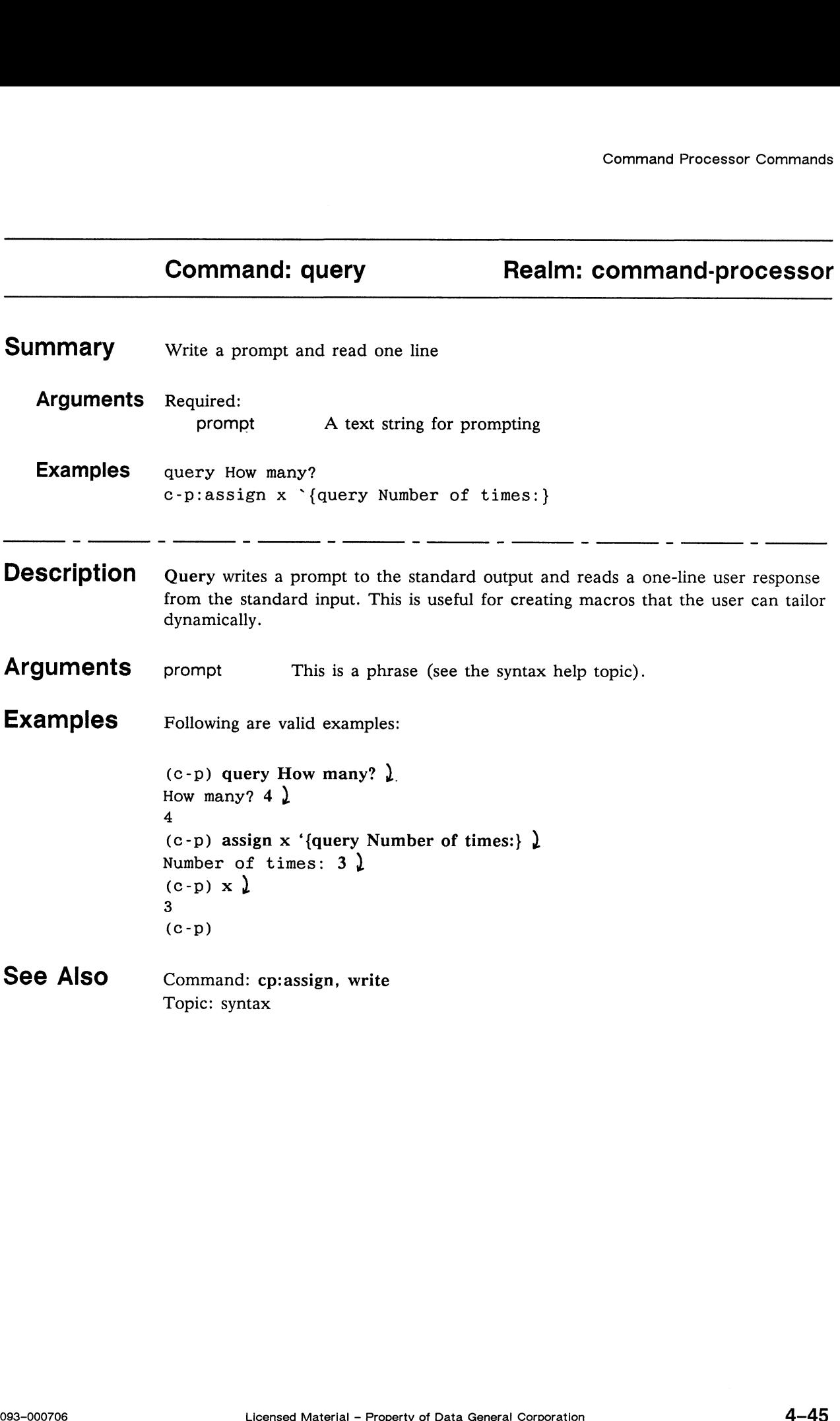

 $\sim 40$ 

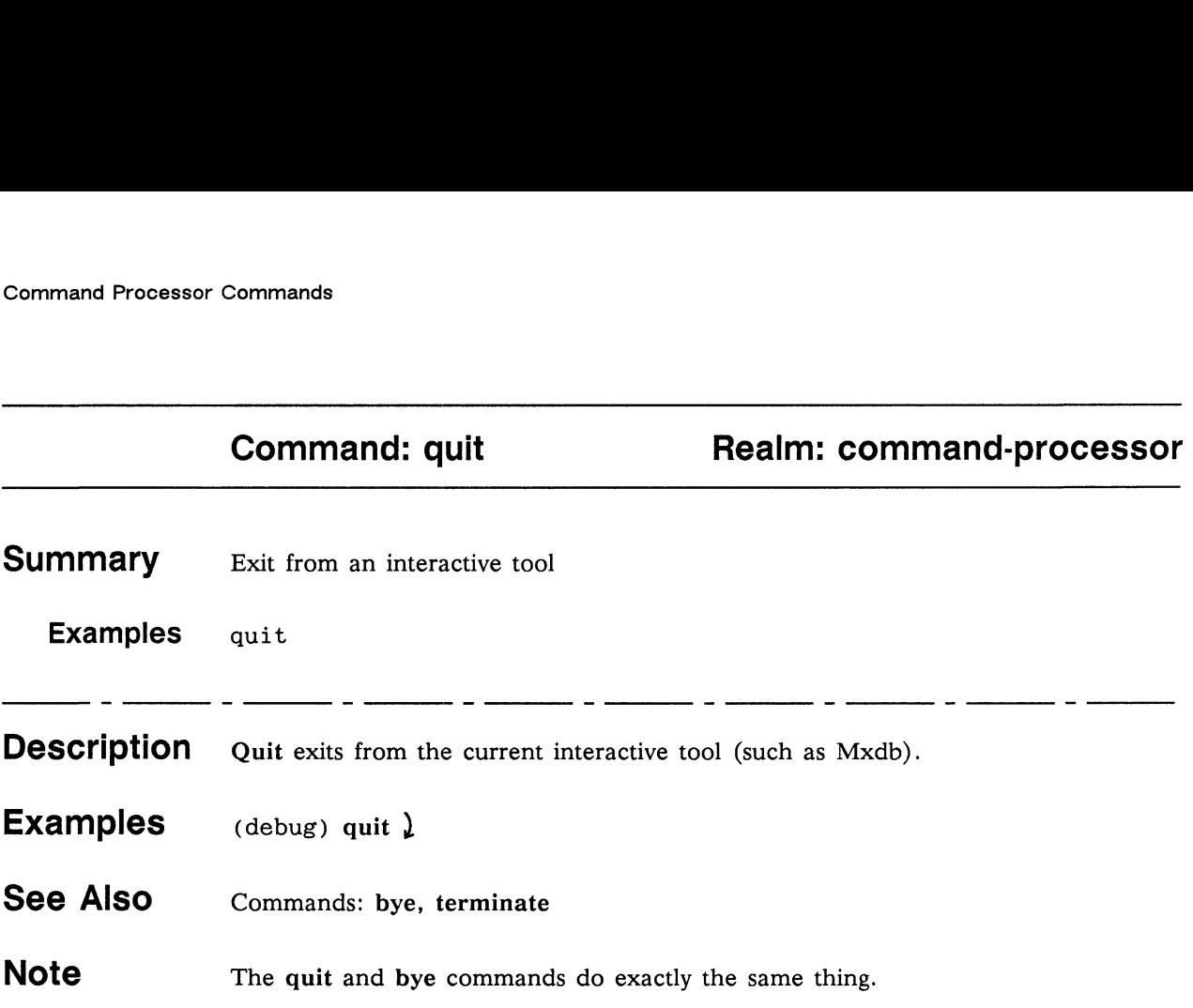

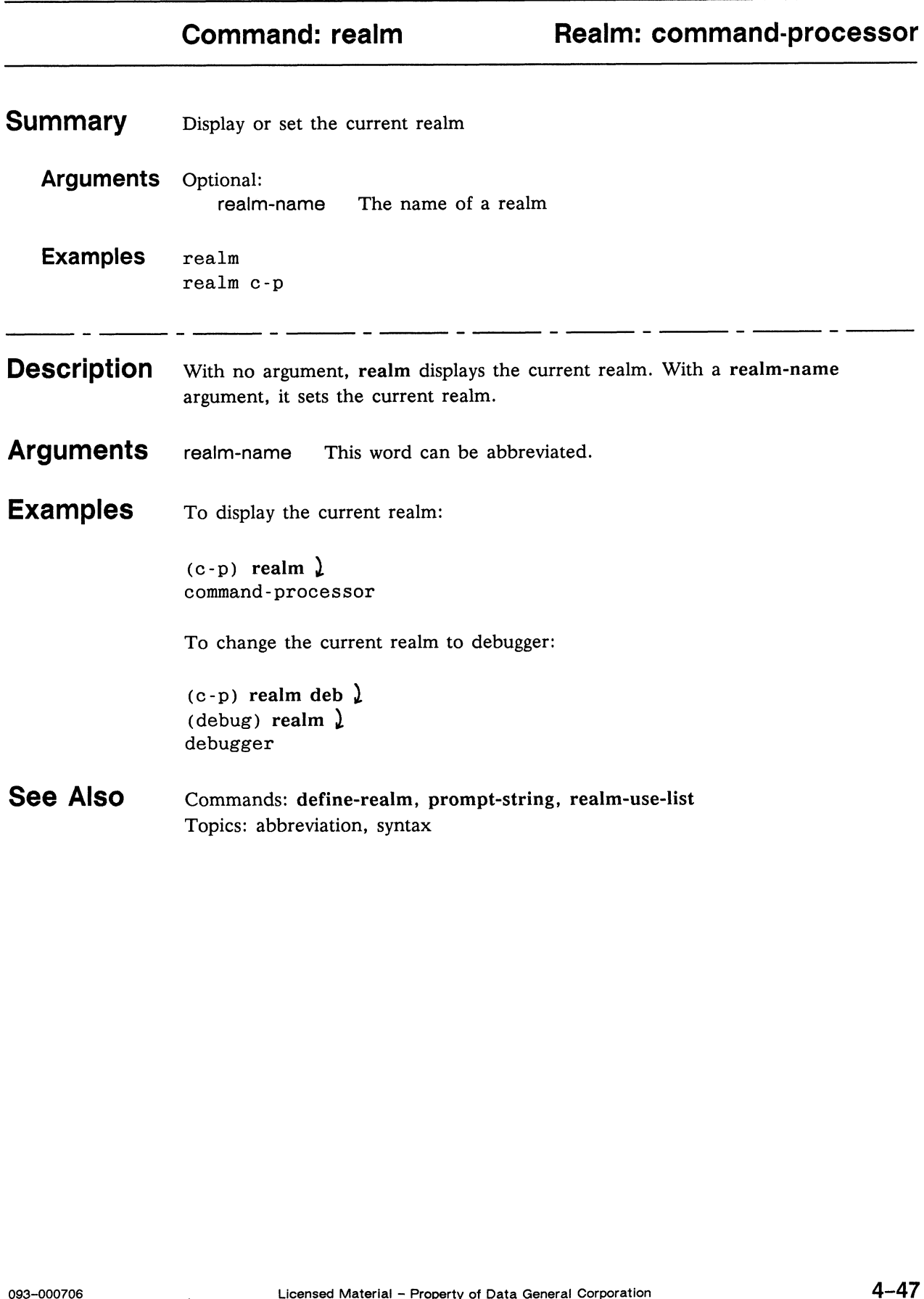

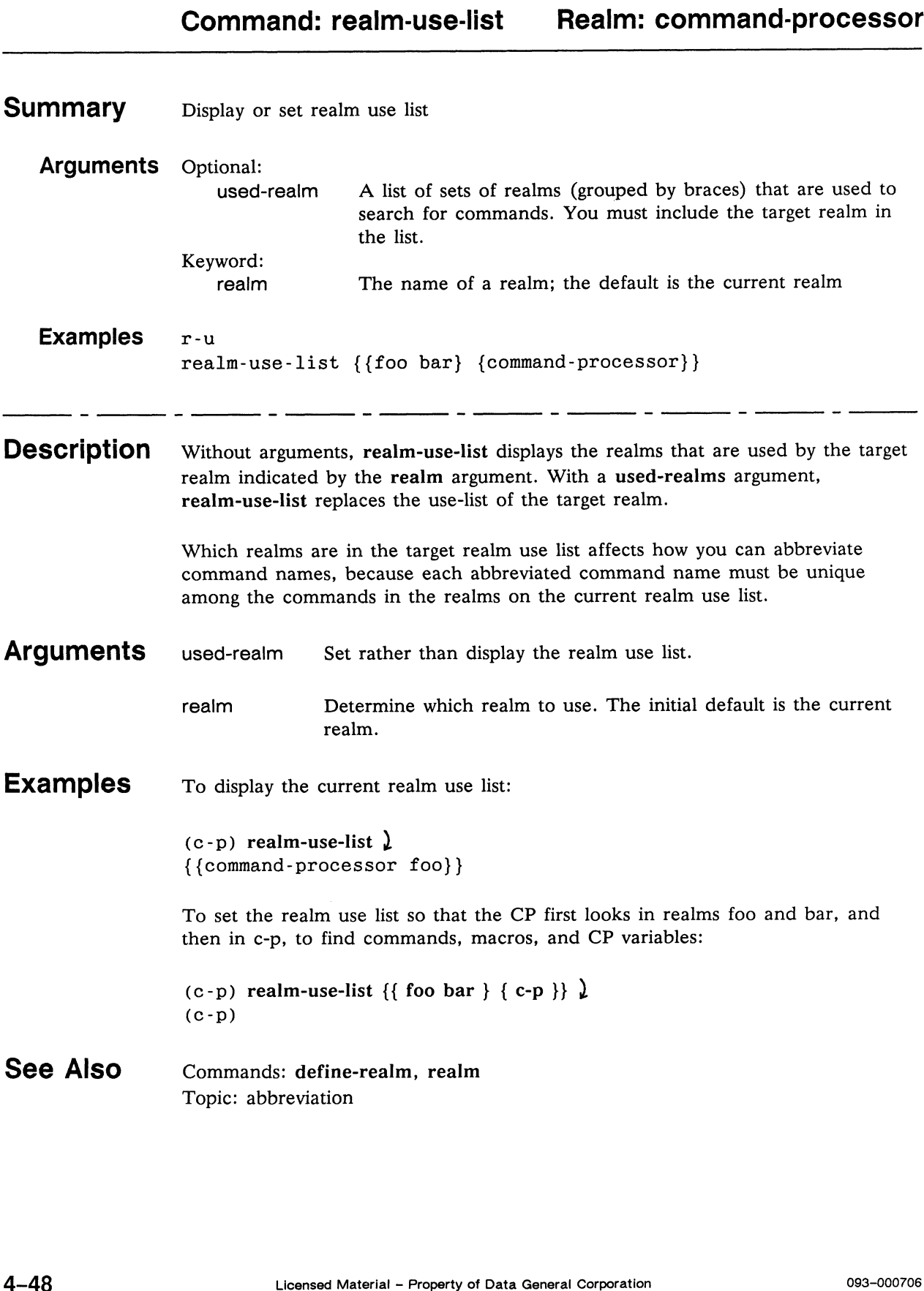

### Command: redirect-output Realm: command-processor

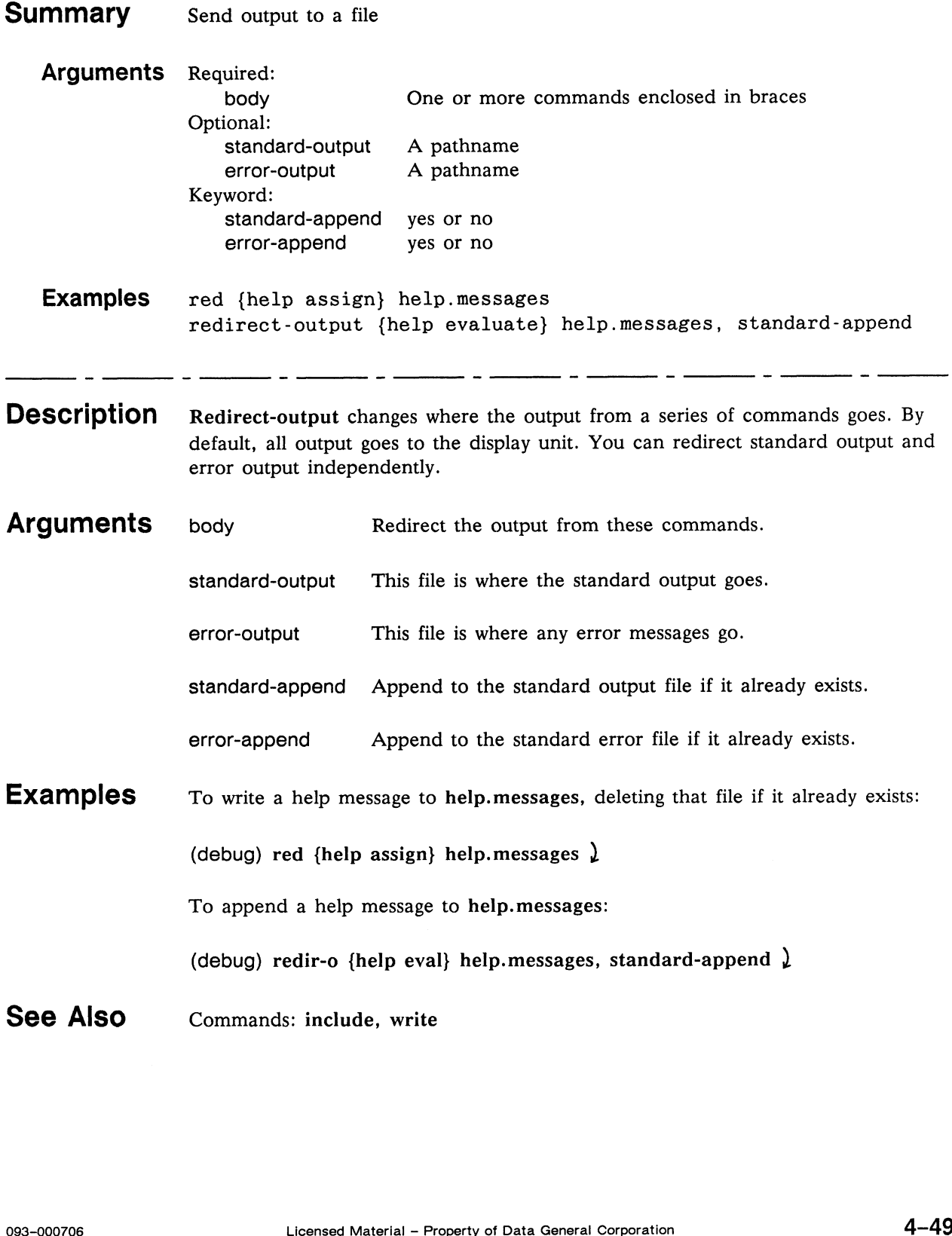

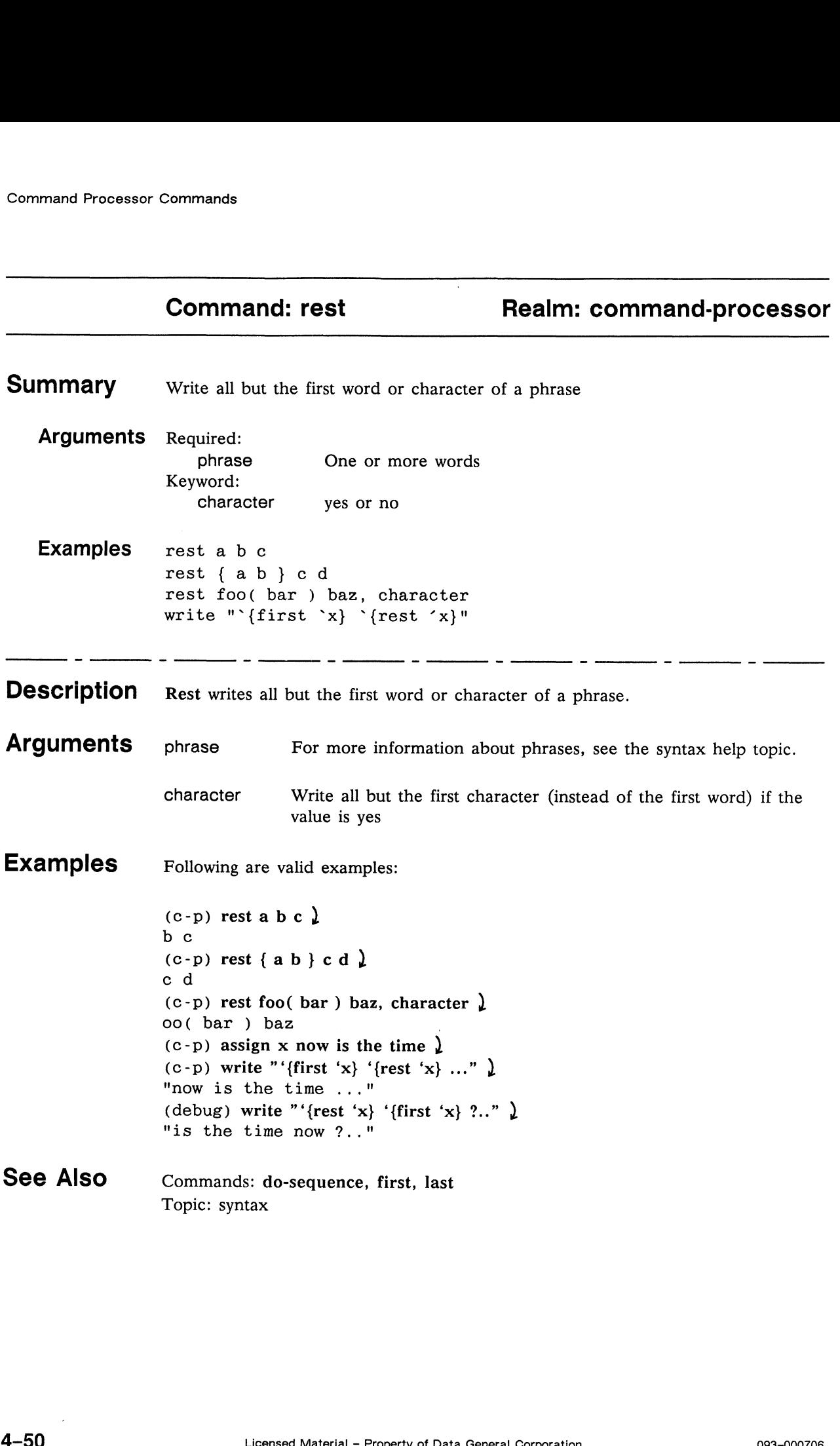

This page intentionally left blank.

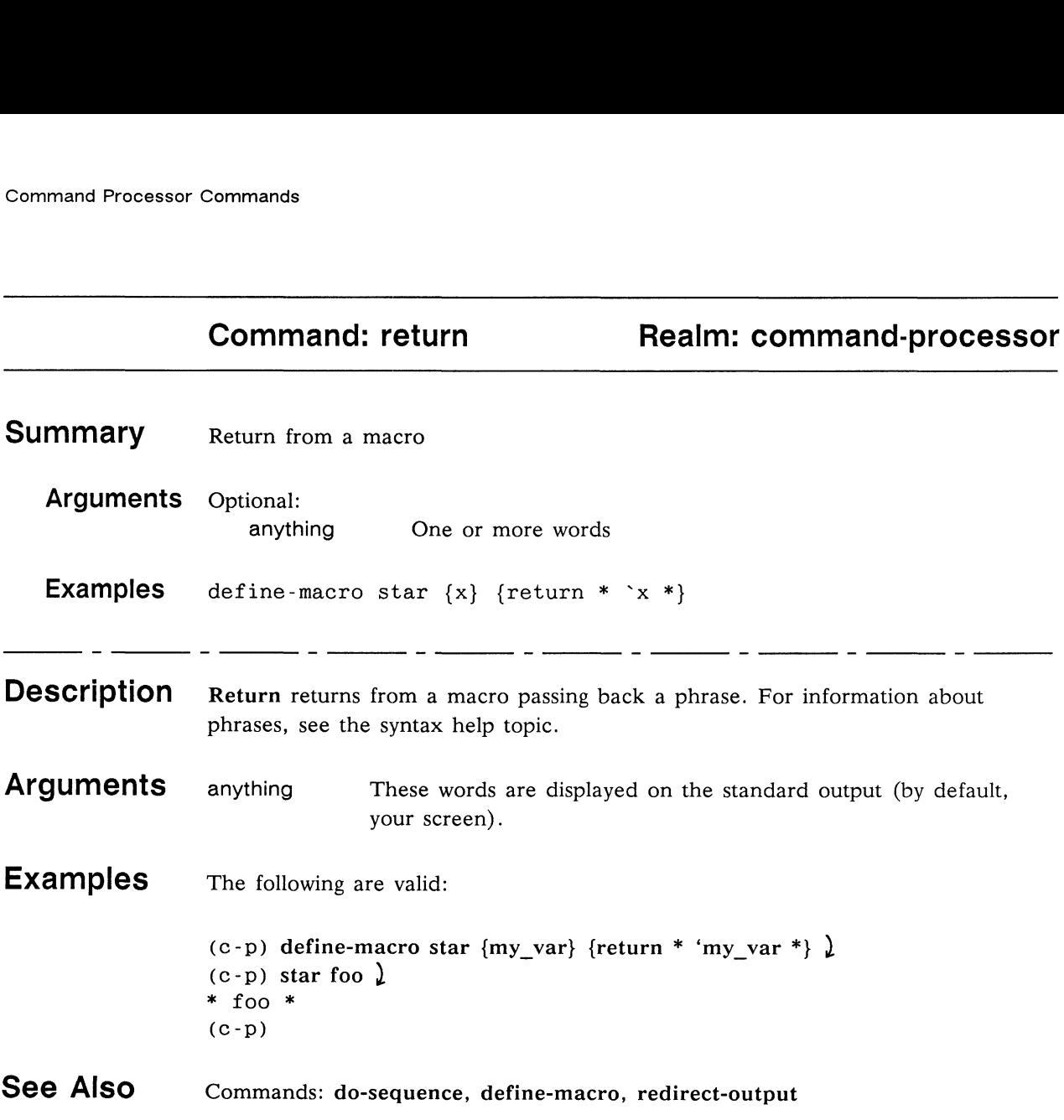

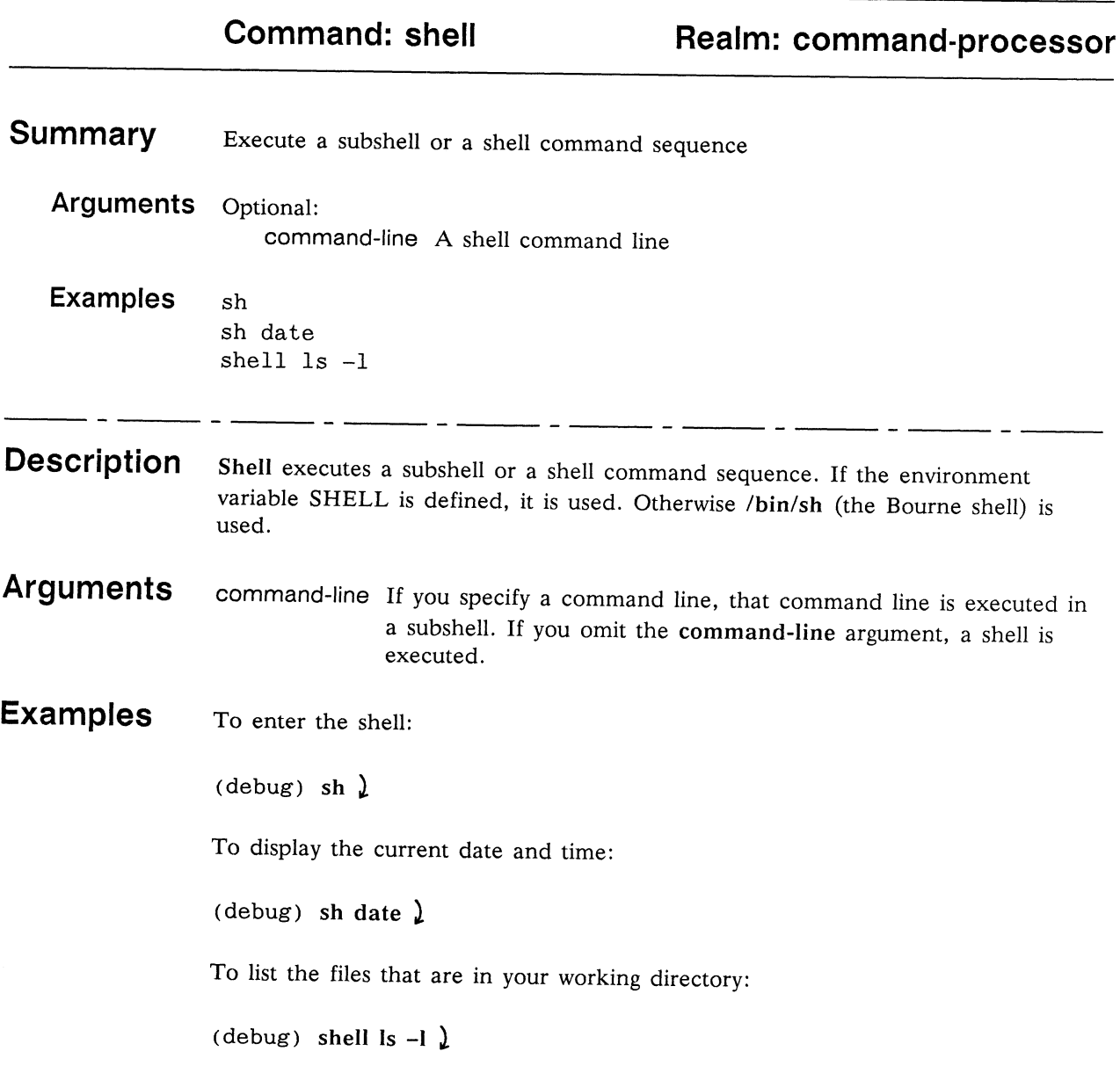

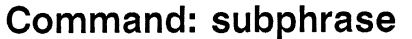

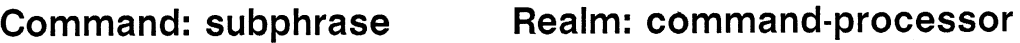

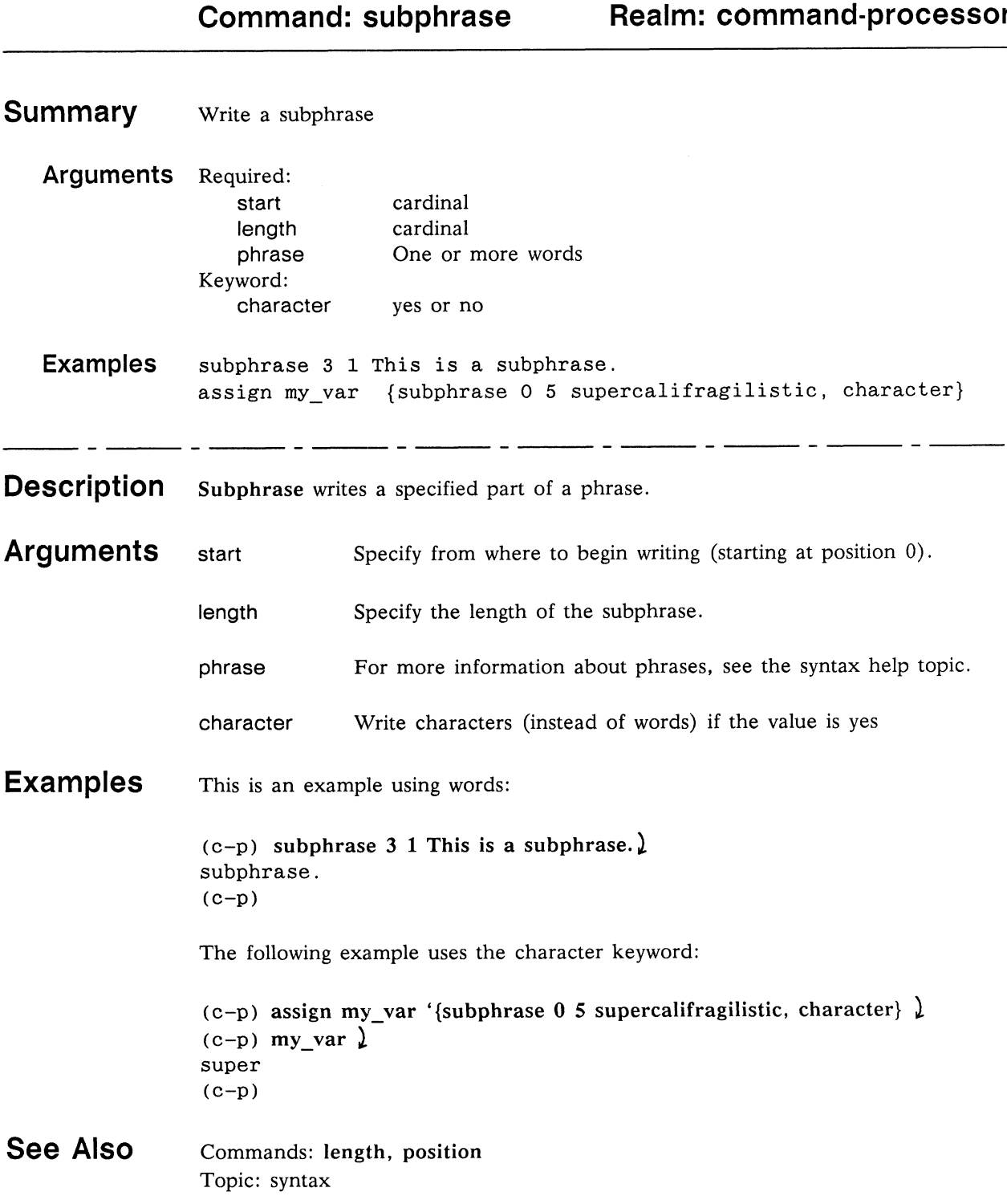

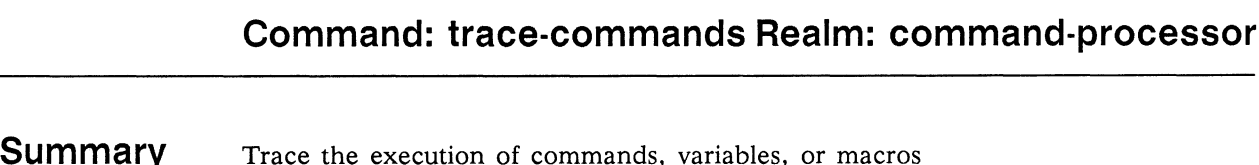

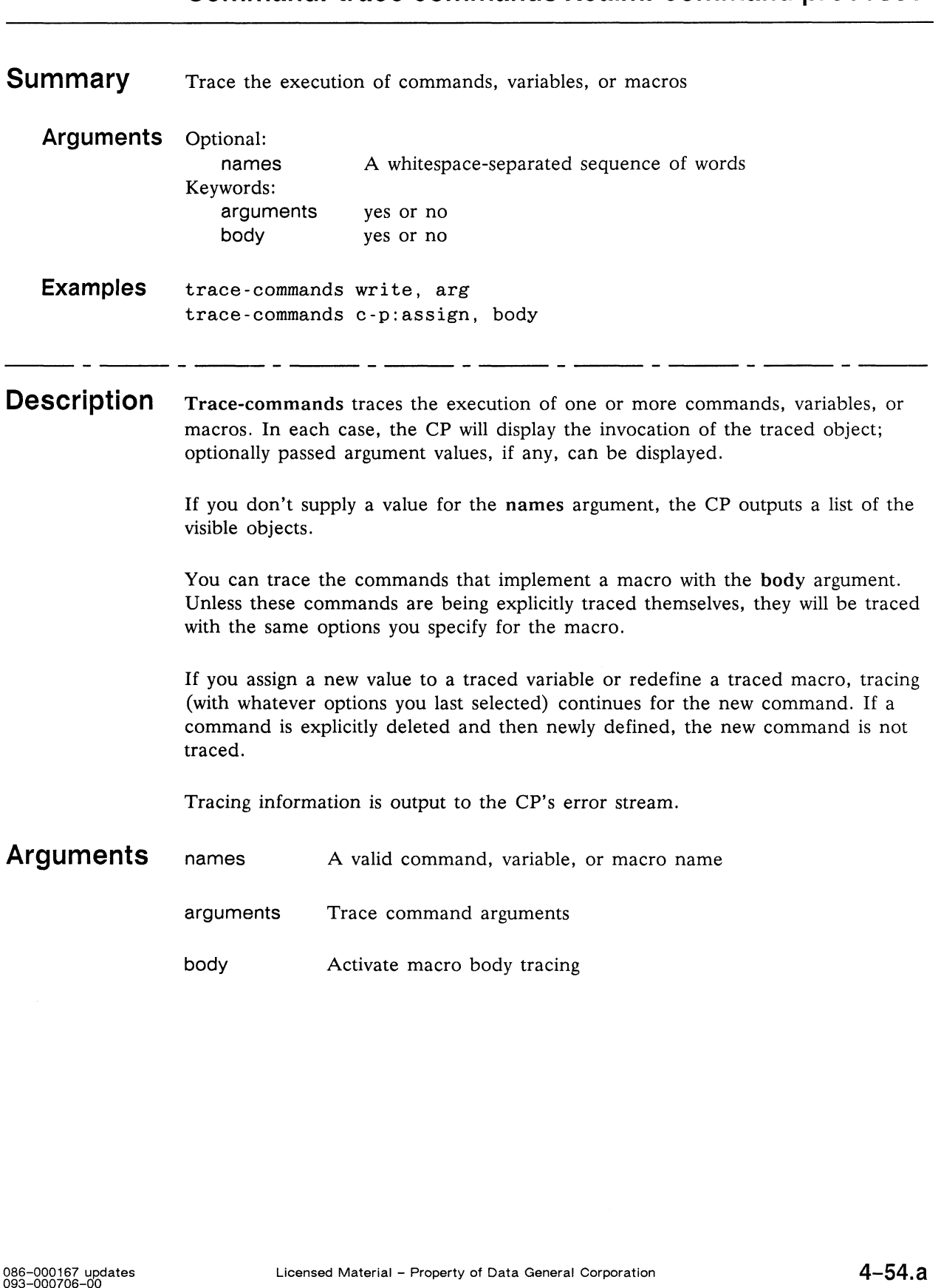

```
Examples
                  This example uses the trace-commands, trace-status, and untrace-commands
                  commands:
                  (c-p) trace-commands realm-use-list, arguments \lambda(c-p) realm-use-list, realm characters \lambdaO: command-processor: realm-use-list {{}, characters}
                  { { characters command-processor } }
                  (c-p) define-macro callee {arg} {return done'char:new-line} \downarrow(c-p) define-macro caller {arg1 arg2} {callee 'arg1} \lambda(c-p) trace-commands caller, arguments, body \lambda(c-p) caller hello there now \lambdaO: command-processor:caller {hello, there now}
                      1: command-processor:callee {hello}
                  done
                  (c-p) trace-commands callee, arguments, body \lambda(c-p) caller hello there now \lambdaO: command-processor:caller {hello, there now}
                      1: command—processor:callee {hello}
                         2: characters:new-line {}
                         2: command—processor:return {done
                  }
                  done
                  (c-p) trace-commands callee, arguments \lambda(c-p) caller hello there now \lambdaO: command-processor:caller {hello, there now}
                      1: command-processor:callee {hello}
                  done
                  (c-p) trace-status )
                  c—p:trace-commands command-processor:caller ,arguments , body
                  c-p:trace-commands command-processor:callee ,arguments
                  c-p:trace-commands command-processor:realm-use-list ,arguments
                  (c-p) untrace realm-use-list \lambda(c-p) t-s \lambdac-p:trace-commands command-processor:caller ,arguments , body
                  c-p:trace-commands command-processor:callee ,arguments
                  (c-p) assign my var red \lambda(c-p) trace-commands my var \lambda(c-p) my var \lambdaO: command-processor:my var 
                  red
                  (c-p) if \{my\_var\} {assign my var blue} )
                  O: command—processor:my_var
                  (c-p) my var \lambdaO: command-processor: my_var
                  blue
                  (c-p)nd-processor:my_var<br>| itace-status, untrace-commands<br>|-<br>| Licensed Material - Property of Data General Corporation 086-000167 updates
```
See Also Commands: trace-status, untrace-commands

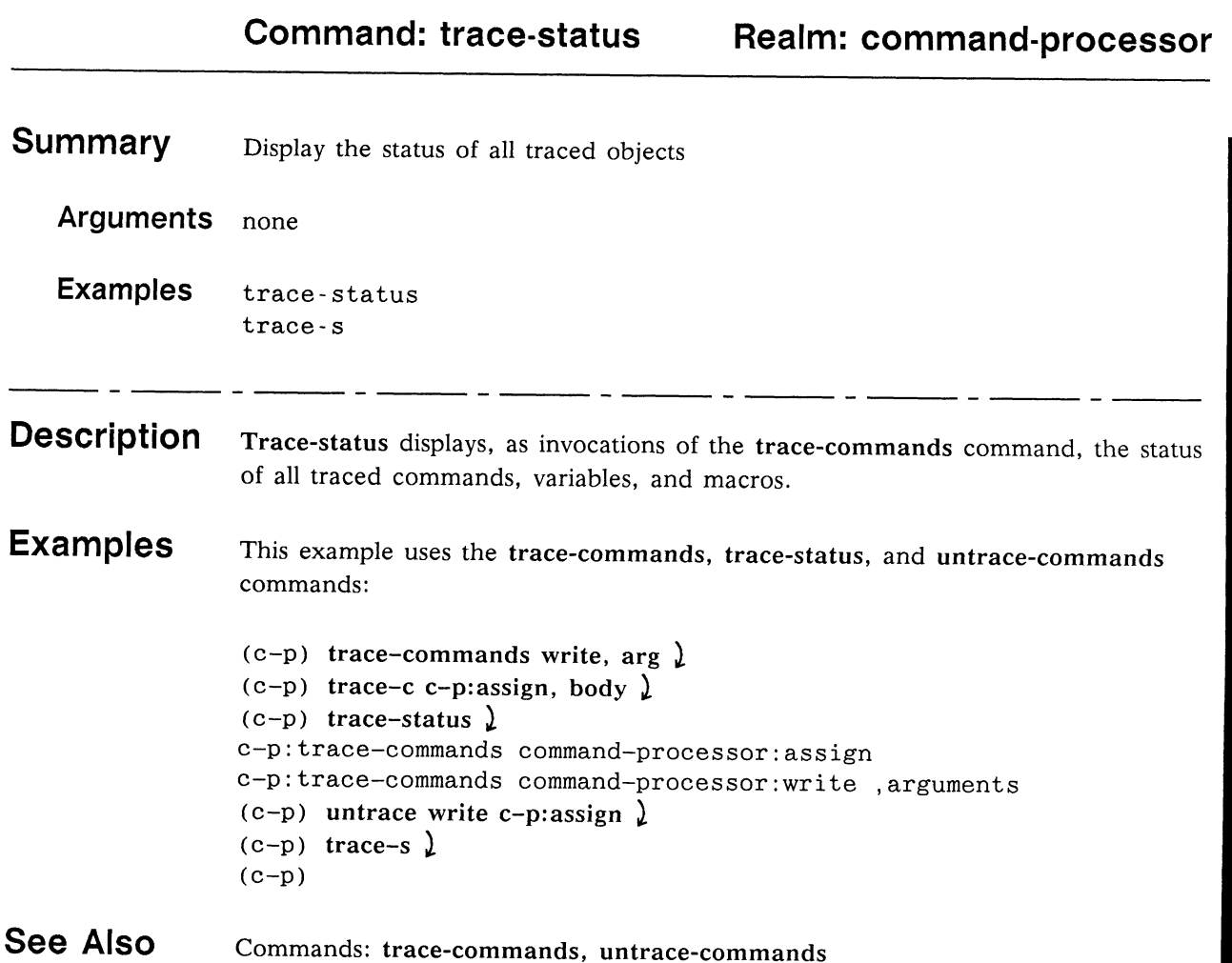

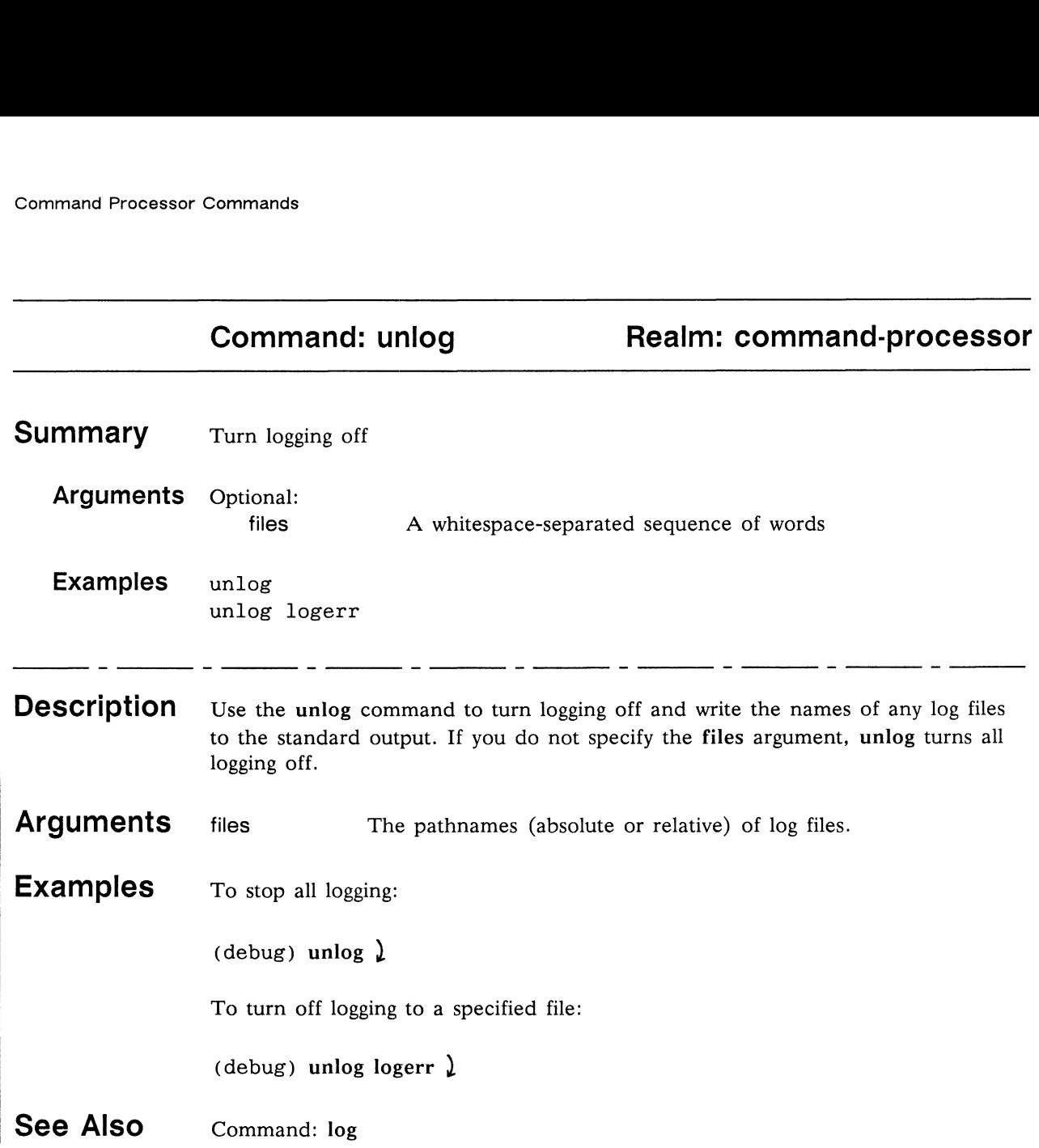

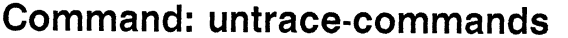

Realm: c-p

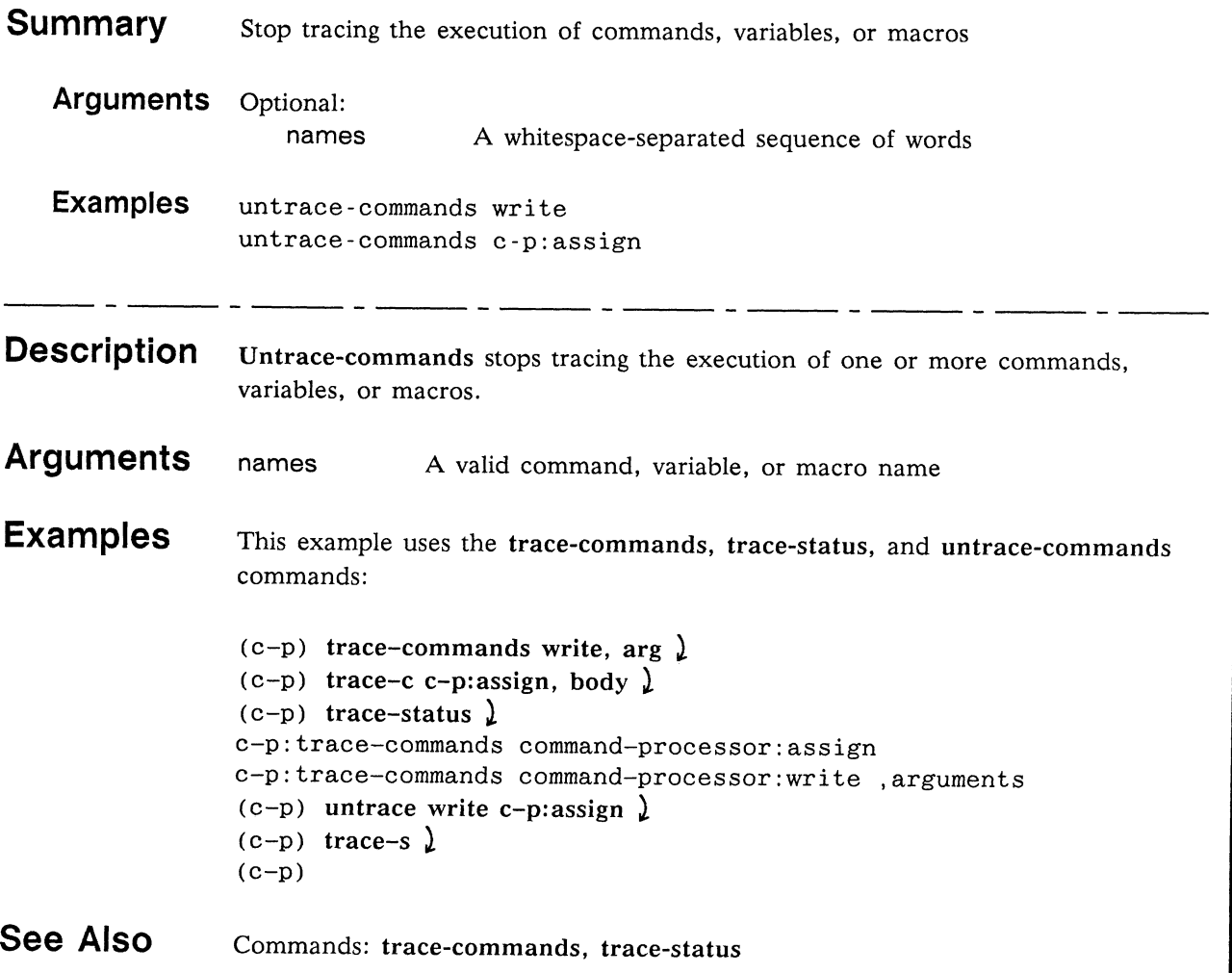

This page intentionally left blank.

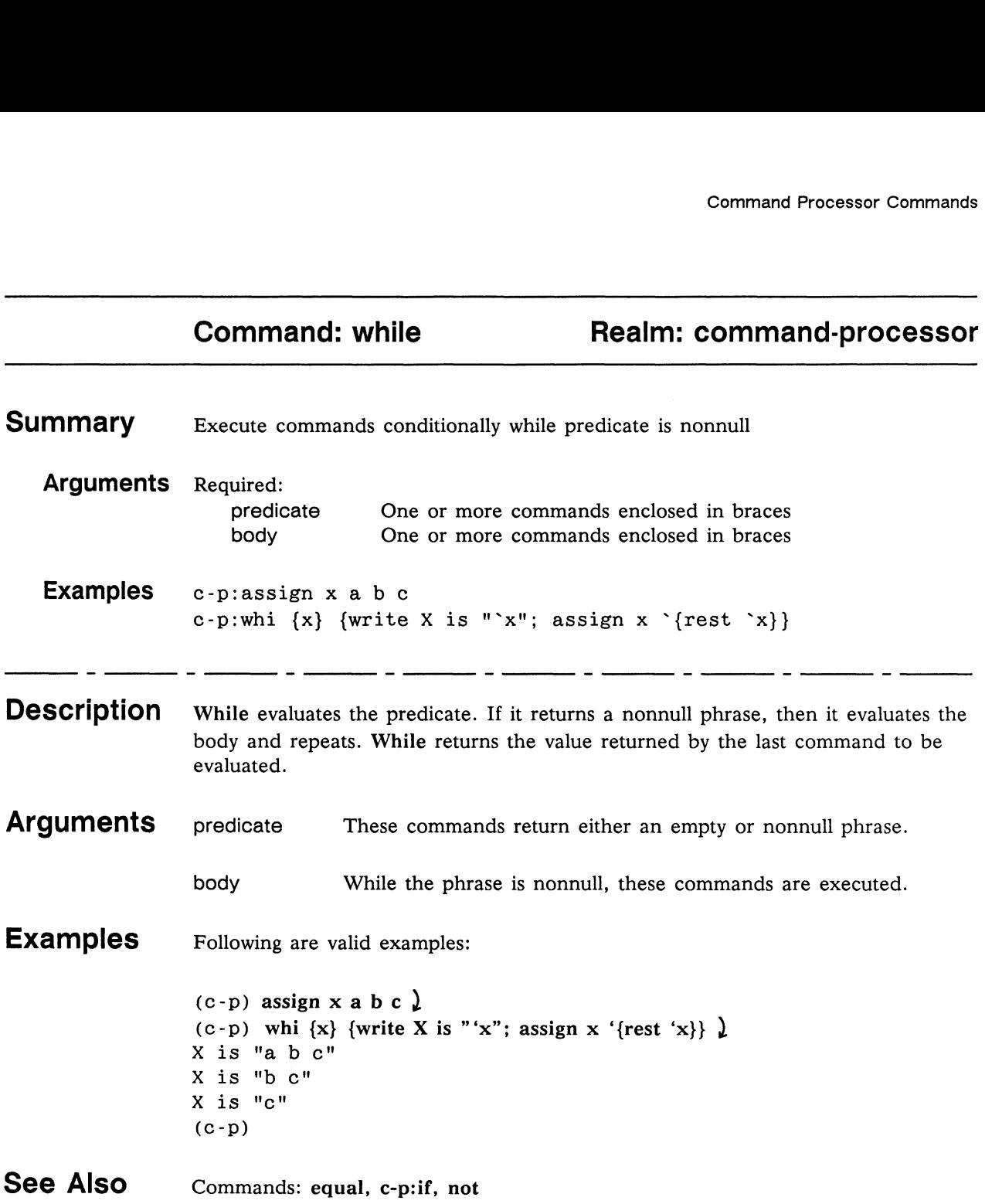

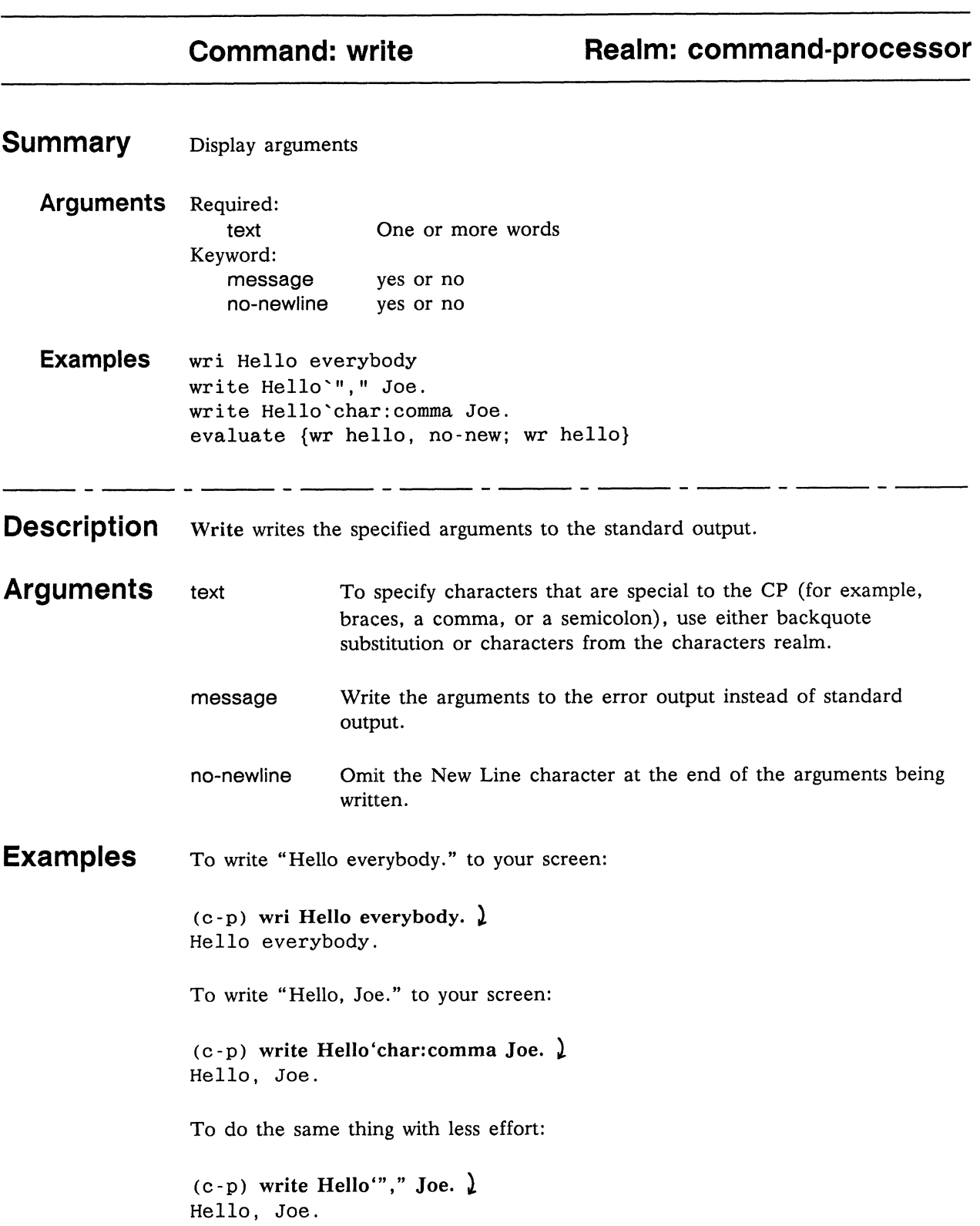

To write so that the next write will be on the same line with no intervening space:

(c-p) evaluate {wr hello, no-new; wr hello} ) hellohello (c-p) evaluate {wr hello, no-new;<br>hellohello<br>See Also Commands: query, redirect-output

Realm: characters

End of Chapter

# Chapter 5 Command Processor Types

This chapter contains the help messages for types in the command-processor (c-p) realm. A type is a category of argument values accepted by the Command Processor (CP). Each command argument has a type. The CP validates the argument value according to the type. If the argument value is of the appropriate type, the CP accepts it and passes it to the command. If the argument value is not of the appropriate type, the CP rejects it and displays an error message.

The help messages for these types are listed in alphabetical order, as follows:

anything braces cardinal command-name command-sequence documentation integer list ordinal pathname string yes-no

This chapter uses the following notation conventions:

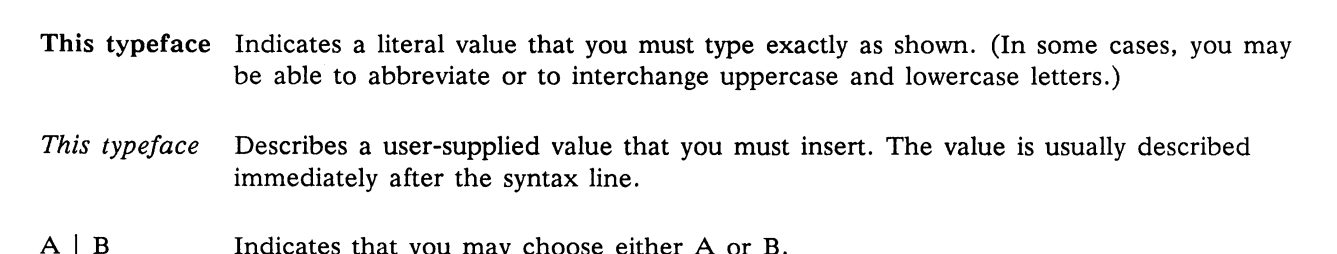

- This typeface Describes a user-supplied value that you must insert. The value is usually described immediately after the syntax line. be able to abbreviate or to<br>
This typeface Describes a user-supplied va<br>
immediately after the syntax<br>
A | B Indicates that you may choo This typeface Describes a user-supplied value that you must insert. The value immediately after the syntax line.<br>
A | B Indicates that you may choose either A or B.<br>
[A ] Indicates that A is optional.<br>
A ... Indicates that
- 
- 
- minieulately after the syntax line.<br>
A | B Indicates that A is optional.<br>
A ... Indicates that you can repeat A as many times as necessary.<br>
Indicates that you can repeat A as many times as necessary.<br>  $\frac{1}{2}$ <br>  $\frac{1}{2}$

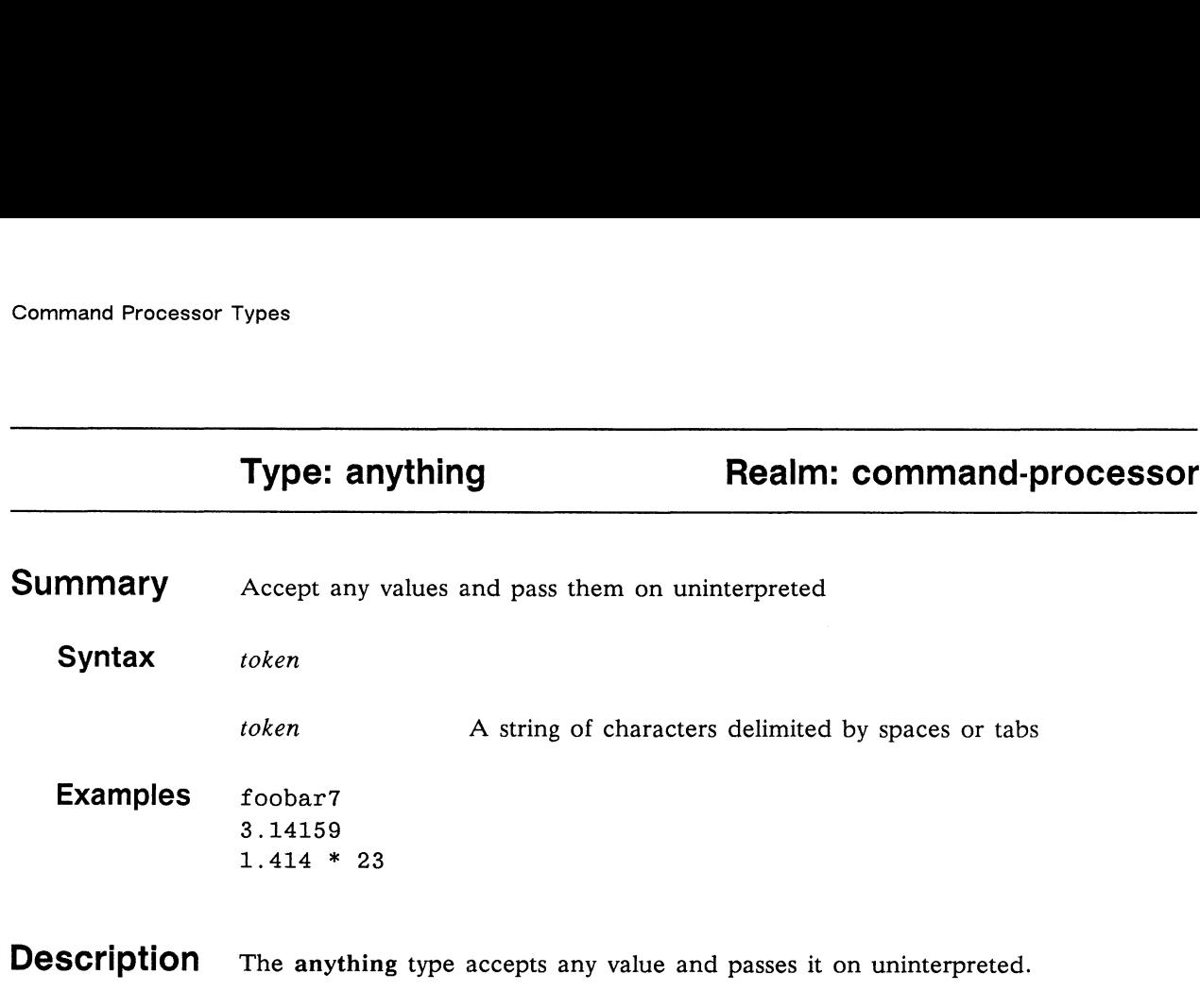

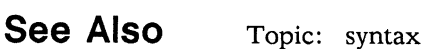

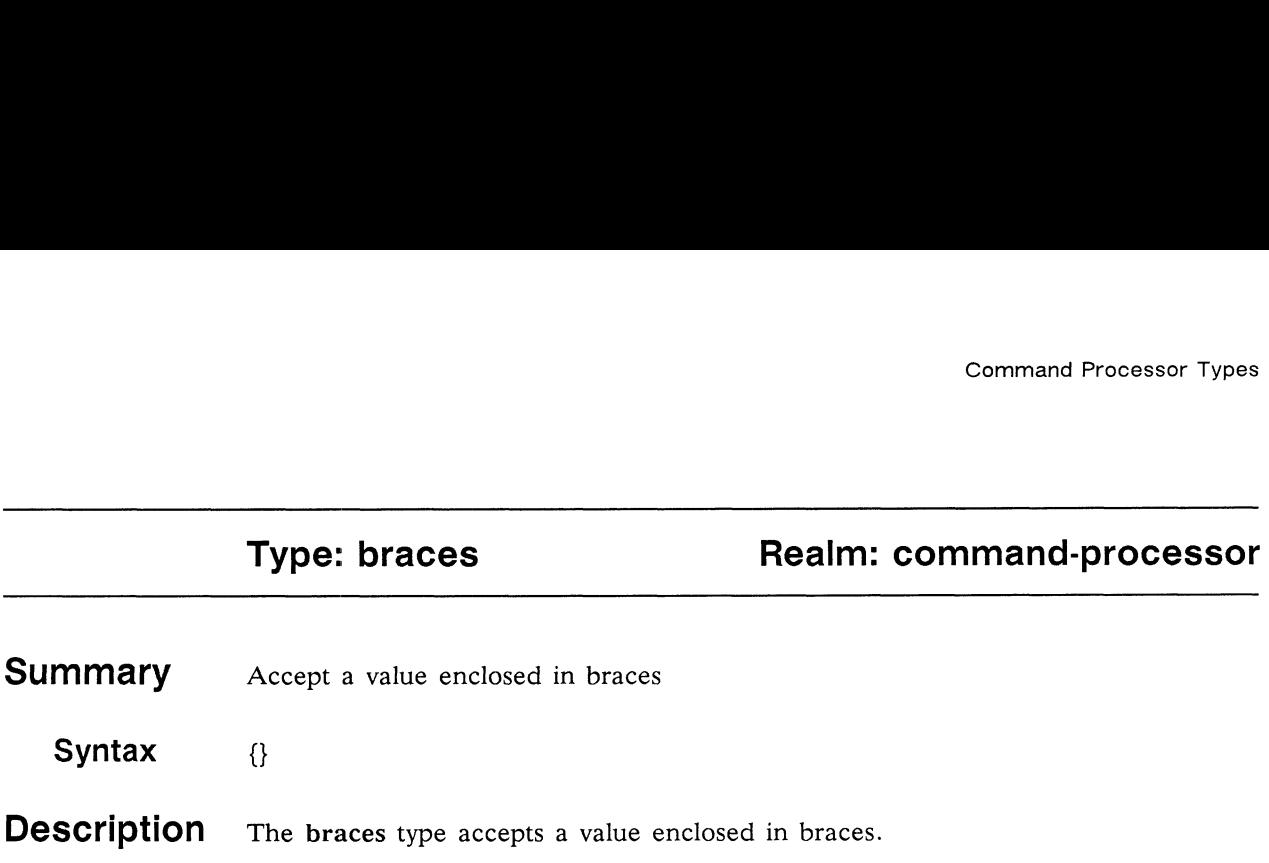

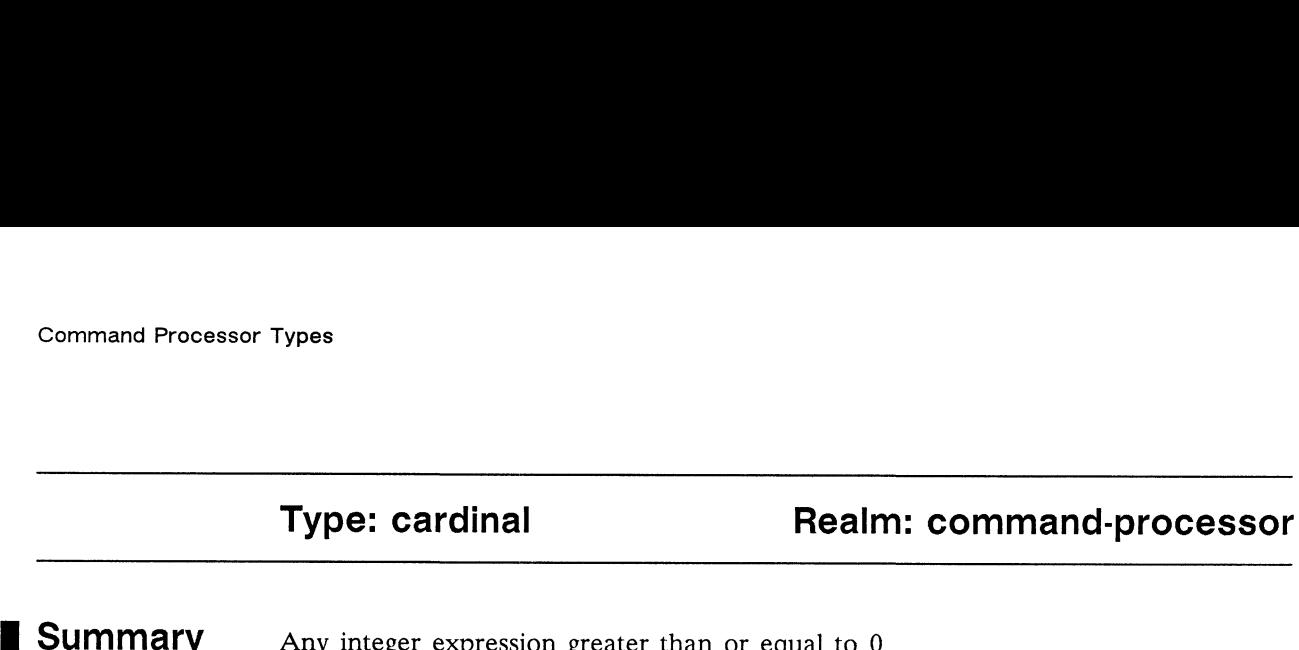

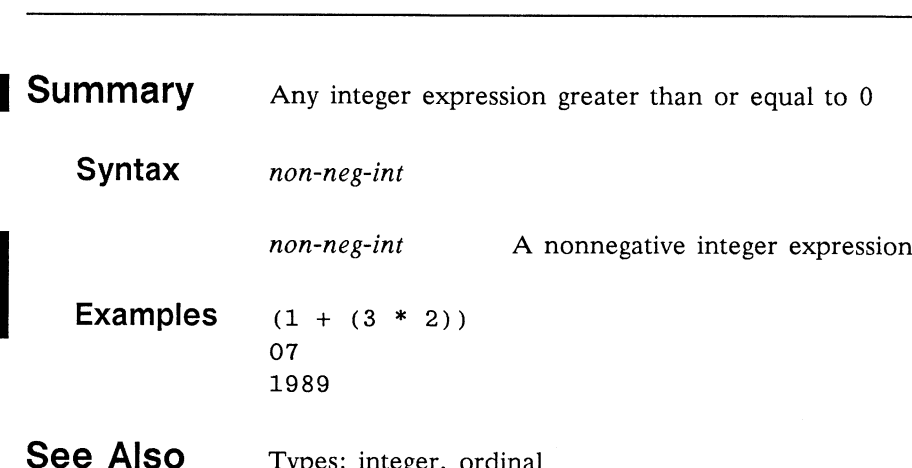

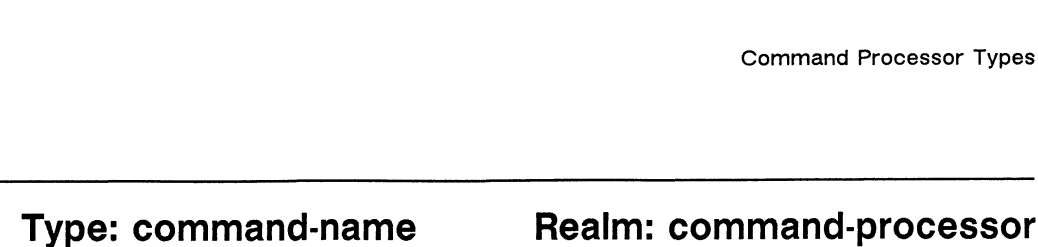

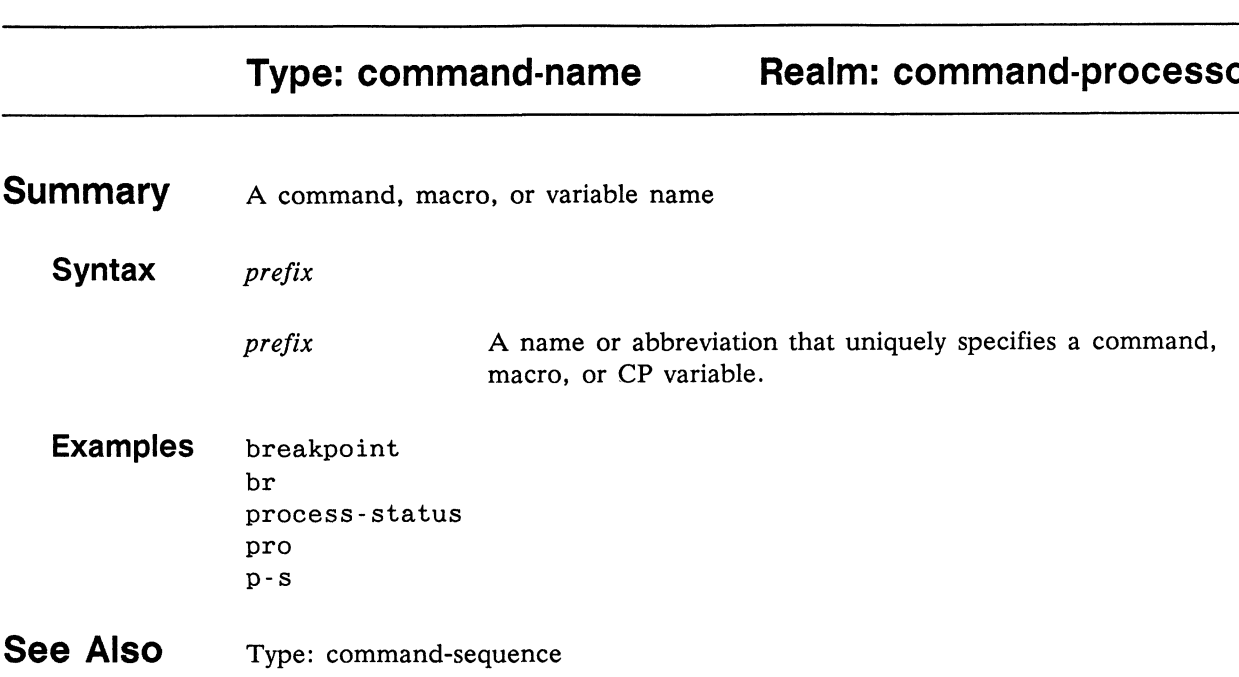

## Type: command-sequence Realm: command-processor

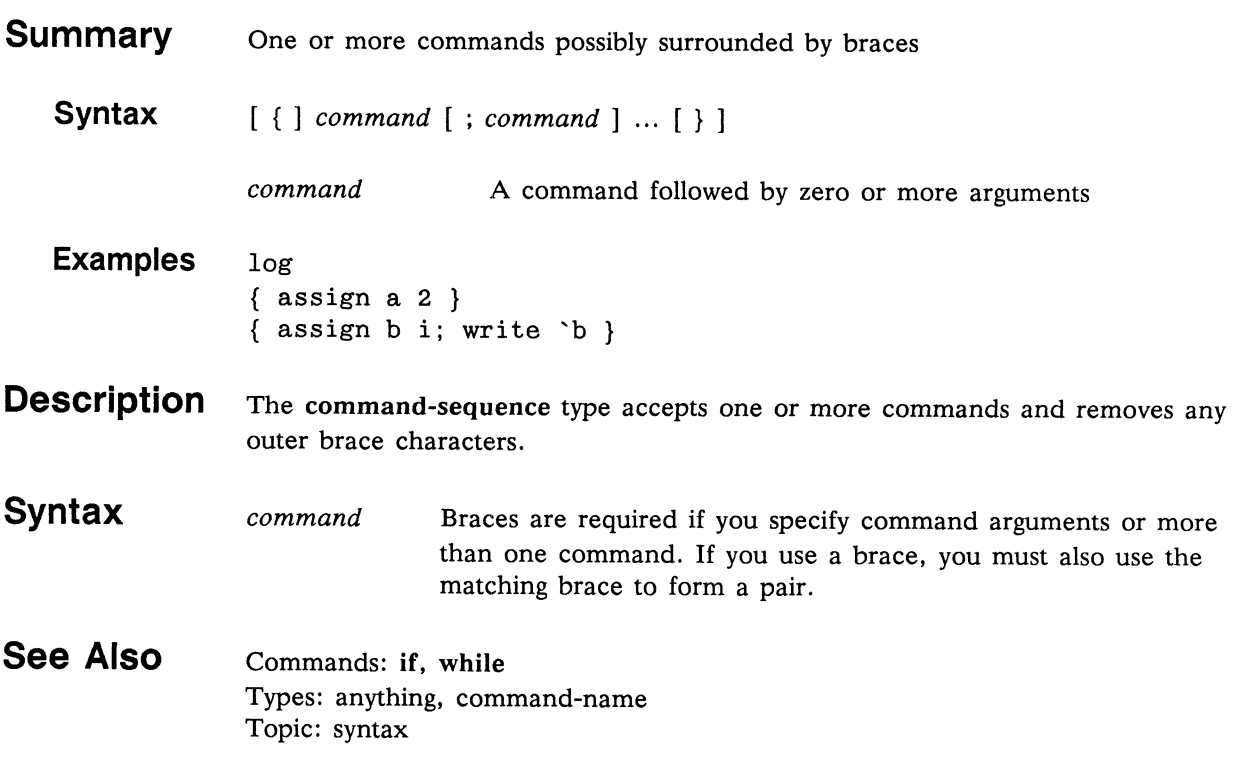

#### Type: documentation Realm: command-processor

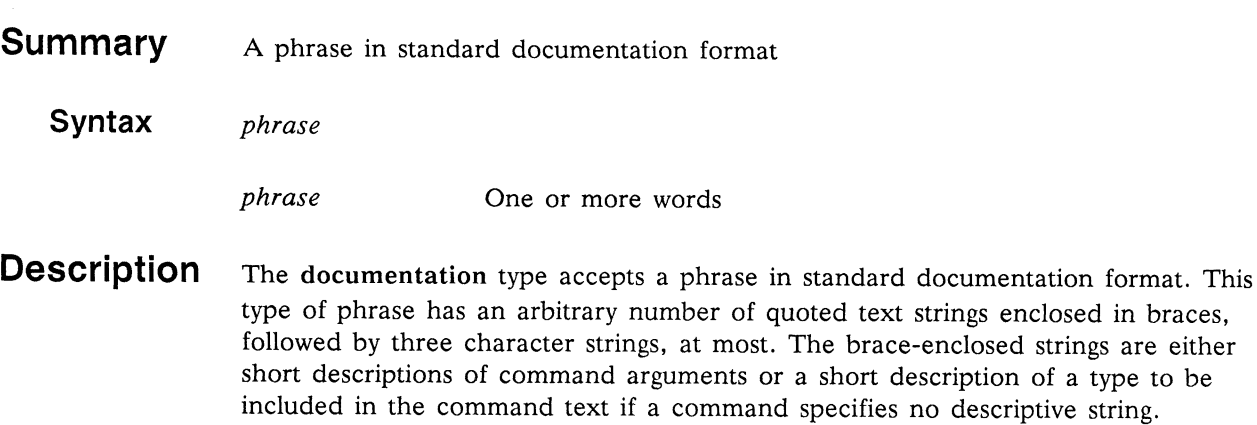

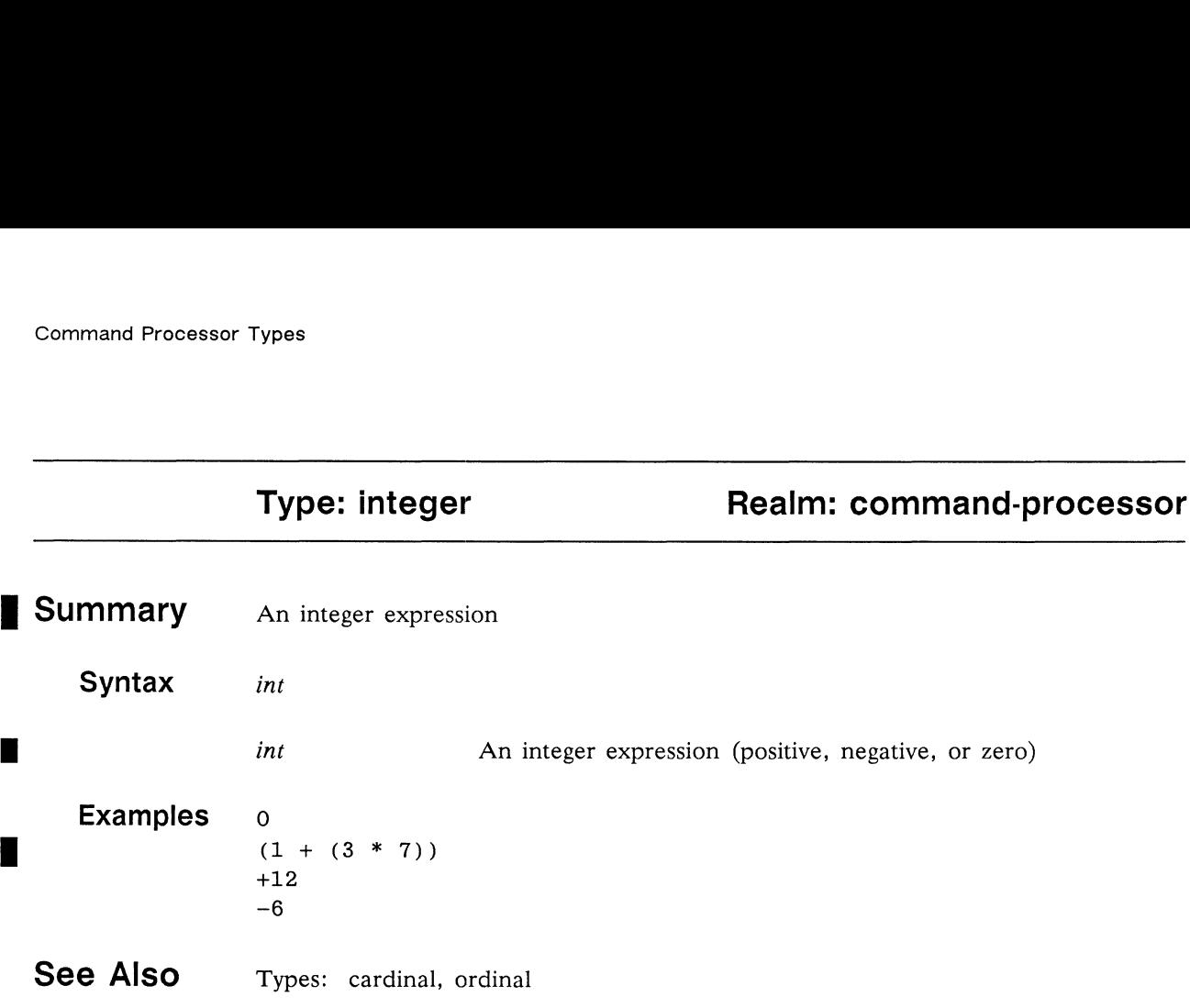

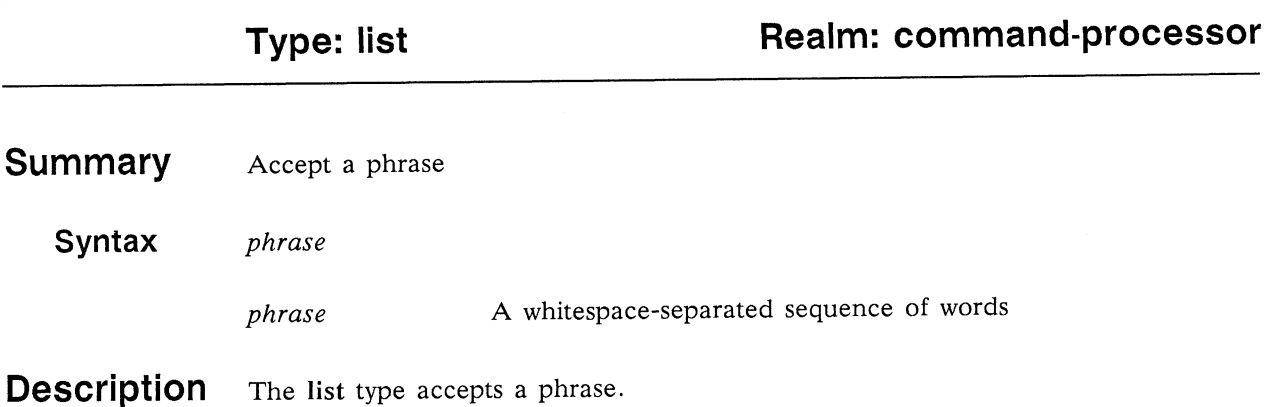

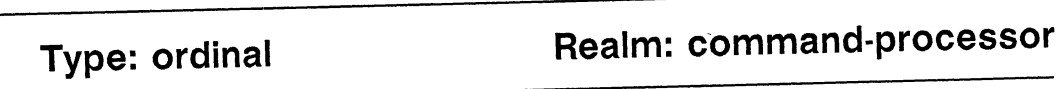

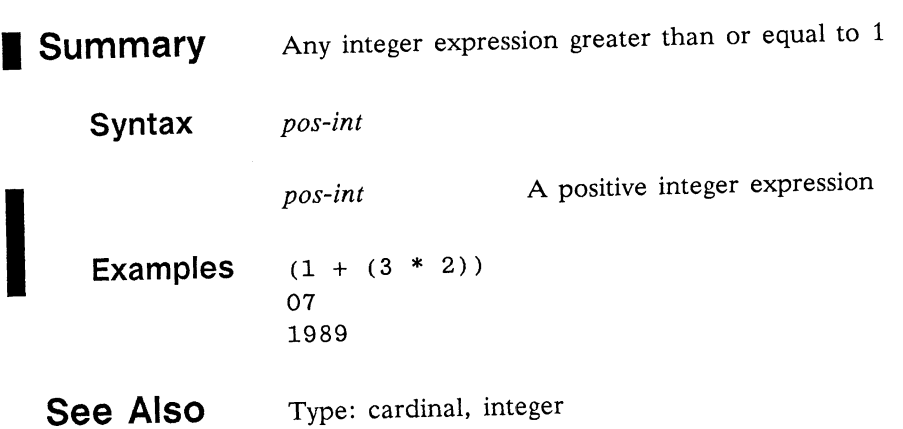

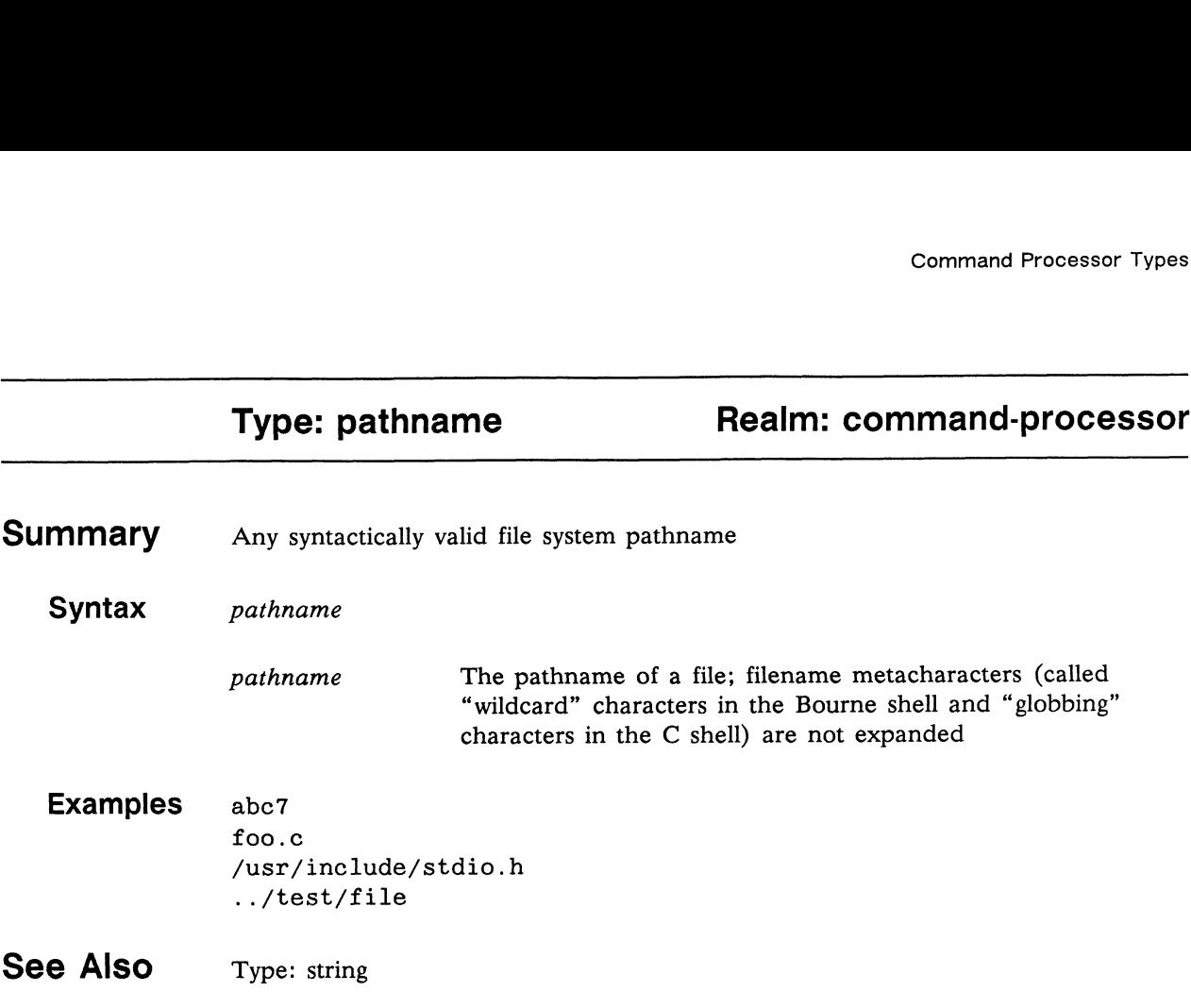

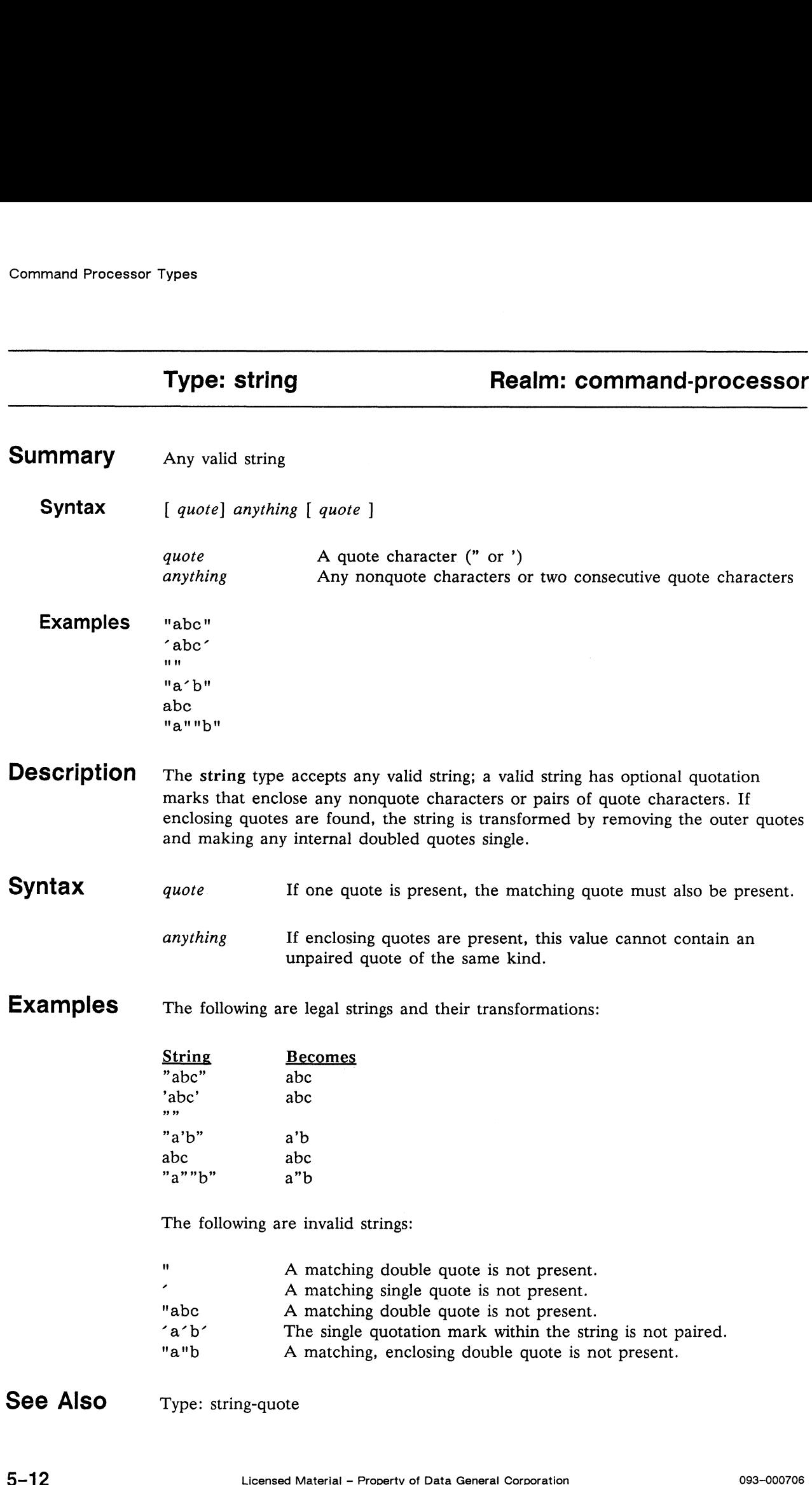

#### See Also Type: string-quote

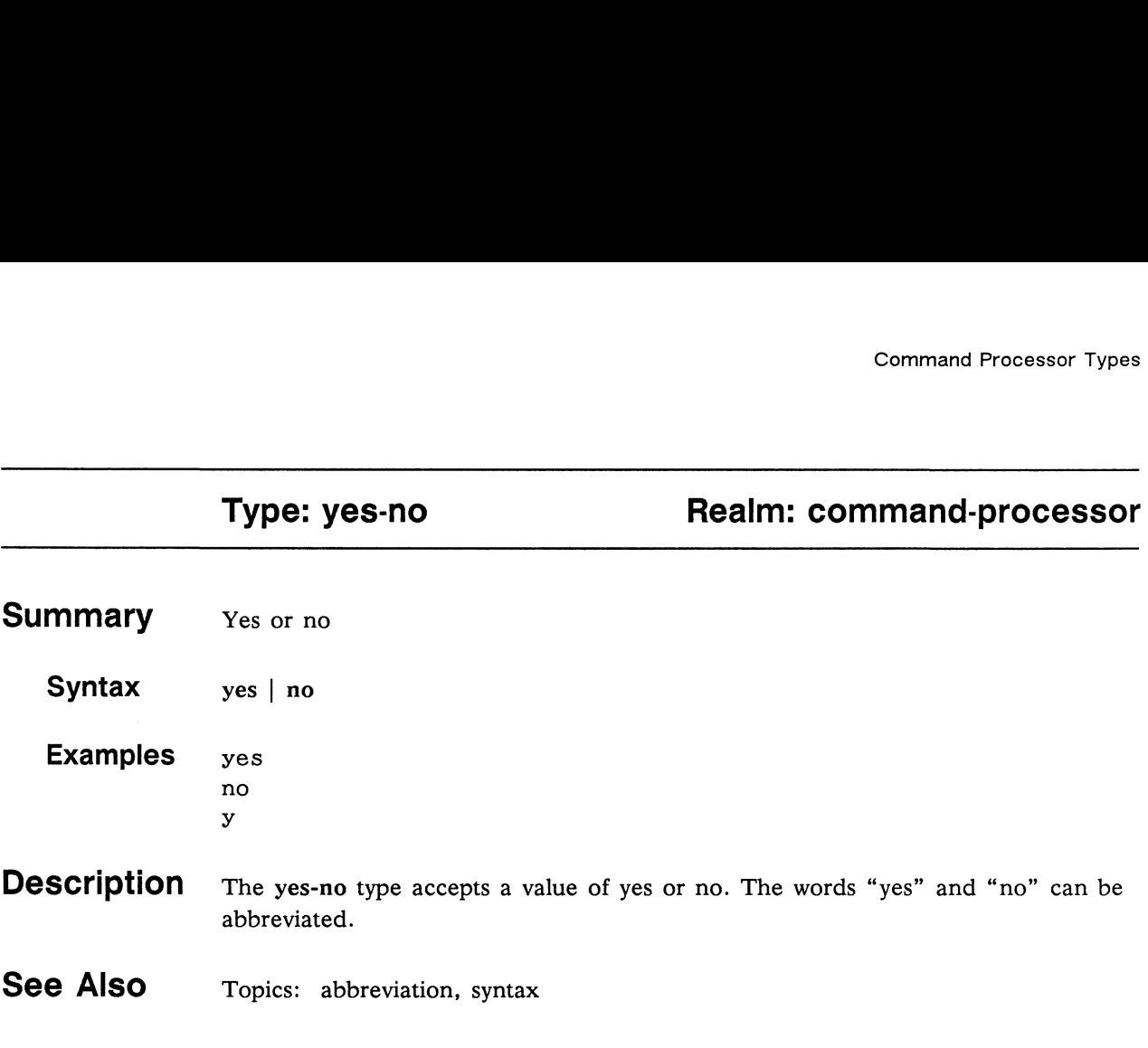

End of Chapter
# Chapter 6 Command Processor Topics

This chapter contains the help messages for topics in the command-processor (c-p) realm. The messages are in alphabetical order.

The help topics in the c-p realm are as follows:

abbreviation command-prompting documentation paging prompting realms regular-expression semantics substitution syntax types

П

In this chapter, entries that show the syntax for performing a specific task use angle brackets  $(\le)$  to indicate a value that you supply.

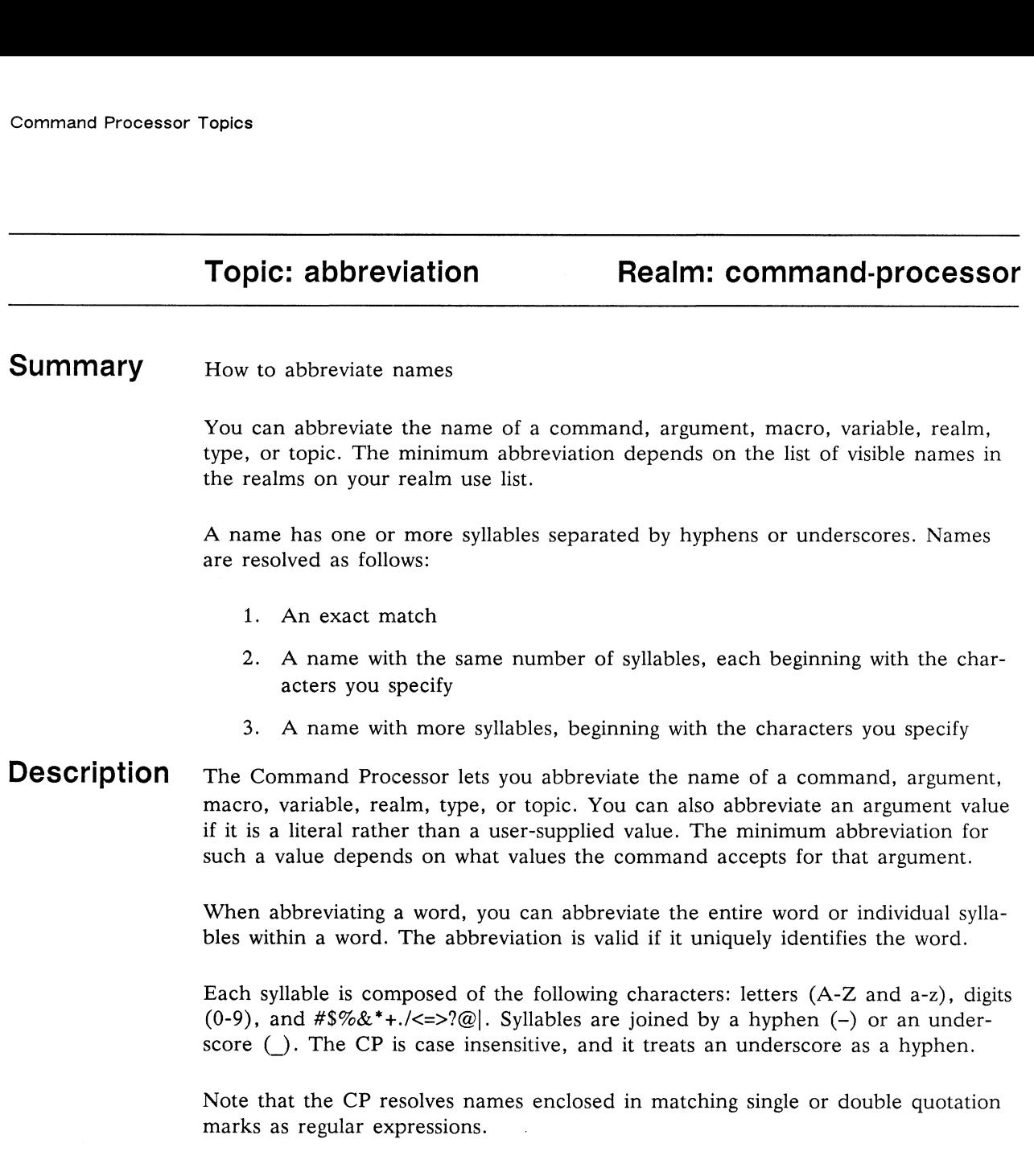

H

Examples The following words represent event-status, evaluate, machine-state, and realmuse-list according to the criteria listed above: The following words represent event-status, evaluate use-list according to the criteria listed above:<br>
1. evaluate event-status machine-state reals<br>
2. e e- m-

1. evaluate event-status machine-state realm-use-list The following words represent event-status, ev<br>
use-list according to the criteria listed above:<br>
1. evaluate event-status machine-state real<br>
2. e e- m-<br>
3. eve m rea-

The following are equivalent:

event-status event status EVENT-STATUS EVENT STATUS Event-Status

Following are argument value abbreviations:

assign abc 100 ,mode oct describe xyz ,meaning-kind ext

The CP resolves the following names enclosed in quotation marks as regular expressions:

```
(c-p), This example lists commands that contain at least 2 \lambda(c-p), occurrences of the letter "s" \lambda(c-p) help, c's\{2\}\' )
    assign expression less less-equal
(c-p), This command lists commands that begin with the \lambda(c-p), letter "a," "b," or "c" \lambda(c-p) help, c "^[a-c]" \lambdaand assign bye change-argument-value copy-command
```
See Also Command: realm-use-list Topic: regular-expression, syntax

## Topic:command-prompting Realm:command-processor

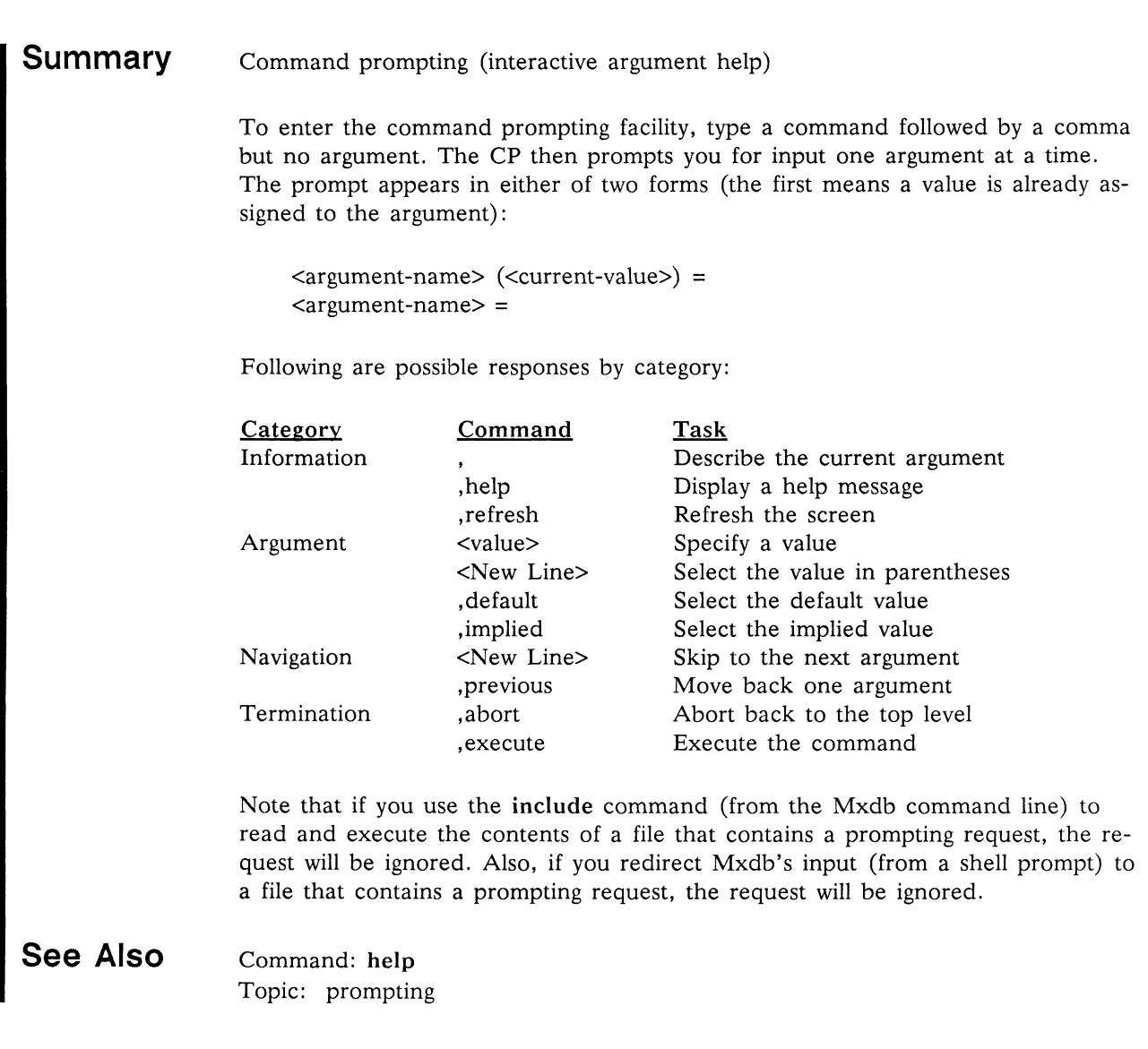

This page intentionally left blank.

# **Topics**<br> **Topic: documentation**<br> **Realm: command-processor**

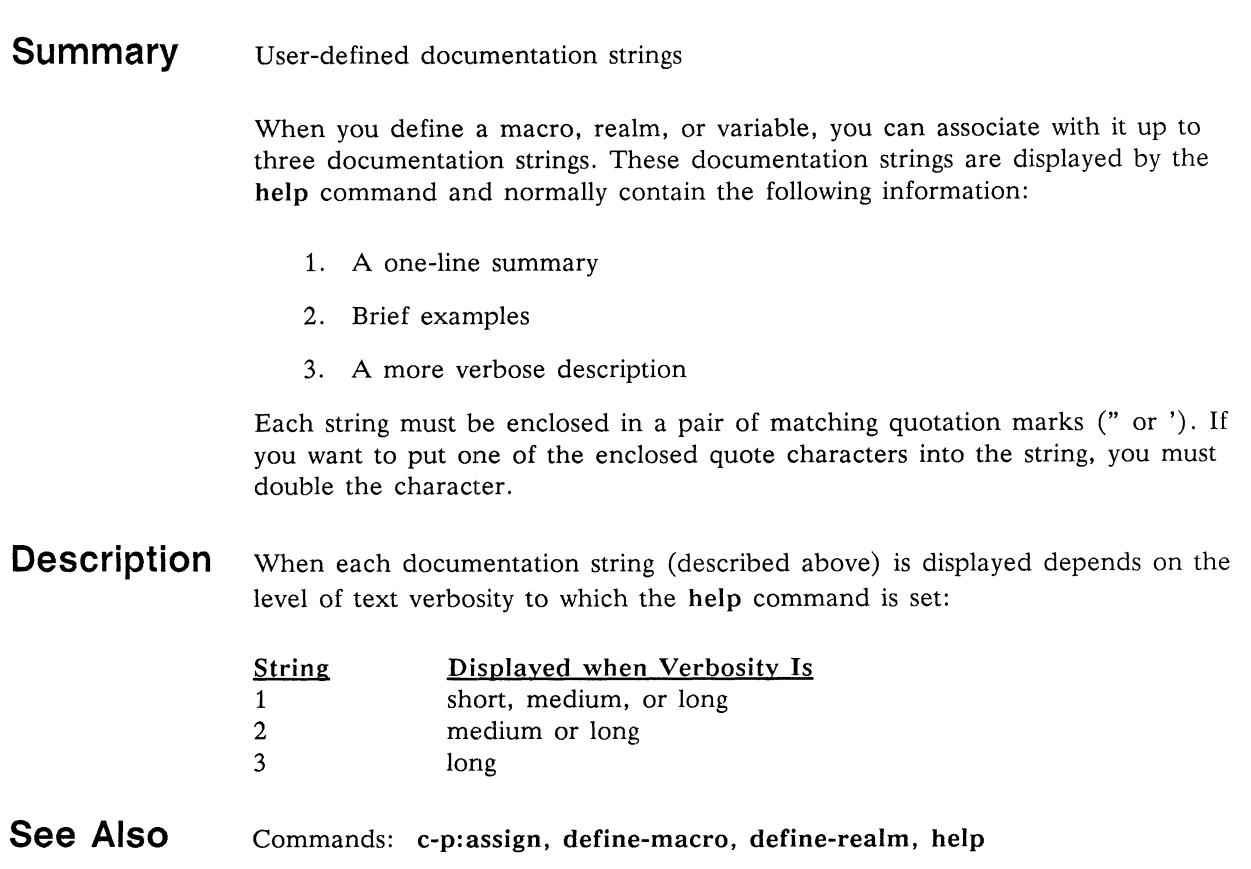

## Topic: paging **Realm: command-processor**

#### Summary Help message paging

When you get a help message that is more than one screenful long, the first following keys: message paging<br>
In you get a help message that is mo<br>
Inful of the message is displayed. Yo<br>
New Line One line forward

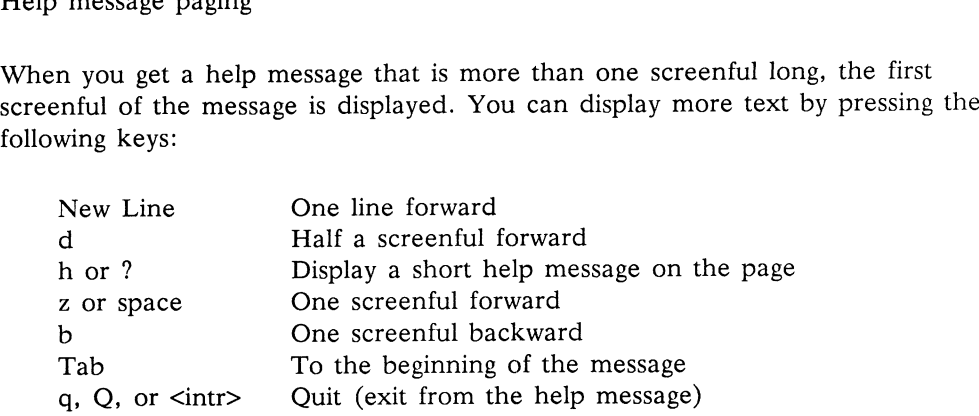

<intr> indicates the interrupt key. This defaults to the Delete key but on DG/UX systems is often reset to Ctrl-C via the stty-command. Example 11 Simurt Systems is often<br>See Also Command: help

П

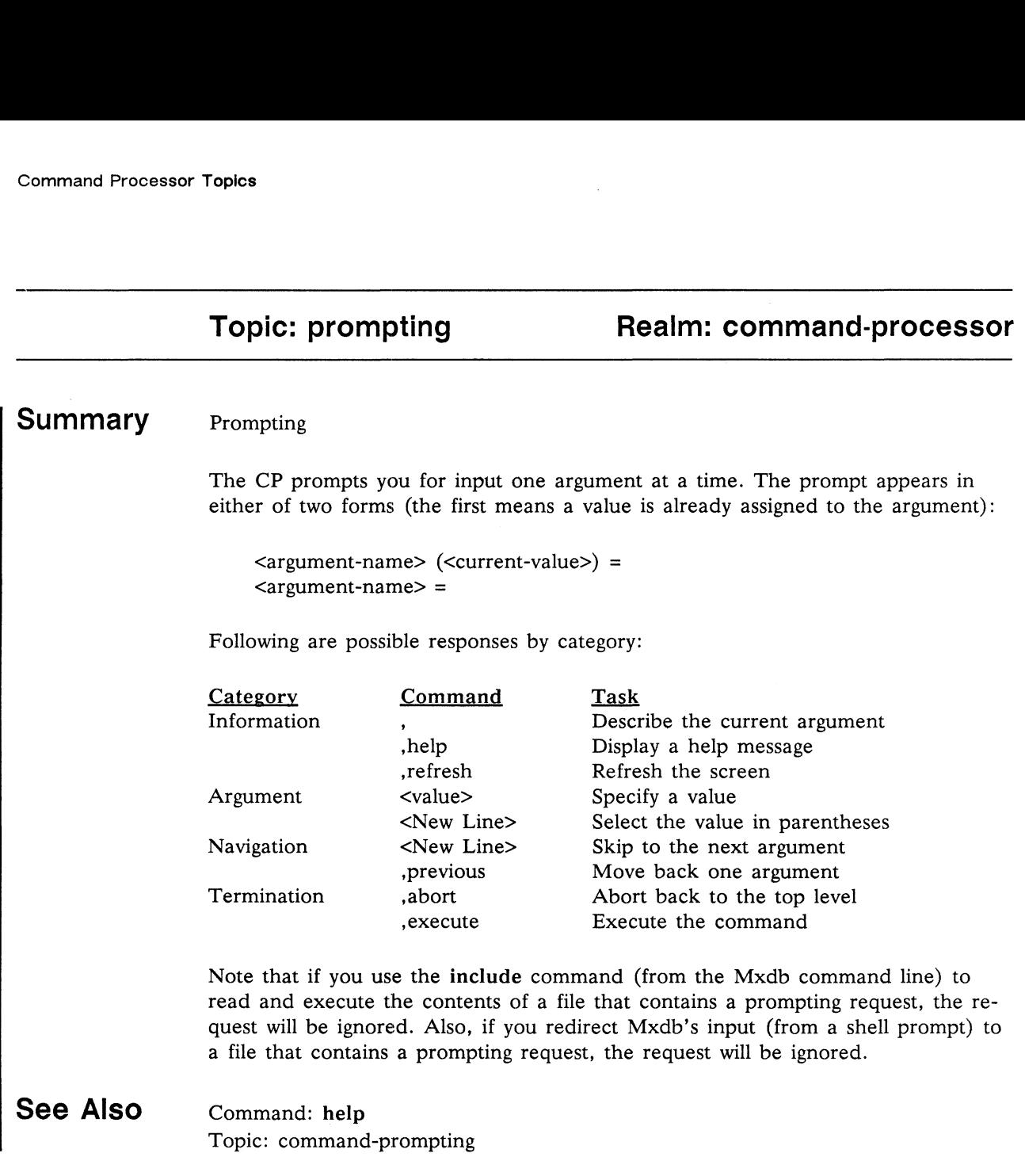

# Command Processor Topics<br>
Command Processor<br>
Topic: realms<br>
Realm: command-processor Topic: realms<br>
Summary Introduction to realms All commands are organized into groups called realms. Realms organize commands in much the same way directories organize files, except that a realm cannot contain another realm. As every file in a file system is in a directory, every command is in a realm. For example, when Mxdb begins running, you are working in the debugger (debug) realm. You can move to other realms, such as the command-processor (c-p) or characters (char) realm. To access commands in another realm, you must precede a command with the desired realm name and a colon. **Description** Several realms exist, including the following: debug This realm contains commands for Mxdb debugging programs. c-p This realm contains Command Processor commands. The CP manages the syntax of commands and the set of visible commands. It also lets you define macros, get help, and control I/O and execution flow. char This realm lets you put into your command line characters that would normally be special to the Command Processor. icobol This realm contains commands for debugging Interactive COBOL programs. icobol This realm contains commands for debugging Interactive CC<br>programs.<br> $g-i$  This realm contains commands for graphical interface users. Each realm has a realm use list. The realm use list controls which realms' commands are visible from a particular realm. You can perform the following tasks with the following commands ( $\langle$ name $\rangle$  is the name of a realm;  $\langle$ list $\rangle$  is a realm use list): c-p This realm contains Command Processor commands.<br>
syntax of commands and the set of visible command<br>
define macros, get help, and control I/O and execut<br>
char This realm lets you put into your command line chan<br>
normal syntax of commands and the set of visible command<br>define macros, get help, and control I/O and execut<br>char<br>This realm lets you put into your command line cha<br>normally be special to the Command Processor.<br>icobol This realm g-i This realm contains commands for gr<br>
Each realm has a realm use list. The realm u<br>
mands are visible from a particular realm. Yo<br>
with the following commands (<name> is the<br>
use list):<br>
Create a realm. define<br>
Delete a programs.<br>
g-i This realm contains commands for graphical if<br>
Each realm has a realm use list. The realm use list com<br>
mands are visible from a particular realm. You can point the following commands (<name> is the name of<br> Each realm has a realm use list. The realm use list mands are visible from a particular realm. You can just the following commands ( $\langle \text{name} \rangle$  is the name of the realm.<br>
Create a realm. define-realm define-realm delete-re g-i This realm contains commands for graphical interface<br>
Each realm has a realm use list. The realm use list controls w<br>
mands are visible from a particular realm. You can perform th<br>
with the following commands (<name> i Each realm has a realm use list. The realm use list controls which realms' com-<br>mands are visible from a particular realm. You can perform the following tasks<br>with the following commands (cname> is the name of a realm; cli

When you create a new realm, it is empty. You can put commands, macros, topics, and CP variables into a realm as follows (each <name> is a word optionally preceded by a realm name and a colon): When you create a new realm, it is empty. You can put commics, and CP variables into a realm as follows (each <name> is preceded by a realm name and a colon):<br>
Command copy-definition <old-prefix> <name><br>
Macro define-macr

 $\bar{\alpha}$ 

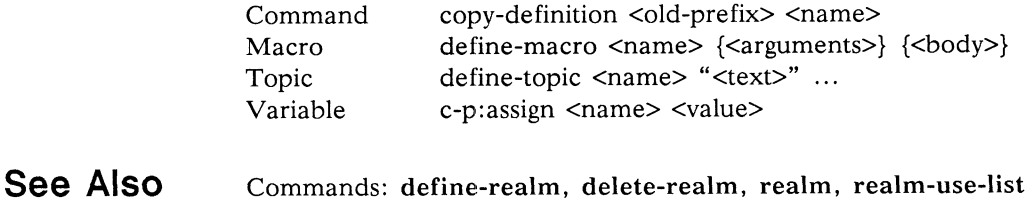

#### Topic: regular-expression Realm: command-processor

#### Summary Using regular expressions

\

A regular expression defines a set of one or more strings of characters; certain characters are interpreted to match patterns. These pattern-matching characters are called metacharacters because they represent something other than themselves. Regular expressions are used to quickly match strings. Here are the recognized metacharacters:

- $\lambda$ Force the match to the beginning of a line
- $\mathbf S$ Force the match to the end of a line
- Match any single character
- Match zero or more occurrences of a match of the preceding character
- [abc] Define a character class that matches  $a, b$ , or  $c$
- $[^{\hat{a}}abc]$ Define a character class that matches any character except  $a$ ,  $b$ , or  $c$
- $[a-z]$ Define a character class that matches any character  $a$  through  $z$ 
	- inclusive
	- Denote a special character  $(\hat{S},\hat{S},\hat{S},\hat{S},\hat{S},\hat{S},\hat{S})$
- $\setminus (abc) \setminus$ Match what *abc* matches; a bracketed regular expression
- $\setminus n$ Represent the nth bracketed regular expression matched
- $\setminus\{n\}\}$ Match at least  $n$  occurrences of a match of the preceding character
- $\setminus \{n,\setminus\}$ Match exactly  $n$  occurrences of a match of the preceding character
- $\setminus \{n,m\}\}$ Match from  $n$  to  $m$  occurrences of a match of the preceding character

#### **Description** Some characters are metacharacters only in a particular context. In the following contexts the characters listed above are not metacharacters:

- Not at the beginning of a regular expression
- $\mathbb S$ Not at the end of a regular expression
- Outside a pair of brackets or is the first or last character between a pair of brackets
- Between a pair of brackets
- $\star$ Within brackets or as the first character in a regular expression not counting an initial  $\hat{ }$
- $\lceil$ Between a pair of brackets
- First character between a pair of brackets 1

Outside of a pair of brackets, you can make the period, asterisk, left bracket, or right bracket represent itself by preceding it with a backslash $(\cdot)$ . The backslash is also an escape character for itself; you must use two backslashes to represent a literal backslash in a regular expression.

Note: If a user encloses a name on the command line in single or double quotation marks, the CP uses regular expression resolution instead of the default unique-prefix name resolution.

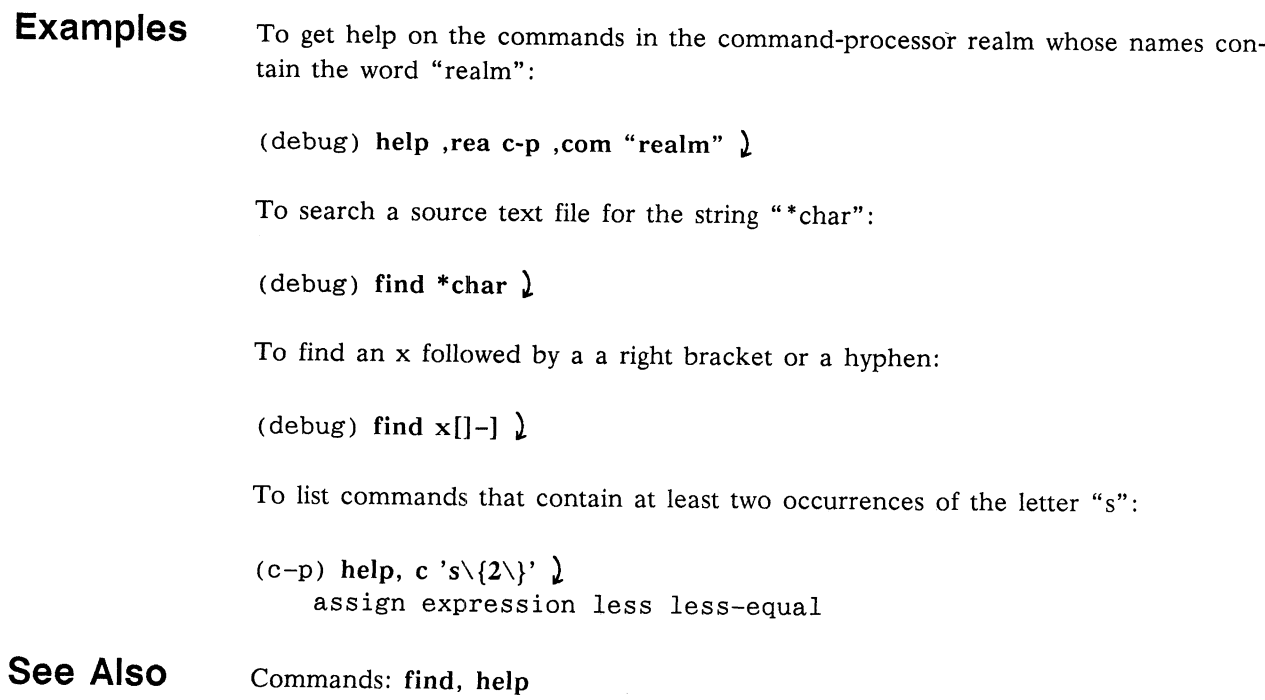

 $\bar{\mathbf{v}}$ 

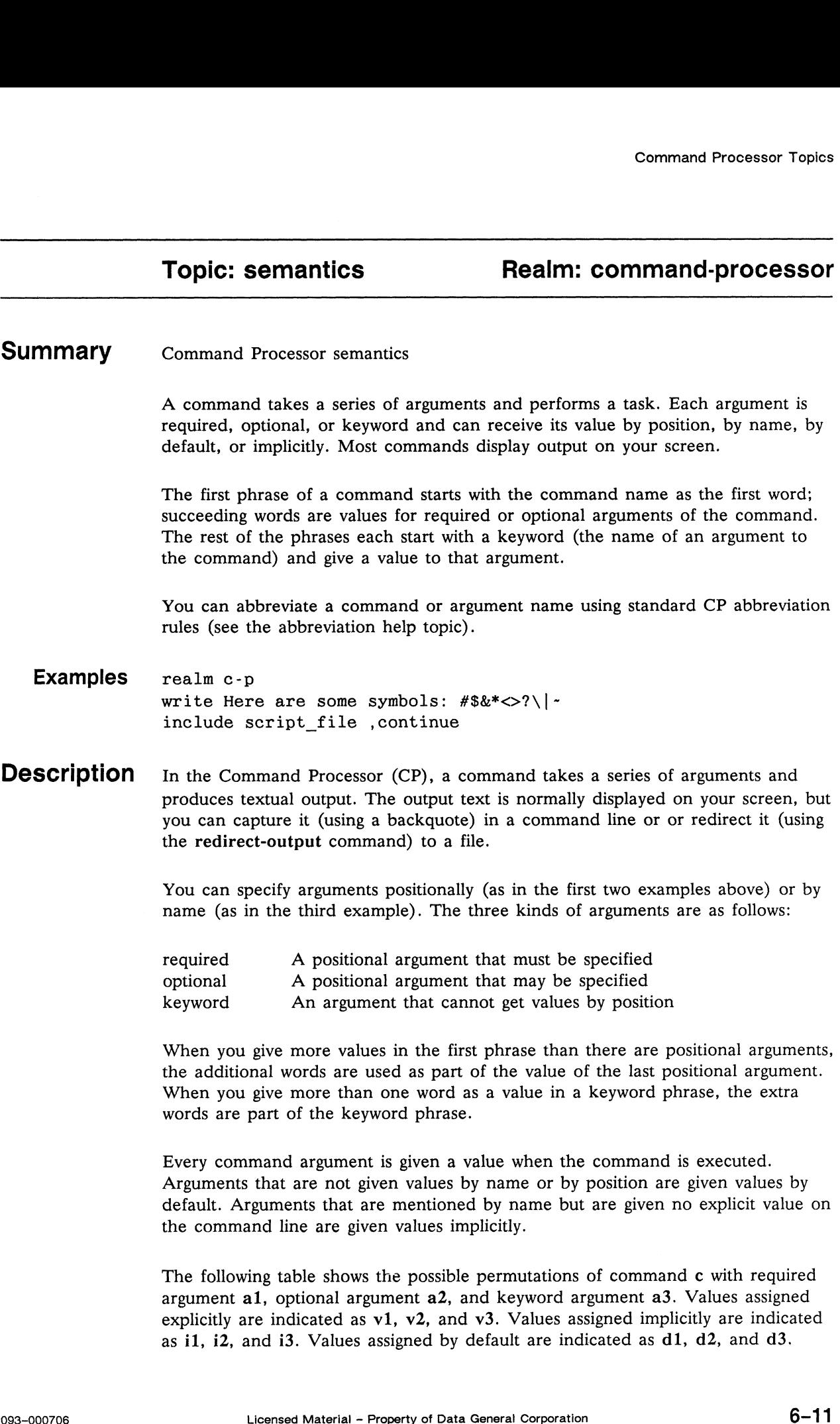

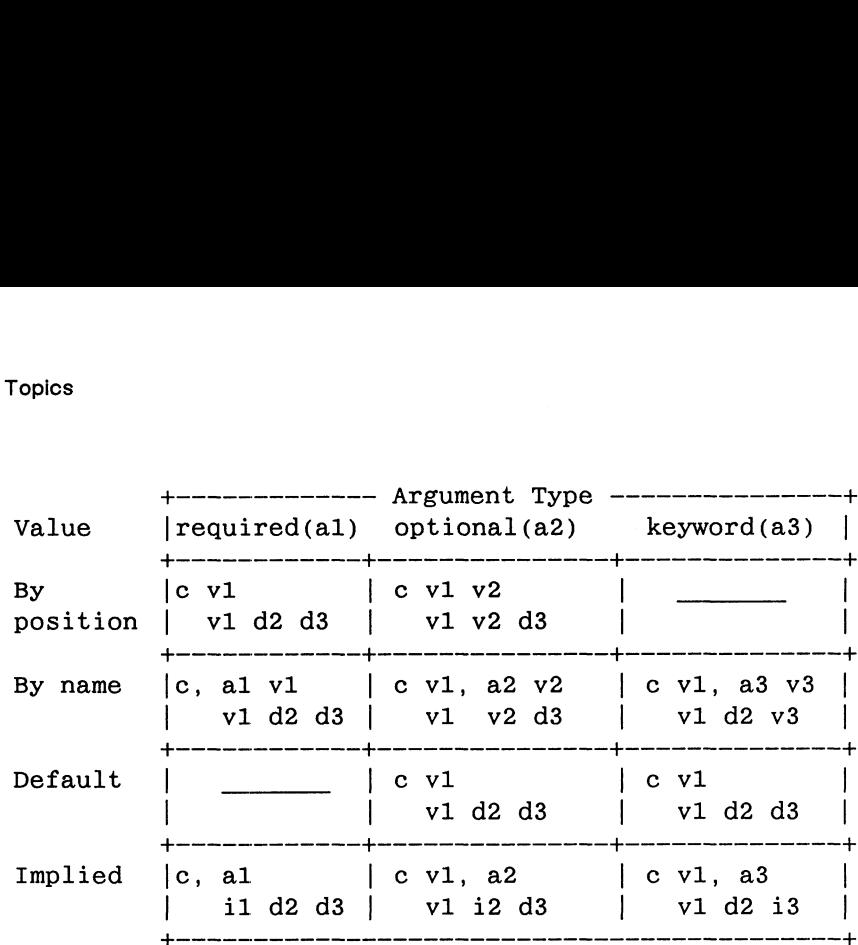

A help message for command c with arguments displayed at the "short" verbosity level would show the following:

#### cal [a2] ,a3

The actual value assigned to an argument implicitly or by default is defined by the command. If the command does not assign an implicit or default value, then the relevant entries in the above table become illegal, in addition to the two dashed entries that are never legal.

A common use of implied and default values is with an argument whose only possible value is yes or no. For the debugger's built-in commands, the initial implied and default values are yes and no, respectively.

Another potential use for these rules is to skip over arguments and specify a trailing optional argument by keyword. Let's assume we have a command to set the time of day, with optional positional arguments set up so that they default appropriately if not given, but can be overridden. Let's say something like

set-time [ minutes hours day month year ]

Normally, one might just say "set-time 23" to set the minute or "set-time 23 08" to set the minute and hour. But let's assume somebody set the time correctly except for the year. To correct this, one might say "set-time, year 1989," specifying the year by keyword to skip over all the already-correct components.

In general, debug and c-p commands use positional arguments for values that often need to be specified and keyword arguments for values or options that seldom need to be specified. Implied values are often set up for these less-often-used keywords, so that just mentioning the keyword does some useful or obvious thing. except for the year. To correct this, one might say "set-time, year 1989,"<br>
specifying the year by keyword to skip over all the already-correct components.<br>
In general, debug and c-p commands use positional arguments for v

#### Examples Following are one-phrase commands with required and optional arguments:

write Here are some symbols:  $#$ \$&\*<>?\|~ realm c-p

Following is a two-phrase command having a required argument with an explicit value and a keyword argument with an implied value:

include script file, continue

The following are equivalent:

addr i address i address ,ref i address ,reference i

See Also Topics: abbreviation, syntax

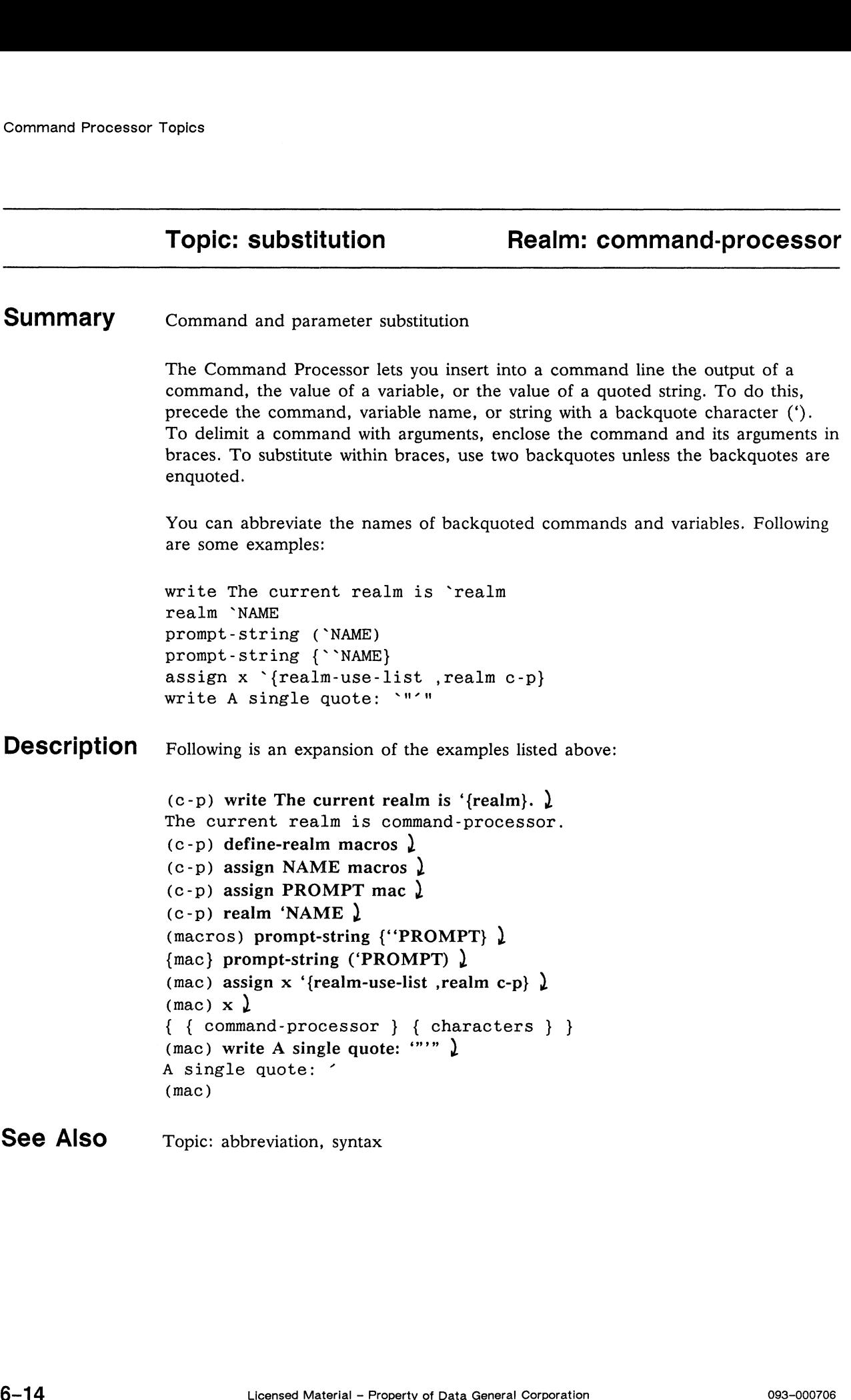

# Command Processor Topics<br>
Command Processor Topics<br>
Topic: syntax<br>
Realm: command-processor Summary Examples **Description** Command syntax A command is composed of one or more comma-separated phrases terminated by a new line or semicolon. A typical command has one phrase. A phrase consists of one or more words separated by blanks (spaces or tabs). A word contains one or more characters other than a blank, New Line, or semicolon. For information about command semantics, see the semantics help topic. Following are one-phrase commands: write Here are some symbols:  $#$ \$&\*<>?\|~ assign x 23 include script file A command is composed of one or more comma-separated phrases terminated by a New Line character or semicolon. A typical command has one phrase, with no comma. A phrase consists of one or more words separated by blanks. A word contains one or more characters other than a blank, New Line, or semicolon, except that you can incorporate any characters into a word by enclosing them in matching pairs of double quotes (""), single quotes (''), parentheses (()), brackets ({]), or braces  $(\{\})$ . The ordinary word characters are as follows: letters  $(A-Z \text{ and } a-z)$ , digits  $(0-9)$ , and  $1#$ \$%&\*+-./<=>?@\_|~. The comma has three uses: • To separate phrases. @® To begin a comment. A pair of commas not enclosed in quotes, parentheses, brackets, or braces begins a comment terminated by a New Line or semicolon. a has three uses:<br>
separate phrases.<br>
begin a comment. A pair of commas not enclosed in quotes,<br>
rentheses, brackets, or braces begins a comment terminated by a New<br>
ne or semicolon.<br>
invoke a help subsystem. If a command

@ To invoke a help subsystem. If a command ends in a null phrase (a comma followed by a New Line or semicolon), the CP enters a help subsystem and prompts you for argument values. The null phrase may include blanks or a comment.

The backquote has two uses:

- e To insert generated text into a command line. See the substitution help topic.
- @ To continue a command. To do this, put the backquote at the end of the command, optionally followed by blanks or a comment.

The only other character that has a special meaning is the colon. A colon between a realm name and the name of a command, CP variable, or topic indicates that the command, CP variable, or topic is located in the specified realm. This is useful when two commands have the same name and you want to indicate one in a specific realm.

Examples Following are three two-word phrases and two three-word phrases:

```
foo bar
word "remove bletch"
"a, b, ca" "d, e, f"
"a, b, c" "d, e, f"<br>a + b
name valuel value2
```
Following are some multiple-phrase commands:

write The cursor will stay right here:, no-newline assign x 23, doc "x contains # lines per screen." include script file, continue

Following is a comment after a command:

write This stuff gets written ,, but this does not

A null phrase invokes a help subsystem:

```
(c-p) write, \lambdaType ",help" for help.
        text =
```
The following examples insert text:

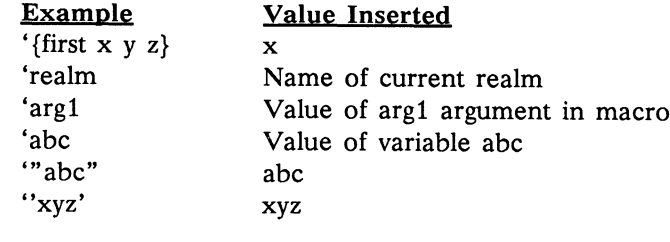

Here is an example of line continuation:

 $(c-p)$  write This text is printed ' )  $(c-p)^{n}$  along with this stuff.  $\lambda$ This text is printed along with this stuff.

See Also Topics: abbreviation, semantics, substitution

#### Topic: types Realm: command-processor

#### Summary Introduction to types

A type is a category of argument values accepted by the Command Processor (CP). Each command argument has a type associated with it that validates the value for that argument. The type has a checker function that validates a command argument.

The type checks for a particular kind of value, such as an address, a language expression, or an integer. If the argument value is of the specified kind, the CP accepts it and passes it to the command. If the argument value is not of the specified kind, the type checker rejects it and displays an error message.

See Also Command: help

End of Chapter

# Chapter 7 Character Commands

This chapter contains the help messages for the characters realm and for the commands in that realm. The realm help message is first, followed by the command help messages in alphabetical order.

The characters realm contains commands that let you insert into a command line characters that have special meaning to the Command Processor (CP).

Help messages in this chapter use the following conventions:

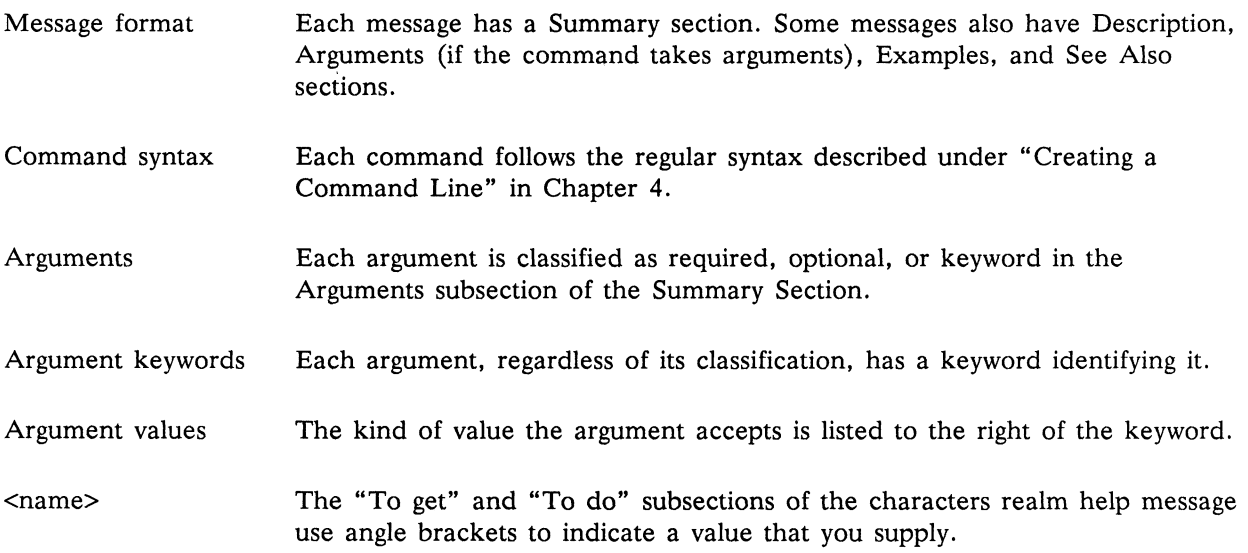

## Realm: characters

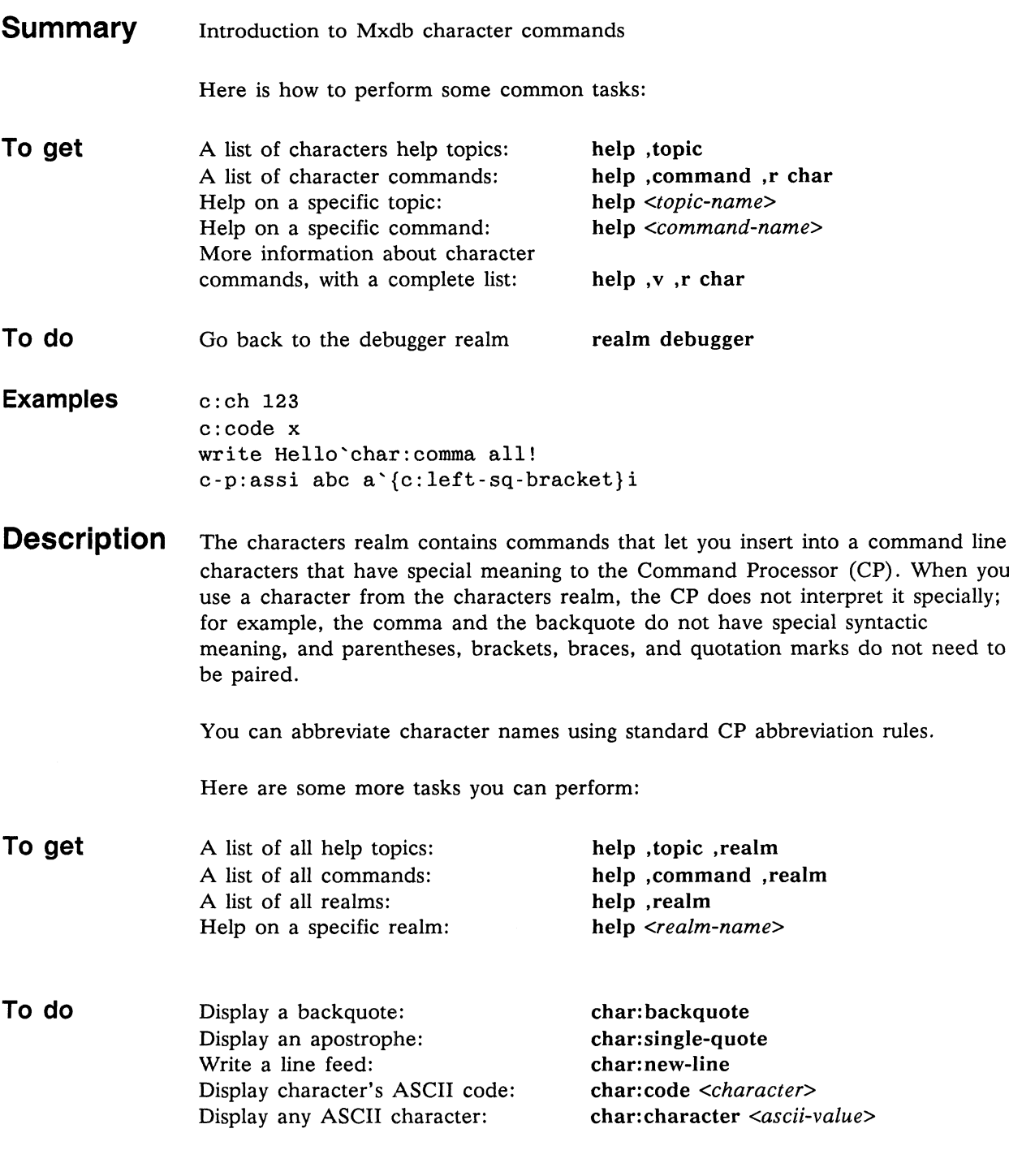

Following is a list of Mxdb character commands:

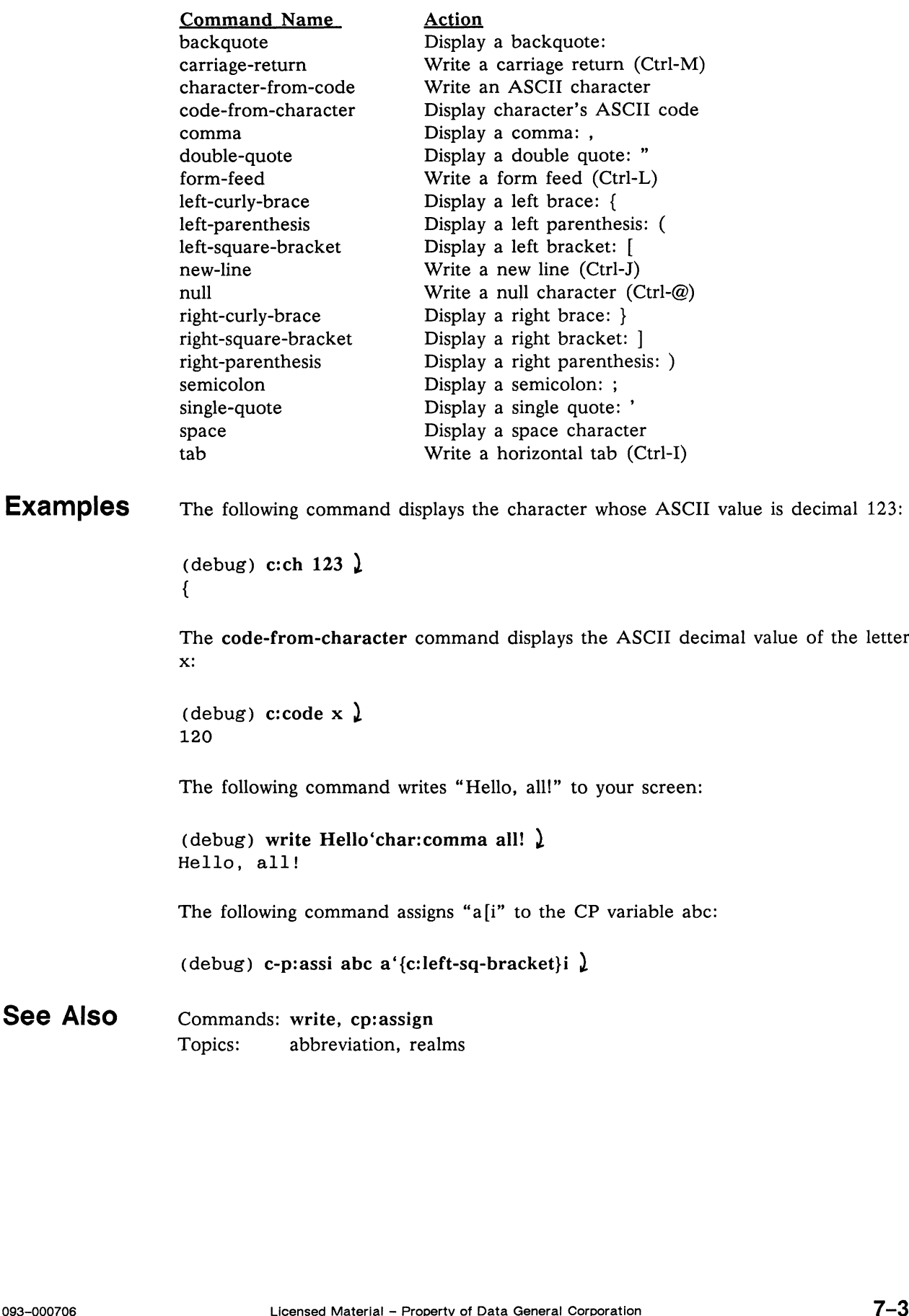

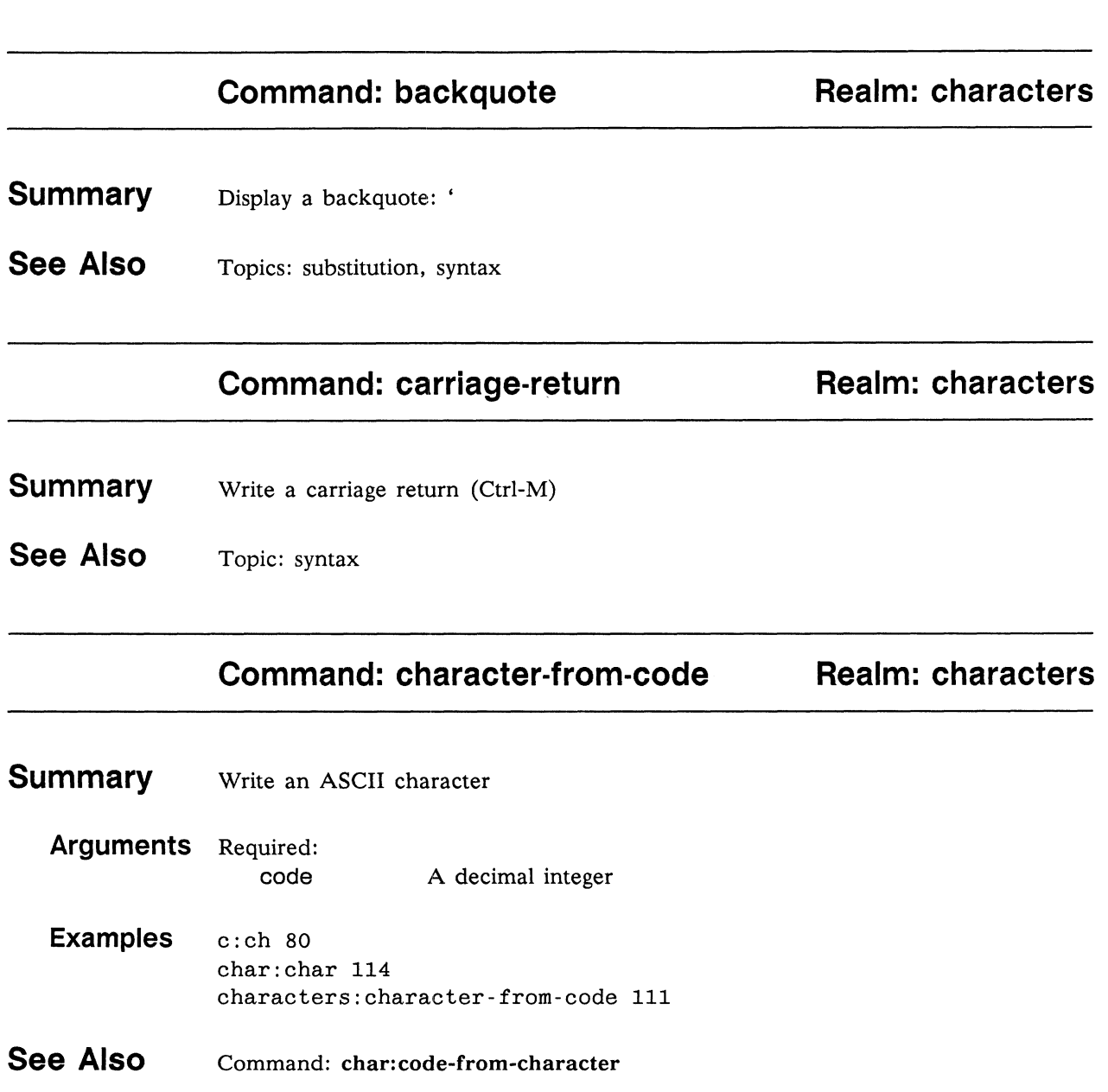

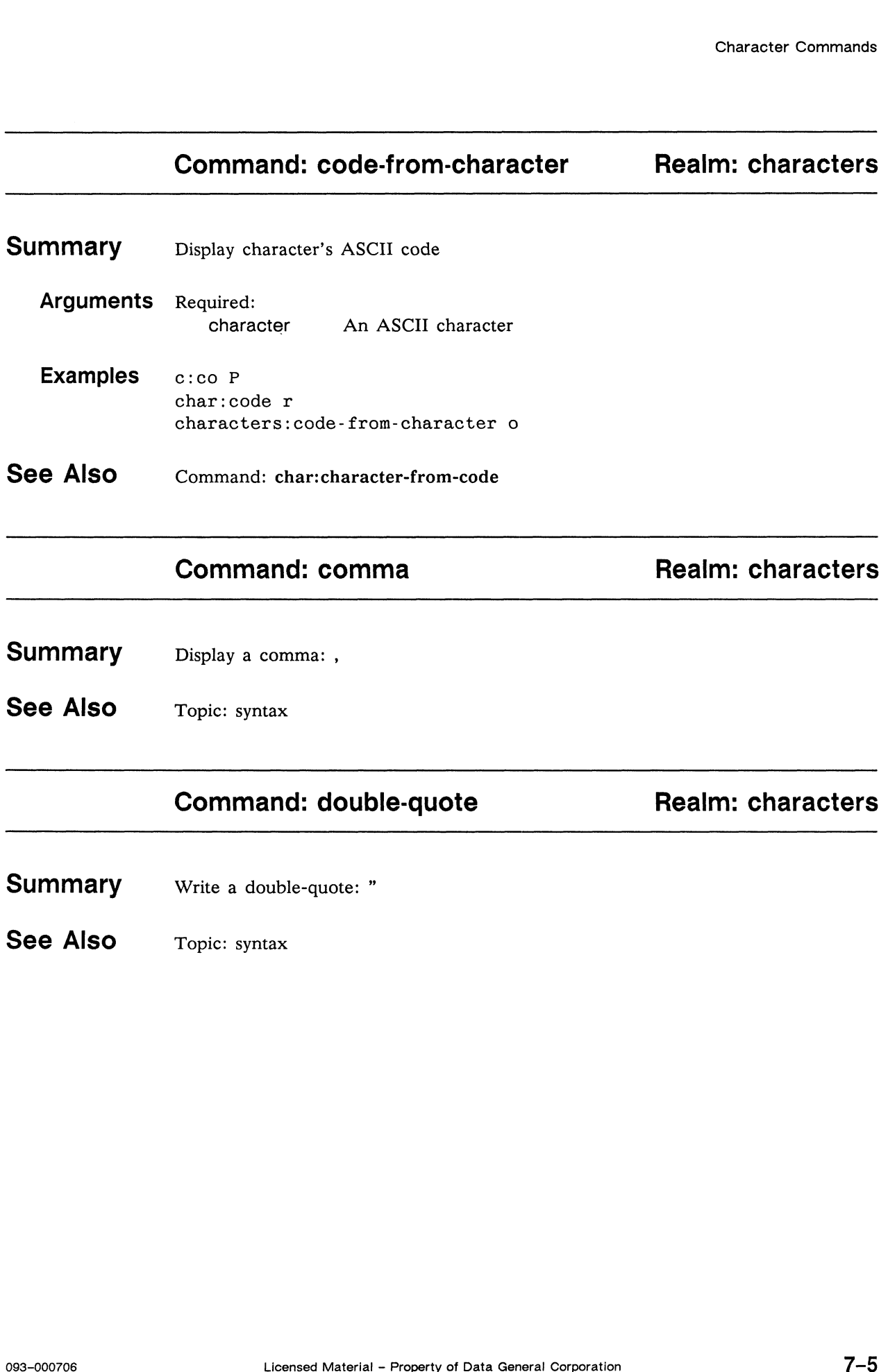

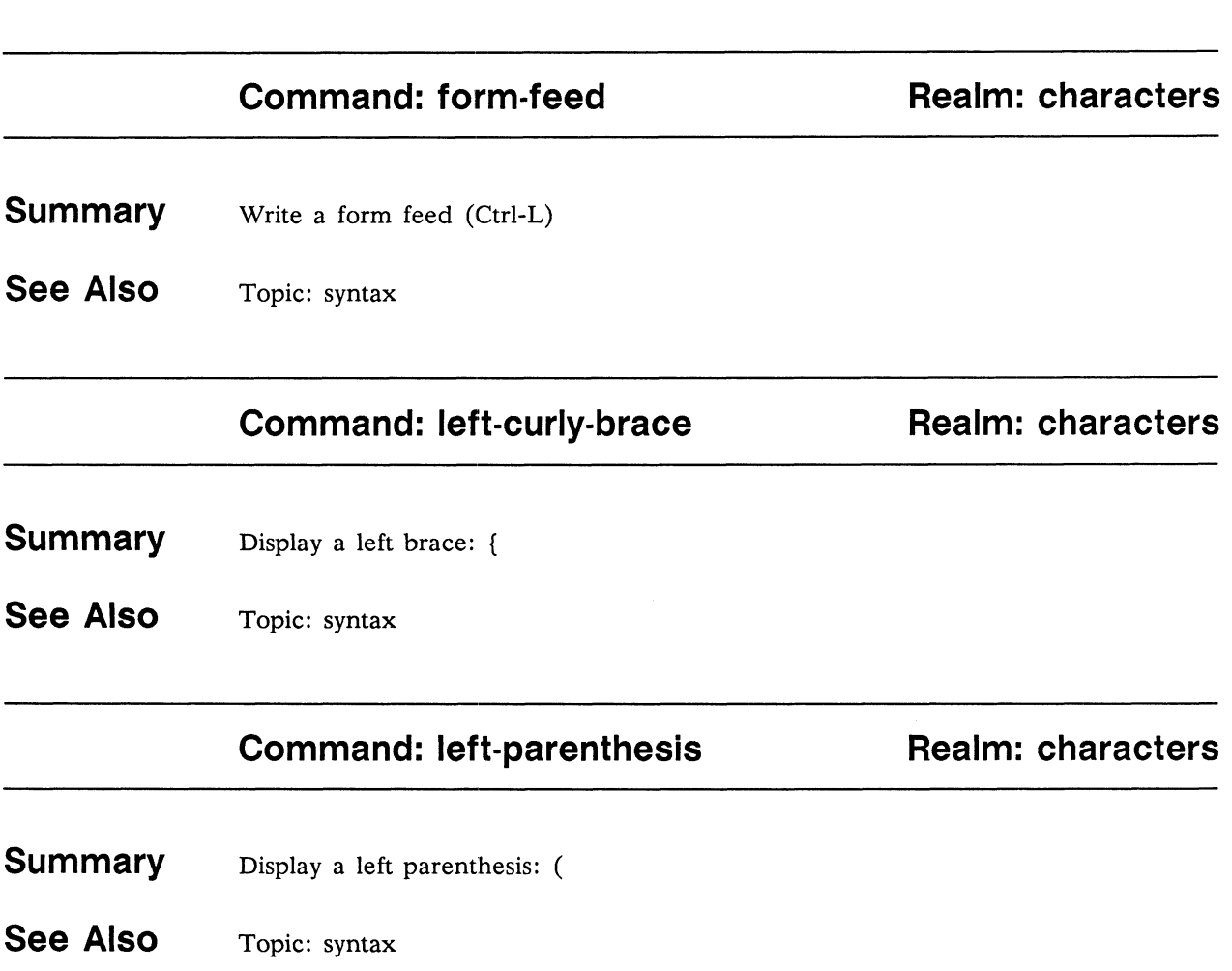

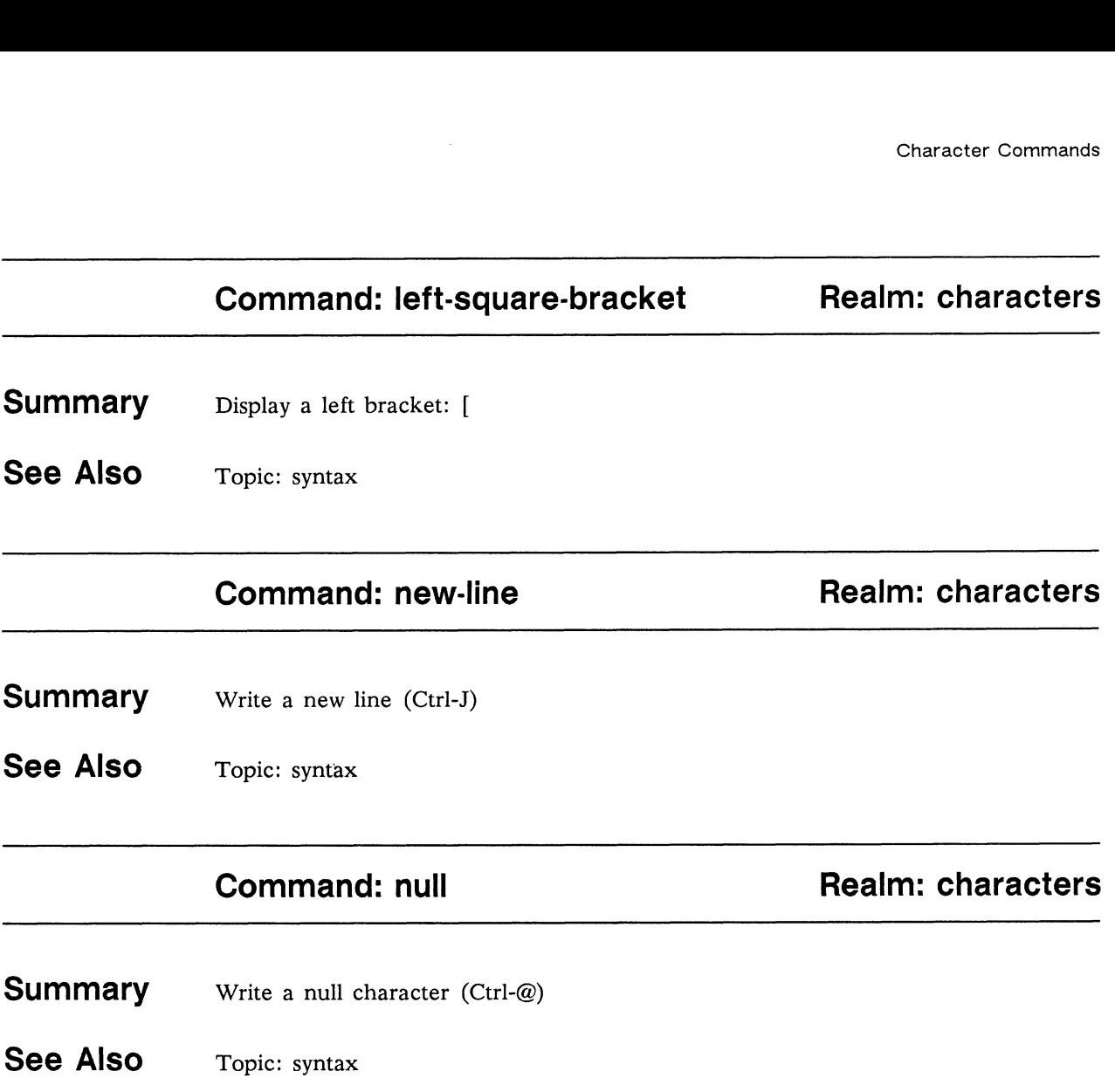

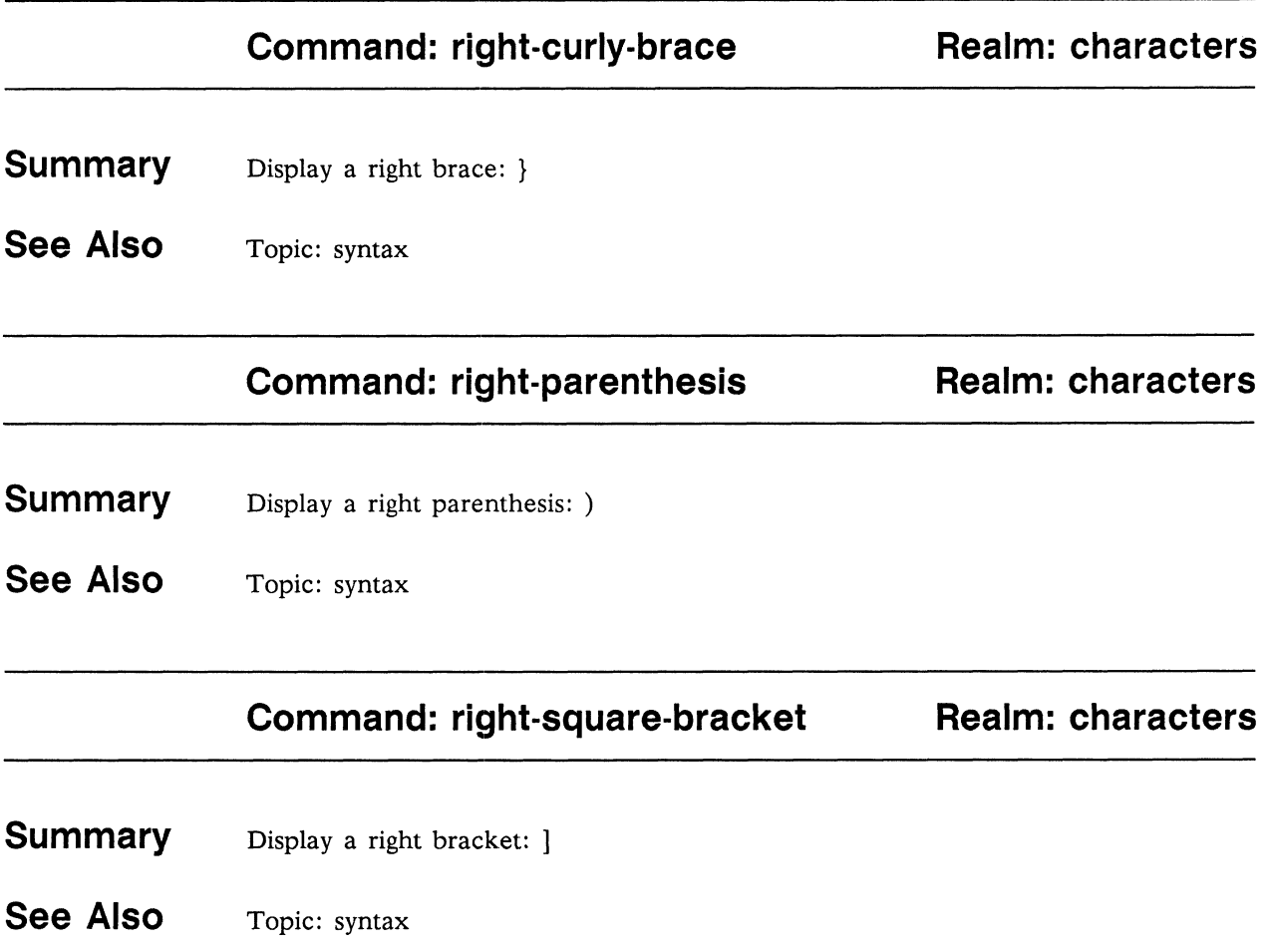

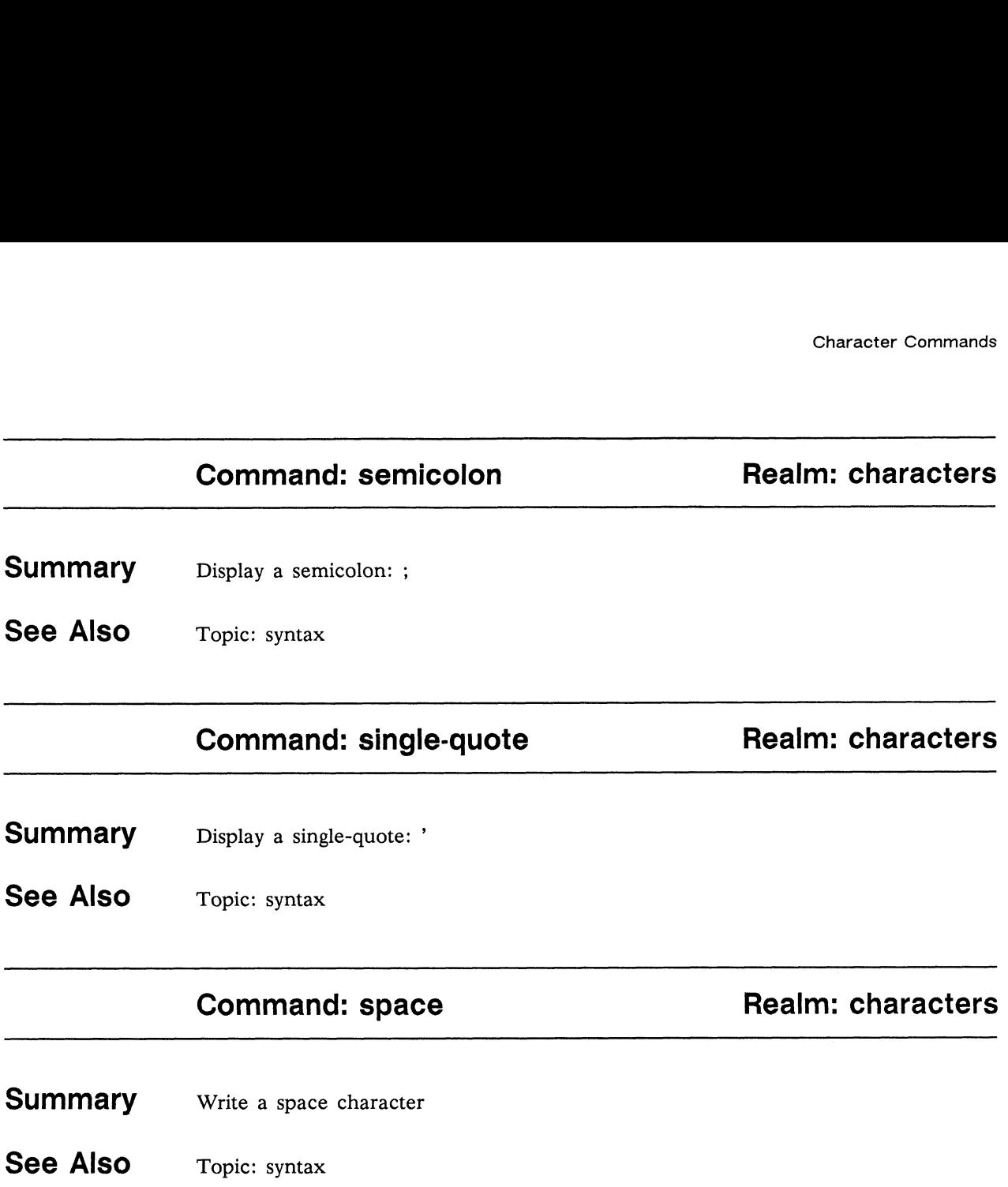

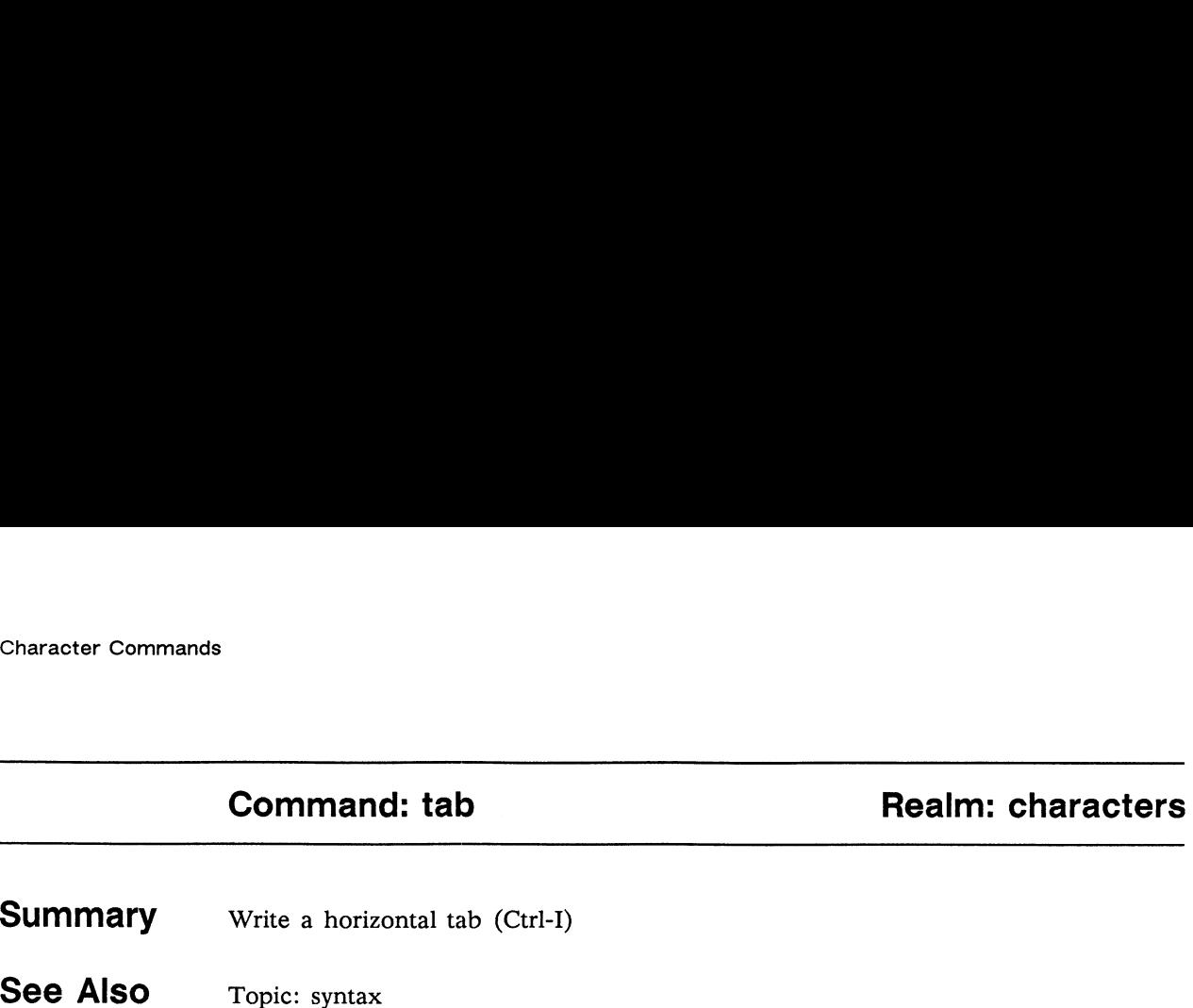

End of Chapter

## Index

#### A

Abbreviating names, 1-2, 6-2 abbreviation topic, 6-2 Aliases, creating command, 3-10 and command, 2-9, 4-4 AND test, 2-9, 4-4 anything type, 5-2 Arguments command, 1-5 default values, 1-5 resetting,  $1-6$ ,  $3-9$ displaying, 4-56 implied values, 1-5 resetting, 1-6, 3-9 keyword, 1-4 optional, 1-4 required, 1-4 types, 1-7 values, 1-7 by name, 1-5 by position, 1-5 writing, 4-56 ASCII character displaying an, 7-4 displaying ASCII code for an, 7—5 Assign a value to a variable, 4-5 assign command, 3-8, 4-5

#### B

Backquote, 1-2, 1-10, 6-14, 6-16 displaying a, 7-4 using to capture output, 1-8 using to continue a line, 1-8 using within braces, 1-13 backquote command, 7-4 Braces, 1-2, 1-10, 5-6 left, 7-6 right, 7-8 braces type, 5-3 Brackets, 1-2, 1-10 left, 7-7 right, 7-8 Built-in commands, 3-1 bye command, 4-7 right,  $7-8$ <br>
braces type,  $5-3$ <br>
Brackets,  $1-2$ ,  $1-10$ <br>
left,  $7-7$ <br>
right,  $7-8$ <br>
insee<br>
Built-in commands,  $3-1$ <br>
hye command,  $4-7$ <br>
output<br>
output<br>
output<br>  $\frac{1}{2}$ <br>  $\frac{1}{2}$ <br>  $\frac{1}{2}$ <br>  $\frac{1}{2}$ <br>  $\frac{1}{2}$ <br>  $\frac$ 

#### C

c-p realm, 4-2 commands, 4-1 Capturing command output, 1-8 cardinal type, 5-4 Carriage return, 1-10 displaying a, 7-4 carriage-return command, 7-4 change-argument-value command, 3-9, 4-8 Character pairs, balancing, 1-12 character-from-code command, 7-4 Characters, 1-1 grouping, 1-2 with syntactic meaning, 1-2 characters realm, 7-2 commands, 7-1 code-from-character command, 7-5 Colon, 1-2 Comma, 1-2, 1-10, 6-15 displaying a, 7-5 using to insert comments, 1-8 comma command, 7-5 Command, 1-2, 3-1 abbreviation, 1-2 aliases, 3-10 arguments, 1-5 resetting, 4-8 summary, 1-6 copying a, 4-9 creating a, 4-10 deleting a, 4-15 entry,  $1-3$ evaluating a, 4-21 executing conditionally, 2-5, 2-6, 4-29, 4-55 in a protected region, 2-6, 4-44 repeatedly,  $2-11$ ,  $4-18$ line continuing  $a$ ,  $1-8$ creating, 1-3 inserting special characters in a, 1-9 name, resolution, 1-3 output, capturing, 1-8, 1-14

Command (continued) prompting, 2-2, 6-6 invoking, 2-2 issuing commands from a session, 2-3 pushing from a session, 2-3 resuming a session, 2-4, 4-51 termination, 1-2 Command Processor, 1-1 topics, 6-1 types,  $5-1$ utilities, 2-1 variable. See CP variable command-name type, 5-5 command-processor realm, 4-2 command-sequence type, 5-6 Comments, inserting, 1-8 Comparing arguments equal, 4-19 greater than, 4-23 greater than or equal to, 4-24 less than, 4-33 less than or equal to, 4-34 not equal, 4-37 variables, 2-8 Contacting Data General, v Continuing a command line, 1-8 Control characters, the debugger and, 1-9 Control flow, CP vs. Mxdb, 2-5 copy-command command, 3-8, 3-10, 4-9 Copying commands, 3-10, 4-9 CP variable, 3-2 assigning a value to a, 4-5 displaying the definition of a, 3-4, 4-42 Creating command aliases, 3-10 command lines, 1-3 commands, 4-10 log files, 2-4 macros, 3-3 realms, 3-7, 3-8, 4-12 topics, 4-14 Customizations, saving, 3-11 Customizing the environment, 3-1

### D

Default values, 1-5, 3-2 resetting, 1-6, 3-9, 4-8 define-macro command, 3-3, 3-8, 4-10 documentation and, 3-3 define-realm command, 3-8, 4-12 define-topic command, 4-14 Definitions, displaying, 4-42 delete-command command, 3-5, 4-15 delete-realm command, 3-9, 4-16 delete-topic command, 4-17 Deleting commands, 3-5, 4-15 macros, 3-5, 4-15 realms, 3-9, 4-16 topics, 4-17 Displaying arguments, 4-56 ASCII characters, 7-4 ASCII codes for characters, 7-5 backquotes, 7-4 carriage returns, 7-4 commas, 7-5 CP variable definitions, 4-42 current realm, 3-7, 4-47 double quotation marks, 7-5 error messages, 4-20 form feeds, 7-6 global options, 4-38 left braces, 7-6 left brackets, 7-7 left parentheses, 7-6 macro definitions, 4-42 messages, 3-6 New Lines, 7-7 null characters, 7-7 phrase all but the first word,  $2-12$ ,  $4-50$ first word, 2-11, 4-22 last word, 2-12, 4-31 length, 2-14, 4-32 partially, 2-13, 4-54 position of a regular expression, 2-13,  $4 - 41$ prompt string, 3-9, 4-43 realm use list, 3-8, 4-48 right braces, 7-8 right brackets, 7-8 copy-command command, 3-8, 3-10, 4-9<br>
Let parentheses, 7-6<br>
CP variable, 3-2<br>
assigning a value to a, 4-5<br>
assigning a value to a, 4-5<br>
distribution of a, 3-4, 4-42<br>
New Lines, 7-7<br>
command aliases, 3-5<br>
command aliases, Displaying (continued) right parentheses, 7-8 semicolons, 7-9 single quotation marks, 7-9 space characters, 7-9 tabs, 7-10 do-sequence command, 2-11, 4-18 documentation topic, 6-4 documentation type, 5-7 Documenting commands, 3-3 Double quotation marks, 1-2, 1-10 displaying, 7-5 double-quote command, 1-12, 7-5

#### E

Entering a command, 1-3 Environment, customizing, 3-1 equal command, 2-8, 4-19 error command, 3-7, 4-20 Error output, 3-2 evaluate command, 1-14, 4-21 Evaluating a series of commands, 4-21 Executing a shell command sequence, 4-53 commands conditionally, 4-29, 4-55 in a protected region, 4-44 repeatedly, 4-18 Exit, 4-7, 4-46 Expressions, regular, 6-9

#### F

File include, 3-2, 3-11, 4-30 redirecting output to a, 3-11, 4-49 first command,  $2-11$ ,  $4-22$ Form feed,  $1-10$ displaying a, 7-6 form-feed command, 7-6

#### G

greater command, 4-23 greater-equal command, 4-24 Grouping characters, 1-12

#### H

Help, 2-1, 4-25 command prompting, 2-2 help command, 1-5, 2-1, 4-25 Hyphen, 1-3

#### |

if command, 2-5, 4-29 Implied values, 1-5, 3-2 resetting, 1-6, 3-9, 4-8 include command, 3-2, 3-11, 4-30 Include file, 3-2, 3-11, 4-30 Input, prompting user for, 3-5, 4-45 Inserting comments, 1-8 integer type, 5-8 Interactive command prompting, 2-2

#### K

Keyword arguments, 1-4

#### L

last command, 2-12, 4-31 left-curly-brace command, 1-12, 7-6 left-parenthesis command, 1-12, 7-6 left-square-bracket command, 1-12, 7-7 length command, 2-14, 4-32 less command, 4-33 less-equal command, 4-34 list type, 5-9 log command, 4-35 Logging a session,  $2-4$ ,  $4-35$ turning off,  $2-4$ ,  $4-35$ 

#### M

Macros, 3-1 copying, 4-9 creating, 3-3, 4-10 deleting, 3-5, 4-15 displaying definitions of, 3-4, 4-42 returning from,  $3-4$ ,  $4-52$ viewing, 3-4 writing, 3-3 Managing realms, 3-7 Messages error, 3-7 writing, 3-6 10g command, 4–35<br> **E**<br> **E**<br>
include, 3–2, 3–11, 4–30<br>
redirecting output to a, 3–11, 4–49<br>
redirecting output to a, 3–11, 4–49<br>
form feed, 1–10<br>
displaying a, 7–6<br>
form-feed command, 7–6<br> **C**<br>
form-feed command, 7–6<br> **C** 

### N

Name, value by, 1-5 Negating a value, 2-9, 4-36 New Line, 1-2, 1-10 displaying  $a$ ,  $7-7$ new-line command, 7-7 not command, 2-9, 4-36 not-equal command, 4-37 Notational conventions, iii Null character, 1-10 displaying a, 7-7 null command, 7-7

## O

Optional arguments, 1-4 Options displaying, 4-38 setting, 4-38 options command, 4-38 or command, 2-10, 4-39 OR test, 2-10, 4-39 exclusive, 2—10 ordinal type, 5-10 Organization, manual, iii **Output** capturing command, 1-8, 1-14 paging through, 4-40 redirecting to a file, 4-49

## p

page command, 4-40 Paging through command output, 4-40 paging topic, 6-5 Parentheses, 1-2, 1-10 left, 7-6 right, 7-8 pathname type, 5-11 Phrase, 1-2 all but the first word, 2-12, 4-50 first word, 2-11, 4-22 last word, 2-12, 4-31 length, 2-14, 4-32 part of a, 2-13, 4-54 regular expression's position in a, 2-13,  $4 - 41$ Phrases, manipulating, 2-10 Position, value by, 1-5 position command, 2-13, 4-41

print-command command, 3-4, 4-42 Prompt string displaying, 3-9, 4-43 setting, 3-9, 4-43 prompt-string command, 3-9, 4-43 prompting topic, 6-6 Prompting user for input, 3-5, 4-45 protect command, 2-6, 4~44 cleanup actions, 2-6

## Q

query command, 3-5, 4-45 quit command, 4-46 Quotation marks double, 1-2, 1-10 displaying, 7-5 single,  $1-2$ ,  $1-10$ displaying, 7-9

#### R

realm command, 3-7, 4-47 Realm use list displaying, 3-8, 4-48 setting, 3-8, 4-48 realm-use-list command, 3-8, 4-48 Realms, 3-2, 3-7, 6-7 creating, 3-8, 4-12 deleting, 3-9, 4-16 displaying, 3-7, 4-47 setting, 3-7, 4-47 realms topic, 6-7 redirect-output command, 3-5, 3-11, 4-49 Regular expressions, 6-9 regular-expression topic, 6-9 Related documents, v Removing commands, variables, or macros,  $4 - 15$ Required arguments, 1-4 Resetting argument values, 4-8 rest command, 2-12, 4-50 resume-prompting command, 4-51 return command, 3-4, 4-52 Returning from a macro, 3-4, 4-52 to a command prompting session, 4-51 right-curly-brace command, 1-12, 7-8 right-parenthesis command, 1-12, 7-8 right-square-bracket command, 1-12, 7-8 page command, 4–40<br>
Paging through command output, 4–40<br>
paging through command output, 4–40<br>
realities topic, 6–5<br>
Regular expressions, 6–9<br>
left, 7–6<br>
Parentheses, 1–2, 1–10<br>
Parentheses, 1–2, 1–10<br>
Parentheses, 1–2<br>
Pa

#### S

Saving customizations, 3-11 semantics topic, 6-11 Semicolon, 1-2, 1-10 displaying a, 7-9 using to terminate a command, 1-8 semicolon command, 7-9 Setting current realm, 3-7, 4-47 global options, 4-38 prompt string, 3-9, 4-43 realm use list, 3-8, 4-48 shell command, 4-53 Shell command sequence, executing, 4-53 Single quotation marks, 1-2, 1-10 displaying, 7-9 single-quote command, 1-12, 7-9 Space character, 1-2, 1-10 displaying a, 7-9 space command, 7-9 Standard input, 3-2 Standard output, 3-2 string type, 5-12 subphrase command, 2-13, 4-54 substitution topic, 6-14 syntax topic, 6-15

#### T

Tab, 1-2, 1-10 displaying a, 7-10 tab command, 7-10 Topics, 6-1 creating, 4-14 removing, 4-17 Types, 5-1 Types of arguments, 1-7 types topic, 6-18

#### U

UNIX command sequences, executing, 4-53 Underscore, 1-3 Utilities, using Command Processor, 2-1 Francoving, 4–17<br>
Types of aguments, 1–7<br>
Types of aguments, 1–7<br>
UDS of aguments, 1–7<br>
UNIX command sequences, executing, 4–53<br>
Underscore, 1–3<br>
Utilities, using Command Processor, 2–1<br>
Utilities, using Command Processor,

#### V

Values default, 3-2 resetting, 3-9, 4-8 implied, 3-2 resetting, 3-9, 4-8 negating, 4-36 Variables assigning values to, 4-5 comparing, 2-8 copying, 4-9 deleting, 4-15 displaying values of, 1-9 Viewing a macro, 3-4

#### W

while command, 2-6, 4-55 Word, 1-2 write command, 3-6, 4-56 Writing arguments, 4-56 error messages, 3-7 macros, 3-3 output to a file, 3-11 Writing messages, 3-6

#### Y

yes-no type, 5-13
# <u>ITIN ONDON ANG DINA ONDORIN</u>

- **TO ORDER**<br>1. An order can be placed with the TIPS group in two ways:
	- a) MAIL ORDER Use the order form on the opposite page and fill in all requested information. Be sure to include shipping charges and local sales tax. If applicable, write in your tax exempt number in the space provided on the order form.

Send your order form with payment to: Data General Corporation

ATTN: Educational Services/TIPS G155 4400 Computer Drive Westboro, MA 01581-9973

b) TELEPHONE - Call TIPS at (508) 870-1600 for all orders that will be charged by credit card or paid for by purchase orders over \$50.00. Operators are available from 8:30 AM to 5:00 PM EST.

# METHOD OF PAYMENT

- 2. As a customer, you have several payment options:
	- a) Purchase Order Minimum of \$50. If ordering by mail, a hard copy of the purchase order must accompany order.
	- b) Check or Money Order Make payable to Data General Corporation.
	- c) Credit Card A minimum order of \$20 is required for Mastercard or Visa orders.

## SHIPPING

3. To determine the charge for UPS shipping and handling, check the total quantity of units in your order and refer to the following chart:

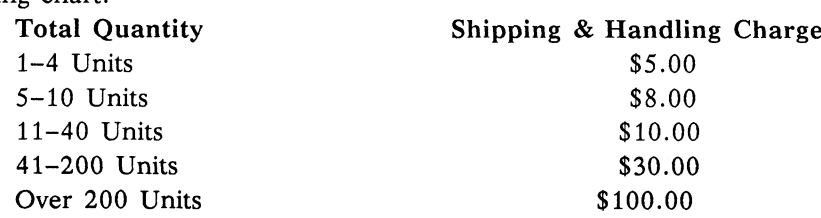

If overnight or second day shipment is desired, this information should be indicated on the order form. A separate charge will be determined at time of shipment and added to your bill.

# VOLUME DISCOUNTS

4. The TIPS discount schedule is based upon the total value of the order.

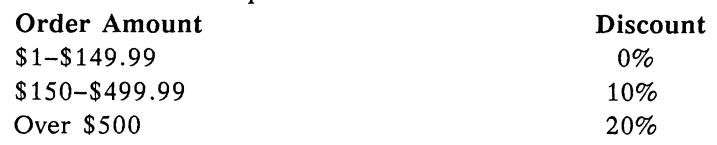

### TERMS AND CONDITIONS

5. Read the TIPS terms and conditions on the reverse side of the order form carefully. These must be adhered to at all times.

# DELIVERY

6. Allow at least two weeks for delivery.

# RETURNS

- 7. Items ordered through the TIPS catalog may not be returned for credit.
- 8. Order discrepancies must be reported within 15 days of shipment date. Contact your TIPS Administrator at (508) 870-1600 to notify the TIPS department of any problems.

# INTERNATIONAL ORDERS

9. Customers outside of the United States must obtain documentation from their local Data General Subsidiary or Representative. Any TIPS orders received by Data General U.S. Headquarters will be forwarded to the appropriate DG Subsidiary or Representative for processing.

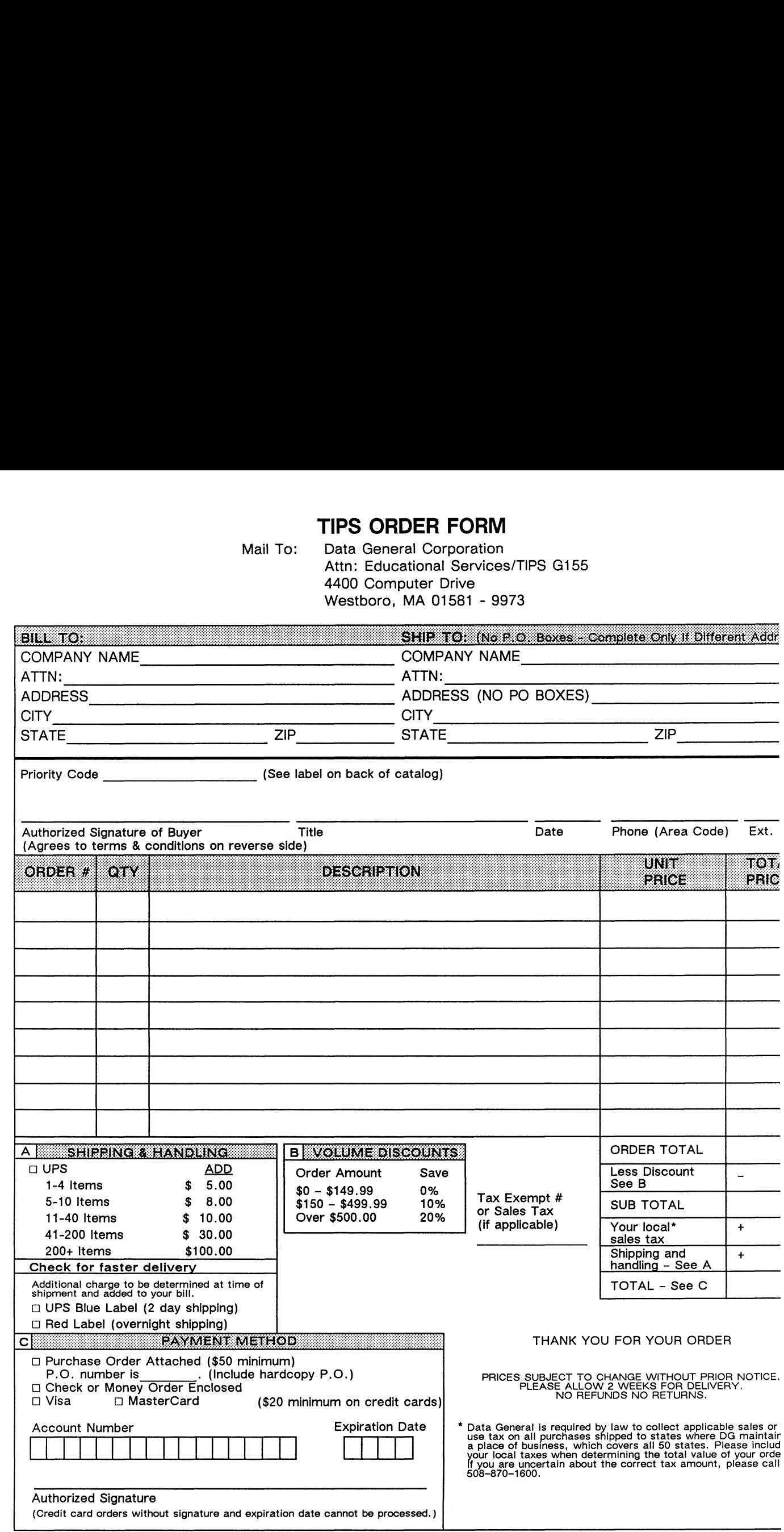

# DATA GENERAL CORPORATION TECHNICAL INFORMATION AND PUBLICATIONS SERVICE TERMS AND CONDITIONS

Data General Corporation ("DGC") provides its Technical Information and Publications Service (TIPS) solely in accordance with the following terms and conditions and more specifically to the Customer signing the Educational Services TIPS Order Form. These terms and conditions apply to all orders, telephone, telex, or mail. By accepting these products the Customer accepts and agrees to be bound by these terms and conditions.

#### 1. CUSTOMER CERTIFICATION

Customer hereby certifies that it is the owner or lessee of the DGC equipment and/or licensee/sub-licensee of the software which is the subject matter of the publication(s) ordered hereunder.

### 2. TAXES

Customer shall be responsible for all taxes, including taxes paid or payable by DGC for products or services supplied under this Agreement, exclusive of taxes based on DGC's net income, unless Customer provides written proof of exemption.

### 3. DATA AND PROPRIETARY RIGHTS

Portions of the publications and materials supplied under this Agreement are proprietary and will be so marked. Customer shall abide by such markings. DGC retains for itself exclusively all proprietary rights (including manufacturing rights) in and to all designs, engineering details and other data pertaining to the products described in such publication. Licensed software materials are provided pursuant to the terms and conditions of the Program License Agreement (PLA) between the Customer and DGC and such PLA is made a part of and incorporated into this Agreement by reference. A copyright notice on any data by itself does not constitute or evidence a publication or public disclosure.

### 4. LIMITED MEDIA WARRANTY

DGC warrants the CLI Macros media, provided by DGC to the Customer under this Agreement, against physical defects for a period of ninety (90) days from the date of shipment by DGC. DGC will replace defective media at no charge to you, provided it is returned postage prepaid to DGC within the ninety (90) day warranty period. This shall be your exclusive remedy and DGC's sole obligation and liability for defective media. This limited media warranty does not apply if the media has been damaged by accident, abuse or misuse.

### 5. DISCLAIMER OF WARRANTY

EXCEPT FOR THE LIMITED MEDIA WARRANTY NOTED ABOVE, DGC MAKES NO WARRANTIES, EXPRESS OR IMPLIED, INCLUDING, BUT NOT LIMITED TO, WARRANTIES OF MERCHANTABILITY AND FITNESS FOR PARTICULAR PURPOSE ON ANY OF THE PUBLICATIONS, CLI MACROS OR MATERIALS SUPPLIED HEREUNDER.

### 6. LIMITATION OF LIABILITY

A. CUSTOMER AGREES THAT DGC'S LIABILITY, IF ANY, FOR DAMAGES, INCLUDING BUT NOT LIMITED TO LIABILITY ARISING OUT OF CONTRACT, NEGLIGENCE, STRICT LIABILITY IN TORT OR WARRANTY SHALL NOT EXCEED THE CHARGES PAID BY CUSTOMER FOR THE PARTICULAR PUBLICATION OR CLI MACRO INVOLVED. THIS LIMITATION OF LIABILITY SHALL NOT APPLY TO CLAIMS FOR PERSONAL INJURY CAUSED SOLELY BY DGC'S NEGLIGENCE. OTHER THAN THE CHARGES REFERENCED HEREIN, IN NO EVENT SHALL DGC BE LIABLE FOR ANY INCIDENTAL, INDIRECT, SPECIAL OR CONSEQUENTIAL DAMAGES WHATSOEVER, INCLUDING BUT NOT LIMITED TO LOST PROFITS AND DAMAGES RESULTING FROM LOSS OF USE, OR LOST DATA, OR DELIVERY DELAYS, EVEN IF DGC HAS BEEN ADVISED, KNEW OR SHOULD HAVE KNOWN OF THE POSSIBILITY THEREOF; OR FOR ANY CLAIM BY ANY THIRD PARTY.

B. ANY ACTION AGAINST DGC MUST BE COMMENCED WITHIN ONE (1) YEAR AFTER THE CAUSE OF ACTION ACCRUES.

### 7. GENERAL

A valid contract binding upon DGC will come into being only at the time of DGC's acceptance of the referenced Educational Services Order Form. Such contract is governed by the laws of the Commonwealth of Massachusetts, excluding its conflict of law rules. Such contract is not assignable. These terms and conditions constitute the entire agreement between the parties with respect to the subject matter hereof and supersedes all prior oral or written communications, agreements and understandings. These terms and conditions shall prevail notwithstanding any different, conflicting or additional terms and conditions which may appear on any order submitted by Customer. DGC hereby rejects all such different, conflicting, or additional terms.

### 8. IMPORTANT NOTICE REGARDING AOS/VS INTERNALS SERIES (ORDER #1865 & #1875)

Customer understands that information and material presented in the AOS/VS Internals Series documents may be specific to a particular revision of the product. Consequently user programs or systems based on this information and material may be revision-locked and may not function properly with prior or future revisions of the product. Therefore, Data General makes no representations as to the utility of this information and material beyond the current revision level which is the subject of the manual. Any use thereof by you or your company is at your own risk. Data General disclaims any liability arising from any such use and I and my company (Customer) hold Data General completely harmless therefrom.